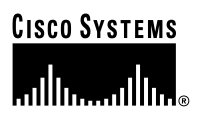

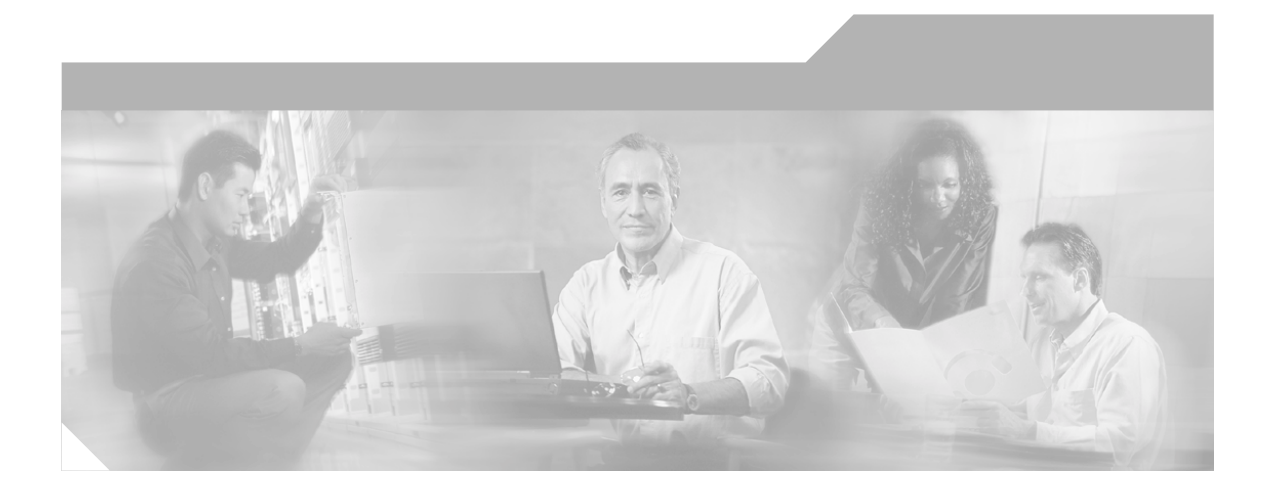

## **Cisco IP Phone Models 7905G and 7912G Administrator Guide (SIP)**

### **Corporate Headquarters**

Cisco Systems, Inc. 170 West Tasman Drive San Jose, CA 95134-1706 USA <http://www.cisco.com><br>Tel: 408 526-4000 Tel: 408 526-4000 800 553-NETS (6387) Fax: 408 526-4100

Text Part Number: OL-4277-01

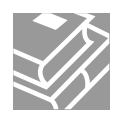

THE SPECIFICATIONS AND INFORMATION REGARDING THE PRODUCTS IN THIS MANUAL ARE SUBJECT TO CHANGE WITHOUT NOTICE. ALL STATEMENTS, INFORMATION, AND RECOMMENDATIONS IN THIS MANUAL ARE BELIEVED TO BE ACCURATE BUT ARE PRESENTED WITHOUT WARRANTY OF ANY KIND, EXPRESS OR IMPLIED. USERS MUST TAKE FULL RESPONSIBILITY FOR THEIR APPLICATION OF ANY PRODUCTS.

THE SOFTWARE LICENSE AND LIMITED WARRANTY FOR THE ACCOMPANYING PRODUCT ARE SET FORTH IN THE INFORMATION PACKET THAT SHIPPED WITH THE PRODUCT AND ARE INCORPORATED HEREIN BY THIS REFERENCE. IF YOU ARE UNABLE TO LOCATE THE SOFTWARE LICENSE OR LIMITED WARRANTY, CONTACT YOUR CISCO REPRESENTATIVE FOR A COPY.

The following information is for FCC compliance of Class A devices: This equipment has been tested and found to comply with the limits for a Class A digital device, pursuant to part 15 of the FCC rules. These limits are designed to provide reasonable protection against harmful interference when the equipment is operated in a commercial environment. This equipment generates, uses, and can radiate radio-frequency energy and, if not installed and used in accordance with the instruction manual, may cause harmful interference to radio communications. Operation of this equipment in a residential area is likely to cause harmful interference, in which case users will be required to correct the interference at their own expense.

The following information is for FCC compliance of Class B devices: The equipment described in this manual generates and may radiate radio-frequency energy. If it is not installed in accordance with Cisco's installation instructions, it may cause interference with radio and television reception. This equipment has been tested and found to comply with the limits for a Class B digital device in accordance with the specifications in part 15 of the FCC rules. These specifications are designed to provide reasonable protection against such interference in a residential installation. However, there is no guarantee that interference will not occur in a particular installation.

Modifying the equipment without Cisco's written authorization may result in the equipment no longer complying with FCC requirements for Class A or Class B digital devices. In that event, your right to use the equipment may be limited by FCC regulations, and you may be required to correct any interference to radio or television communications at your own expense.

You can determine whether your equipment is causing interference by turning it off. If the interference stops, it was probably caused by the Cisco equipment or one of its peripheral devices. If the equipment causes interference to radio or television reception, try to correct the interference by using one or more of the following measures:

- Turn the television or radio antenna until the interference stops.
- Move the equipment to one side or the other of the television or radio.
- Move the equipment farther away from the television or radio.

• Plug the equipment into an outlet that is on a different circuit from the television or radio. (That is, make certain the equipment and the television or radio are on circuits controlled by different circuit breakers or fuses.)

Modifications to this product not authorized by Cisco Systems, Inc. could void the FCC approval and negate your authority to operate the product.

The Cisco implementation of TCP header compression is an adaptation of a program developed by the University of California, Berkeley (UCB) as part of UCB's public domain version of the UNIX operating system. All rights reserved. Copyright © 1981, Regents of the University of California.

NOTWITHSTANDING ANY OTHER WARRANTY HEREIN, ALL DOCUMENT FILES AND SOFTWARE OF THESE SUPPLIERS ARE PROVIDED "AS IS" WITH ALL FAULTS. CISCO AND THE ABOVE-NAMED SUPPLIERS DISCLAIM ALL WARRANTIES, EXPRESSED OR IMPLIED, INCLUDING, WITHOUT LIMITATION, THOSE OF MERCHANTABILITY, FITNESS FOR A PARTICULAR PURPOSE AND NONINFRINGEMENT OR ARISING FROM A COURSE OF DEALING, USAGE, OR TRADE PRACTICE.

IN NO EVENT SHALL CISCO OR ITS SUPPLIERS BE LIABLE FOR ANY INDIRECT, SPECIAL, CONSEQUENTIAL, OR INCIDENTAL DAMAGES, INCLUDING, WITHOUT LIMITATION, LOST PROFITS OR LOSS OR DAMAGE TO DATA ARISING OUT OF THE USE OR INABILITY TO USE THIS MANUAL, EVEN IF CISCO OR ITS SUPPLIERS HAVE BEEN ADVISED OF THE POSSIBILITY OF SUCH DAMAGES.

CCIP, CCSP, the Cisco Arrow logo, the Cisco *Powered* Network mark, Cisco Unity, Follow Me Browsing, FormShare, and StackWise are trademarks of Cisco Systems, Inc.; Changing the Way We Work, Live, Play, and Learn, and iQuick Study are service marks of Cisco Systems, Inc.; and Aironet, ASIST, BPX, Catalyst, CCDA, CCDP, CCIE, CCNA, CCNP, Cisco, the Cisco Certified Internetwork Expert logo, Cisco IOS, the Cisco IOS logo, Cisco Press, Cisco Systems, Cisco Systems Capital, the Cisco Systems logo, Empowering the Internet Generation, Enterprise/Solver, EtherChannel, EtherSwitch, Fast Step, GigaStack, Internet Quotient, IOS, IP/TV, iQ Expertise, the iQ logo, iQ Net Readiness Scorecard, LightStream, MGX, MICA, the Networkers logo, Networking Academy, Network Registrar, *Packet*, PIX, Post-Routing, Pre-Routing, RateMUX, Registrar, ScriptShare, SlideCast, SMARTnet, StrataView Plus, Stratm, SwitchProbe, TeleRouter, The Fastest Way to Increase Your Internet Quotient, TransPath, and VCO are registered trademarks of Cisco Systems, Inc. and/or its affiliates in the U.S. and certain other countries.

All other trademarks mentioned in this document or Web site are the property of their respective owners. The use of the word partner does not imply a partnership relationship between Cisco and any other company. (0304R)

*Cisco IP Phone Models 7905G and 7912G Administrator Guide (SIP)* Copyright © 2003 Cisco Systems, Inc. All rights reserved.

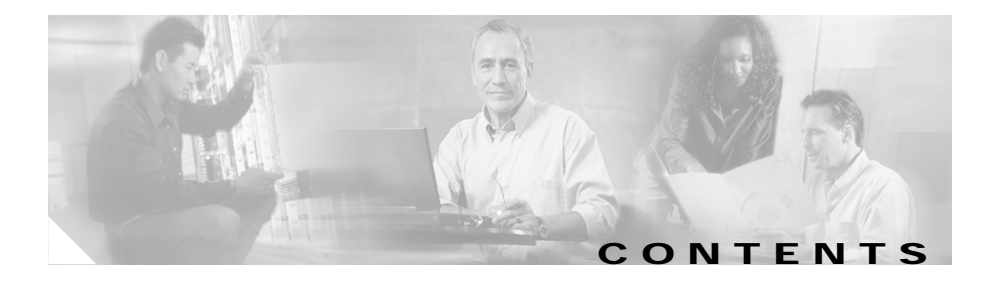

## **[Preface](#page-10-0) xi**

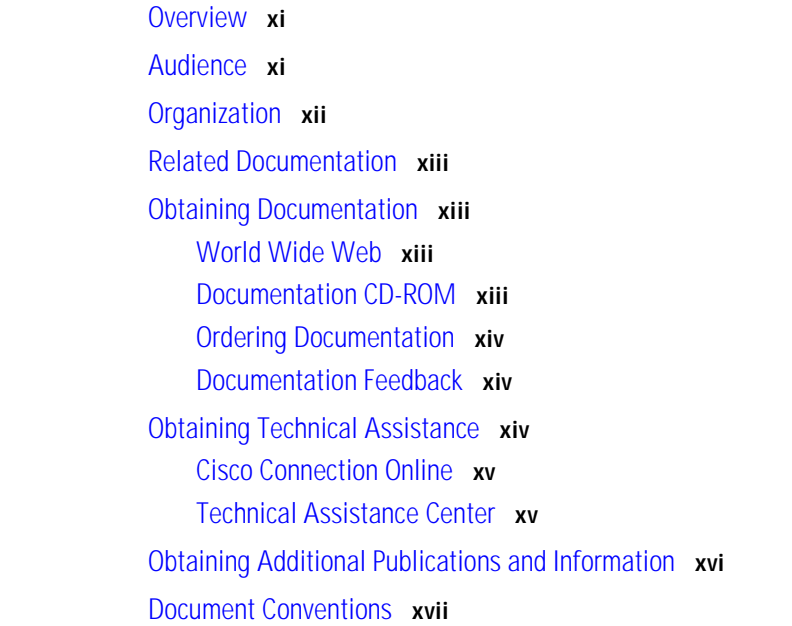

## **[CHAPTER](#page-24-0) 1 [Overview of the Cisco IP Phone Models 7905G and 7912G](#page-24-1) 1-1**

[Hardware Overview](#page-24-2) **1-1** [Software Features](#page-27-0) **1-4** [Protocols](#page-27-1) **1-4** [Basic Services](#page-28-0) **1-5** [Supplemental Services](#page-28-1) **1-5** [SIP-Specific Services](#page-29-0) **1-6**

[SIP Overview](#page-30-0) **1-7** [SIP Functions](#page-30-1) **1-7** [SIP Components](#page-31-0) **1-8 [CHAPTER](#page-34-0) 2 [Installing the Cisco IP Phone Models 7905G and 7912G](#page-34-1) 2-1** [Prerequisites](#page-34-2) **2-1** [Safety](#page-35-0) **2-2** [Connecting to the Network](#page-37-0) **2-4** [Providing Power to the Cisco IP Phone](#page-38-0) **2-5** [Power Source Design](#page-38-1) **2-5** [Redundancy Feature](#page-39-0) **2-6** [Installing the Cisco IP Phone Models 7905G and 7912G](#page-39-1) **2-6** [Physical Installation of the Cisco IP Phone Models 7905G and 7912G](#page-40-0) **2-7** [Mounting the Phone to the Wall](#page-45-0) **2-12** [Basic Configuration of the Cisco IP Phone Models 7905G and 7912G](#page-46-0) **2-13** [Verifying Installation](#page-48-0) **2-15 [CHAPTER](#page-50-0) 3 [Configuring the Cisco IP Phone Models 7905G and 7912G for SIP](#page-50-1) 3-1** [Overview of Configuration Methods](#page-50-2) **3-1** [Default Boot Load Behavior](#page-51-0) **3-2** [Specifying a Preconfigured VLAN ID or Disabling VLAN IP Encapsulation](#page-53-0) **3-4** Basic Configuration Steps in a TFTP Server Environment **3-6** [Minimum Configuration Settings for the Cisco IP Phone Models 7905G and](#page-58-0)  [7912G](#page-58-0) **3-9** [Making Settings with a DHCP Server](#page-58-1) **3-9** [Making Settings Manually](#page-59-0) **3-10**

TN

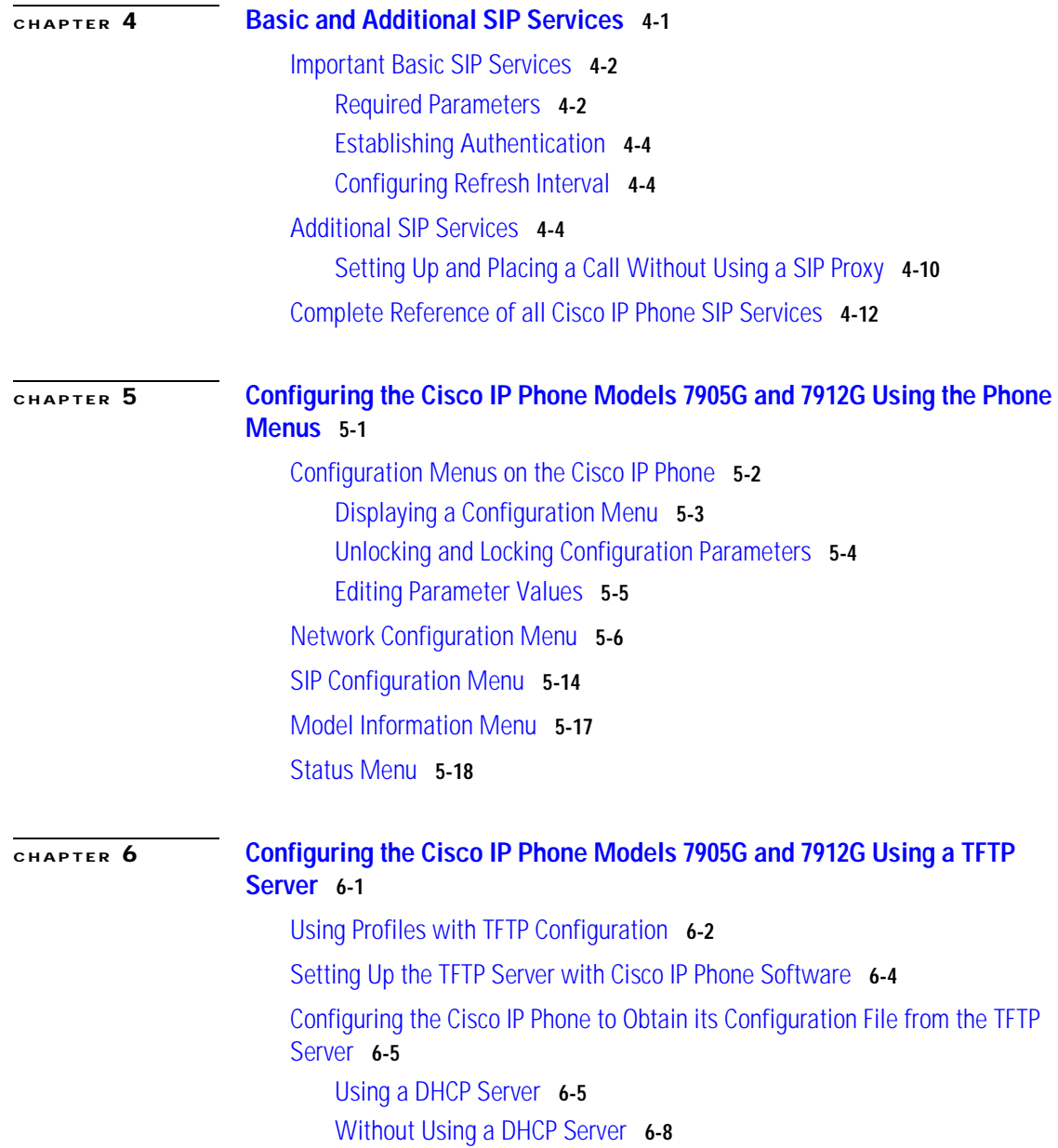

T ٠ П

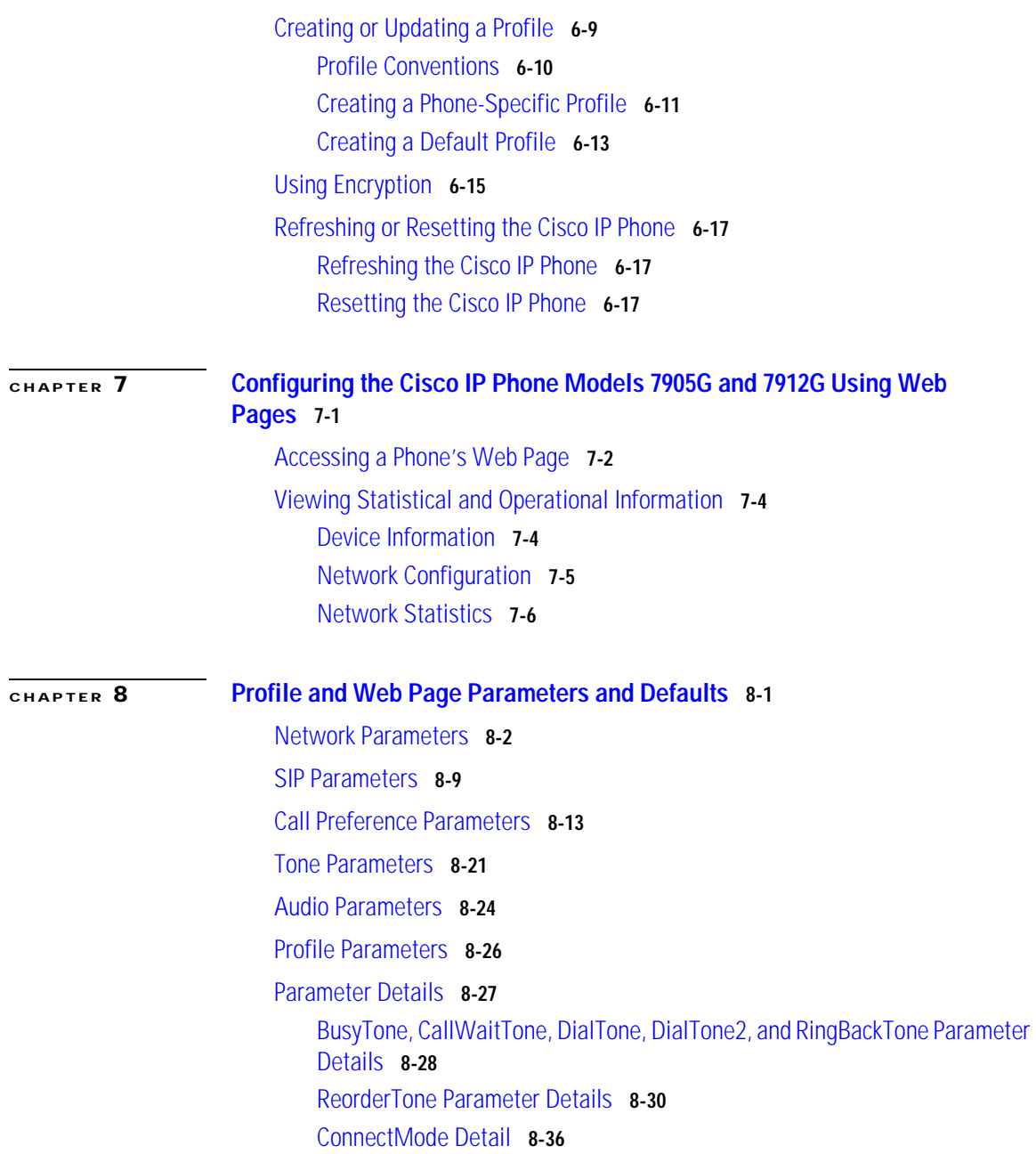

**Cisco IP Phone Models 7905G and 7912G Administrator Guide (SIP)**

[DialPlan Parameter Detail](#page-155-0) **8-38** [Upgradecode Parameter Detail](#page-158-0) **8-41** [Upgradelogo Parameter Detail](#page-160-0) **8-43**

**[CHAPTER](#page-164-0) 9 [Troubleshooting the Cisco IP Phone Models 7905G and 7912G](#page-164-1) 9-1** [General Troubleshooting Tips](#page-164-2) **9-1** [Resolving Problems](#page-165-0) **9-2** [Contacting TAC](#page-168-0) **9-5** [Debugging](#page-168-1) **9-5 [APPENDIX](#page-172-0) A [Additional End User Features on the Cisco IP Phone Models 7905G and](#page-172-1)  [7912G](#page-172-1) A-1** [Call Preferences Menu](#page-172-2) **A-1** [Softkeys](#page-177-0) **A-6** [Other Features](#page-178-0) **A-7 [APPENDIX](#page-180-0) B [Phone Menu, Web Page, and Profile Equivalent Parameters](#page-180-1) B-1 [APPENDIX](#page-182-0) C [SIP Call Flows](#page-182-1) C-1** [Supported SIP Request Methods](#page-182-2) **C-1** [Call Flow Scenarios for Successful Calls](#page-183-0) **C-2** [Cisco IP Phone-to-SIP Server—Registration without Authentication](#page-183-1) **C-2** [Cisco IP Phone-to-SIP Server—Registration with Authentication](#page-185-0) **C-4** [Cisco IP Phone-to-Cisco IP Phone—Basic SIP to SIP Call without](#page-188-0)  [Authentication](#page-188-0) **C-7** [Cisco IP Phone-to-Cisco IP Phone—Basic SIP to SIP Call with](#page-196-0) 

[Authentication](#page-196-0) **C-15**

W

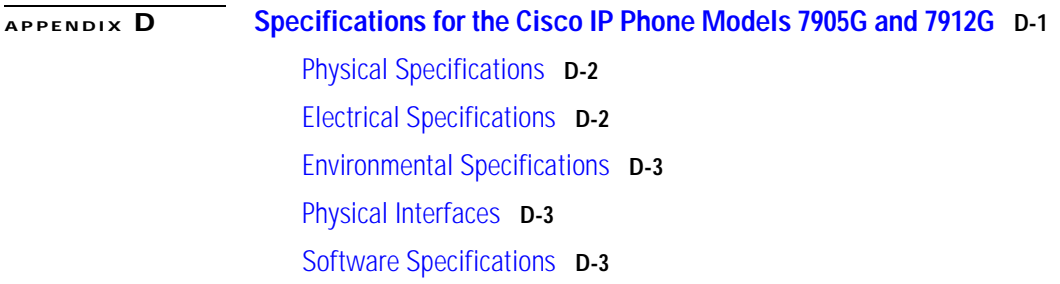

**[GLOSSARY](#page-210-0)**

**I [NDEX](#page-222-0)**

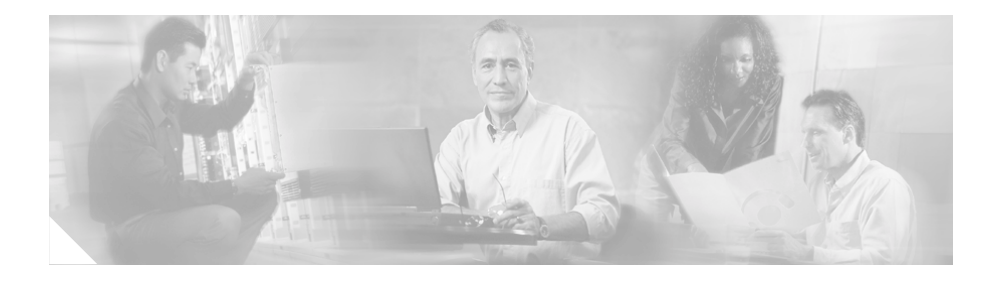

# <span id="page-10-0"></span>**Preface**

## <span id="page-10-1"></span>**Overview**

*Cisco IP Phone Models 7905G and 7912G Administrator Guide (SIP)* describes how to install and configure the Cisco IP Phone models 7905G and 7912G for use on a Session Initiation protocol (SIP) network. It includes configuration steps for network parameters, standard services, and supplemental services.

This guide does not cover information that is related to the implementation of a SIP Voice over IP (VoIP) network.

# <span id="page-10-2"></span>**Audience**

This guide is intended for service providers and network administrators who administer VoIP services using the Cisco IP Phone models 7905G and 7912G and who have a fundamental understanding of SIP. The tasks described in this guide are not intended for end users of the phones. Many of these tasks affect the ability of a phone to function on the network and require an understanding of IP networking and telephony concepts.

п

# <span id="page-11-0"></span>**Organization**

This manual is organized as follows:

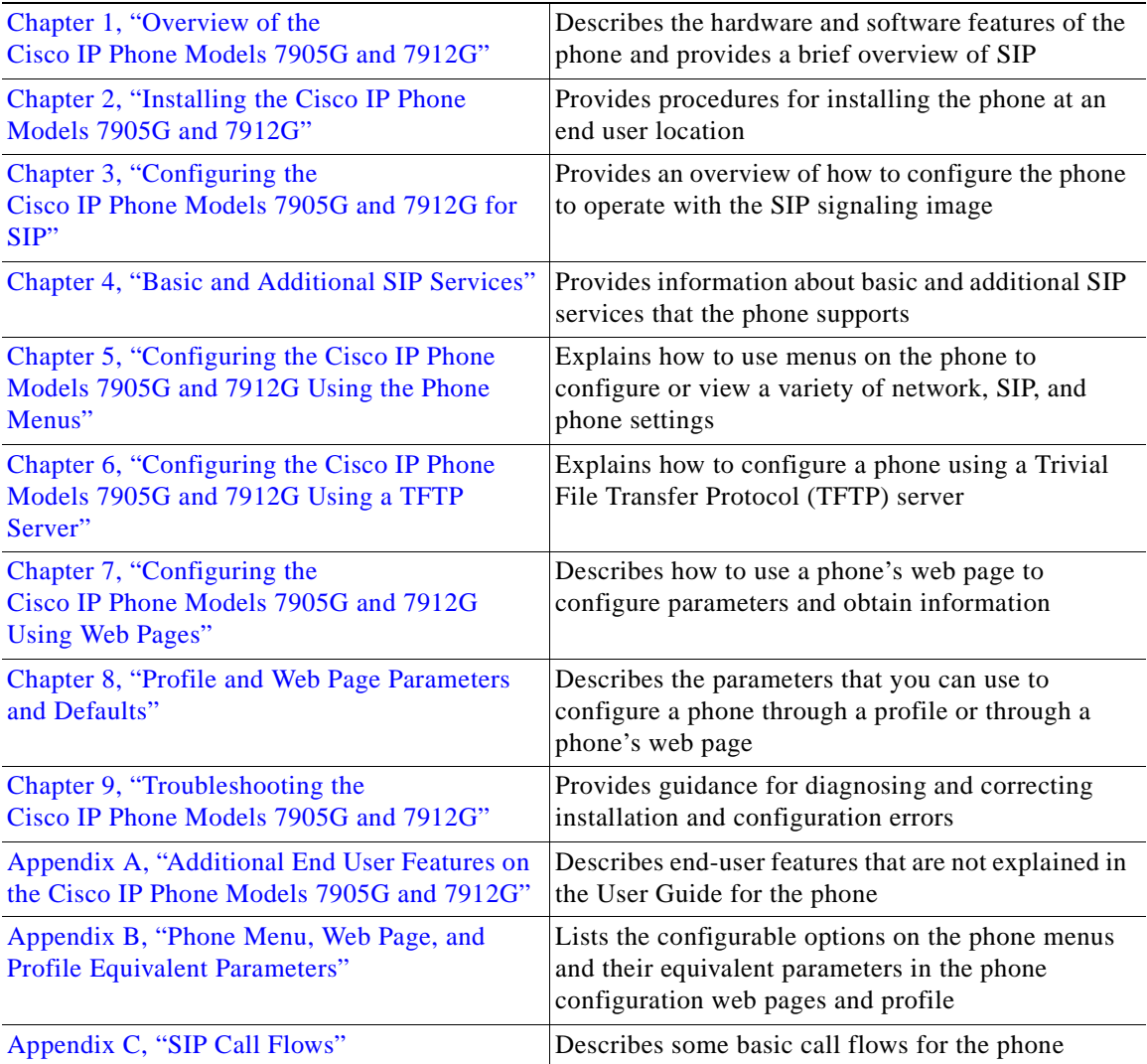

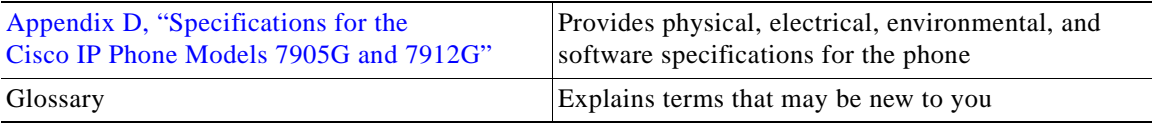

# <span id="page-12-0"></span>**Related Documentation**

For more information, refer to the following documents, which are available at this URL:

<http://www.cisco.com/en/US/products/hw/phones/index.html>

- **•** *Cisco IP Phone 7905G/7912G User Guide for Cisco CallManager*
- **•** *Regulatory Compliance and Safety Information for the Cisco IP Phone 7900 Series*

# <span id="page-12-1"></span>**Obtaining Documentation**

## <span id="page-12-2"></span>**World Wide Web**

You can access the most current Cisco documentation on the World Wide Web at http://www.cisco.com, http://www-china.cisco.com, or http://www-europe.cisco.com.

## <span id="page-12-3"></span>**Documentation CD-ROM**

Cisco documentation and additional literature are available in a CD-ROM package, which ships with your product. The Documentation CD-ROM is updated monthly. Therefore, it is probably more current than printed documentation. The CD-ROM package is available as a single unit or as an annual subscription.

## <span id="page-13-0"></span>**Ordering Documentation**

Registered CCO users can order the Documentation CD-ROM and other Cisco Product documentation through our online Subscription Services at http://www.cisco.com/cgi-bin/subcat/kaojump.cgi.

Nonregistered CCO users can order documentation through a local account representative by calling Cisco's corporate headquarters (California, USA) at 408 526-4000 or, in North America, call 800 553-NETS (6387).

## <span id="page-13-1"></span>**Documentation Feedback**

If you are reading Cisco product documentation on the World Wide Web, you can submit technical comments electronically. Click **Feedback** in the toolbar and select **Documentation**. After you complete the form, click **Submit** to send it to Cisco.

You can e-mail your comments to bug-doc@cisco.com.

To submit your comments by mail, for your convenience many documents contain a response card behind the front cover. Otherwise, you can mail your comments to the following address:

Cisco Systems, Inc. Document Resource Connection 170 West Tasman Drive San Jose, CA 95134-9883

We appreciate and value your comments.

# <span id="page-13-2"></span>**Obtaining Technical Assistance**

Cisco provides Cisco Connection Online (CCO) as a starting point for all technical assistance. Warranty or maintenance contract customers can use the Technical Assistance Center. All customers can submit technical feedback on Cisco documentation using the web, e-mail, a self-addressed stamped response card included in many printed docs, or by sending mail to Cisco.

## <span id="page-14-0"></span>**Cisco Connection Online**

Cisco continues to revolutionize how business is done on the Internet. Cisco Connection Online is the foundation of a suite of interactive, networked services that provides immediate, open access to Cisco information and resources at anytime, from anywhere in the world. This highly integrated Internet application is a powerful, easy-to-use tool for doing business with Cisco.

CCO's broad range of features and services helps customers and partners to streamline business processes and improve productivity. Through CCO, you will find information about Cisco and our networking solutions, services, and programs. In addition, you can resolve technical issues with online support services, download and test software packages, and order Cisco learning materials and merchandise. Valuable online skill assessment, training, and certification programs are also available.

Customers and partners can self-register on CCO to obtain additional personalized information and services. Registered users may order products, check on the status of an order and view benefits specific to their relationships with Cisco.

You can access CCO in the following ways:

- **•** WWW: www.cisco.com
- **•** Telnet: cco.cisco.com
- **•** Modem using standard connection rates and the following terminal settings: VT100 emulation; 8 data bits; no parity; and 1 stop bit.
	- **–** From North America, call 408 526-8070
	- **–** From Europe, call 33 1 64 46 40 82

You can e-mail questions about using CCO to cco-team@cisco.com.

## <span id="page-14-1"></span>**Technical Assistance Center**

The Cisco Technical Assistance Center (TAC) is available to warranty or maintenance contract customers who need technical assistance with a Cisco product that is under warranty or covered by a maintenance contract.

To display the TAC web site that includes links to technical support information and software upgrades and for requesting TAC support, use www.cisco.com/techsupport.

To contact by e-mail, use one of the following:

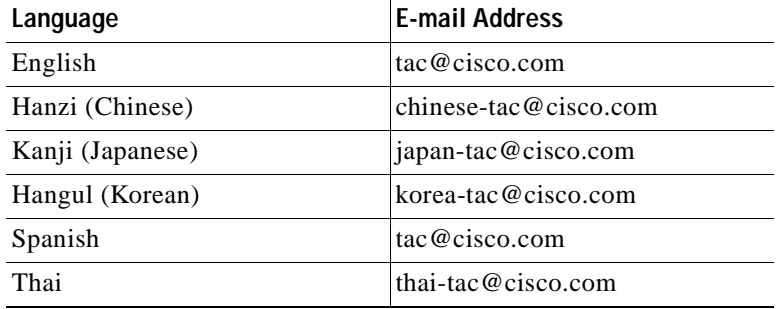

In North America, TAC can be reached at 800 553-2447 or 408 526-7209. For other telephone numbers and TAC e-mail addresses worldwide, consult the following web site:

http://www.cisco.com/warp/public/687/Directory/DirTAC.shtml.

# <span id="page-15-0"></span>**Obtaining Additional Publications and Information**

Information about Cisco products, technologies, and network solutions is available from various online and printed sources.

**•** The *Cisco Product Catalog* describes the networking products offered by Cisco Systems, as well as ordering and customer support services. Access the *Cisco Product Catalog* at this URL:

[http://www.cisco.com/en/US/products/products\\_catalog\\_links\\_launch.html](http://www.cisco.com/en/US/products/products_catalog_links_launch.html)

**•** Cisco Press publishes a wide range of networking publications. Cisco suggests these titles for new and experienced users: *Internetworking Terms and Acronyms Dictionary, Internetworking Technology Handbook, Internetworking Troubleshooting Guide,* and the *Internetworking Design Guide.* For current Cisco Press titles and other information, go to Cisco Press online at this URL:

<http://www.ciscopress.com>

**Cisco IP Phone Models 7905G and 7912G Administrator Guide (SIP)**

**•** *Packet* magazine is the Cisco quarterly publication that provides the latest networking trends, technology breakthroughs, and Cisco products and solutions to help industry professionals get the most from their networking investment. Included are networking deployment and troubleshooting tips, configuration examples, customer case studies, tutorials and training, certification information, and links to numerous in-depth online resources. You can access *Packet* magazine at this URL:

<http://www.cisco.com/go/packet>

**•** iQ Magazine is the Cisco bimonthly publication that delivers the latest information about Internet business strategies for executives. You can access iQ Magazine at this URL:

<http://www.cisco.com/go/iqmagazine>

**•** Internet Protocol Journal is a quarterly journal published by Cisco Systems for engineering professionals involved in designing, developing, and operating public and private internets and intranets. You can access the Internet Protocol Journal at this URL:

[http://www.cisco.com/en/US/about/ac123/ac147/about\\_cisco\\_the\\_internet\\_](http://www.cisco.com/en/US/about/ac123/ac147/about_cisco_the_internet_protocol_journal.html ) protocol\_journal.html

**•** Training—Cisco offers world-class networking training. Current offerings in network training are listed at this URL:

http://www.cisco.com/en/US/learning/le31/learning recommended training \_list.html

# <span id="page-16-0"></span>**Document Conventions**

This document uses the following conventions:

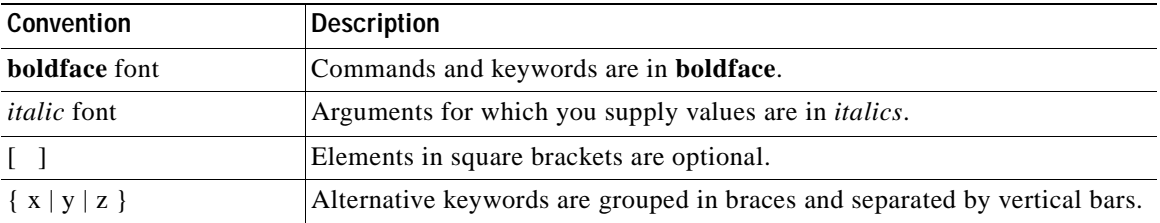

**Cisco IP Phone Models 7905G and 7912G Administrator Guide (SIP)**

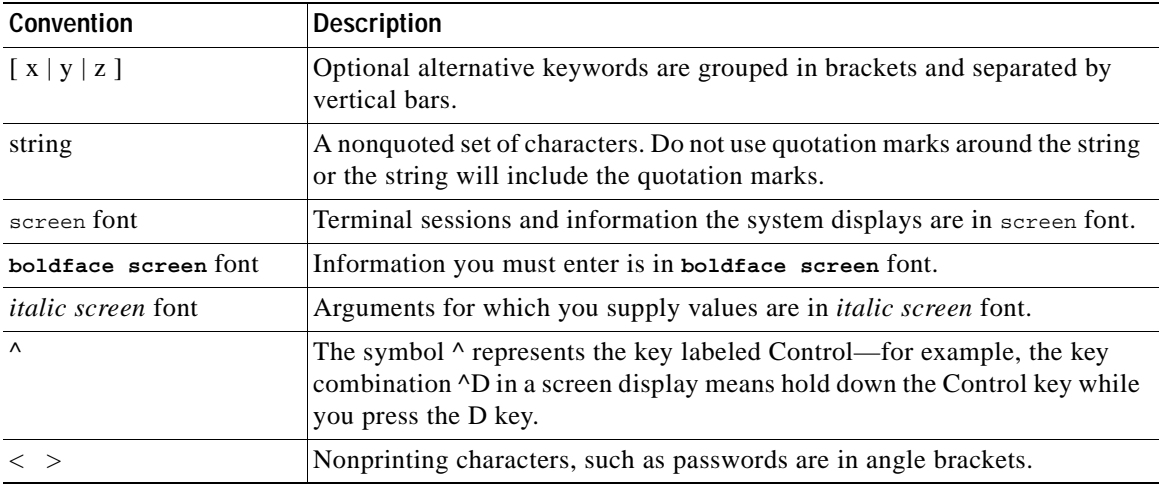

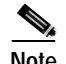

**Note** Means *reader take note*. Notes contain helpful suggestions or references to material not covered in the publication.

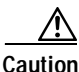

**Caution** Means *reader be careful*. In this situation, you might do something that could result in equipment damage or loss of data.

Warnings use the following conventions:

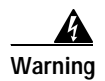

## **Warning IMPORTANT SAFETY INSTRUCTIONS**

**This warning symbol means danger. You are in a situation that could cause bodily injury. Before you work on any equipment, be aware of the hazards involved with electrical circuitry and be familiar with standard practices for preventing accidents. Use the statement number provided at the end of each warning to locate its translation in the translated safety warnings that accompanied this device.** Statement 1071

**SAVE THESE INSTRUCTIONS**

### **Waarschuwing BELANGRIJKE VEILIGHEIDSINSTRUCTIES**

**Dit waarschuwingssymbool betekent gevaar. U verkeert in een situatie die lichamelijk letsel kan veroorzaken. Voordat u aan enige apparatuur gaat werken, dient u zich bewust te zijn van de bij elektrische schakelingen betrokken risico's en dient u op de hoogte te zijn van de standaard praktijken om ongelukken te voorkomen. Gebruik het nummer van de verklaring onderaan de waarschuwing als u een vertaling van de waarschuwing die bij het apparaat wordt geleverd, wilt raadplegen.**

**BEWAAR DEZE INSTRUCTIES**

**Varoitus TÄRKEITÄ TURVALLISUUSOHJEITA**

**Tämä varoitusmerkki merkitsee vaaraa. Tilanne voi aiheuttaa ruumiillisia vammoja. Ennen kuin käsittelet laitteistoa, huomioi sähköpiirien käsittelemiseen liittyvät riskit ja tutustu onnettomuuksien yleisiin ehkäisytapoihin. Turvallisuusvaroitusten käännökset löytyvät laitteen mukana toimitettujen käännettyjen turvallisuusvaroitusten joukosta varoitusten lopussa näkyvien lausuntonumeroiden avulla.**

## **SÄILYTÄ NÄMÄ OHJEET**

### **Attention IMPORTANTES INFORMATIONS DE SÉCURITÉ**

**Ce symbole d'avertissement indique un danger. Vous vous trouvez dans une situation pouvant entraîner des blessures ou des dommages corporels. Avant de travailler sur un équipement, soyez conscient des dangers liés aux circuits électriques et familiarisez-vous avec les procédures couramment utilisées pour éviter les accidents. Pour prendre connaissance des traductions des avertissements figurant dans les consignes de sécurité traduites qui accompagnent cet appareil, référez-vous au numéro de l'instruction situé à la fin de chaque avertissement.**

**CONSERVEZ CES INFORMATIONS**

### **Warnung WICHTIGE SICHERHEITSHINWEISE**

**Dieses Warnsymbol bedeutet Gefahr. Sie befinden sich in einer Situation, die zu Verletzungen führen kann. Machen Sie sich vor der Arbeit mit Geräten mit den Gefahren elektrischer Schaltungen und den üblichen Verfahren zur Vorbeugung vor Unfällen vertraut. Suchen Sie mit der am Ende jeder Warnung angegebenen Anweisungsnummer nach der jeweiligen Übersetzung in den übersetzten Sicherheitshinweisen, die zusammen mit diesem Gerät ausgeliefert wurden.**

**BEWAHREN SIE DIESE HINWEISE GUT AUF.**

### **Avvertenza IMPORTANTI ISTRUZIONI SULLA SICUREZZA**

**Questo simbolo di avvertenza indica un pericolo. La situazione potrebbe causare infortuni alle persone. Prima di intervenire su qualsiasi apparecchiatura, occorre essere al corrente dei pericoli relativi ai circuiti elettrici e conoscere le procedure standard per la prevenzione di incidenti. Utilizzare il numero di istruzione presente alla fine di ciascuna avvertenza per individuare le traduzioni delle avvertenze riportate in questo documento.** 

**CONSERVARE QUESTE ISTRUZIONI**

### **Advarsel VIKTIGE SIKKERHETSINSTRUKSJONER**

**Dette advarselssymbolet betyr fare. Du er i en situasjon som kan føre til skade på person. Før du begynner å arbeide med noe av utstyret, må du være oppmerksom på farene forbundet med elektriske kretser, og kjenne til standardprosedyrer for å forhindre ulykker. Bruk nummeret i slutten av hver advarsel for å finne oversettelsen i de oversatte sikkerhetsadvarslene som fulgte med denne enheten.**

**TA VARE PÅ DISSE INSTRUKSJONENE**

**Aviso INSTRUÇÕES IMPORTANTES DE SEGURANÇA** 

**Este símbolo de aviso significa perigo. Você está em uma situação que poderá ser causadora de lesões corporais. Antes de iniciar a utilização de qualquer equipamento, tenha conhecimento dos perigos envolvidos no manuseio de circuitos elétricos e familiarize-se com as práticas habituais de prevenção de acidentes. Utilize o número da instrução fornecido ao final de cada aviso para localizar sua tradução nos avisos de segurança traduzidos que acompanham este dispositivo.**

**GUARDE ESTAS INSTRUÇÕES** 

### **¡Advertencia! INSTRUCCIONES IMPORTANTES DE SEGURIDAD**

**Este símbolo de aviso indica peligro. Existe riesgo para su integridad física. Antes de manipular cualquier equipo, considere los riesgos de la corriente eléctrica y familiarícese con los procedimientos estándar de prevención de accidentes. Al final de cada advertencia encontrará el número que le ayudará a encontrar el texto traducido en el apartado de traducciones que acompaña a este dispositivo.** 

### **GUARDE ESTAS INSTRUCCIONES**

### **Varning! VIKTIGA SÄKERHETSANVISNINGAR**

**Denna varningssignal signalerar fara. Du befinner dig i en situation som kan leda till personskada. Innan du utför arbete på någon utrustning måste du vara medveten om farorna med elkretsar och känna till vanliga förfaranden för att förebygga olyckor. Använd det nummer som finns i slutet av varje varning för att hitta dess översättning i de översatta säkerhetsvarningar som medföljer denna anordning.**

**SPARA DESSA ANVISNINGAR**

#### **Figyelem FONTOS BIZTONSÁGI ELOÍRÁSOK**

Ez a figyelmezeto jel veszélyre utal. Sérülésveszélyt rejto helyzetben van. Mielott bármely berendezésen munkát végezte, legyen figyelemmel az elektromos áramkörök okozta kockázatokra, és ismerkedjen meg a szokásos balesetvédelmi eljárásokkal. A kiadványban szereplo figyelmeztetések fordítása a készülékhez mellékelt biztonsági figyelmeztetések között található; a fordítás az egyes figyelmeztetések végén látható szám alapján keresheto meg.

ORIZZE MEG EZEKET AZ UTASÍTÁSOKAT!

#### Предупреждение ВАЖНЫЕ ИНСТРУКЦИИ ПО СОБЛЮДЕНИЮ ТЕХНИКИ **БЕЗОПАСНОСТИ**

Этот символ предупреждения обозначает опасность. То есть имеет место ситуация, в которой следует опасаться телесных повреждений. Перед эксплуатацией оборудования выясните, каким опасностям может подвергаться пользователь при использовании электрических цепей, и ознакомьтесь с правилами техники безопасности для предотвращения возможных несчастных случаев. Воспользуйтесь номером заявления, приведенным в конце каждого предупреждения, чтобы найти его переведенный вариант в переводе предупреждений по безопасности, прилагаемом к данному устройству.

СОХРАНИТЕ ЭТИ ИНСТРУКЦИИ

#### 警告 重要的安全性说明

此警告符号代表危险。您正处于可能受到严重伤害的工作环境中。在您使用设备开始工 作之前,必须充分意识到触电的危险,并熟练掌握防止事故发生的标准工作程序。请根 据每项警告结尾提供的声明号码来找到此设备的安全性警告说明的翻译文本。

请保存这些安全性说明

#### 安全上の重要な注意事項 警告

「危険」の意味です。人身事故を予防するための注意事項が記述されています。 装置の取り扱い作業を行うときは、電気回路の危険性に注意し、一般的な事故防 止策に留意してください。警告の各国語版は、各注意事項の番号を基に、装置に 付属の「Translated Safety Warnings」を参照してください。

これらの注意事項を保管しておいてください。

 $\mathcal{L}$ 

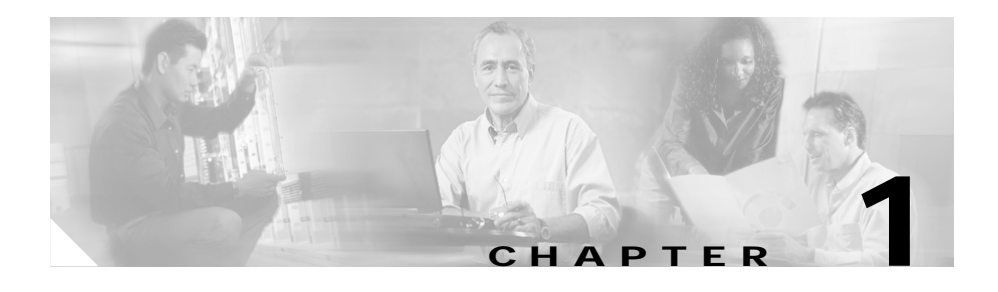

# <span id="page-24-3"></span><span id="page-24-1"></span><span id="page-24-0"></span>**Overview of the Cisco IP Phone Models 7905G and 7912G**

This chapter describes the hardware and software features of the Cisco IP Phone models 7905G and 7912G and provides a brief overview of the Session Initiation Protocol (SIP).

This chapter includes the following sections:

- **•** [Hardware Overview, page 1-1](#page-24-2)
- **•** [Software Features, page 1-4](#page-27-0)
- **•** [SIP Overview, page 1-7](#page-30-0)

# <span id="page-24-2"></span>**Hardware Overview**

The Cisco IP Phone models 7905G and 7912G are cost-effective, entry-level, single-line telephones that operate on IP-based telephony networks. They can function as desk units or be mounted on a wall. The phones are easily installed by end-users.

[Figure 1-1](#page-25-0) shows the main components of the Cisco IP Phone models 7905G and 7912G.

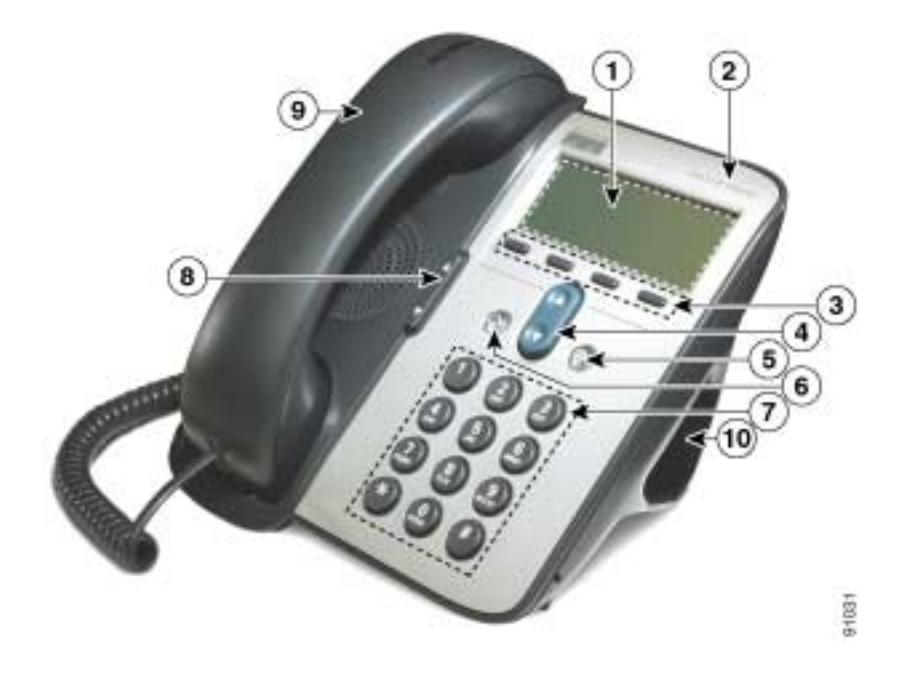

## <span id="page-25-0"></span>*Figure 1-1 Cisco IP Phone Models 7905G and 7912G Features*

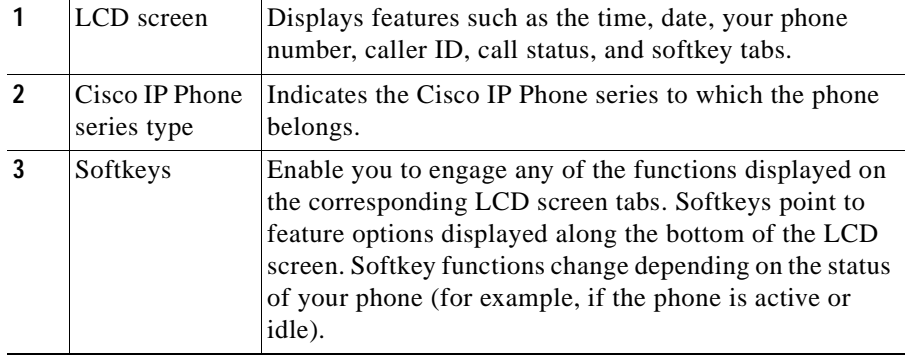

 $\blacksquare$ 

Ш

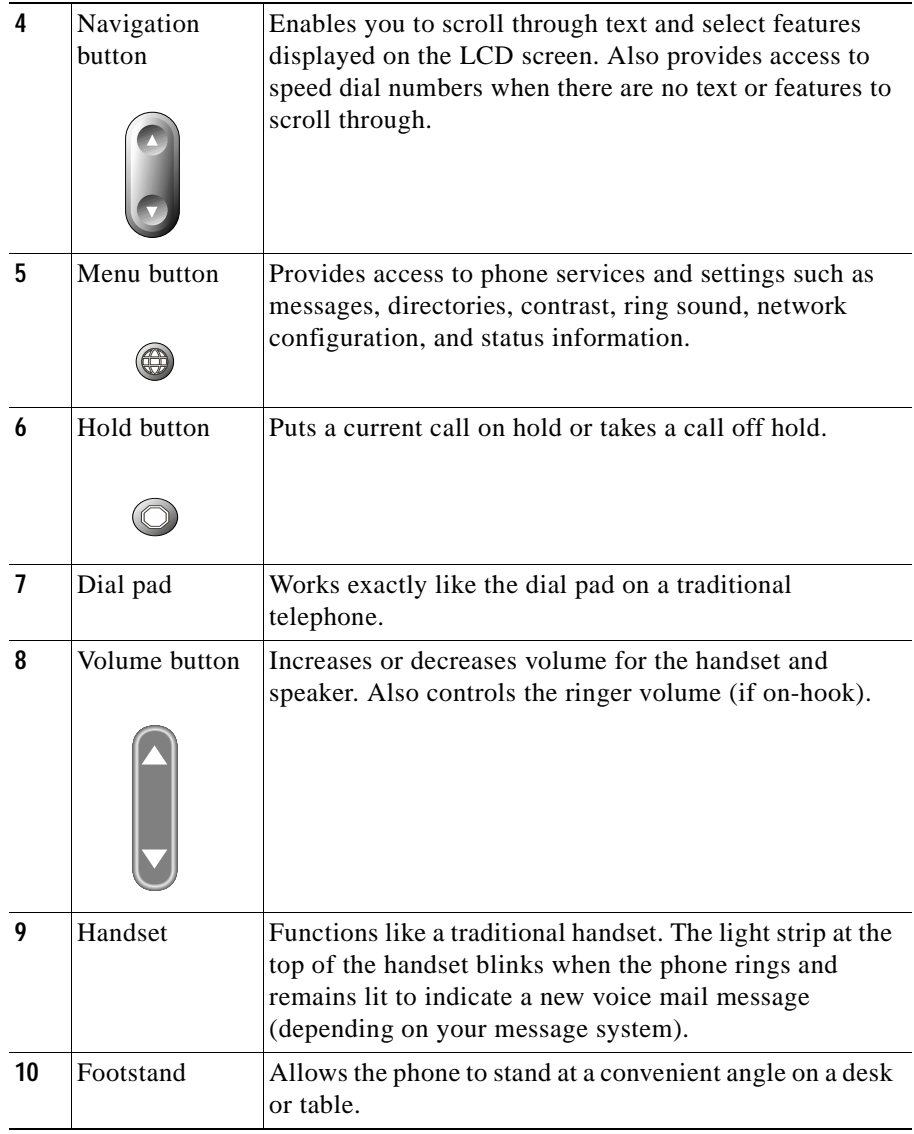

ш ٠

# <span id="page-27-0"></span>**Software Features**

The Cisco IP Phone models 7905G and 7912G support the following software features:

- **•** [Protocols, page 1-4](#page-27-1)
- **•** [Basic Services, page 1-5](#page-28-0)
- **•** [Supplemental Services, page 1-5](#page-28-1)
- **•** [SIP-Specific Services, page 1-6](#page-29-0)

## <span id="page-27-1"></span>**Protocols**

The Cisco IP Phone models 7905G and 7912G support the following protocols:

- **•** Domain Name System (DNS)
- **•** Dynamic Host Configuration Protocol (DHCP)
- **•** Internet Control Message Protocol (ICMP)
- **•** Internet Protocol (IP)
- **•** Network Time Protocol (NTP)
- **•** Real-Time Transport Protocol (RTP)
- **•** Session Initiation Protocol (SIP)
- **•** Transmission Control Protocol (TCP)
- **•** Trivial File Transfer Protocol (TFTP)
- **•** User Datagram Protocol (UDP)

### **Related Topics**

- **•** [Basic Services, page 1-5](#page-28-0)
- **•** [Supplemental Services, page 1-5](#page-28-1)
- **•** [SIP-Specific Services, page 1-6](#page-29-0)

## <span id="page-28-0"></span>**Basic Services**

The Cisco IP Phone models 7905G and 7912G provide the following basic services:

- **•** Configuration using LCD screen menus, TFTP server, or web browser
- **•** IP address assignment—DHCP or manual static IP address
- **•** Configurable Type of Service (ToS) bit for Quality of Service (QoS)
- **•** Configurable tone (busy tone, call waiting tone, dial tone, secondary dial tone, reorder tone, ringback tone)
- **•** Dial plan support
- **•** Remote reset support
- **•** G.711 u-law, G.711 A-law, and G.729A support
- **•** Voice-activity-detection (VAD) and comfort-noise-generation (CNG) support for G.711 u-law and G.711 A-law, and support for G.729 Annex B
- **•** Dynamic jitter buffer for voice packets

## **Related Topics**

- **•** [Protocols, page 1-4](#page-27-1)
- **•** [Supplemental Services, page 1-5](#page-28-1)
- **•** [SIP-Specific Services, page 1-6](#page-29-0)

## <span id="page-28-1"></span>**Supplemental Services**

The Cisco IP Phone models 7905G and 7912G support the following supplemental services:

- **•** Call waiting
- **•** Calling line ID presentation/rejection (CLIP/CLIR)
- **•** Three-way calling
- **•** Conferencing bridge—up to three parties
- **•** Call hold
- **•** Call transfer—attended and unattended
- **•** Message-waiting indicator

### **Related Topics**

- **•** [Protocols, page 1-4](#page-27-1)
- **•** [Basic Services, page 1-5](#page-28-0)
- **•** [SIP-Specific Services, page 1-6](#page-29-0)

## <span id="page-29-0"></span>**SIP-Specific Services**

The Cisco IP Phone models 7905G and 7912G support the following SIP-specific services:

- **•** Direct IP dialing in addition to proxy-routed calls.
- **•** Configurable periodic registration with a SIP proxy server.
- **•** Authentication support for all SIP methods.
- **•** Configurable NAT support.
- **•** Configurable outbound proxy support.
- **•** Local support for call return (or call back), call forwarding, and call transfer.
- **•** FQDN for SIP proxy and outbound proxy.
- **•** Uses the same configurable MediaPort to transmit and receive RTP audio.
- **•** Out-of-Band DTMF via RFC2833 (also known as AVT tones).
- **•** UDP for SIP signaling.
- **•** Message-waiting indication (MWI) provided via the telephone-handset LED lamp.
- **•** Distinctive ringing support via the SIP Alert-Info header.

### **Related Topics**

- **•** [Protocols, page 1-4](#page-27-1)
- **•** [Basic Services, page 1-5](#page-28-0)
- [Supplemental Services, page 1-5](#page-28-1)

# <span id="page-30-0"></span>**SIP Overview**

Session Initiation Protocol (SIP) is the Internet Engineering Task Force (IETF) standard for real-time calls and conferencing over Internet Protocol (IP). SIP is an ASCII-based, application-layer control protocol that can be used to establish, maintain, and terminate calls between two or more endpoints.

Like other VoIP protocols, SIP provides signaling and session management within a packet telephony network. Signaling allows call information to be carried across network boundaries. Session management controls the attributes of an end-to-end call.

This section includes these topics:

- **•** [SIP Functions, page 1-7](#page-30-1)
- **•** [SIP Components, page 1-8](#page-31-0)

## <span id="page-30-1"></span>**SIP Functions**

SIP does the following:

- **•** Determines the location of the target endpoint—SIP supports address resolution, name mapping, and call redirection.
- Determines the media capabilities of the target endpoint—Via Session Description Protocol (SDP), SIP determines the lowest level of common services between endpoints. Conferences are established using only the media capabilities that can be supported by all endpoints.
- **•** Determines the availability of the target endpoint—If a call cannot be completed because the target endpoint is unavailable, SIP determines whether the called party is already on the phone or did not answer in the allotted number of rings. It then returns a message indicating why the target endpoint was unavailable.
- **•** Establishes a session between the originating and target endpoint—If the call can be completed, SIP establishes a session between the endpoints. SIP also supports mid-call changes such as adding another endpoint to the conference and changing media characteristic or codec.
- **•** Transfers and terminates calls—SIP supports the transfer of calls from one endpoint to another. During call transfer, SIP simply establishes a session between the transferee and a new endpoint (specified by the transferring

party) and terminates the session between the transferee and the transferring party. At the end of a call, SIP terminates sessions between all parties. Conferences can consist of two or more users and can be established using multicast or multiple unicast sessions.

### **Related Topic**

**•** [SIP Components, page 1-8](#page-31-0)

## <span id="page-31-0"></span>**SIP Components**

SIP is a peer-to-peer protocol. The peers in a session are called user agents (UAs). A user agent can function in either of two roles:

- **•** User-agent client (UAC)—A client application that initiates the SIP request.
- User-agent server (UAS)—A server application that contacts the user when a SIP request is received and returns a response on behalf of the user.

SIP servers can interact with other back-end application services such as Lightweight Directory Access Protocol (LDAP) servers, database applications, and extensible markup language (XML) applications that provide back-end services such as directory, authentication, and billing services.

Typically, a SIP endpoint is capable of functioning as either UAC or UAS (but not both simultaneously) during a transaction. Whether it functions as UAC or UAS depends on the UA that initiated the request.

[Figure 1-2](#page-32-0) shows the architecture of a SIP network.

### <span id="page-32-0"></span>*Figure 1-2 SIP Architecture*

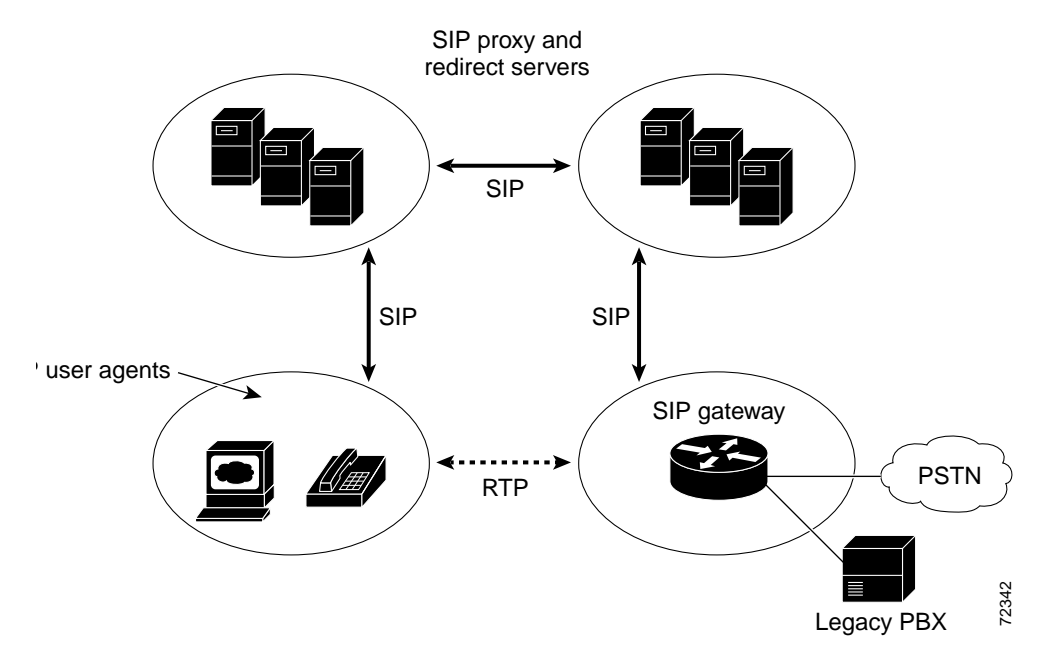

### **Related Topic**

- **•** [SIP Functions, page 1-7](#page-30-1)
- **•** [SIP Clients, page 1-9](#page-32-1)
- **•** [SIP Servers, page 1-10](#page-33-0)

## <span id="page-32-1"></span>**SIP Clients**

SIP clients include the following:

- **•** Telephones—Act as either UAS or UAC. The Cisco IP Phone models 7905G and 7912G can initiate SIP requests and respond to requests.
- **•** Gateways—Provide call control. Gateways provide many services, the most common being translation between SIP conferencing endpoints of transmission format, communications procedures, and codecs. Other functions include call setup and clearing on both the LAN side and the switched-circuit network side.

## <span id="page-33-0"></span>**SIP Servers**

SIP servers include the following:

- **•** Proxy servers—Receive SIP requests from a client and forward them to the next SIP server in the network. Proxy servers can provide functions such as authentication, authorization, network access control, routing, reliable request retransmission, and security.
- Redirect servers—Receive SIP requests, strip out the address in the request, check its address tables for any other addresses that may be mapped to the one in the request, and return the results of the address mapping to the client. Basically, redirect servers provide the client with information about the next one or more hops that a message should take and then the client contacts the next hop server or UAS directly.
- **•** Registrar servers—Process requests from UACs for registration of their current location. Registrar servers are often colocated with redirect or proxy servers.

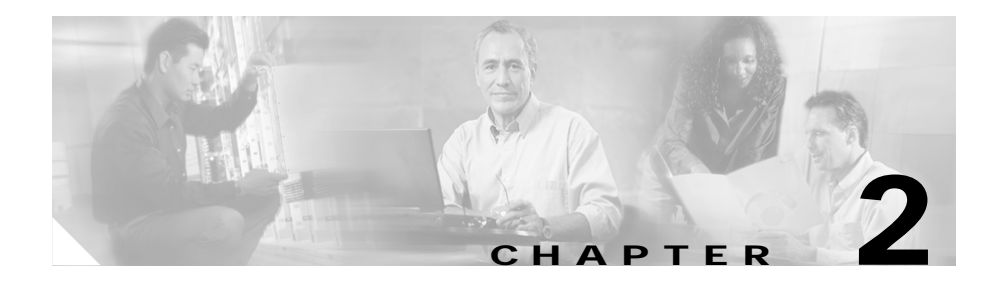

# <span id="page-34-3"></span><span id="page-34-1"></span><span id="page-34-0"></span>**Installing the Cisco IP Phone Models 7905G and 7912G**

This chapter provides information about installing the Cisco IP Phone models 7905G and 7912G at the end user location. It includes the following sections:

- **•** [Prerequisites, page 2-1](#page-34-2)
- **•** [Safety, page 2-2](#page-35-0)
- **•** [Connecting to the Network, page 2-4](#page-37-0)
- **•** [Providing Power to the Cisco IP Phone, page 2-5](#page-38-0)
- **•** [Installing the Cisco IP Phone Models 7905G and 7912G, page 2-6](#page-39-1)
- **•** [Verifying Installation, page 2-15](#page-48-0)

# <span id="page-34-2"></span>**Prerequisites**

The Cisco IP Phone models 7905G and 7912G act as endpoints on an IP telephony network, and have the following network requirements:

- **•** An Ethernet connection to a network with SIP clients and servers, as required
- **•** A Trivial File Transfer Protocol (TFTP) server for storing IP phone profiles, if desired
- **•** A Dynamic Host Configuration Protocol (DHCP) server, if desired
- **•** A Call Control System
	- **–** Proxy server—There must be a device running RFC 2543 SIP-compliant software
	- **–** Voice packet gateway—Required if you are connecting to the Public Switched Telephone Network (PSTN)

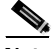

**Note** If you use a firewall, Cisco recommends that it be a Cisco PIX firewall, Version 5 or later.

### **Related Topics**

- **•** [Safety, page 2-2](#page-35-0)
- **•** [Connecting to the Network, page 2-4](#page-37-0)
- **•** [Providing Power to the Cisco IP Phone, page 2-5](#page-38-0)
- **•** [Installing the Cisco IP Phone Models 7905G and 7912G, page 2-6](#page-39-1)
- **•** [Verifying Installation, page 2-15](#page-48-0)

# <span id="page-35-0"></span>**Safety**

To ensure general safety, follow these guidelines:

- **•** Do not open or disassemble this product.
- **•** Do not get this product wet or pour liquids into this device.
- **•** Do not perform any action that creates a potential hazard to people or makes the equipment unsafe.

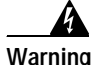

**Warning Ultimate disposal of this product should be handled according to all national laws and regulations. To see translations of the warnings that appear in this publication, refer to the Regulatory Compliance and Safety Information document that accompanied this device.**
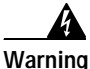

**Warning Read the installation instructions before you connect the system to its power source. To see translations of the warnings that appear in this publication, refer to the Regulatory Compliance and Safety Information document that accompanied this device.**

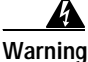

**Warning The plug-socket combination must be accessible at all times because it serves as the main disconnecting device. To see translations of the warnings that appear in this publication, refer to the Regulatory Compliance and Safety Information document that accompanied this device.**

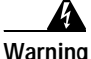

**Warning Do not work on the system or connect or disconnect cables during periods of lightning activity. To see translations of the warnings that appear in this publication, refer to the Regulatory Compliance and Safety Information document that accompanied this device.**

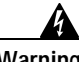

**Warning This equipment is to be installed and maintained by service personnel only as defined by AS/NZS 3260 Clause 1.2.14.3 Service Personnel. To see translations of the warnings that appear in this publication, refer to the Regulatory Compliance and Safety Information document that accompanied this device.**

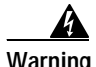

**Warning This product relies on the building's installation for short-circuit (overcurrent) protection. Ensure that a fuse or circuit breaker no larger than 120 VAC, 15A U.S. (240 VAC, 10A international) is used on the phase conductors (all current-carrying conductors). To see translations of the warnings that appear in this publication, refer to the Regulatory Compliance and Safety Information document that accompanied this device.**

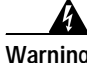

**Warning The device is designed to work with TN power systems. To see translations of the warnings that appear in this publication, refer to the Regulatory Compliance and Safety Information document that accompanied this device.**

#### **Related Topics**

- **•** [Connecting to the Network, page 2-4](#page-37-0)
- [Providing Power to the Cisco IP Phone, page 2-5](#page-38-0)
- **•** [Installing the Cisco IP Phone Models 7905G and 7912G, page 2-6](#page-39-0)
- **•** [Verifying Installation, page 2-15](#page-48-0)

## <span id="page-37-0"></span>**Connecting to the Network**

The Cisco IP Phone 7912G has two RJ-45 ports labelled "10/100 SW" and " $10/100$  PC." Each port supports 10/100 Mbps half- or full-duplex connections to external devices. The Cisco IP Phone 7905G has one RJ-45 port labeled "10 BASET." This port supports 10 Mbps half- or full-duplex connections to external devices. You can use Category 3 or 5 cabling for 10-Mbps connections, but you must use Category 5 cabling for 100 Mbps connections. Cisco recommends that you use full-duplex mode on all ports (set at the switch) to avoid collisions.

Use the 10BASET port on the Cisco IP Phone 7905G or the 10/100 SW port on the Cisco IP Phone 7912G to connect a phone to the network. You must use a straight-through cable on these ports. A phone can also obtain inline power over these connections.

Use the 10/100 PC port on the Cisco IP Phone 7912G to connect a network device, such as a computer, to the phone. You must use a straight-through cable on this port.

[Figure 2-1](#page-43-0) shows the connection ports on the back of the Cisco IP Phone 7905G. [Figure 2-2](#page-44-0) shows the connection ports on the back of the Cisco IP Phone 7912G.

#### **Related Topics**

- **•** [Safety, page 2-2](#page-35-0)
- **•** [Providing Power to the Cisco IP Phone, page 2-5](#page-38-0)
- **•** [Installing the Cisco IP Phone Models 7905G and 7912G, page 2-6](#page-39-0)
- **•** [Verifying Installation, page 2-15](#page-48-0)

# <span id="page-38-0"></span>**Providing Power to the Cisco IP Phone**

The Cisco IP Phone can be powered by the following sources:

- **•** External power—optional Cisco AC adapter and power cord for connecting to a standard wall receptacle.
- **•** Inline power—provided to the Cisco IP Phone when connected to a Cisco Catalyst switch that is capable of providing inline power.

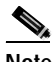

**Note** Only the network port supports inline power from the Cisco Catalyst switches. The network port is labelled "10 BASET" on the Cisco IP Phone 7905G and "10/100 SW" on the Cisco IP Phone 7912G.

**•** WS-PWR-PANEL—power patch panel that allows the Cisco IP Phone to be connected to existing Catalyst 4000, 5000, and 6000 family 10/100BaseTX switching modules.

This module sends power on pins 4, 5, 7, & 8, which are not used for Ethernet signaling. The power patch panel attempts to verify that the attached device is a Cisco IP Phone before providing power.

#### **Related Topics**

- **•** [Safety, page 2-2](#page-35-0)
- **•** [Connecting to the Network, page 2-4](#page-37-0)
- **•** [Installing the Cisco IP Phone Models 7905G and 7912G, page 2-6](#page-39-0)
- **•** [Power Source Design, page 2-5](#page-38-1)
- **•** [Redundancy Feature, page 2-6](#page-39-1)
- **•** [Verifying Installation, page 2-15](#page-48-0)

### <span id="page-38-1"></span>**Power Source Design**

The phone and switch automatically determine which power source the phone uses. If the power switches to a different source, the phone user will experience different results based on which power source is being used by the phone.

Use the following information to choose a power source for the phone:

- **•** If you plug a phone into the optional power supply before plugging it into the network, the phone is powered by the power supply.
- **•** If you then unplug the phone from the power supply, the phone resets. If the switch port is configured for 10/100 Mbps, the switch recognizes the loss of power and brings the phone back up.
- **•** If the switch port is configured for 10 Mbps only, then you must unplug the network connection and plug it back into the phone for the switch to recognize the phone's loss of power.
- **•** If, however, you plugged the network connection into the phone before you plugged in the power cord, the phone receives power through the switch, and unplugging the power cord will not bring down the phone. If the switch reboots, the phone will then be powered by the power cord.

### <span id="page-39-1"></span>**Redundancy Feature**

For redundancy, you can use the Cisco AC adapter even if you are using inline power from the Cisco Catalyst switches. The Cisco IP Phone can share the power load being used from the inline power and external power source. If either the inline power or the external power goes down, the phone can switch entirely to the other power source.

To use this redundancy feature:

- **1.** Set the inline power mode to auto on the Cisco Catalyst switch.
- **2.** Connect the unpowered Cisco IP Phone to the network.
- **3.** Connect the external power supply to the phone after the phone powers up.

## <span id="page-39-0"></span>**Installing the Cisco IP Phone Models 7905G and 7912G**

You must install and configure the Cisco IP Phone before it will operate. Installation consists of making power and network connections. Configuration consists of setting values for various parameters.

Most frequently, the configuration parameter-value pairs for each phone are contained in a configuration file known as a *profile* that is stored on a TFTP server on the network. When the phone powers up, it contacts the TFTP server and downloads its profile. To do so, however, the phone must first receive a basic configuration that instructs it to download its profile from the TFTP server and informs it of the server location. This basic configuration can be preprogrammed on the phone before it is shipped to the end user, or it can be performed by the end user when the phone is installed.

For more information about configuring a phone, see [Chapter 3, "Configuring the](#page-50-0)  [Cisco IP Phone Models 7905G and 7912G for SIP."](#page-50-0) For detailed information about profiles, see [Chapter 6, "Configuring the Cisco IP Phone Models 7905G](#page-92-0)  [and 7912G Using a TFTP Server."](#page-92-0)

The following sections describe how to install the Cisco IP Phone models 7905G and 7912G:

- **•** [Physical Installation of the Cisco IP Phone Models 7905G and 7912G,](#page-40-0)  [page 2-7](#page-40-0)
- **•** [Mounting the Phone to the Wall, page 2-12](#page-45-0)
- **•** [Basic Configuration of the Cisco IP Phone Models 7905G and 7912G,](#page-46-0)  [page 2-13](#page-46-0)

#### **Related Topic**

**•** [Safety, page 2-2](#page-35-0)

### <span id="page-40-0"></span>**Physical Installation of the Cisco IP Phone Models 7905G and 7912G**

To install the Cisco IP Phone models 7905G and 7912G, perform the following steps.

See [Figure 2-1](#page-43-0) as you install the Cisco IP Phone 7905G, or see [Figure 2-2](#page-44-0) as you install the Cisco IP Phone 7912G.

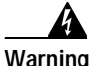

**Warning To avoid electric shock, do not connect safety extra-low voltage (SELV) circuits to telephone-network voltage (TNV) circuits. LAN ports contain SELV circuits, and WAN ports contain TNV circuits. Some LAN and WAN ports both use RJ-45 connectors. Use caution when connecting cables. To see translations of the warnings that appear in this publication, refer to the Regulatory Compliance and Safety Information document that accompanied this device.**

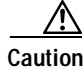

**Caution** Do not cover or block the air vents on the back side of the Cisco IP Phone. Overheating can cause permanent damage to the unit.

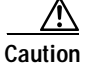

**Caution** If you plan to power your phone locally (instead of receiving power through the Ethernet connection), use only a Cisco 48 volt power supply designed to work with a Cisco IP Phone.

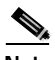

**Note** Do not use hooded cables with the Cisco IP Phone models 7905G and 7912G because they can cause the phone to rock.

#### **Procedure**

- **Step 1** Use a Category 3 or 5 straight-through Ethernet cable to connect the 10BASET port on the Cisco IP Phone 7905G or the 10/100 SW port on the Cisco IP Phone 7912G to an Ethernet port.
- **Step 2** Connect the handset to the handset port.

Ensure that the end of the cord with the longer uncoiled section is connected to the body of the phone.

**Step 3** Connect a Category 3 or 5 Ethernet cable to the 10/100 PC port on the back of the Cisco IP Phone 7912G (optional).

> Use a crossover Ethernet cable to connect from the access port to another Ethernet device (such as a router or desktop computer) without using a hub. Otherwise, use a straight-through Ethernet cable.

The Cisco IP Phone 7905G does not have a 10/100 PC port.

**Step 4** If the phone will not receive power through the Ethernet connection, connect the power supply plug to the DC adapter port on the back of the phone. Then use the power cable to connect the power supply to a standard power outlet.

> After you connect a Cisco IP Phone to its power source, a startup process begins. After several minutes, the LCD displays a neutral "ready" screen. The details on the screen might vary, but a ready screen typically displays the date and time, extension number, and available softkeys. Startup is complete and the phone is ready to use.

> Softkeys point to feature options displayed along the bottom of the LCD screen. Softkeys are flexible—they change depending on the status of the phone. For example, one set of softkey options appears when the handset is picked up, and another set appears when the phone is not in use.

If the phone was preprogrammed with its basic configuration, it begins to automatically download its complete profile from the TFTP server. the initial preloaded boot load firmware image is upgraded to a firmware image that supports a specific signalling protocol.

You or the end user must complete the steps in the ["Basic Configuration of the](#page-46-0)  [Cisco IP Phone Models 7905G and 7912G" section on page 2-13](#page-46-0) before using the phone.

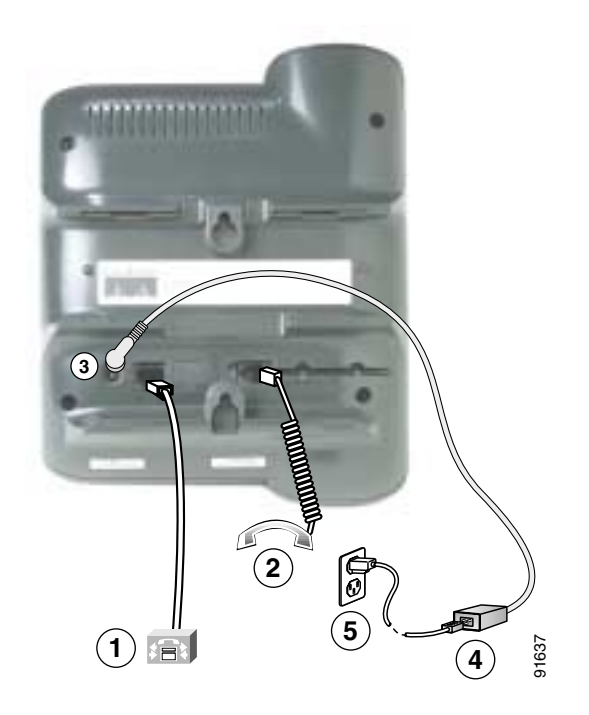

#### <span id="page-43-0"></span>*Figure 2-1 Cisco IP Phone 7905G Cable Connections*

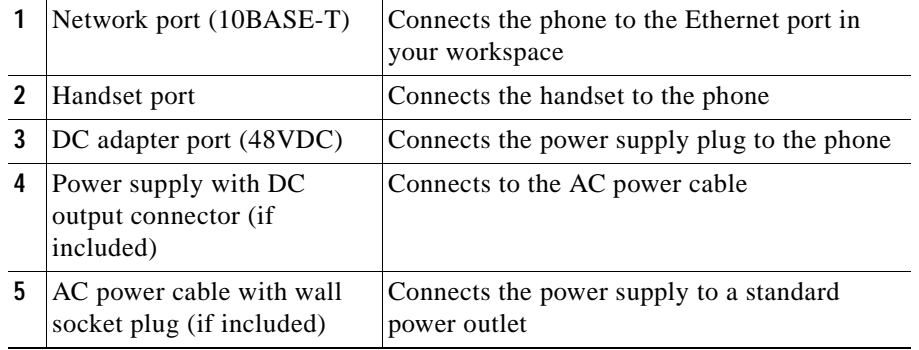

<span id="page-44-0"></span>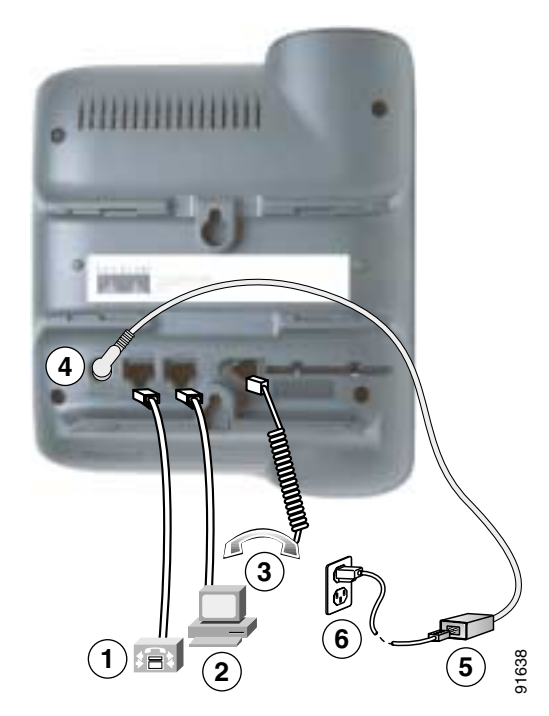

*Figure 2-2 Cisco IP Phone 7912G Cable Connections*

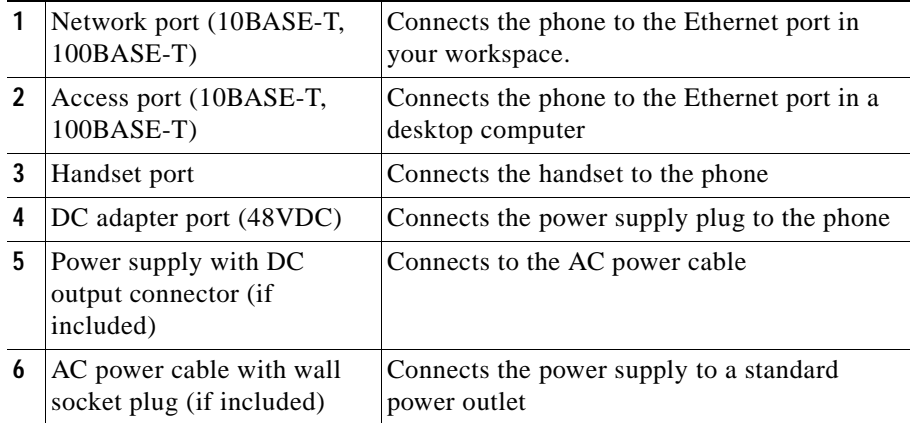

#### **Related Topics**

- **•** [Mounting the Phone to the Wall, page 2-12](#page-45-0)
- **•** [Basic Configuration of the Cisco IP Phone Models 7905G and 7912G,](#page-46-0)  [page 2-13](#page-46-0)

### <span id="page-45-0"></span>**Mounting the Phone to the Wall**

You can mount the Cisco IP Phone on the wall by removing the footstand and using the mounting bracket on the back of the phone, or you can use special brackets available in a Cisco IP Phone wall mount kit. (A wall mount kit must be ordered separately from the phone.) If you attach the Cisco IP Phone to the wall using the standard footstand and not the wall mount kit, you need to supply the following tools and parts:

- **•** Screwdriver
- **•** Screws to secure the Cisco IP phone to the wall

To mount the phone on the wall using its mounting bracket, follow these steps:

#### **Procedure**

- **Step 1** Remove the footstand from the phone.
- **Step 2** Modify the handset rest so that the handset remains on the ear-piece rest when the phone is vertically placed.
	- **a.** Remove the handset from the ear-piece rest.
	- **b.** Locate the tab (handset wall hook) at the base of the ear-piece rest.
	- **c.** Slide this tab out, rotate it 180 degrees (left to right) to expose a lip on which the handset catches when the phone is vertical, and reinsert this tab.
	- **d.** Place the handset on the ear-piece rest.

For an illustrated procedure of modifying the handset rest, refer to *Installing the Wall Mount Kit for the Cisco IP Phone*.

**Step 3** Insert two screws into a wall stud or into wall anchors, matching the screws to the two screw holes on the back of the phone.

The keyholes fit standard phone jack mounts.

**Step 4** Hang the phone on the wall.

### <span id="page-46-0"></span>**Basic Configuration of the Cisco IP Phone Models 7905G and 7912G**

The basic configuration of a Cisco IP Phone provides the phone with the minimal information that it needs to download its complete operational configuration profile from a TFTP server. This information includes a value to enable TFTP downloads, a value for the URL for the TFTP server that stores the phone's complete configuration file (also known as a *profile*), and a value for the encryption key.

The following steps explain how to perform this basic configuration for the Cisco IP Phone.As administrator, you can preconfigure a phone before it is shipped to the end user. Then, after the end user connects a phone as described in the ["Physical Installation of the Cisco IP Phone Models 7905G and 7912G"](#page-40-0)  [section on page 2-7](#page-40-0), the phone automatically downloads the configuration profile and the latest phone software from the TFTP server. The phone is ready for use within seconds.

If preconfiguration is not possible, the end user can perform these steps after connecting the phone.

#### **Procedure**

- **Step 1** Press the **Menu** button to access the Services menu.
- **Step 2** In the Services menu, use the **Navigation** button to select **Settings**, and then press the **Select** softkey.
- **Step 3** In the Settings menu, use the **Navigation** button to select **Network Configuration**, and then press the **Select** softkey.
- **Step 4** Unlock network configuration settings. For instructions, see the ["Unlocking and Locking Configuration Parameters"](#page-77-0)  [section on page 5-4](#page-77-0).
- **Step 5** In the Network Configuration menu, use the **Navigation** button to select **Alternate TFTP**, and then press the **Yes** softkey.
- **Step 6** In the Network Configuration menu, use the **Navigation** button to select **TFTP Server**, and then press the **Edit** softkey.

The current value for the IP address of the TFTP server appears in the Current Value and the New Value fields.

**Step 7** Enter a new IP address in the New Value field.

Use the arrow softkey (**<<**) to delete existing characters. Use the **\*** key on the keypad to enter a period (.).

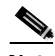

**Note** When the cursor moves over a character, the character is deleted and a new character must be entered. You cannot cancel individual character deletions, but you can use the **Cancel** softkey to back out of the screen without saving your changes.

- **Step 8** Press the **Validate** softkey.
- **Step 9** In the Network Configuration menu, use the **Navigation** button to select **Profile Encrypt Key**, and then press the **Edit** softkey.
- **Step 10** Enter the encryption key using the keys on the keypad, and then press the **Validate** softkey.

For information about entering alpha-numeric characters, see the ["Editing](#page-78-0)  [Parameter Values" section on page 5-5](#page-78-0).

- **Step 11** Press the **Save** softkey.
- **Step 12** Press the **Back** softkey and then press the **Exit** softkey.

The phone downloads its configuration profile and the latest phone software from the TFTP server.

# <span id="page-48-0"></span>**Verifying Installation**

If you hear a dial tone when you lift the handset, you have installed the Cisco IP Phone properly. If you experience any problems, see [Chapter 9,](#page-164-0)  ["Troubleshooting the Cisco IP Phone Models 7905G and 7912G."](#page-164-0)

**Verifying Installation**

Ш

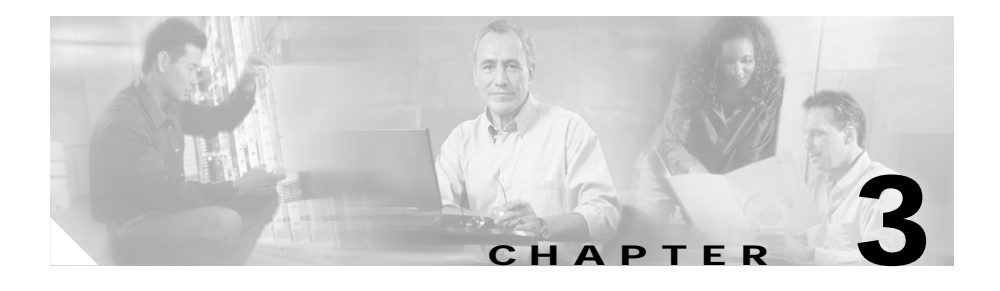

# <span id="page-50-0"></span>**Configuring the Cisco IP Phone Models 7905G and 7912G for SIP**

This chapter provides an overview of configuring the Cisco IP Phone to operate with the SIP firmware image.

This chapter includes the following sections:

- **•** [Overview of Configuration Methods, page 3-1](#page-50-1)
- **•** [Default Boot Load Behavior, page 3-2](#page-51-0)
- **•** [Specifying a Preconfigured VLAN ID or Disabling VLAN IP Encapsulation,](#page-53-0)  [page 3-4](#page-53-0)
- **•** [Basic Configuration Steps in a TFTP Server Environment, page 3-6](#page-55-0)
- **•** [Minimum Configuration Settings for the Cisco IP Phone Models 7905G and](#page-58-0)  [7912G, page 3-9](#page-58-0)

## <span id="page-50-1"></span>**Overview of Configuration Methods**

You can configure the Cisco IP Phone for SIP by using any of these methods:

**•** TFTP server—Recommended method for deploying a large number of Cisco IP Phones. This method allows you to set up a unique configuration file for each phone or to set up a configuration file that is common to all Cisco IP phones. These configuration files are called *profiles*. The

Cisco IP Phone can automatically download its latest profile from the TFTP server when the phone powers up, is refreshed or reset, or when the specified TFTP query interval expires.

For more information, see [Chapter 6, "Configuring the Cisco IP Phone](#page-92-0)  [Models 7905G and 7912G Using a TFTP Server."](#page-92-0)

**•** Phone configuration menus—Manual method for configuring an individual phone. Each Cisco IP Phone includes menus for configuring a variety of network and SIP settings.

For more information, see [Chapter 5, "Configuring the Cisco IP Phone](#page-74-0)  [Models 7905G and 7912G Using the Phone Menus."](#page-74-0)

**•** Phone web page—Convenient if you plan to deploy a small number of Cisco IP Phones in your network. To use this method, the phone must first obtain IP connectivity

For more information, see [Chapter 7, "Configuring the](#page-110-0)  [Cisco IP Phone Models 7905G and 7912G Using Web Pages."](#page-110-0)

#### **Related Topics**

- **•** [Default Boot Load Behavior, page 3-2](#page-51-0)
- **•** [Specifying a Preconfigured VLAN ID or Disabling VLAN IP Encapsulation,](#page-53-0)  [page 3-4](#page-53-0)
- **•** [Basic Configuration Steps in a TFTP Server Environment, page 3-6](#page-55-0)
- **•** [Minimum Configuration Settings for the Cisco IP Phone Models 7905G and](#page-58-0)  [7912G, page 3-9](#page-58-0)

## <span id="page-51-0"></span>**Default Boot Load Behavior**

Before you configure the Cisco IP Phone, you need to know how the default boot load process works. Once you understand this process, you will be able to configure the phone by following the instructions provided in this section and in the sections that follow.

It is important to understand the boot load process because if your network environment is not set up to follow this default behavior, you will need to make the applicable configuration changes. For example, by default, the Cisco IP Phone attempts to contact a DHCP server for the necessary IP addresses to achieve

network connectivity. However, if your network does not use a DHCP server, you must manually configure the IP address of the phone, the subnet mask used by the phone, and the network gateway (default router) IP address for the phone.

All Cisco IP Phones are shipped with a bootload image. However, because this image is not a fully-functional signaling image, the image must be upgraded. The image is designed to be automatically upgraded by a properly configured TFTP server. To configure the Cisco IP Phone to automatically upgrade to the latest signaling image, see the ["Upgradecode Parameter Detail" section on page 8-41.](#page-158-0)

In addition, the Cisco IP Phone obtains its configuration file during the bootload process.

Here is a summary of the default Cisco IP Phone behavior during its boot-up process:

**1.** The Cisco IP Phone uses the Cisco Discovery Protocol (CDP) to discover which VLAN to enter. If the phone receives a VLAN ID response from the network switch, the phone enters that VLAN and adds 802.1Q VLAN tags to its IP packets. If the phone does not receive a response with a VLAN ID from the network switch, the phone assumes it is not operating in a VLAN environment and does not perform VLAN tagging on its packets.

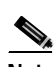

**Note** If your network environment is not set up to handle this default behavior, make the necessary configuration changes by referring to the ["Specifying](#page-53-0)  [a Preconfigured VLAN ID or Disabling VLAN IP Encapsulation" section](#page-53-0) 

**2.** The phone contacts the DHCP server to request its own IP address.

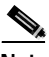

[on page 3-4.](#page-53-0)

**Note** If your network does not use a DHCP server, you must manually configure the IP address of the phone, the subnet mask used by the phone, and the network gateway (default router) IP address for the phone. For more information, see the ["Minimum Configuration Settings for the](#page-58-0)  [Cisco IP Phone Models 7905G and 7912G" section on page 3-9](#page-58-0).

**3.** The phone also requests the IP address of the TFTP server from the DHCP server.

- **4.** The phone downloads a profile from the TFTP server. To do so, it requests the following profiles from the TFTP server, in the order shown, until a file exists. Then it downloads that file. In the file names, *xxxxxxxxxxxx* is the hexadecimal representation of the phone's MAC address. (The first three files are not used for SIP. They are included for compatibility reasons.)
	- **–** SEP*xxxxxxxxxxxx*.cfg.xml
	- **–** XMLDefault.cnf.xml
	- **–** SEPDefault.cnf
	- **–** ld*xxxxxxxxxxxx* (for the Cisco IP Phone 7905G) or gk*xxxxxxxxxxxx* (for the Cisco IP Phone 7912G)
	- **–** lddefault.cfg (for the Cisco IP Phone 7905G) or gkdefault.cfg (for the Cisco IP Phone 7912G)

#### **Related Topics**

- **•** [Specifying a Preconfigured VLAN ID or Disabling VLAN IP Encapsulation,](#page-53-0)  [page 3-4](#page-53-0)
- **•** [Basic Configuration Steps in a TFTP Server Environment, page 3-6](#page-55-0)
- **•** [Minimum Configuration Settings for the Cisco IP Phone Models 7905G and](#page-58-0)  [7912G, page 3-9](#page-58-0)

## <span id="page-53-0"></span>**Specifying a Preconfigured VLAN ID or Disabling VLAN IP Encapsulation**

If you want the Cisco IP Phone to use a preconfigured VLAN ID instead of using the Cisco Discovery Protocol to locate a VLAN, or if you want to disable VLAN IP encapsulation, you may need to configure the following parameters. (For more information about these parameters, see the ["Network Parameters" section on](#page-119-0)  [page 8-2.](#page-119-0)) See [Table 3-1](#page-54-0) for information about which VLAN-related parameters and bits to configure depending on your network environment.

- **•** OpFlags parameter:
	- **–** Bit 4—Enable the use of user-specified voice VLAN ID
	- **–** Bit 5—Disable VLAN IP encapsulation
	- **–** Bit 6—Disable CDP discovery

#### **Specifying a Preconfigured VLAN ID or Disabling VLAN IP Encapsulation**

- **•** VLANSetting parameter:
	- **–** Bits 0-2—Specify VLAN CoS bit value (802.1Q priority) for signaling packets
	- **–** Bits 3-5—Specify VLAN CoS bit value (802.1Q priority) for audio packets
	- **–** Bits 18-29—User-specified 802.1Q VLAN ID

| Feature                     | OpFlags Bit 4   OpFlags Bit 5 |   | <b>OpFlags Bit 6</b> | <b>VLANSetting</b><br><b>Bits 18-29</b> |
|-----------------------------|-------------------------------|---|----------------------|-----------------------------------------|
| <b>Static VLAN</b>          |                               | 0 |                      | VLAN ID                                 |
| CDP-acquired<br><b>VLAN</b> | $\Omega$                      | 0 | 0                    | Not applicable <sup>1</sup>             |
| No VLAN                     |                               |   |                      | Not applicable <sup>1</sup>             |
| No CDP                      |                               |   |                      | Not applicable <sup>1</sup>             |
| No CDP and no<br>VLAN       | $\Omega$                      |   |                      | Not applicable <sup>1</sup>             |

<span id="page-54-0"></span>*Table 3-1 VLAN-Related Features and Corresponding Configuration Parameters*

<span id="page-54-1"></span>1. This variable is not applicable to the feature and the setting of this variable does not affect the feature.

#### **Example**

The following procedure shows you how to configure the OpFlags and VLANSetting parameters to allow the phone to use a user-specified VLAN ID. In this example, the voice VLAN ID is 115 (in decimal format).

**Step 1** Set bits 4-6 of the OpFlags parameter to 1, 0, and 1, respectively. This setting translates to the following bitmap:

xxxx xxxx xxxx xxxx xxxx xxxx x101 xxxx

The remaining bits of the OpFlags parameter, using all default values, make up the following bitmap representation:

0000 0000 0000 0000 0000 0000 0xxx 0010

Therefore, the resulting value of the OpFlags parameter becomes the following bitmap representation:

0000 0000 0000 0000 0000 0000 0101 0010

In hexadecimal format, this value is 0x00000052.

**Step 2** Set bits 18-29 of the VLANS etting parameter to voice VLAN ID 115. This setting translates to the following bitmap

xx00 0001 1100 11xx xxxx xxxx xxxx xxxx

where 000001110011 is the binary representation of the decimal value 115.

The remaining bits of the VLANSetting parameter, using all default values, make up the following representation:

00xx xxxx xxxx xx00 0000 0000 0010 1011

Therefore, the resulting value of the VLANSetting parameter becomes the following bitmap representation:

0000 0001 1100 1100 0000 0000 0010 1011

In hexadecimal format, this value is 0x01cc002b.

#### **Related Topics**

- **•** [Default Boot Load Behavior, page 3-2](#page-51-0)
- **•** [Basic Configuration Steps in a TFTP Server Environment, page 3-6](#page-55-0)
- **•** [Minimum Configuration Settings for the Cisco IP Phone Models 7905G and](#page-58-0)  [7912G, page 3-9](#page-58-0)

## <span id="page-55-0"></span>**Basic Configuration Steps in a TFTP Server Environment**

The following table shows the basic steps for upgrading the firmware image for a Cisco IP Phone, configuring the phone, and making it operational in a typical SIP environment, which includes a TFTP server.

T

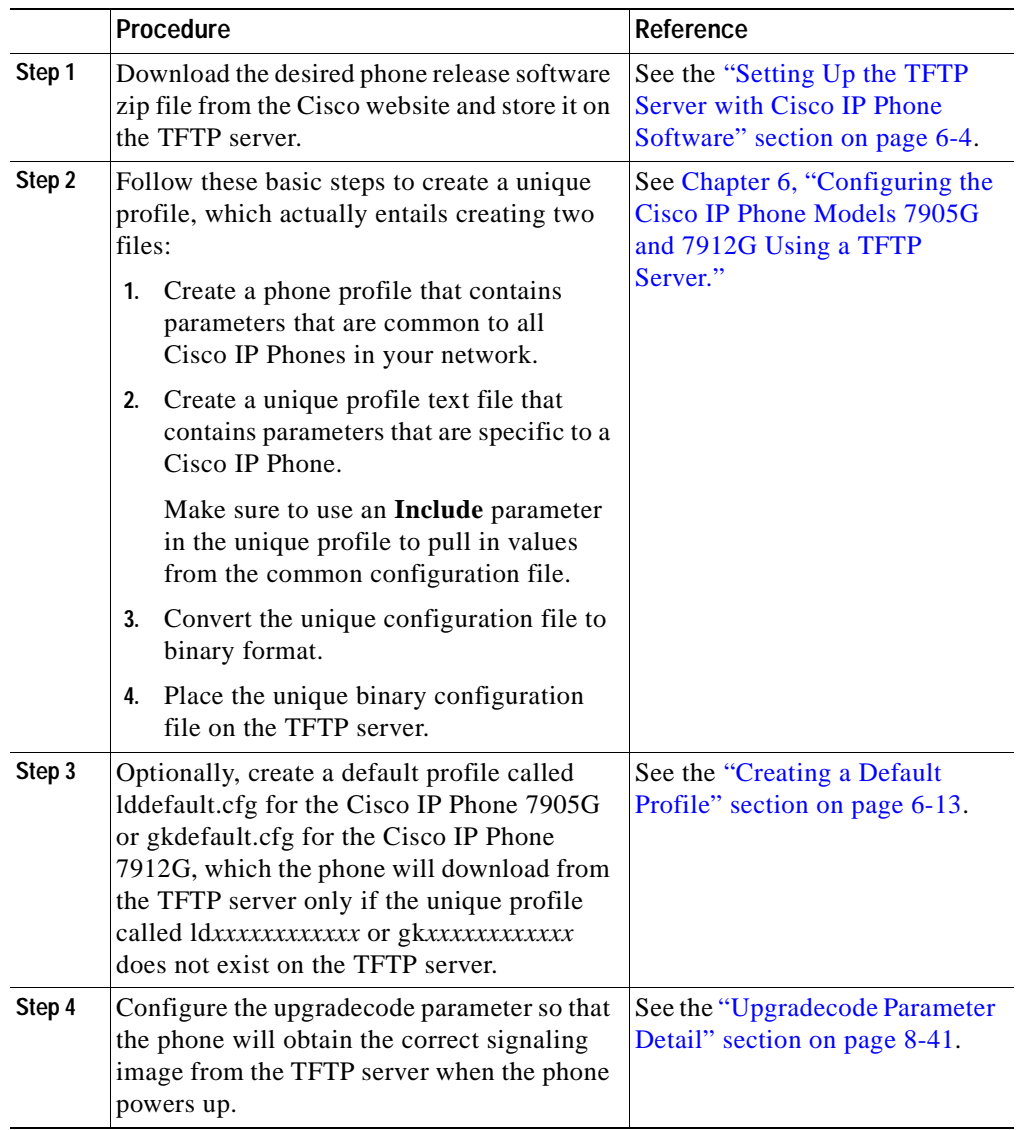

Ш

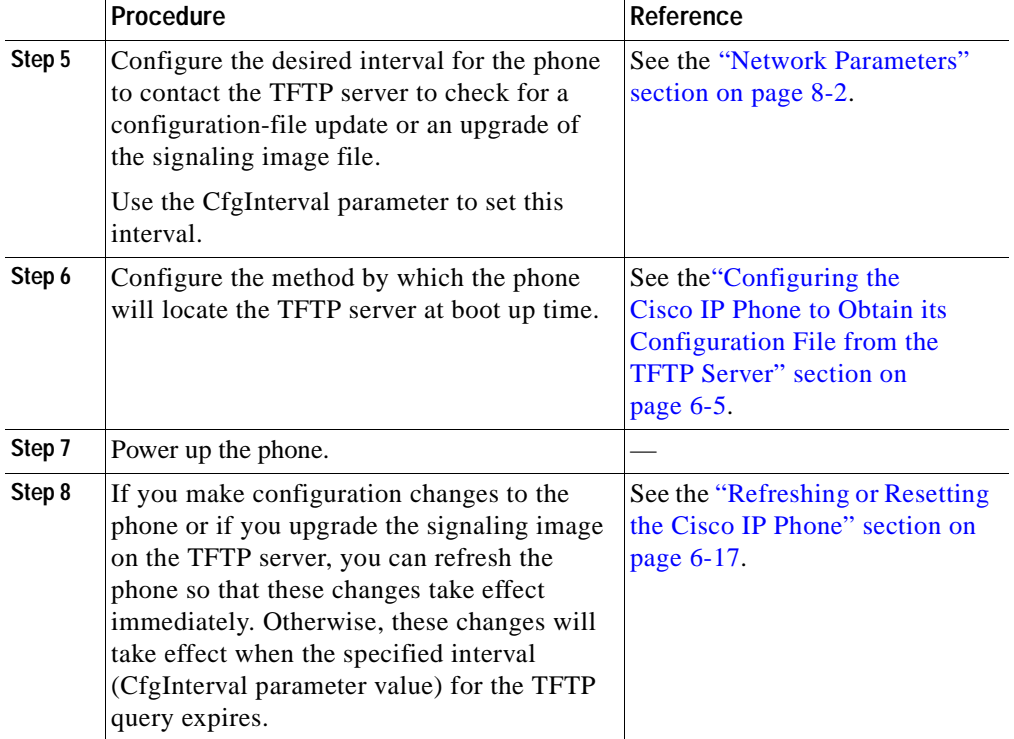

[Table 4-1 on page 4-2](#page-61-0) contains a list of all required SIP parameters. These parameters must be properly configured for the Cisco IP Phone to work.

For descriptions of important Cisco IP Phone SIP services that you can configure, and references to their configuration parameters, see the ["Important Basic SIP](#page-61-1)  [Services" section on page 4-2](#page-61-1) and the ["Additional SIP Services" section on](#page-63-0)  [page 4-4.](#page-63-0)

[Table 4-3 on page 4-12](#page-71-0) lists, in alphabetical order, various features that you can configure for the Cisco IP Phone.

**Minimum Configuration Settings for the Cisco IP Phone Models 7905G and 7912G**

#### **Related Topics**

- **•** [Default Boot Load Behavior, page 3-2](#page-51-0)
- **•** [Specifying a Preconfigured VLAN ID or Disabling VLAN IP Encapsulation,](#page-53-0)  [page 3-4](#page-53-0)
- **•** [Minimum Configuration Settings for the Cisco IP Phone Models 7905G and](#page-58-0)  [7912G, page 3-9](#page-58-0)

# <span id="page-58-0"></span>**Minimum Configuration Settings for the Cisco IP Phone Models 7905G and 7912G**

The Cisco IP Phone requires the following minimum settings for network connectivity:

- **•** IP address
- **•** Subnet mask
- **•** Network gateway (default router) IP address

These settings can be configured using any of the methods described in the following sections:

- **•** [Making Settings with a DHCP Server, page 3-9](#page-58-1)
- **•** [Making Settings Manually, page 3-10](#page-59-0)

#### **Related Topics**

- **•** [Default Boot Load Behavior, page 3-2](#page-51-0)
- **•** [Specifying a Preconfigured VLAN ID or Disabling VLAN IP Encapsulation,](#page-53-0)  [page 3-4](#page-53-0)
- **•** [Basic Configuration Steps in a TFTP Server Environment, page 3-6](#page-55-0)

## <span id="page-58-1"></span>**Making Settings with a DHCP Server**

If your Cisco IP Phone network contains a DHCP server, the Cisco IP Phone automatically learns its IP address, subnet mask, and network gateway from the DHCP server when the phone starts up.

### <span id="page-59-0"></span>**Making Settings Manually**

If your network does not use a DHCP server, you must manually specify the IP address of the phone, the subnet mask used by the phone, and the network gateway (default router) IP address for the phone. You can specify this information using the phone's Network Configuration menu, using a profile, or using a phone's web page.

When you manually specify these values, you must disable DHCP by using the DHCP Enabled parameter on the Network Configuration menu or the Dhcp parameter in a profile or web page.

To manually specify the IP address, subnet mask, and default router IP address, use these parameters:

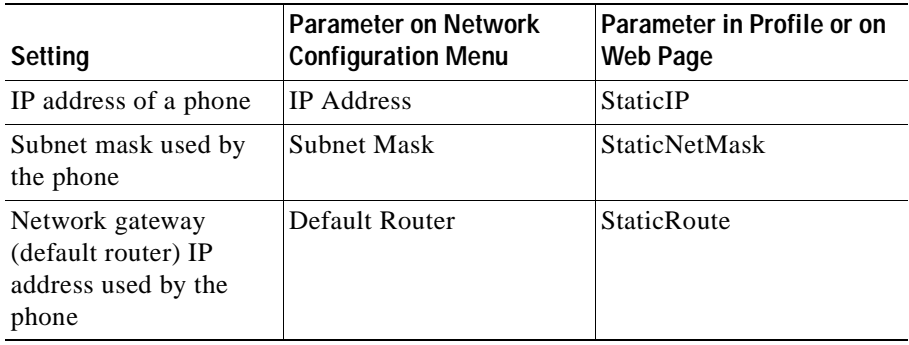

For detailed information about configuring menus on the phone, see [Chapter 5,](#page-74-0)  ["Configuring the Cisco IP Phone Models 7905G and 7912G Using the Phone](#page-74-0)  [Menus."](#page-74-0)

For detailed information about configuring through profiles, see [Chapter 6,](#page-92-0)  ["Configuring the Cisco IP Phone Models 7905G and 7912G Using a TFTP](#page-92-0)  [Server."](#page-92-0)

For detailed information about configuring through a phone's web page, see [Chapter 7, "Configuring the Cisco IP Phone Models 7905G and 7912G Using](#page-110-0)  [Web Pages."](#page-110-0)

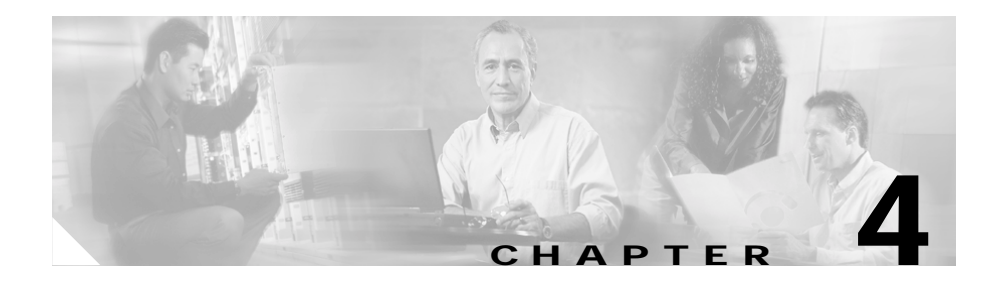

# **Basic and Additional SIP Services**

This chapter provides information about configuring SIP services that are supported on the Cisco IP Phone models 7905G and 7912G. For detailed information about any parameter mentioned in the following sections, see [Chapter 8, "Profile and Web Page Parameters and Defaults."](#page-118-0)

This chapter includes these topics:

- [Important Basic SIP Services, page 4-2](#page-61-2)—Describes parameters that you must configure for the Cisco IP Phone to function in a SIP environment.
- **•** [Additional SIP Services, page 4-4—](#page-63-1)Contains information about additional, commonly used SIP features, with references to the parameters for configuring these services.
- **•** [Complete Reference of all Cisco IP Phone SIP Services, page 4-12—](#page-71-1) Contains a complete listing of Cisco IP Phone services that are supported for SIP, and includes cross references to the parameters for configuring these services. Includes services not described in the sections about the basic SIP services and the commonly used additional SIP services.

## <span id="page-61-2"></span><span id="page-61-1"></span>**Important Basic SIP Services**

This section provides descriptions and cross references for configuring required SIP parameters and for configuring other important basic SIP services. This section includes these topics:

- [Required Parameters, page 4-2](#page-61-3)
- **•** [Establishing Authentication, page 4-4](#page-63-2)
- **•** [Configuring Refresh Interval, page 4-4](#page-63-3)

### <span id="page-61-3"></span>**Required Parameters**

[Table 4-1](#page-61-4) shows the SIP parameters that you must supply for a Cisco IP Phone. The Parameter fields in this table show each parameter name as it appears on a phone's web page or in its profile ("web page or profile"), or on the phone's Network Configuration menu or SIP Configuration menu ("on phone menu").

For more detailed explanations of these parameters, see [Chapter 5, "Configuring](#page-74-0)  [the Cisco IP Phone Models 7905G and 7912G Using the Phone Menus,"](#page-74-0) and [Chapter 8, "Profile and Web Page Parameters and Defaults."](#page-118-0) These chapters also contain information about other configuration parameters.

| Parameter                                  | <b>Description</b>                                 | <b>Minimum</b><br>Value | <b>Maximum</b><br>Value | <b>Default</b><br>Value |
|--------------------------------------------|----------------------------------------------------|-------------------------|-------------------------|-------------------------|
| SIPRegInterval<br>(web page or profile)    | Number of seconds between registration<br>renewal. |                         | 86400                   | 3600                    |
| <b>Register Expires</b><br>(on phone menu) |                                                    |                         |                         |                         |
| MAXRedirect<br>(web page or profile)       | Maximum number of times to try<br>redirection.     | 0                       | 10                      | 5                       |
| SIPRegOn<br>(web page or profile)          | Enable SIP registration.                           | $\theta$                | 1                       | $\theta$                |
| Register with Proxy<br>(on phone menu)     |                                                    |                         |                         |                         |

<span id="page-61-4"></span><span id="page-61-0"></span>*Table 4-1 Required SIP Parameters and Defaults*

T

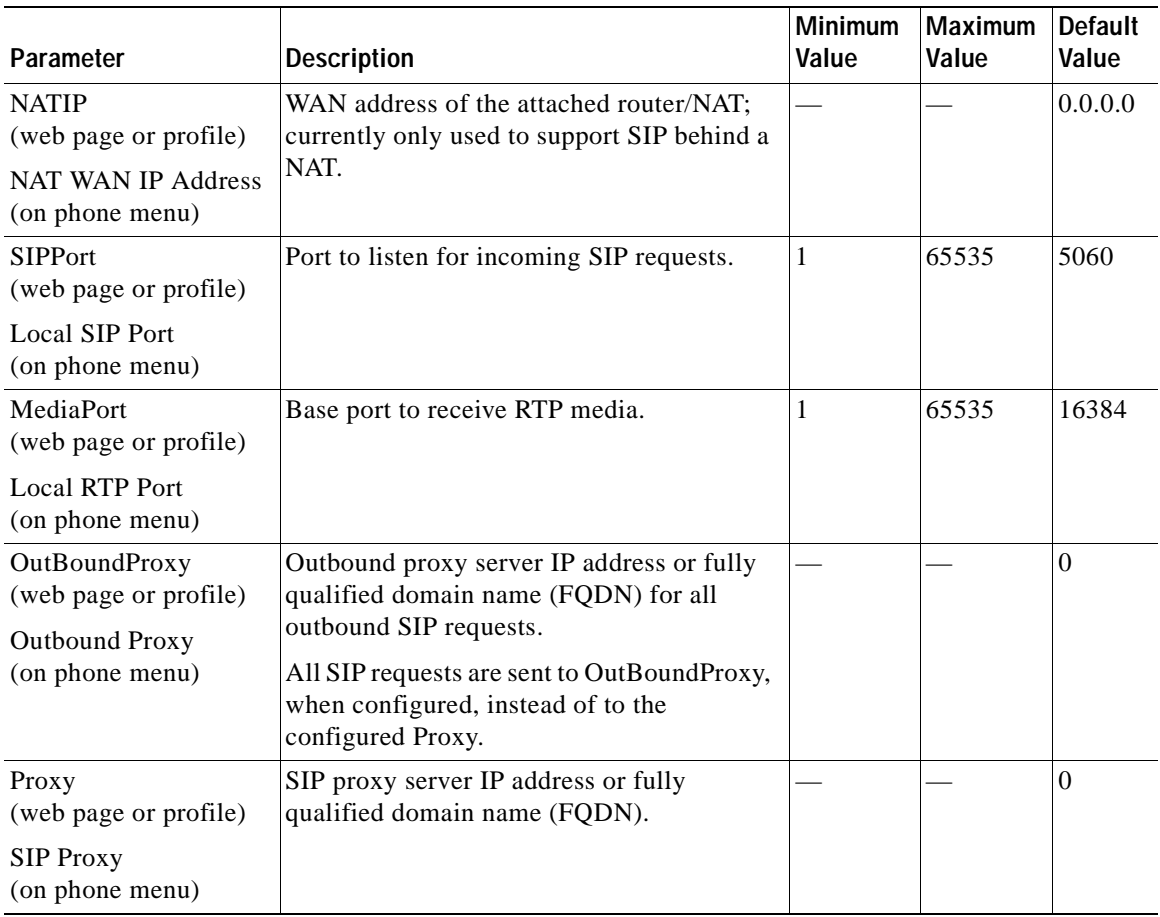

#### *Table 4-1 Required SIP Parameters and Defaults (continued)*

ш

### <span id="page-63-2"></span>**Establishing Authentication**

The UseLoginID parameter lets you select the user ID for authentication of the phone to the remote end as follows:

- **•** If UseLoginID is set to 0, the user ID (set with the UID parameter) is used with a user-supplied password (set with the PWD parameter) for authentication.
- If UseLoginID is set to 1, you must supply a login ID (set with the LoginID parameter) and a password (set with the PWD parameter) for authentication.

### <span id="page-63-3"></span>**Configuring Refresh Interval**

When the value specified with the CfgInterval parameter is reached, the Cisco IP Phone attempts to refresh its configuration file from the TFTP server. (You can manually perform a refresh before the scheduled refresh as explained in the ["Refreshing the Cisco IP Phone" section on page 6-17.](#page-108-1))

When a Cisco IP Phone contacts the TFTP server, it also checks to see if a firmware image has been placed on the TFTP server. If such an image exists, the phone will download this image.

## <span id="page-63-1"></span><span id="page-63-0"></span>**Additional SIP Services**

[Table 4-2](#page-64-0) describes additional SIP services and provides references to additional information. These services are listed alphabetically.

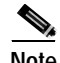

**Note** Many of the descriptions in [Table 4-2](#page-64-0) refer to specific parameters that you can set in a profile or from a phone's web page. For the corresponding parameter in the phone configuration menus, see [Appendix B, "Phone Menu, Web Page, and](#page-180-0)  [Profile Equivalent Parameters."](#page-180-0)

 $\blacksquare$ 

TN

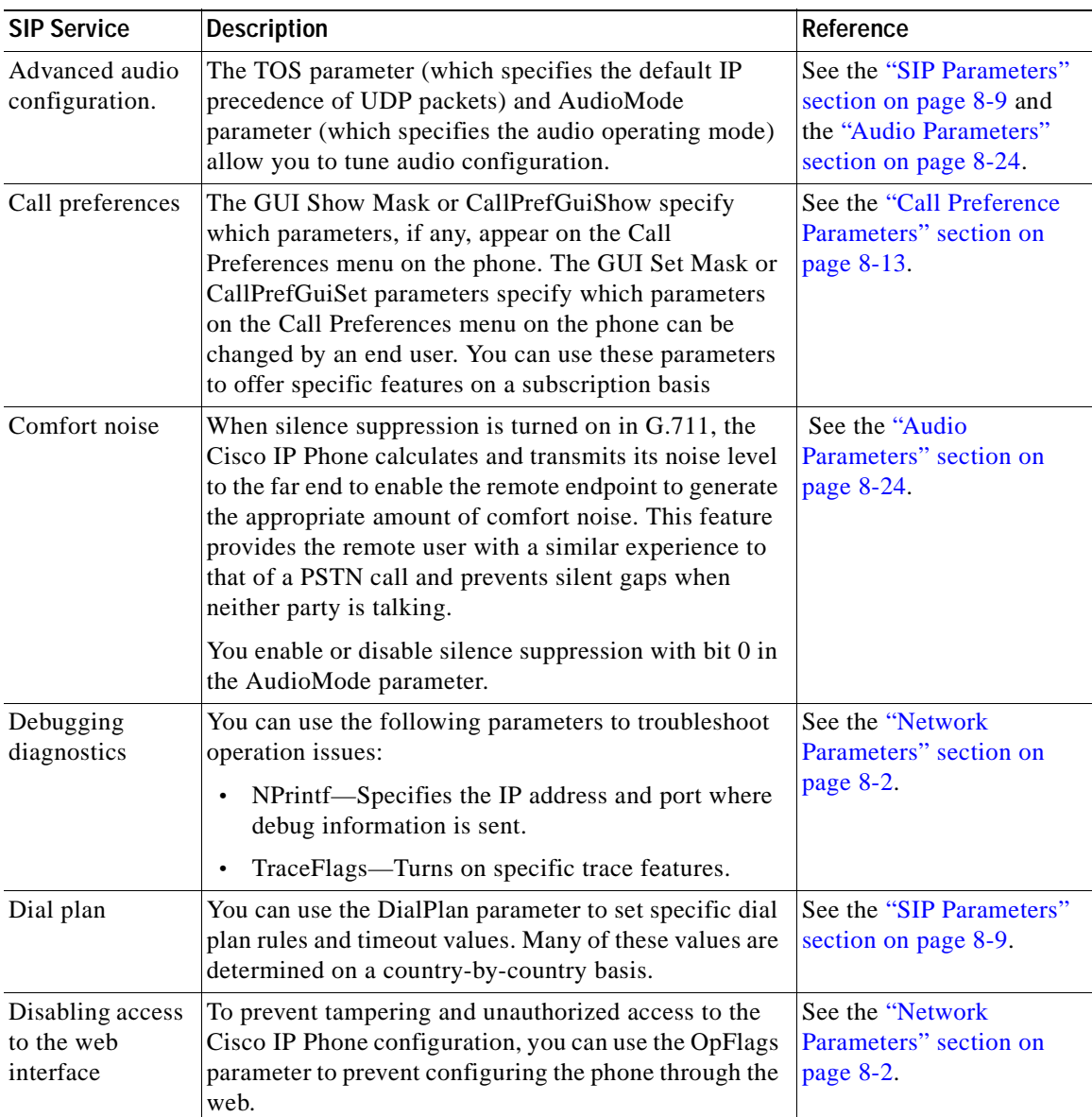

#### <span id="page-64-0"></span>*Table 4-2 Additional SIP Services*

| <b>SIP Service</b>             | <b>Description</b>                                                                                                    | Reference                                                                                                    |
|--------------------------------|----------------------------------------------------------------------------------------------------|----------------------------------------------------------------------------------------------------|
| Distinctive<br>ringing support | If an incoming INVITE contains an Alert-Info header<br>with the name Bellcore-dr1, Bellcore-dr2,<br>Bellcore-dr3, Bellcore-dr4, or Bellcore-dr5, the phone<br>will play the ring pattern $r_n$ , where $n = 1, 2, 3, 4$ , or 5 as<br>specified in Bellcore GR506. If the Alert-Info header is<br>not present or if the ring pattern name is unknown, the<br>phone will play the default ring pattern Bellcore-dr1.                                                                                     |                                                                                                    |
| <b>DNS SRV</b><br>support      | The Cisco IP Phone supports DNS SRV lookup for the<br>SIP proxy server. If the Proxy parameter value is a<br>domain name, the phone performs a DNS SRV lookup<br>for the SIP proxy server. A DNS SRV lookup results in<br>one of the following conditions:<br>Zero host is returned or DNS SRV lookup failed.<br>$\bullet$<br>The phone then performs a regular DNS A-record<br>lookup for the given name.<br>One host is returned. The single host is used as the<br>$\bullet$<br>primary proxy farm. | See the "SIP Parameters"<br>section on page 8-9.                                                                            |
|                                | Two or more hosts are returned. The two hosts with<br>$\bullet$<br>the highest priorities are used as the primary and<br>backup proxy farms.                                                                                                    |                                                                                                    |
| Hardware<br>information        | You can view Cisco IP Phone hardware information on<br>the phone's Model Information menu and on the Device<br>Information area in a phone's web page.                                                                                                    | See the "Model"<br><b>Information Menu"</b><br>section on page 5-17 and<br>the "Device Information"<br>section on page 7-4. |

*Table 4-2 Additional SIP Services (continued)*

| <b>SIP Service</b> | <b>Description</b>                                                                                                    | Reference                                                                                                   |
|--------------------|----------------------------------------------------------------------------------------------------|----------------------------------------------------------------------------------------------------|
| NAT gateway        | Network Address Translation (NAT) supports port<br>mapping and forwarding to standard default SIP<br>signaling port 5060 and media base port 16384, or other<br>ports as configured for the Cisco IP Phone. Media ports<br>are evenly numbered from the base port. NAT must<br>support multiple port mappings. The phone can use up<br>to four media ports to handle conference calls on both<br>lines. For example, if media base port 16384 is used for<br>one call, the next call uses port 16386 and other calls<br>will use ports 16388 and 16390. (Routers such as<br>D-Link, WinRoute, and WinProxy may not route<br>correctly if both caller and callee are behind the same<br>NAT.) | See the "Network"<br>Parameters" section on<br>page 8-2 and the "SIP<br>Parameters" section on<br>page 8-9. |
|                    | To configure the phone to work in a NAT environment,<br>make the following settings:                                                                                                    |                                                                                                    |
|                    | Use the StaticRoute parameter to specify the LAN<br>$\bullet$<br>IP address of the NAT through which the phone<br>will communicate.                                                                                                    |                                                                                                    |
|                    | Use the NATIP parameter to specify the WAN IP<br>address of the NAT through which all external SIP<br>user agents will communicate.                                                                                                    |                                                                                                    |
|                    | Optionally use the SIPPort parameter to specify a<br>new port for SIP messages.                                                                                                    |                                                                                                    |
|                    | Optionally use the MediaPort parameter to specify<br>a new base port for RTP media.                                                                                                    |                                                                                                    |

*Table 4-2 Additional SIP Services (continued)*

| <b>SIP Service</b>     | <b>Description</b>                                                                                                    | Reference                                                                                                    |  |
|------------------------|----------------------------------------------------------------------------------------------------|----------------------------------------------------------------------------------------------------|--|
| NAT/PAT<br>translation | To maintain Network Address Translation/Port<br>Address Translation (NAT/PAT) for a session, the<br>Cisco IP Phone can be configured to periodically send<br>a dummy UDP packet to a server (the phone does not<br>expect any response from the server).                | See the "SIP Parameters"<br>section on page 8-9.                                                                |  |
|                        | To specify this configuration, use these parameters:                                                                                                    |                                                                                                    |  |
|                        | NatTimer—Bits 0 to 11 are for specifying the<br>$\bullet$<br>retransmission period.                                                                                                    |                                                                                                    |  |
|                        | NatServer-Specifies the server to which the<br>$\bullet$<br>dummy packet is sent.                                                                                                    |                                                                                                    |  |
| Network timing         | You can fine tune your network timing by making the<br>following settings:                                                                                                    | See the "Network"<br>Parameters" section on<br>page 8-2 and the "Audio"<br>Parameters" section on<br>page 8-24. |  |
|                        | Use the TimeZone parameter to specify the<br>$\bullet$<br>time-stamp for incoming calls (offset from<br>Greenwich Mean Time).                                                                                                    |                                                                                                    |  |
|                        | Use the NTPIP parameter to specify the IP address<br>$\bullet$<br>of the Network Time Protocol (NTP) server. NTP<br>is a protocol built on top of TCP that ensures<br>accurate local time-keeping with reference to radio<br>and atomic clocks located on the Internet. |                                                                                                    |  |
|                        | Use the AltNTPIP parameter to specify an<br>$\bullet$<br>alternate NTP server IP address.                                                                                                    |                                                                                                    |  |
|                        | Use the ConnectMode parameter to specify the<br>$\bullet$<br>connection mode of the SIP protocol.                                                                                                    |                                                                                                    |  |

*Table 4-2 Additional SIP Services (continued)*

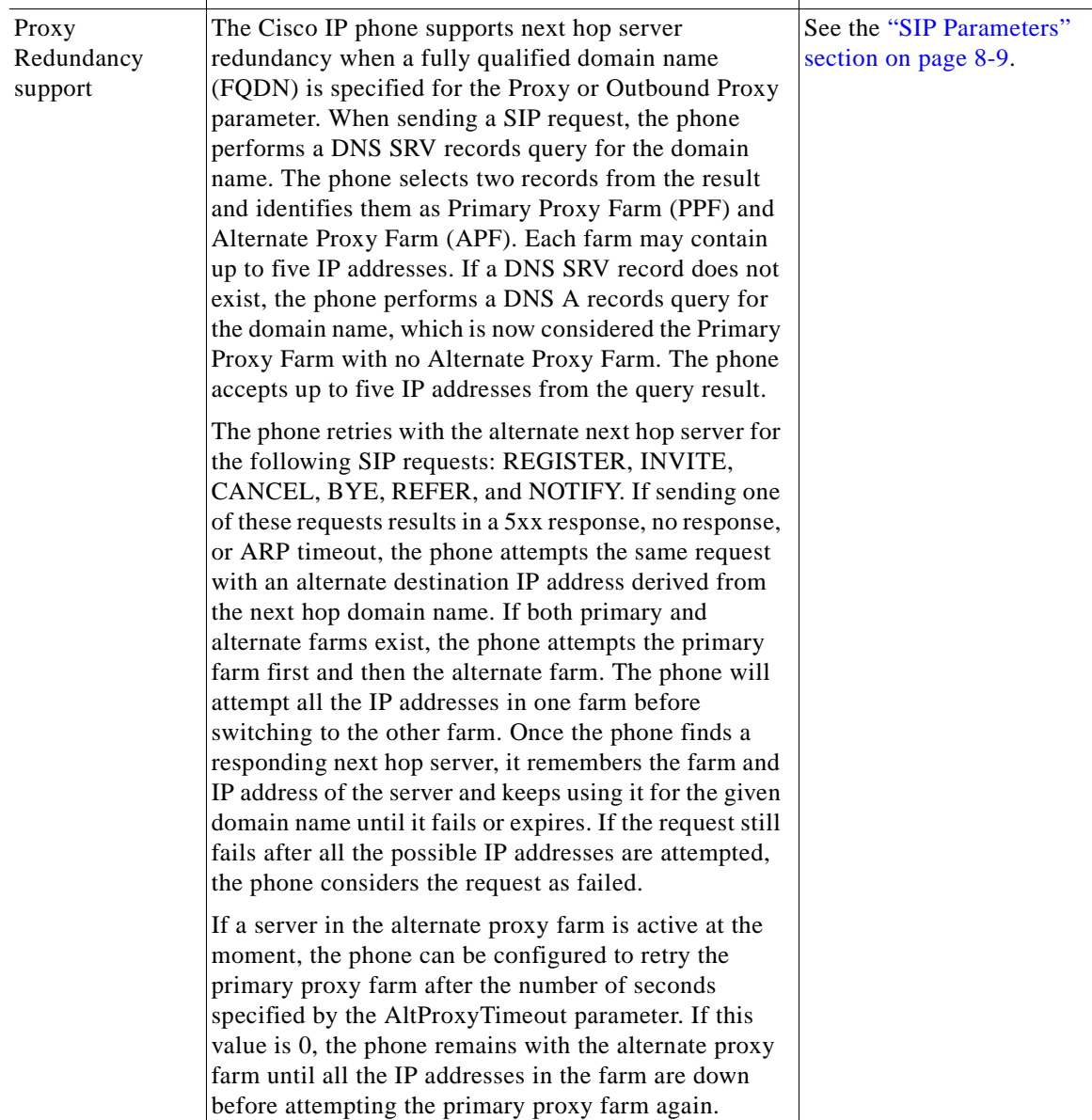

**SIP Service** Description Description Description

*Table 4-2 Additional SIP Services (continued)*

| <b>SIP Service</b>                                               | <b>Description</b>                                                                                                    | Reference                                                                                        |
|------------------------------------------------------------------|----------------------------------------------------------------------------------------------------|--------------------------------------------------------------------------------------------------|
| Progress tones                                                   | Values for the following parameters must be<br>determined based on the country in which the<br>Cisco IP Phone is located:                                                  | See the "Tone"<br>Parameters" section on<br>page 8-21.                                           |
|                                                                  | DialTone                                                                                                    |                                                                                                  |
|                                                                  | DialTone2                                                                                                    |                                                                                                  |
|                                                                  | <b>BusyTone</b>                                                                                                    |                                                                                                  |
|                                                                  | ReorderTone                                                                                                    |                                                                                                  |
|                                                                  | RingBackTone                                                                                                    |                                                                                                  |
|                                                                  | CallWaitTone                                                                                                    |                                                                                                  |
| Receiver-tagged<br>VIA header                                    | You can use the ConnectMode parameter to disable or<br>enable the processing of the <i>received</i> = parameter in the<br>Via header. This feature is disabled by default. | See the "Audio"<br>Parameters" section on<br>page $8-24$ .                                       |
| Setting up and<br>placing a call<br>without using a<br>SIP proxy | You can user the Cisco IP Phone to make a direct<br>IP-to-IP calls without using a SIP proxy.                                                                              | See the "Setting Up and<br>Placing a Call Without<br>Using a SIP Proxy"<br>section on page 4-10. |

*Table 4-2 Additional SIP Services (continued)*

## <span id="page-69-0"></span>**Setting Up and Placing a Call Without Using a SIP Proxy**

The Cisco IP Phone models 7905G and 7912G support direct IP-to-IP calls without using a SIP proxy. When a call is placed, the phone sends the INVITE request directly to the remote user agent and expects the usual 100/180/200 responses from the user agent.

To configure a Cisco IP Phone for calls that do not use a SIP proxy, set the following parameters to the values shown:

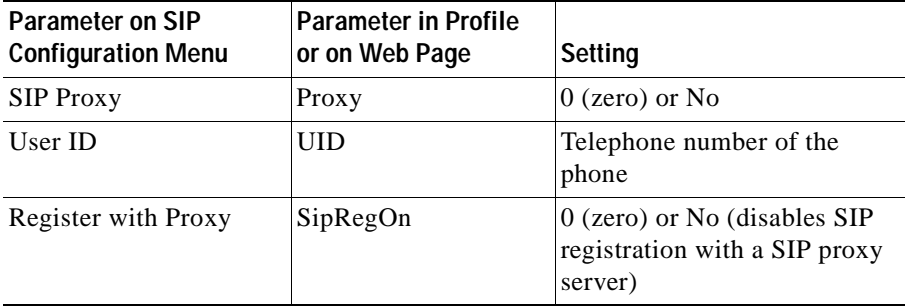

To place an IP call, dial the telephone number and the IP address of the remote user agent using this format:

```
phone_number**IPaddress
```
Use the star  $(*)$  key on the telephone keypad to represent the dot (.) in an IP address. If you are using on-hook dialing, press the **Dial** softkey to terminate the dial string and place the call. If you are using off-hook dialing, press the pound (#) key on the telephone keypad to terminate the dial string and place the call

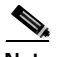

**Note** URL dialing is not supported.

For example, to place a call to a user agent with an ID of 408-555-1212 at IP address 192.168.1.100, enter the following string on your telephone keypad:

#### **4085551212\*\*192\*168\*1\*100**

#### **Related Topics**

- **•** [Chapter 5, "Configuring the Cisco IP Phone Models 7905G and 7912G Using](#page-74-0)  [the Phone Menus,"](#page-74-0)
- **•** [Chapter 6, "Configuring the Cisco IP Phone Models 7905G and 7912G Using](#page-92-0)  [a TFTP Server,"](#page-92-0)
- **•** [Chapter 7, "Configuring the Cisco IP Phone Models 7905G and 7912G](#page-110-0)  [Using Web Pages."](#page-110-0)
- **•** [Chapter 8, "Profile and Web Page Parameters and Defaults."](#page-118-0)

# <span id="page-71-1"></span>**Complete Reference of all Cisco IP Phone SIP Services**

<span id="page-71-0"></span>[Table 4-3](#page-71-2) lists all configurable features for the Cisco IP Phone using SIP. It also lists the names of the parameters used to configure the features.

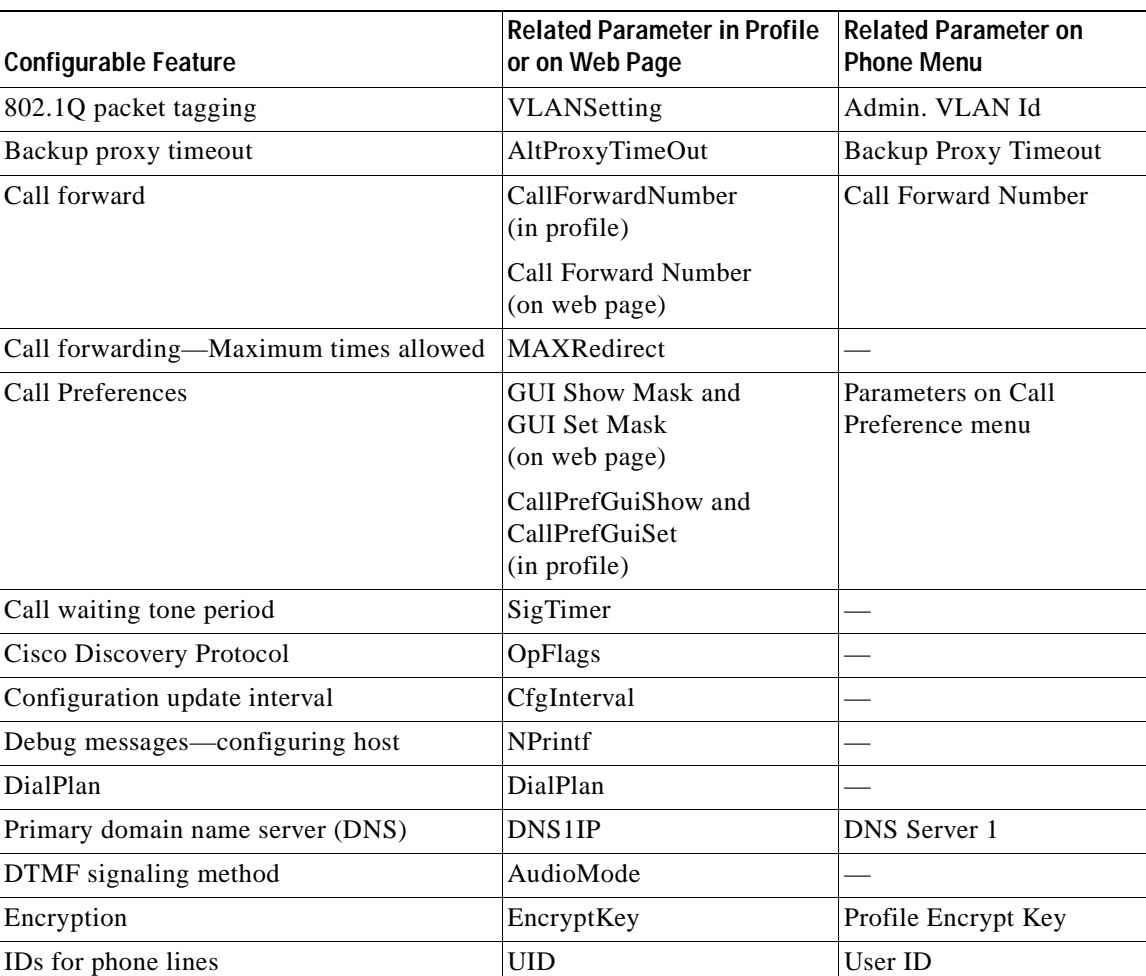

#### <span id="page-71-2"></span>*Table 4-3 Configurable Features and Related Parameters*

**Cisco IP Phone Models 7905G and 7912G Administrator Guide (SIP)**
T

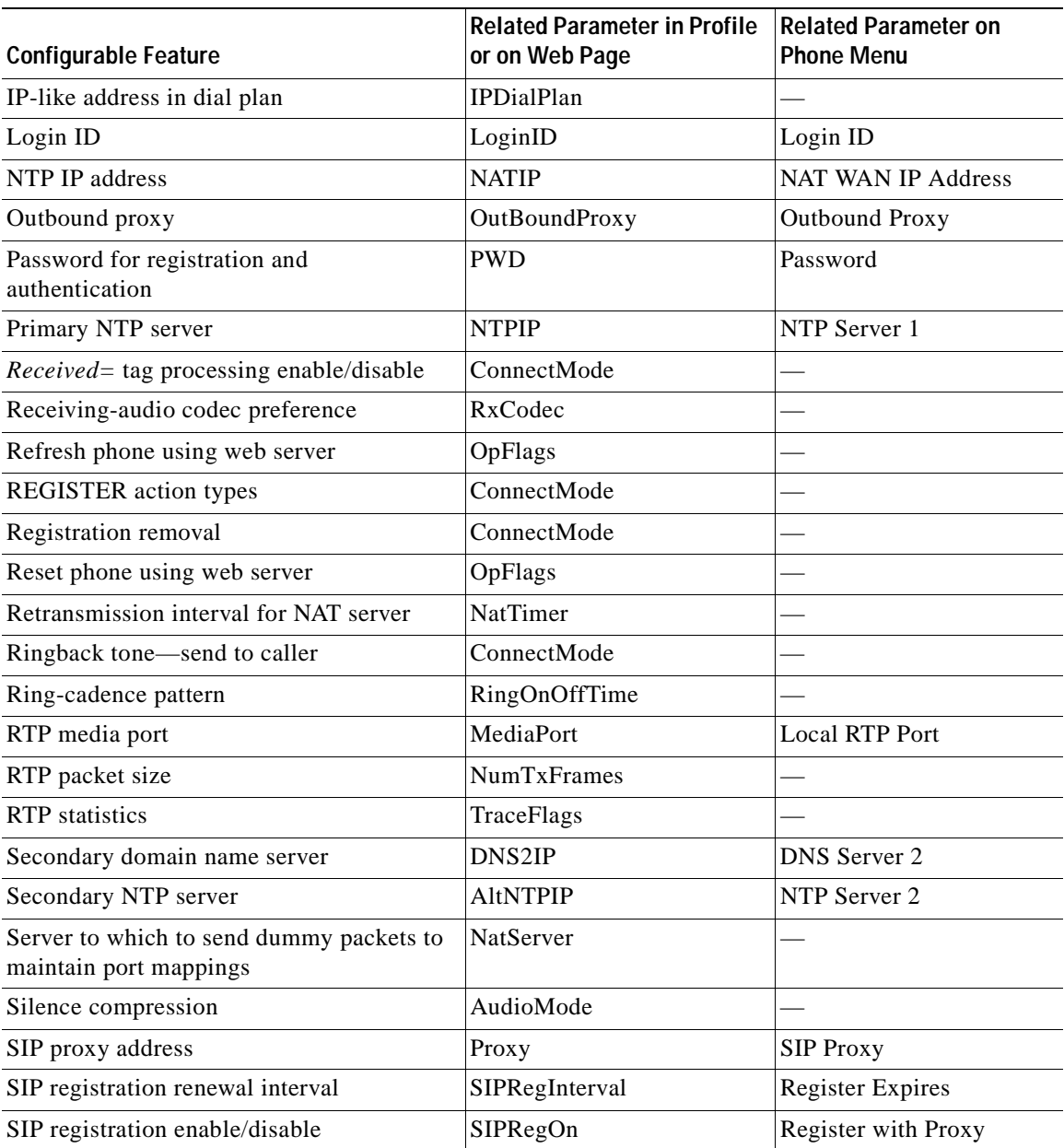

## *Table 4-3 Configurable Features and Related Parameters (continued)*

П

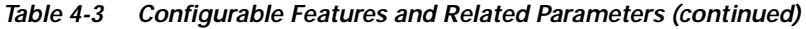

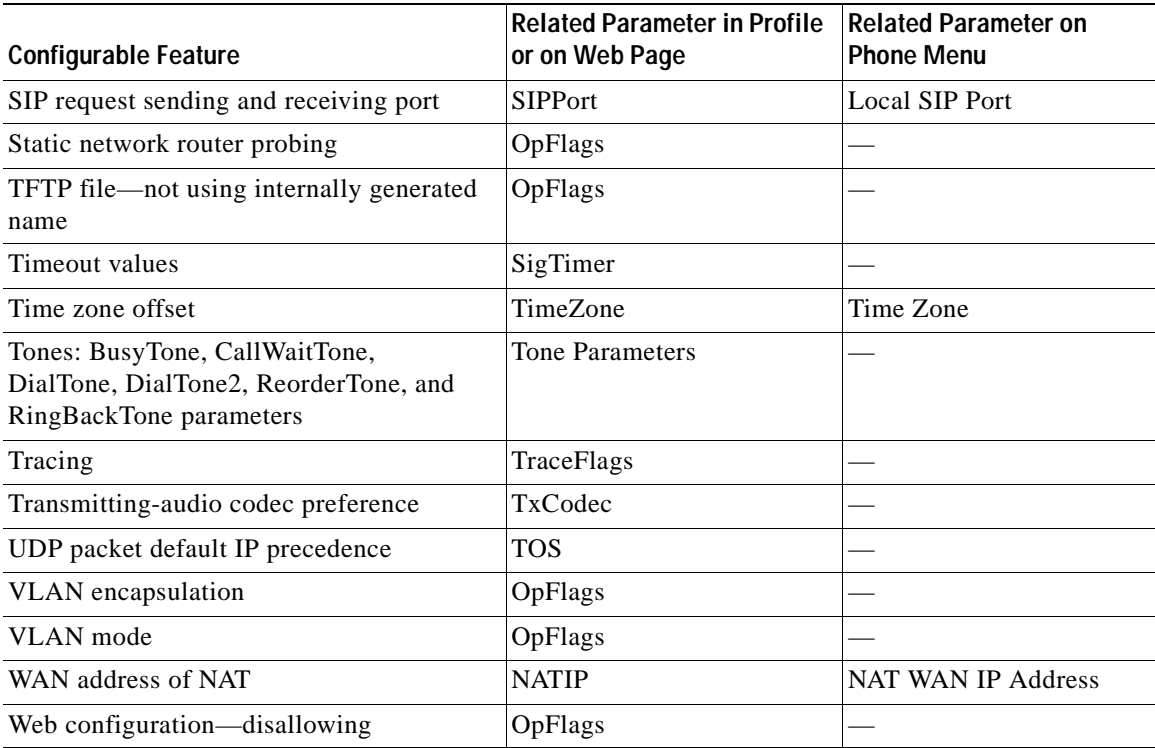

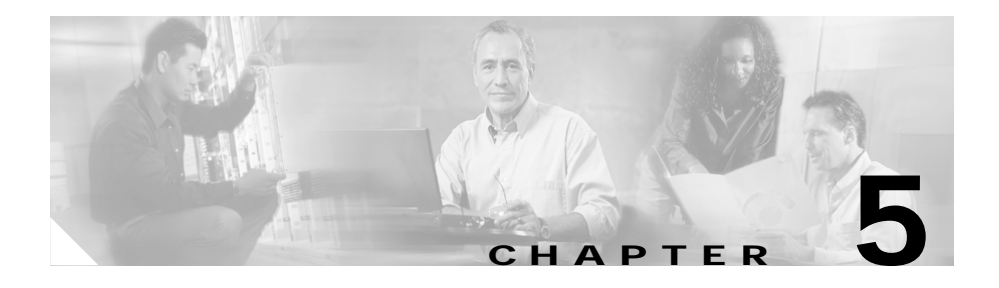

# <span id="page-74-0"></span>**Configuring the Cisco IP Phone Models 7905G and 7912G Using the Phone Menus**

The Cisco IP Phone includes configurable network and SIP parameters, which you might need to modify before the phone is accessible and functional for your users.

You can configure and view many parameters through configuration and status menus on the phone, as described in this chapter. You can also view and configure most parameters through web pages and all parameters through profiles. For more information, see [Chapter 6, "Configuring the Cisco IP Phone Models 7905G and](#page-92-0)  [7912G Using a TFTP Server,"](#page-92-0) and [Chapter 7, "Configuring the](#page-110-0)  [Cisco IP Phone Models 7905G and 7912G Using Web Pages."](#page-110-0)

[Appendix B, "Phone Menu, Web Page, and Profile Equivalent Parameters,"](#page-180-0) shows the configurable parameters on the phone menus and their equivalent web page and profile parameters.

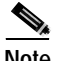

**Note** If you configure a phone using a TFTP server, parameter values in a profile will overwrite values that you set from the phone menus for the same parameters.

This chapter includes the following sections:

- [Configuration Menus on the Cisco IP Phone, page 5-2](#page-75-0)
- **•** [Network Configuration Menu, page 5-6](#page-79-0)
- **•** [SIP Configuration Menu, page 5-14](#page-87-0)
- [Model Information Menu, page 5-17](#page-90-0)
- **•** [Status Menu, page 5-18](#page-91-0)

# <span id="page-75-0"></span>**Configuration Menus on the Cisco IP Phone**

The Cisco IP Phone models 7905G and 7912G include the following configuration, information, and status menus. You access each of these menus from the Settings menu on the phone.

- **•** Network Configuration menu—Lets you view and configure a variety of network parameters. For more information, see the ["Network Configuration](#page-79-0)  [Menu" section on page 5-6.](#page-79-0)
- **•** SIP Configuration menu—Lets you configure variety of SIP signaling parameters. For more information, see the ["SIP Configuration Menu" section](#page-87-0)  [on page 5-14](#page-87-0).
- **•** Model Information menu—Displays hardware and software information about phone. For more information, see the ["Model Information Menu"](#page-90-0)  [section on page 5-17.](#page-90-0)
- **•** Status menu—Provides options for displaying status messages, network statistics, and firmware versions. For more information, see the ["Status](#page-91-0)  [Menu" section on page 5-18](#page-91-0).
- **•** Call Preferences menu—Controls various user features on the phone. For more information, see the ["Call Preferences Menu" section on page A-1.](#page-172-0)

Before you can change parameter values on the Network Configuration menu and the SIP Configuration menu, you must unlock the parameters that appear on these menus. See the ["Unlocking and Locking Configuration Parameters" section on](#page-77-0)  [page 5-4](#page-77-0) for instructions.

For information about the keys you can use to edit or change parameters, see the ["Editing Parameter Values" section on page 5-5.](#page-78-0)

You can also change many of the network configuration and SIP configuration parameters from the phone's profile or web page. For more information, see [Chapter 6, "Configuring the Cisco IP Phone Models 7905G and 7912G Using a](#page-92-0)  [TFTP Server,"](#page-92-0) and [Chapter 7, "Configuring the Cisco IP Phone Models 7905G](#page-110-0)  [and 7912G Using Web Pages."](#page-110-0)

This section includes the following topics:

- **•** [Displaying a Configuration Menu, page 5-3](#page-76-0)
- **•** [Unlocking and Locking Configuration Parameters, page 5-4](#page-77-0)
- **•** [Editing Parameter Values, page 5-5](#page-78-0)

# <span id="page-76-0"></span>**Displaying a Configuration Menu**

To display a configuration menu, follow these steps:

### **Procedure**

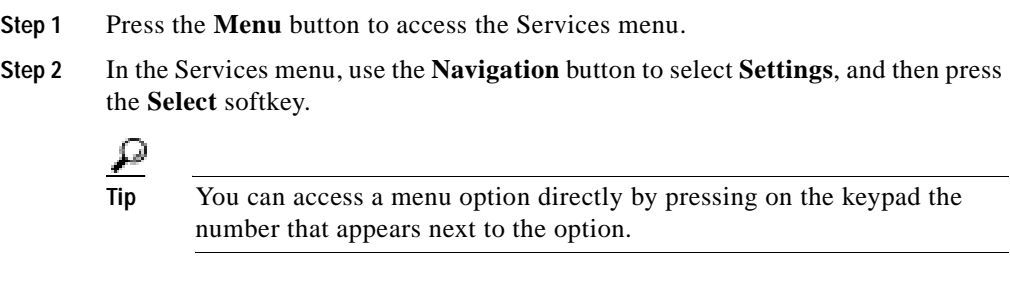

**Step 3** In the Settings menu, use the **Navigation** button to select the desired menu, and then press the **Select** softkey.

> To exit a configuration menu and return to the main LCD screen, press the **Back** softkey until the **Exit** softkey appears, and then press the **Exit** softkey.

## **Related Topics**

- **•** [Unlocking and Locking Configuration Parameters, page 5-4](#page-77-0)
- **•** [Editing Parameter Values, page 5-5](#page-78-0)

# <span id="page-77-0"></span>**Unlocking and Locking Configuration Parameters**

Configuration parameters in the Network Configuration menu and the SIP Configuration menu on a phone are locked by default to prevent users from making changes that could affect the operation of a phone.

When parameters are inaccessible for modification, a *locked* padlock icon appears on the Network Configuration menu and the SIP Configuration menu. When parameters are unlocked and accessible for modification, an *unlocked* padlock icon appears on these menus, as shown below.

# A

You must unlock the network configuration parameters or the SIP configuration parameters before you can configure them. If a password has been specified for the phone, you must enter the password when unlocking configuration parameters. (For more information about passwords, see the explanation of UIPassword in [Table 8-6 on page 8-26.](#page-143-0))

Network configuration parameters and SIP configuration parameters are locked again automatically when you exit the Settings menu.

To unlock network configuration and SIP configuration parameters on the Cisco IP Phone, follow these steps:

#### **Procedure**

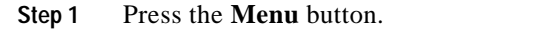

- **Step 2** Use the **Navigation** button to select **Settings**, and then press the **Select** softkey.
- **Step 3** Use the **Navigation** button to select **Network Configuration** or **SIP Configuration**, and then press the **Select** softkey.
- **Step 4** From the Network Configuration menu or the SIP Configuration menu, press **\*\*#**.

**Step 5** If your phone displays "Enter Admin Password," enter your password and then press the **Enter** softkey.

> See the ["Editing Parameter Values" section on page 5-5](#page-78-0) for information about entering numbers or letters.

When parameters are unlocked, the icon in the upper-right portion of your LCD appears as an unlocked padlock.

### **Related Topic**

**•** [Editing Parameter Values, page 5-5](#page-78-0)

# <span id="page-78-0"></span>**Editing Parameter Values**

When you edit the value of a configuration parameter, follow these guidelines:

- **•** Use the keys on the dial pad to enter characters (such as numbers, letters, and periods).
- **•** If a parameter value can accept either numbers or letters, the **Number** / **Alpha** toggle softkey will be available. Press the **Number** softkey to enter numbers using the dial pad. Press the **Alpha** softkey to enter letters using the dial pad.
- **•** To enter letters using the dial pad, use a corresponding number key. Press the key one or more times to display a particular letter. For example, press the 2 key once for "a," twice quickly for "b," and three times quickly for "c." After you pause, the cursor automatically advances so you can enter the next letter.
- **•** To enter a period (for example, in an IP address), press the **\*** key on the dial pad.
- **•** Press the **<<** softkey if you make a mistake. This softkey deletes the character to the left of the cursor.
- **•** Press the **Cancel** softkey before pressing the **Validate** softkey or the **Save** softkey to discard any changes you have made.

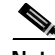

**Note** After you change and save some parameter values, the phone may reset automatically.

### **Related Topic**

**•** [Unlocking and Locking Configuration Parameters, page 5-4](#page-77-0)

# <span id="page-79-0"></span>**Network Configuration Menu**

The Network Configuration menu lets you configure a variety of network parameters. [Table 5-1](#page-79-1) describes these parameters and explains how to change them.

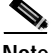

**Note** The **Edit**, **Yes**, or **No** softkeys for changing network configuration parameters appear only if parameters are unlocked as described in the ["Unlocking and](#page-77-0)  [Locking Configuration Parameters" section on page 5-4.](#page-77-0) For information about the keys you can use to edit parameters, see the ["Editing Parameter Values"](#page-78-0)  [section on page 5-5](#page-78-0).

### <span id="page-79-1"></span>*Table 5-1 Network Configuration Menu Parameters*

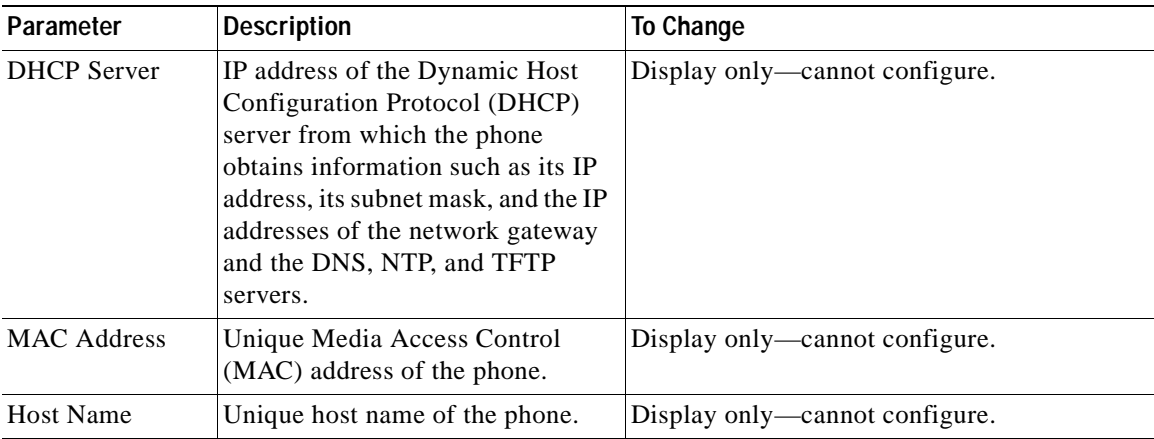

T

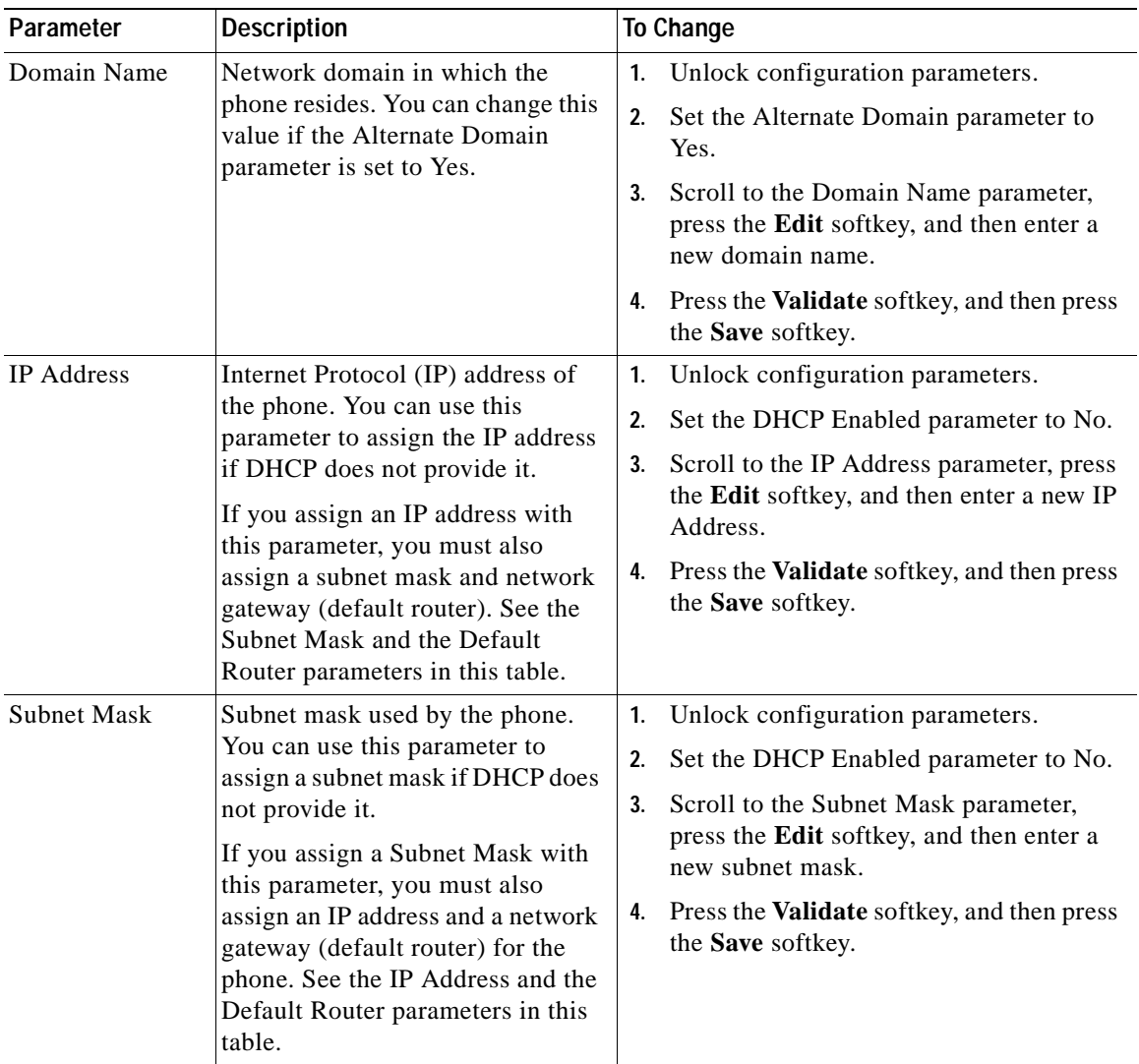

Ш

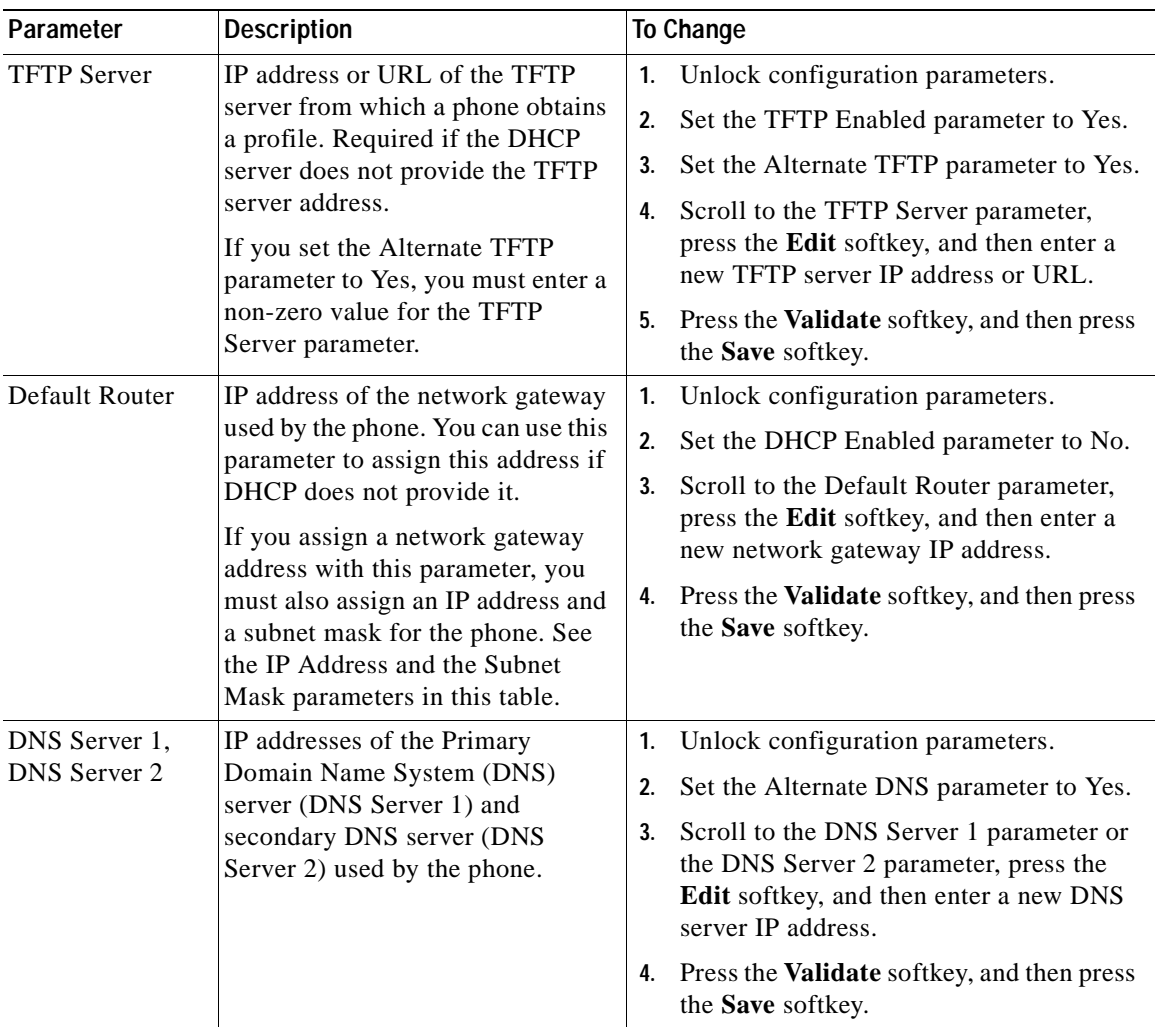

T

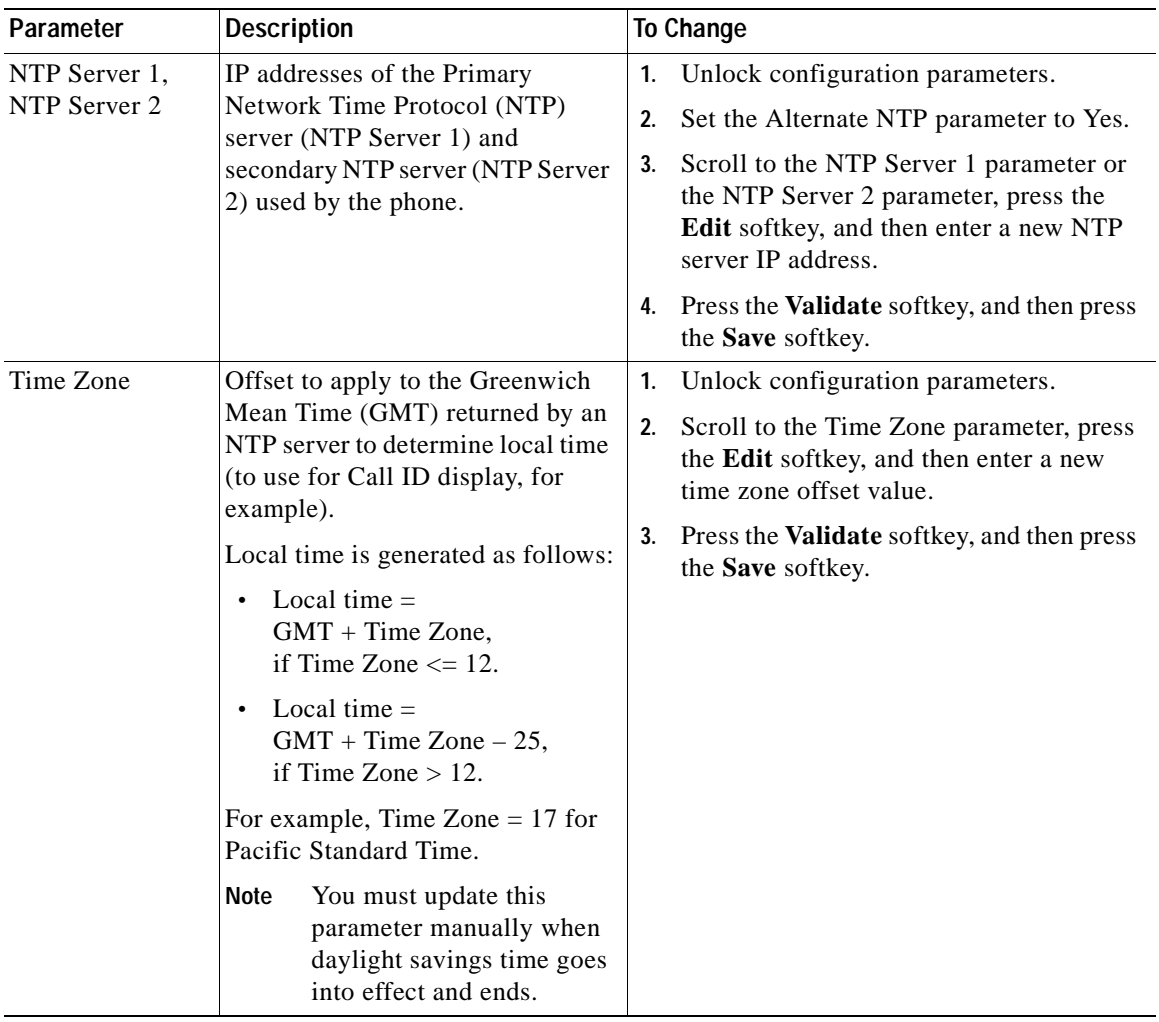

Ш

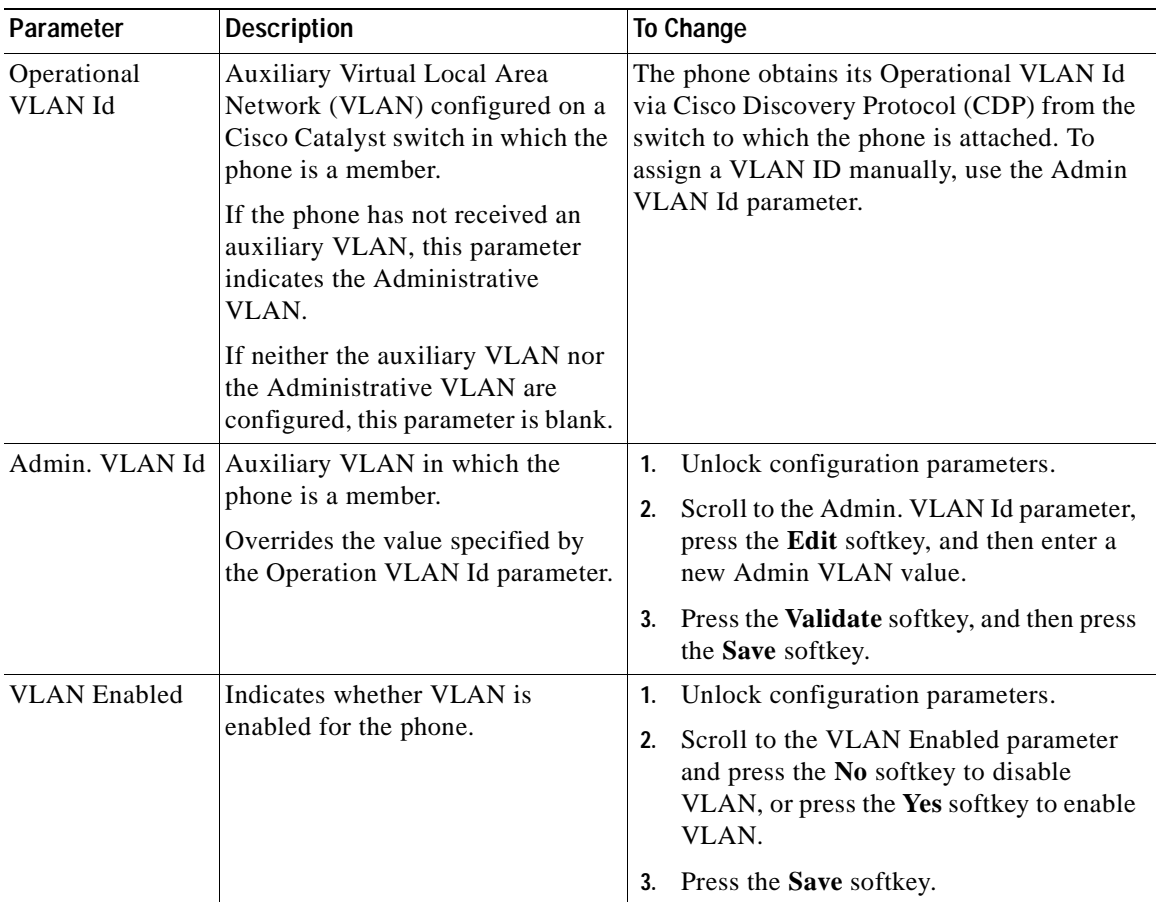

T

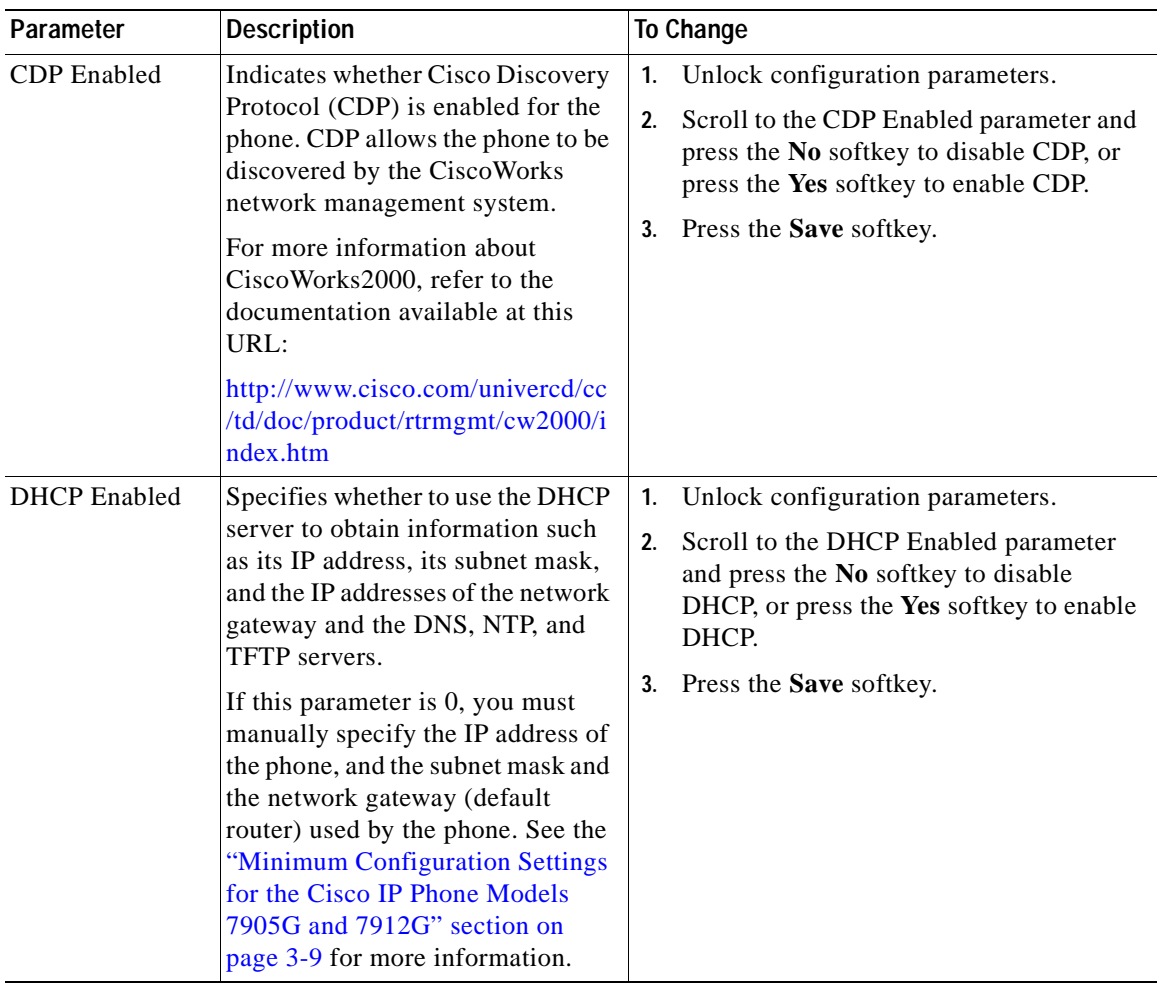

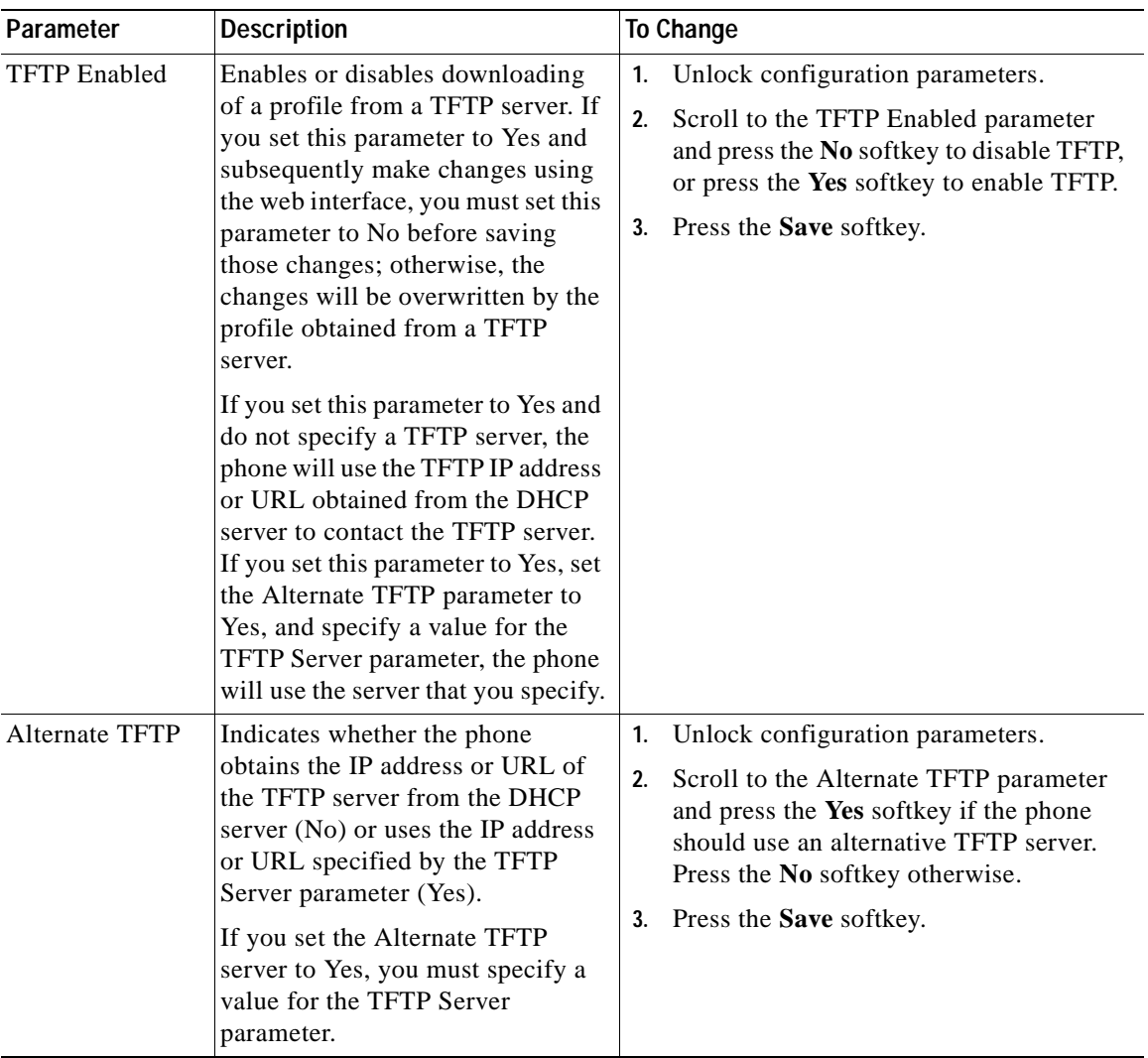

T

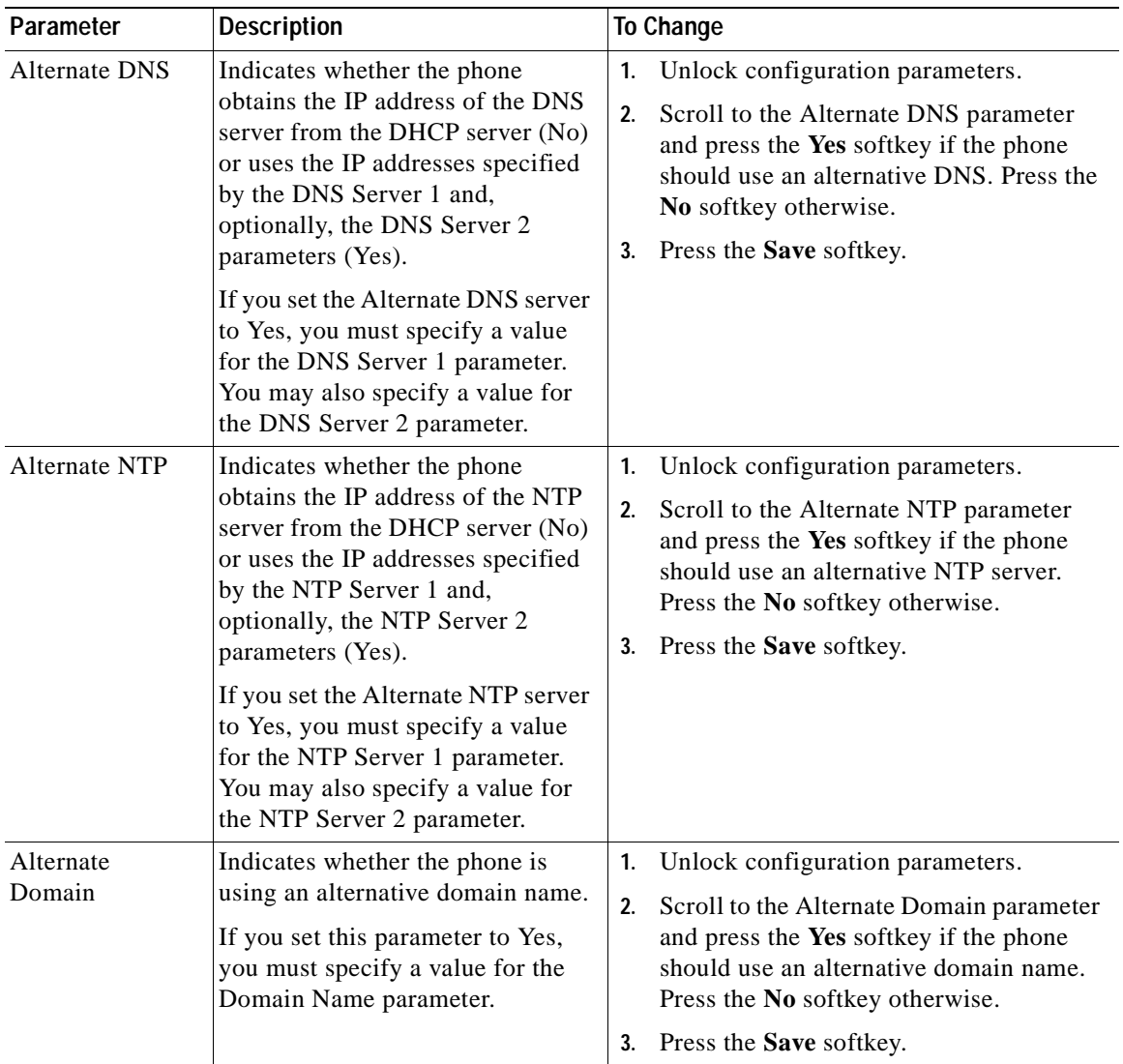

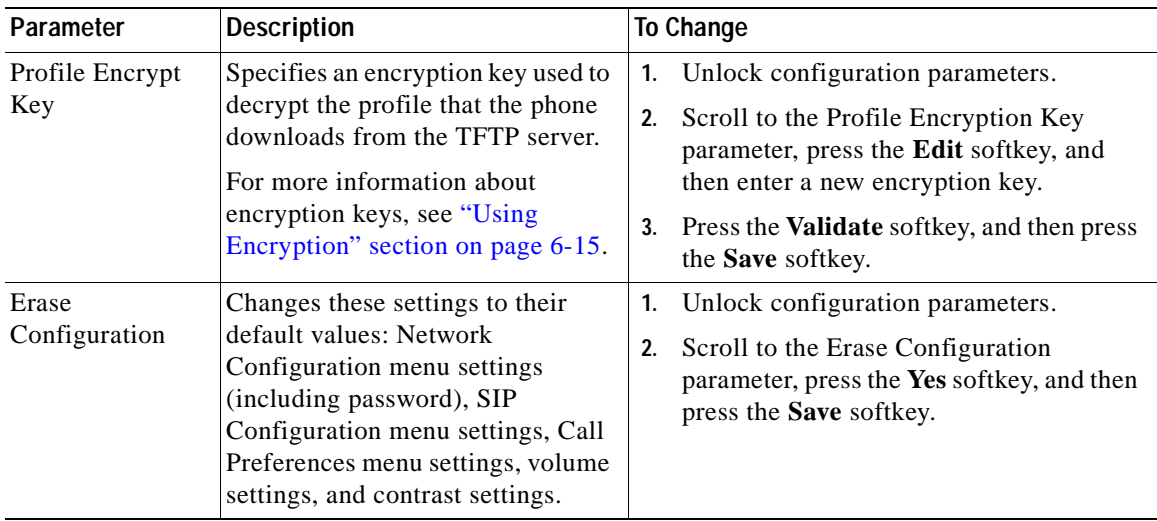

# *Table 5-1 Network Configuration Menu Parameters (continued)*

# <span id="page-87-0"></span>**SIP Configuration Menu**

The SIP Configuration menu lets you configure a variety of SIP signaling parameters. [Table 5-2](#page-88-0) describes these parameters and explains how to change them.

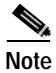

**Note** The **Edit**, **Yes**, or **No** softkeys for changing SIP configuration parameters appear only if parameters are unlocked as described in the ["Unlocking and Locking](#page-77-0)  [Configuration Parameters" section on page 5-4](#page-77-0). For information about the keys you can use to edit parameters, see the ["Editing Parameter Values" section on](#page-78-0)  [page 5-5.](#page-78-0)

T

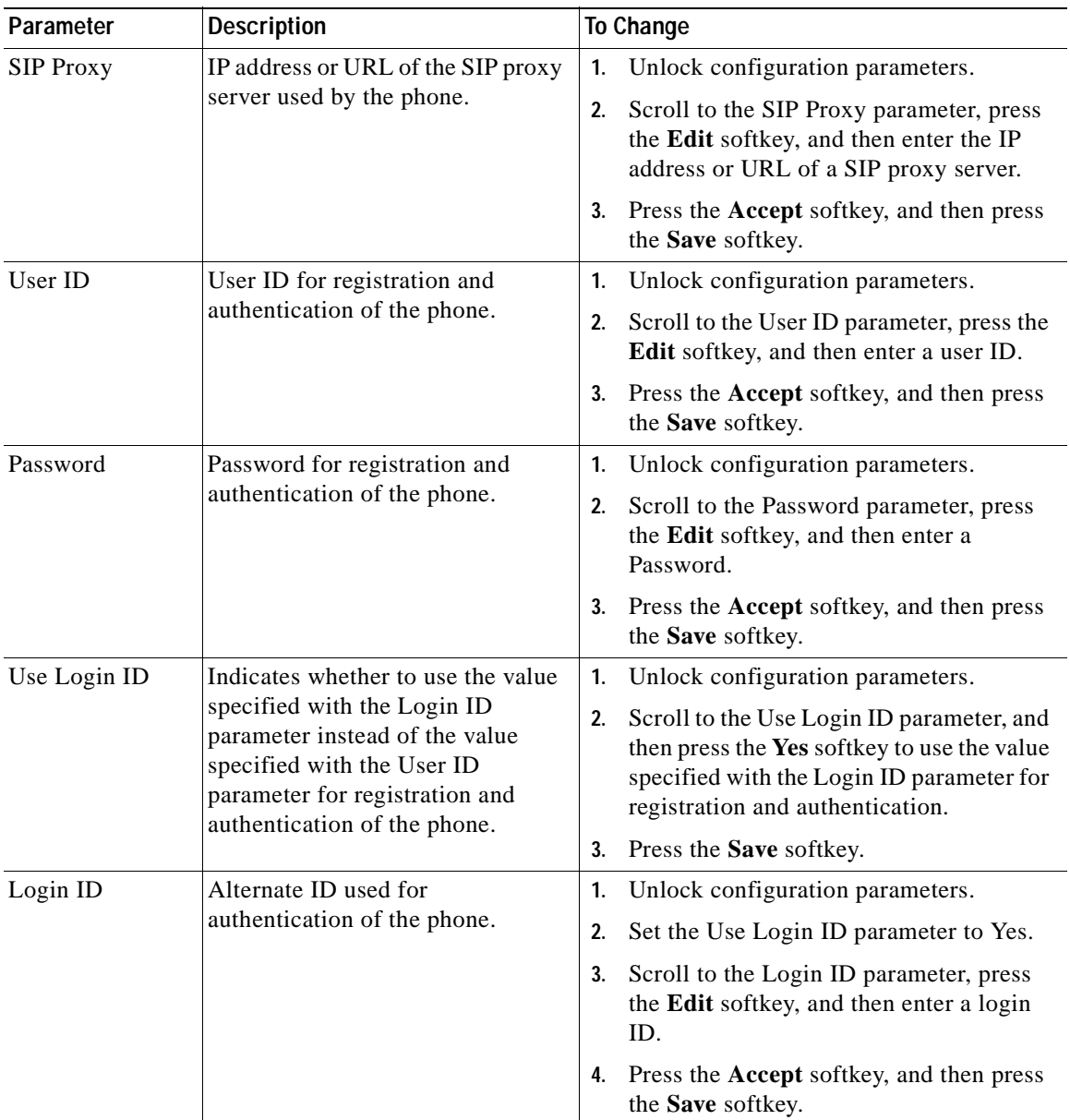

## <span id="page-88-0"></span>*Table 5-2 SIP Configuration Menu Parameters*

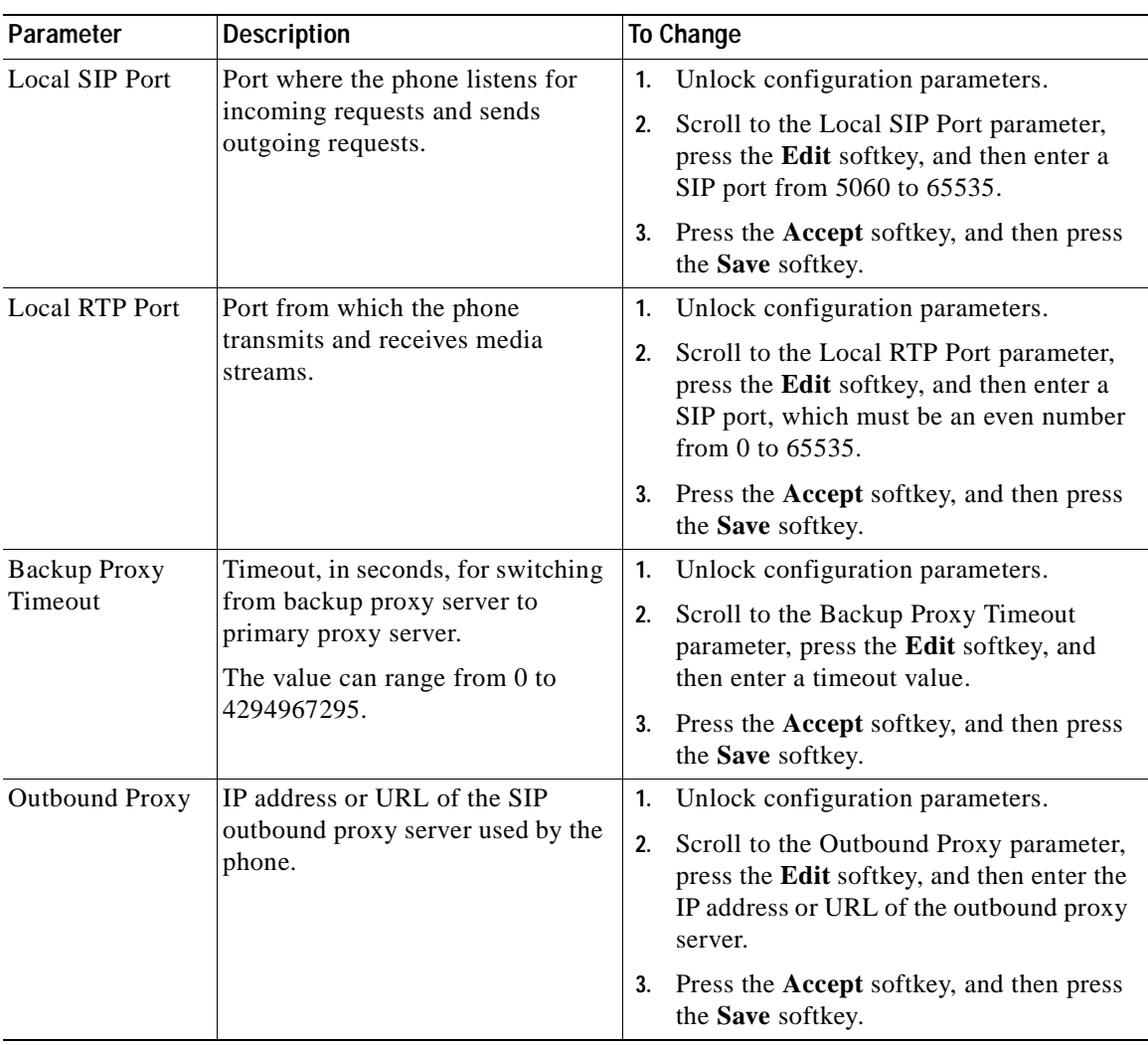

## *Table 5-2 SIP Configuration Menu Parameters (continued)*

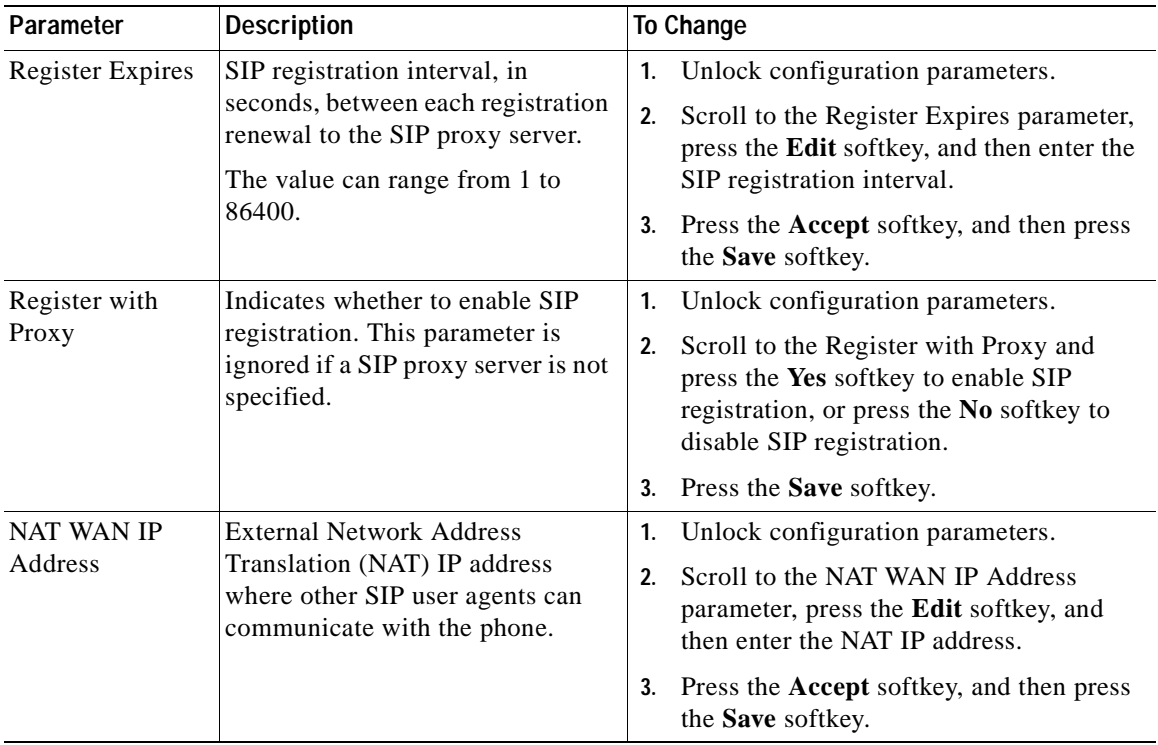

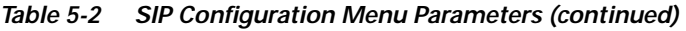

# <span id="page-90-0"></span>**Model Information Menu**

The Model Information menu provides information that can assist with troubleshooting the phone.

The Model Information menu shows the following information:

- **•** Model Number—The model number of the phone.
- **•** MAC Address—The MAC address of the phone.
- **•** App Load ID—Identifier of the firmware running on the phone.
- **•** Boot Load ID—Identifier of the factory-installed load running on the phone.
- **•** Serial Number—Serial number of the phone.

# <span id="page-91-0"></span>**Status Menu**

The Status menu contains the following options, which provide information about the phone and its operation:

- **•** Status Messages—Reserved for future use.
- **•** Network Statistics—Displays Ethernet traffic statistics.
- **•** Firmware Versions—Displays this information about the software and firmware running on the phone:
	- **–** Application Load ID—Identifier of the firmware.
	- **–** Boot Load ID—Identifier of the factory-installed load.
	- **–** Version—Software version number.

To access the Status menu, choose **Status** from the Settings menu.

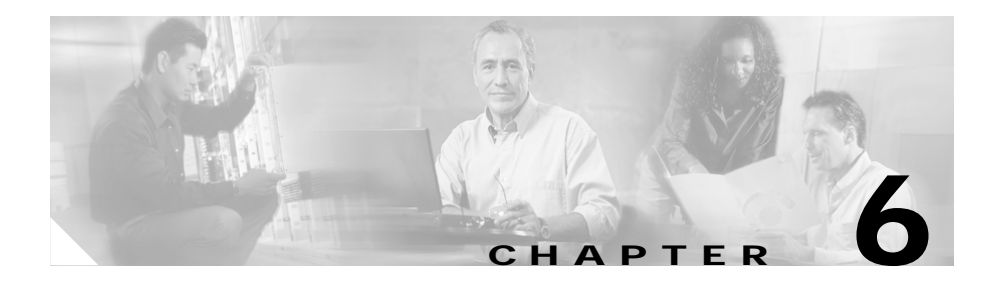

# <span id="page-92-0"></span>**Configuring the Cisco IP Phone Models 7905G and 7912G Using a TFTP Server**

This chapter explains how to configure the Cisco IP Phone using a Trivial File Transfer Protocol (TFTP) server. This configuration method is useful when you have many Cisco IP Phones because you can use a TFTP server for remote, batch configuration of the phones. The TFTP server can also host one unique configuration file for each phone.

To obtain configuration information from a TFTP server, a phone downloads a configuration file, called a *profile*. A profile contains various parameters and values for phone and network settings.

You can also configure many parameters for a Cisco IP Phone by using the configuration menus on a phone and by using the phone's web page. For more information, see [Chapter 5, "Configuring the Cisco IP Phone Models 7905G and](#page-74-0)  [7912G Using the Phone Menus,"](#page-74-0) and [Chapter 7, "Configuring the](#page-110-0)  [Cisco IP Phone Models 7905G and 7912G Using Web Pages."](#page-110-0)

For an explanation of the parameters that you can use in a profile, see [Chapter 8,](#page-118-0)  ["Profile and Web Page Parameters and Defaults."](#page-118-0)

For a list of the configurable parameters on the phone menus and their equivalent profile and web page parameters, see [Appendix B, "Phone Menu, Web Page, and](#page-180-0)  [Profile Equivalent Parameters."](#page-180-0)

For an overview of configuring the Cisco IP Phone, see [Chapter 3, "Configuring](#page-50-0)  [the Cisco IP Phone Models 7905G and 7912G for SIP."](#page-50-0)

**Cisco IP Phone Models 7905G and 7912G Administrator Guide (SIP)**

If you are not using a Dynamic Host Configuration Protocol (DHCP) server, you must manually define IP addresses, subnet masks, and gateways for the phones before you can access profiles. For more information, see the "Minimum [Configuration Settings for the Cisco IP Phone Models 7905G and 7912G" section](#page-58-0)  [on page 3-9.](#page-58-0)

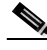

**Note** Parameter values that you set in a profile will overwrite values that you set from a phone's Network Configuration menu, its SIP Configuration menu, or its web page.

This chapter includes the following topics:

- **•** [Using Profiles with TFTP Configuration, page 6-2](#page-93-0)
- **•** [Setting Up the TFTP Server with Cisco IP Phone Software, page 6-4](#page-95-0)
- **•** [Configuring the Cisco IP Phone to Obtain its Configuration File from the](#page-96-0)  [TFTP Server, page 6-5](#page-96-0)
- **•** [Creating or Updating a Profile, page 6-9](#page-100-0)
- **•** [Using Encryption, page 6-15](#page-106-1)
- **•** [Refreshing or Resetting the Cisco IP Phone, page 6-17](#page-108-0)

# <span id="page-93-0"></span>**Using Profiles with TFTP Configuration**

After the Cisco IP Phone has been configured with the minimum settings as explained in the ["Minimum Configuration Settings for the](#page-58-0)  [Cisco IP Phone Models 7905G and 7912G" section on page 3-9,](#page-58-0) you can configure many additional parameters using a file called a *profile*. A profile is stored on the TFTP server and contains a list of tag, length, and value triplets (TLVs) that represent some of the configuration parameters for the Cisco IP Phone. You can edit a text version of a profile file and then convert it to a binary file for the phone to download.

TFTP configuration works as follows:

- **1.** The Cisco IP Phone model 7905G will try to download the profile ld*xxxxxxxxxxxx* from the TFTP server. The Cisco IP Phone model 7912G will try to download the profile gk*xxxxxxxxxxxx* from the TFTP server. In these file names, each *xx* is the two-digit lowercase hexadecimal representation of each integer in the phone's MAC address.
- **2.** If the ld*xxxxxxxxxxxx* or the gk*xxxxxxxxxxxx* profile does not exist, the Cisco IP Phone 7905G will try to download profile lddefault.cfg, and the Cisco IP Phone 7912G will try to download profile gkdefault.cfg

Use the ld*xxxxxxxxxxxx* or the gk*xxxxxxxxxxxx* profile to configure a particular Cisco IP Phone. Use the lddefault.cfg or the gkdefault.cfg profile to simultaneously configure multiple phones of the same model with the same information.

Parameter values in a profile will overwrite any values configured through the web or through the phone configuration menus when the phone powers up or refreshes.

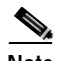

**Note** If you name a profile something other than ld*xxxxxxxxxxxx* or gk*xxxxxxxxxxxx*, you must configure DHCP with the name of the profile or else the phone will not recognize it.

## **Related Topics**

- **•** [Setting Up the TFTP Server with Cisco IP Phone Software, page 6-4](#page-95-0)
- **•** [Configuring the Cisco IP Phone to Obtain its Configuration File from the](#page-96-0)  [TFTP Server, page 6-5](#page-96-0)
- **•** [Creating or Updating a Profile, page 6-9](#page-100-0)
- **•** [Using Encryption, page 6-15](#page-106-1)
- **•** [Refreshing or Resetting the Cisco IP Phone, page 6-17](#page-108-0)

# <span id="page-95-0"></span>**Setting Up the TFTP Server with Cisco IP Phone Software**

Before you can use a TFTP server to configure a Cisco IP Phone, the firmware image that you are using for the phone must exist on the TFTP server. To obtain the correct firmware image and install it on the TFTP server, perform the following steps.

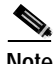

**Note** You must be a registered Cisco.com user to download the firmware image.

#### **Procedure**

**Step 1** Go to the following URL:

<http://www.cisco.com/kobayashi/sw-center/sw-voice.shtml>

**Step 2** Download the zip file that contains the software for the applicable release and firmware image you are using. The contents of each file are described next to the file name.

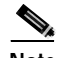

**Note** A firmware image can contain a signature that allows a phone to verify the authenticity of the image. A firmware image with such a signature has the extension .sbin. A firmware image without such a signature has the extension .zup. For the Cisco IP Phone 7905G, you should obtain both the .sbin and the .zup versions of a firmware image. After a phone upgrades to a .zup firmware image, it will request .sbin firmware images for future firmware upgrades. If a phone upgrades to a .zup firmware image released after March 26, 2003, the phone cannot be upgraded or downgraded to any other .zup firmware image. In addition, a phone cannot be downgraded from a .sbin firmware image to a .zup firmware image. (The Cisco IP Phone 7912G is distributed with a .sbin firmware image.)

**Step 3** Extract the firmware files onto the TFTP server.

This server should be the same one that will contain the binary profile file that you create as described in this chapter.

## **Related Topics**

- **•** [Using Profiles with TFTP Configuration, page 6-2](#page-93-0)
- **•** [Configuring the Cisco IP Phone to Obtain its Configuration File from the](#page-96-0)  [TFTP Server, page 6-5](#page-96-0)
- **•** [Creating or Updating a Profile, page 6-9](#page-100-0)
- **•** [Using Encryption, page 6-15](#page-106-1)
- [Refreshing or Resetting the Cisco IP Phone, page 6-17](#page-108-0)

# <span id="page-96-0"></span>**Configuring the Cisco IP Phone to Obtain its Configuration File from the TFTP Server**

This section describes the following ways in which the Cisco IP Phone can contact the TFTP server to obtain its profile:

- **•** [Using a DHCP Server, page 6-5](#page-96-1)
	- **–** The phone contacts the DHCP server, which provides the IP address of the TFTP server
	- **–** The phone uses the DHCP server but the DHCP server does not know about the TFTP server
- [Without Using a DHCP Server, page 6-8](#page-99-0)

# <span id="page-96-1"></span>**Using a DHCP Server**

Configuration settings for a DHCP server vary depending on whether the DHCP server is under the control of the Cisco IP Phone system administrator or the service provider. The simplest configuration is when the DHCP server is under the control of the Cisco IP Phone administrator, in which case the DHCP server provides the IP address of the TFTP server. Depending on who controls the DHCP server, follow the applicable configuration procedure:

- **•** [If the DHCP Server is Under Control of the Cisco IP Phone Administrator,](#page-97-0)  [page 6-6](#page-97-0)
- If the DHCP Server is not Under the Control of the Cisco IP Phone [Administrator, page 6-7](#page-98-0)

This section also includes this topic:

• [Other DHCP Options You Can Set, page 6-7](#page-98-1)

The procedures in the following sections instruct you to set various parameter values using a phone's configuration menus or web page. For information about phone menu configuration and parameters, see [Chapter 5, "Configuring the Cisco](#page-74-0)  [IP Phone Models 7905G and 7912G Using the Phone Menus."](#page-74-0) For information about web page configuration, see [Chapter 7, "Configuring the](#page-110-0)  [Cisco IP Phone Models 7905G and 7912G Using Web Pages."](#page-110-0) For information about web page parameters, see the ["Network Parameters" section on page 8-2.](#page-119-0)

You can configure parameters through configuration menus on a phone without first obtaining network connectivity for the phone. If you want to configure a parameter using the phone's web page, you first must obtain network connectivity by statically configuring IP with the settings as explained in the ["Minimum](#page-58-0)  [Configuration Settings for the Cisco IP Phone Models 7905G and 7912G" section](#page-58-0)  [on page 3-9.](#page-58-0)

# <span id="page-97-0"></span>**If the DHCP Server is Under Control of the Cisco IP Phone Administrator**

If you as the Cisco IP Phone administrator control the DHCP server, follow these steps to make appropriate DHCP server configuration settings:

#### **Procedure**

**Step 1** On the DHCP server, set one of the following options:

- DHCP option 150 (TFTP server IP address)
- **•** Standard DHCP option 66 (TFTP server name)

If you use DHCP option 150, the Cisco IP Phone will ignore DHCP option 66. However, if you use DHCP option 66, you must turn off DHCP option 150 or set its value to 0.

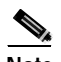

**Note** You can turn off the DHCP option 150 request by using OpFlags parameter. See the ["Network Parameters" section on page 8-2.](#page-119-0)

## **Step 2** Make sure to use these default values for the following configuration parameters:

- **•** TftpURL=0
- **•** UseTftp=1
- **•** DHCP=1

After you complete these steps, the Cisco IP Phone will contact the DHCP server for the IP address of the TFTP server that contains the Cisco IP Phone profile.

# <span id="page-98-0"></span>**If the DHCP Server is not Under the Control of the Cisco IP Phone Administrator**

If you as the Cisco IP Phone adminstrator do not control the DHCP server, you must manually configure the URL of the TFTP server.

## **Procedure**

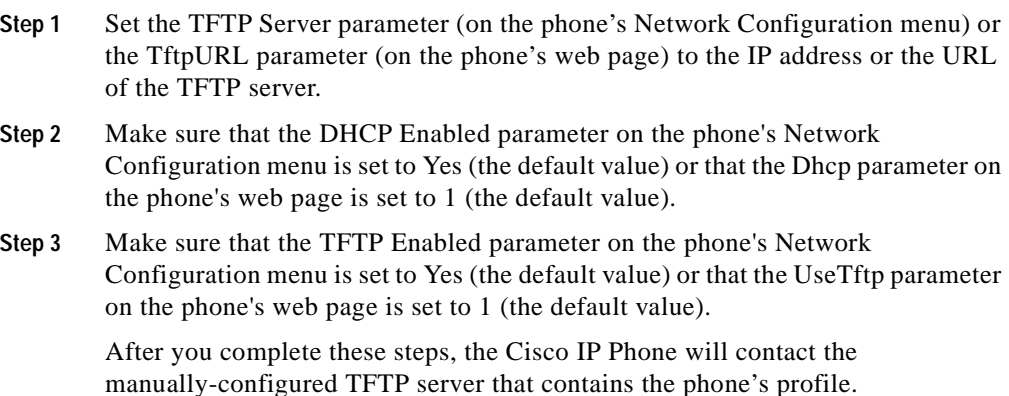

# <span id="page-98-1"></span>**Other DHCP Options You Can Set**

The DHCP server can use option 60 (DHCP\_VENDOR\_CLASS\_ID) to identify Cisco IP Phone models 7905G and 7912G devices on the network. If specific phones with specific MAC addresses need to download a TFTP file, the file name can be set in the bootfile name field of the DHCP header. This field is limited to 31 characters, even though the DHCP specification allows for a longer bootfile name.

You can configure the following phone configuration parameters using DHCP:

- **•** Client IP address
- **•** DHCP option 1: Client subnet mask
- **•** DHCP option 3: Routers on the client's subnet
- DHCP option 6: Domain Name System (DNS) server (up to two)
- **•** DHCP option 42: Network Time Protocol (NTP) server (up to two)
- **•** DHCP option 66: TFTP server

The values for DNS server, NTP server, and TFTP server can be overwritten by values in the corresponding parameters in the phone profile (DNS1IP, DNS2IP, NTPIP, AltNTPIP, and TftpURL). If these parameters are not set to 0, their values are used in place of those corresponding values that are supplied by the DHCP options.

# <span id="page-99-0"></span>**Without Using a DHCP Server**

If you are not using a DHCP server in your environment but are still using a TFTP server to obtain the Cisco IP Phone profile, follow these steps so that the Cisco IP Phone can contact the TFTP server without using DHCP:

#### **Procedure**

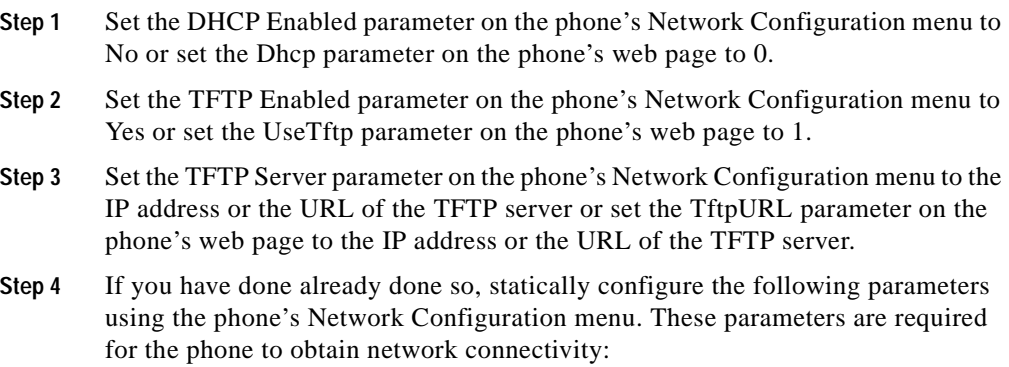

- **•** IP Address
- **•** Network gateway (default router)
- **•** Subnet Mask

You may also provide other parameters that are normally supplied by DHCP by configuring their values. These parameters are:

- **•** DNS Server 1
- **•** DNS Server 2
- **•** NTP Server 1
- **•** NTP Server 2
- **•** Domain Name

After you complete these steps, the Cisco IP Phone will be able to contact the TFTP server (without using DHCP) that will contain the configuration file for the phone.

#### **Related Topics**

- **•** [Using Profiles with TFTP Configuration, page 6-2](#page-93-0)
- **•** [Setting Up the TFTP Server with Cisco IP Phone Software, page 6-4](#page-95-0)
- **•** [Creating or Updating a Profile, page 6-9](#page-100-0)
- **•** [Using Encryption, page 6-15](#page-106-1)
- **•** [Refreshing or Resetting the Cisco IP Phone, page 6-17](#page-108-0)

# <span id="page-100-0"></span>**Creating or Updating a Profile**

The profile from which a Cisco IP Phone obtains information is a binary file. However, when you create or edit a profile, you work with a text version of the file, then create a binary version from the text file. Before you can create a binary profile, you will need the cfgfmt.exe tool, which converts a text profile file to binary format.

The cfgfmt.exe tool requires a parameter tag file, which specifies the type and size of each parameter. By default, the cfgfmt.exe tool looks in the folder from which you run the tool for a parameter tag file named ptag.dat. Cisco recommends that

you use the parameter tag file called sip\_ptag.dat, which Cisco provides. You can rename sip\_ptag.dat to ptag.dat before you run the cfgfmt.exe tool, or you can use the cfgfmt.exe tool -t option to specify the file name sip\_ptag.dat. (See the ["Creating a Phone-Specific Profile" section on page 6-11](#page-102-0) or the ["Creating a](#page-104-0)  [Default Profile" section on page 6-13](#page-104-0) for more information.)

The cfgfmt.exe tool and the sip ptag.dat file are bundled with the Cisco IP Phone software.

This section includes these topics:

- [Profile Conventions, page 6-10](#page-101-0)
- **•** [Creating a Phone-Specific Profile, page 6-11](#page-102-0)
- **•** [Creating a Default Profile, page 6-13](#page-104-0)

#### **Related Topics**

- **•** [Using Profiles with TFTP Configuration, page 6-2](#page-93-0)
- **•** [Setting Up the TFTP Server with Cisco IP Phone Software, page 6-4](#page-95-0)
- **•** [Configuring the Cisco IP Phone to Obtain its Configuration File from the](#page-96-0)  [TFTP Server, page 6-5](#page-96-0)
- **•** [Using Encryption, page 6-15](#page-106-1)
- [Refreshing or Resetting the Cisco IP Phone, page 6-17](#page-108-0)

# <span id="page-101-0"></span>**Profile Conventions**

A text profile file must conform to the following conventions:

- **•** The characters **#txt** must appear at the beginning of the first line of the file so that the formatting tool, cfgfmt.exe, will treat the file as a text file.
- **•** A pound sign (**#**) must appear at the beginning of a line that is a comment.
- **•** Parameter/value pairs must be in the form *parameter*:*value*, where *parameter* is the exact name of the parameter and *value* is a valid value.
- **•** Each parameter/value pair must appear on its own line.
- **•** All parameter/value pairs are optional, but the Cisco IP Phone might not function properly if some values are missing.
- **•** A parameter value must be one of the following types:
	- **–** Alphanumeric string
	- **–** Numeric digit string
	- **–** Array of short integers
	- **–** IP address (for example, 192.168.2.170)
	- **–** Extended IP address (IP address with port; for example, 192.168.2.170.9001)
	- **–** Boolean (1 or 0)
	- **–** Bitmap (unsigned hexadecimal integer, for specifying bits in 32-bit integer)
	- **–** Integer (32-bit integer)

### **Related Topics**

- **•** [Creating a Phone-Specific Profile, page 6-11](#page-102-0)
- **•** [Creating a Default Profile, page 6-13](#page-104-0)
- **•** [Using Encryption, page 6-15](#page-106-1)
- **•** [Refreshing or Resetting the Cisco IP Phone, page 6-17](#page-108-0)

# <span id="page-102-0"></span>**Creating a Phone-Specific Profile**

The following steps explain how to create a phone-specific profile and how to convert it to binary format.

When you create a phone-specific profile, you can use the sipexample.txt file as a template. The sipexample.txt file is bundled with the Cisco IP Phone software contains default values for parameters.

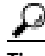

**Tip** If you will create several unique profiles for various Cisco IP Phones, copy the sipexample.txt file (or another existing profile) to a file with a meaningful name, such as common.txt. Edit the new file, configure parameters and values that are common to all of the phones, and save this file. Then, when you create a unique profile for a phone, you can use the Include parameter to include common parameters from the common file you just created. This way, you just need to

configure parameters in the unique profile that are specific to a phone. For more information about the Include parameter, see the ["Profile Parameters" section on](#page-143-1)  [page 8-26](#page-143-1).

#### **Procedure**

- **Step 1** Use a text editor to open the sipexample.txt file or to open another existing text profile.
- **Step 2** Edit or enter parameter:value pairs in the profile as needed.

For an explanation of parameters that you can include in a profile, see [Chapter 8,](#page-118-0)  ["Profile and Web Page Parameters and Defaults."](#page-118-0)

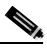

- **Note** If you use the Include parameter, Cisco recommends that it be the first parameter in a text profile file. Any parameters in a text profile that come before an include statement will be overwritten with values from the same parameters, if they exist, in a common profile.
- **Step 3** Save the file and name it as follows, where each *xx* is the two-digit lowercase hexadecimal representation of each integer in the phone's MAC address. A file name must contain exactly 14 characters.
	- **•** File name for the Cisco IP Phone 7905G: ld*xxxxxxxxxxxx*.txt
	- **•** File name for the Cisco IP Phone 7912G: gk*xxxxxxxxxxxx*.txt

You can determine the MAC address of a phone from the MAC Address parameter in the Network Configuration menu or the Device Information area in the phone's web page.

**Step 4** Open a command window and type the following command to generate the binary profile file from the text file:

**cfgfmt** [**-e**RC4Password] [**-t**pTagFile] input-text-file output-binary-file

where:

**•** *RC4Password* is the optional RC4 key, up to eight alphanumeric characters, to encrypt the binary profile that is generated by the cfgfmt tool. For more information, see the ["Using Encryption" section on page 6-15.](#page-106-1)

- **•** *pTagFile* is an optional path and file name (or file name only) of the parameter tag file. Use this option if the parameter tag file is not in the folder from which you are running the cfgfmt.exe tool, and if the parameter tag file is not named ptag.dat.
- **•** *input-text-file* is the name of the text version of the profile file. Make sure to include any extension, such as .txt.
- **•** *output-binary-file* is the name of the binary file that the Cisco IP Phone uses as the TFTP configuration profile file. Specify the file name as follows, as follows, where each *xx* is the two-digit lowercase hexadecimal representation of each integer in the phone's MAC address. The file name must contain exactly 14 characters.
	- **–** File name for the Cisco IP Phone 7905G: ld*xxxxxxxxxxxx*
	- **–** File name for the Cisco IP Phone 7912G: gk*xxxxxxxxxxxx*
- **Step 5** Put the binary file in the root directory on the TFTP server

When the Cisco IP Phone powers up or refreshes, it will retrieve its unique configuration file from the TFTP server.

If you want to refresh the phone immediately, see the ["Refreshing or Resetting the](#page-108-0)  [Cisco IP Phone" section on page 6-17](#page-108-0).) If you do not perform a refresh procedure, the phone will update its configuration the next time it contacts the TFTP server.

## **Related Topics**

- **•** [Creating a Default Profile, page 6-13](#page-104-0)
- **[Using Encryption, page 6-15](#page-106-1)**
- **•** [Refreshing or Resetting the Cisco IP Phone, page 6-17](#page-108-0)

# <span id="page-104-0"></span>**Creating a Default Profile**

You can create a default profile, called lddefault.cfg for the Cisco IP Phone 7905G, or gkdefault.cfg for the Cisco IP Phone 7912G, that is common to all Cisco IP Phones of the same model. This profile is applied to a phone only if a phone-specific profile (ld*xxxxxxxxxxxx* or gk*xxxxxxxxxxxx*) does not exist for the phone on the TFTP server when the phone powers up.

The following steps explain how to create a default profile, how to convert it to binary format, and how to store it on the TFTP server so that the Cisco IP Phone will download it during the boot-up process:

#### **Procedure**

- **Step 1** Use a text editor to open the sipexample.txt file or to open another existing text profile.
- **Step 2** Edit or enter parameter: value pairs in the profile as needed.

For an explanation of parameters that you can include in a profile, see [Chapter 8,](#page-118-0)  ["Profile and Web Page Parameters and Defaults."](#page-118-0)

- **Step 3** Save the file and name it as follows:
	- **•** File name for the Cisco IP Phone 7905G: lddefault.txt
	- **•** File name for the Cisco IP Phone 7912G: gkdefault.txt
- **Step 4** Open a command window and type the following command to generate the binary profile file from the text file:

```
cfgfmt [-eRC4Password] [-tpTagFile] input-text-file {lddefault.cfg | 
gkdefault.cfg}
```
where:

- **•** *RC4Password* is the optional RC4 key, up to eight alphanumeric characters, to encrypt the binary profile that is generated by the cfgfmt tool. For more information, see the ["Using Encryption" section on page 6-15.](#page-106-1)
- **•** *pTagFile* is an optional path and file name (or file name only) of the parameter tag file. Use this option if the parameter tag file is not in the folder from which you are running the cfgfmt.exe tool, and if the parameter tag file is not named ptag.dat.
- **•** *input-text-file* is the name of the text version of the profile file. Make sure to include any extension, such as .txt.

#### **Step 5** Put the binary file in the root directory on the TFTP server

When the Cisco IP Phone powers up or refreshes, the phone will download this file as its profile file unless it first finds a phone-specific profile.

If you want to refresh the phone immediately, see the ["Refreshing or Resetting the](#page-108-0)  [Cisco IP Phone" section on page 6-17](#page-108-0).) If you do not perform a refresh procedure, the phone will update its configuration the next time it contacts the TFTP server.

## **Related Topics**

- **•** [Creating a Phone-Specific Profile, page 6-11](#page-102-0)
- **•** [Using Encryption, page 6-15](#page-106-1)
- **•** [Refreshing or Resetting the Cisco IP Phone, page 6-17](#page-108-0)

# <span id="page-106-1"></span><span id="page-106-0"></span>**Using Encryption**

The EncryptKey parameter encrypts binary files that are transferred over TFTP. You can change this key for each Cisco IP Phone so that only one specific phone can decode the information.

By default, the phone-specific profile is not encrypted. If encryption is required, you must manually configure the phone with the encryption key. Use either the Profile Encrypt Key parameter on the phone's Network Configuration menu or the EncryptKey key parameter in the Network Parameters area on a phone's web page.

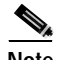

**Note** Because the factory-fresh phone cannot accept encrypted configuration files, the first unencrypted file, if intercepted, can easily be read. (You would still have to know the data structure format in order to decode the binary information from the unencrypted file.) Therefore, the new encryption key in the unencrypted file can be compromised.

When the Encrypt Key parameter is set to a nonzero value, the Cisco IP Phone assumes that the binary configuration file on the TFTP server is to be encrypted with this key by means of the RC4 cipher algorithm. The phone will use this key to decrypt the configuration file.

The EncryptKey parameter or the profile Encrypt Key parameter and the encryption key used in the cfgfmt tool command syntax must match.

The cfgfmt.exe syntax affects how the EncryptKey parameter is used, as shown in the following examples. In these examples, input\_text is the ld*xxxxxxxxxxxx.*txt or the gk*xxxxxxxxxxxx.*txt file that you will convert to a binary profile, output\_binary is the binary ld*xxxxxxxxxxxx* or gk*xxxxxxxxxxxx* file, and *Secret* is the encryption key.

### **Syntax examples**

**•** cfgfmt input-text-file output-binary-file

If input-text-file sets the EncryptKey parameter to 0, then output-binary-file is not encrypted. If input-text-file sets EncryptKey to a non-zero value, then output-binary-file is encrypted with that value.

**•** cfgfmt -eSecret input-text-file output-binary-file

If the EncryptKey parameter has the value of 0 or is not included in input-text-file, the *Secret* is used to encrypt the output-binary-file. If input-text-file sets the EncryptKey parameter to a nonzero value and the -e option is used, then output-binary-file is encrypted with the EncryptKey parameter set in input-text-file and *Secret* is ignored.

**•** cfgfmt -E input-text-file output-binary-file

The -E (uppercase) option means that any value specified for the EncryptKey parameter in input-text-file is ignored. However, because *Secret* is not specified in this example, output-binary-file is not encrypted. Nevertheless, the EncryptKey parameter and its value, if specified in input-file-text, will be included in output-binary-file for possible encryption at a later time.

**•** cfgfmt -E -eSecret input-text-file output-binary-file

The -E (uppercase) option means that any value specified for the EncryptKey parameter in input-text-file is ignored and the output-binary-file is encrypted with the *Secret* key. However, the EncryptKey parameter and its value, if specified in input-text-file, will be included in output-binary-file.
# **Refreshing or Resetting the Cisco IP Phone**

When you make configuration changes to a Cisco IP Phone profile, you can refresh or reset the Cisco IP Phone for these configuration changes to immediately take effect. If you do not refresh or reset the phone, the configuration changes will take effect the next time the phone contacts the TFTP server, which occurs based on the configured value of the CfgInterval parameter.

A refresh procedure will update a phone with the current profile. A reset procedure will update a phone with the current profile and will power-down and power-up the phone. A reset is not necessary if your only goal is to update a phone's profile.

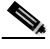

**Note** You use bits 8 and 0 of the OpFlags parameter prevent end users from refreshing or resetting a phone. See the ["Network Parameters" section on page 8-2](#page-119-0) for more information.

This section includes the following topics:

- [Refreshing the Cisco IP Phone, page 6-17](#page-108-0)
- **•** [Resetting the Cisco IP Phone, page 6-17](#page-108-1)

### <span id="page-108-0"></span>**Refreshing the Cisco IP Phone**

To refresh the Cisco IP Phone, enter the following command from your web browser:

#### **http://<***ipaddress***>/refresh**

where *ipaddress* is the IP address of the Cisco IP Phone that you are refreshing.

### <span id="page-108-1"></span>**Resetting the Cisco IP Phone**

To reset the Cisco IP Phone, enter the following command from your web browser:

#### **http://<***ipaddress***>/reset**

where *ipaddress* is the IP address of the Cisco IP Phone that you are resetting.

**Refreshing or Resetting the Cisco IP Phone**

Ш

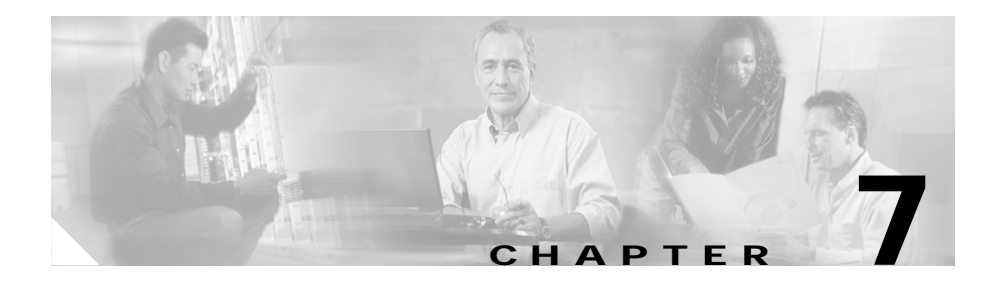

# <span id="page-110-0"></span>**Configuring the Cisco IP Phone Models 7905G and 7912G Using Web Pages**

Each phone has a web page from which you can view and update many device and network parameter values. You can also use the web page to obtain a variety of statistical and operational information about the phone. This chapter describes how use a phone's web page to configure parameters and to obtain information.

You can also configure many parameters for a Cisco IP Phone using the configuration menus on the phone and using profiles. For more information, see [Chapter 5, "Configuring the Cisco IP Phone Models 7905G and 7912G Using the](#page-74-0)  [Phone Menus,"](#page-74-0) and [Chapter 6, "Configuring the Cisco IP Phone Models 7905G](#page-92-0)  [and 7912G Using a TFTP Server."](#page-92-0)

For an explanation of the parameters that you can configure from a phone's web page, see [Chapter 8, "Profile and Web Page Parameters and Defaults."](#page-118-0)

For a list of the configurable parameters on the phone menus and their equivalent web page and profile parameters, see [Appendix B, "Phone Menu, Web Page, and](#page-180-0)  [Profile Equivalent Parameters."](#page-180-0)

If you are not using a Dynamic Host Configuration Protocol (DHCP) server, you must manually configure the IP address of the phone, the subnet mask used by the phone, and the network gateway (default router) IP address for the phone before you can access the web page for the phone. For more information, see the ["Minimum Configuration Settings for the Cisco IP Phone Models 7905G and](#page-58-0)  [7912G" section on page 3-9.](#page-58-0)

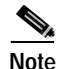

**Note** If you configure a phone using a TFTP server, parameter values in a profile will overwrite values that you set from the phone's web page for the same parameters.

This chapter includes the following topics:

- **•** [Accessing a Phone's Web Page, page 7-2](#page-111-0)
- **•** [Viewing Statistical and Operational Information, page 7-4](#page-113-0)

## <span id="page-111-0"></span>**Accessing a Phone's Web Page**

You can display and configure device and network information for a Cisco IP Phone through the phone's web page. You can access the web page using any graphically capable web browser.

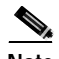

**Note** Cisco recommends that you take care to prevent unauthorized access to a phone's web page and that you increase security by setting a password using the UIPassword parameter in the phone's profile. For more information about this parameter, see the ["Profile Parameters" section on page 8-26](#page-143-0). For security reasons, Cisco also recommends that you do not use the web interface over the public network. Disable the web interface by setting the OpFlags parameter bit 7 (mask 0x80) to 1 before the phone leaves the service-provider site. After the parameter bit is set, limited configuration can be done through the configuration menus on a phone and full configuration can be done through the TFTP server.

To access the web page for a Cisco IP Phone, perform the following steps.

If you want to edit parameters in the Network Parameters, SIP Parameters, Call Preferences, Tone Parameters, or Audio Parameters areas, you must first set up a password with the UIPassword parameter in the profile. If you do not set up a password, you will be able to view information in these areas, but you will not be able to change parameters, and **Apply** will not be available.

#### **Procedure**

**Step 1** Open a web browser and enter the URL of the web page for the phone as follows:

http://*IP\_address*/dev

where *IP\_address* is the IP address of the Cisco IP Phone.

You can determine the IP address on a phone by pressing the **Menu** button, choosing **Settings > Network Configuration**, and then scrolling to the IP Address option.

For example, the configuration page for a Cisco IP Phone with the IP address 192.168.3.225 is:

http://192.168.3.225/dev

- **Step 2** From the phone's web page, choose the hyperlink for the information that you want to display or configure:
	- **• Device Information**—Display only. For more information, see the ["Device](#page-113-1)  [Information" section on page 7-4.](#page-113-1)
	- **• Network Configuration—**Display only. For more information, see the ["Network Configuration" section on page 7-5.](#page-114-0)
	- **Network Statistics—Display only.** For more information, see the "Network" [Statistics" section on page 7-6.](#page-115-0)
	- **• Device Logs**—Reserved for future use.
	- **• Network Parameters**—Configurable parameters. For more information, see the ["Network Parameters" section on page 8-2](#page-119-0).
	- **• SIP Parameters**—Configurable parameters. For more information, see the ["SIP Parameters" section on page 8-9](#page-126-0).
	- **• Call Preferences**—Configurable parameters. For more information, see the ["Call Preference Parameters" section on page 8-13](#page-130-0).
	- **• Tone Parameters**—Configurable parameters. For more information, see the ["Tone Parameters" section on page 8-21](#page-138-0).
	- **• Audio Parameters**—Configurable parameters. For more information, see the ["Audio Parameters" section on page 8-24](#page-141-0).
- **Step 3** If you selected **Network Parameters**, **SIP Parameters**, **Call Preferences**, **Tone Parameters**, or **Audio Parameters**, follow these steps:
	- **a.** If you have set up a password with the UIPassword parameter in the profile, enter the password in the UIPassword field, and then click **Apply**. (If you want to change the password, enter the new password in the two ChangeUIPassword fields before clicking **Apply**.)
	- **b.** Make changes to parameters as needed and click **Apply** to save your changes.
- **Step 4** Close your web browser.

# <span id="page-113-0"></span>**Viewing Statistical and Operational Information**

The following sections describe the information that you can obtain from a phone's web page. You can use this information to remotely monitor the operation of a phone and to assist with troubleshooting.

- **•** [Device Information, page 7-4](#page-113-1)
- **•** [Network Configuration, page 7-5](#page-114-0)
- **•** [Network Statistics, page 7-6](#page-115-0)

### <span id="page-113-1"></span>**Device Information**

[Table 7-1](#page-114-1) explains the fields displayed in the Device Information area of the Cisco IP Phone web page.

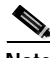

**Note** To access the Device Information area directly from a web browser, enter *ip\_address***/DeviceInformation**, where *ip\_address* is the IP address of your Cisco IP Phone.

<span id="page-114-1"></span>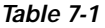

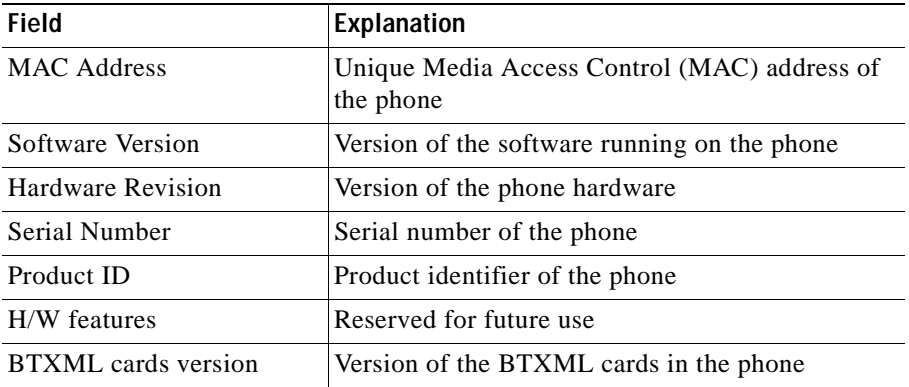

### <span id="page-114-0"></span>**Network Configuration**

[Table 7-2](#page-114-2) explains the fields displayed in the Network Configuration area of the Cisco IP Phone web page.

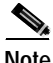

<span id="page-114-2"></span>**Note** To access the Network Configuration area from a web browser, enter *ip\_address***/NetworkConfiguration**, where *ip\_address* is the IP address of your Cisco IP Phone.

#### *Table 7-2*

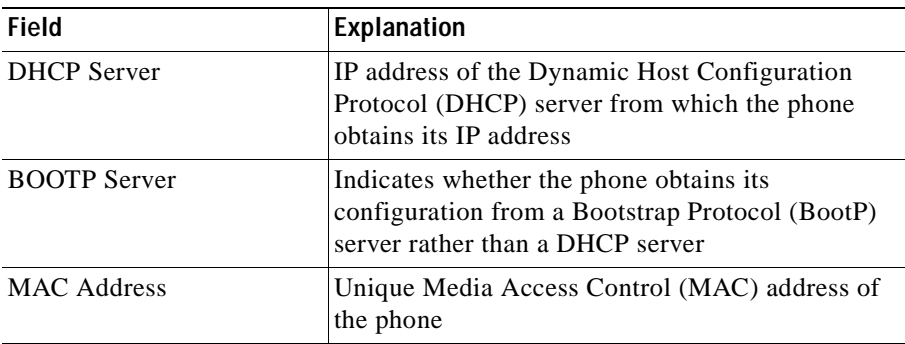

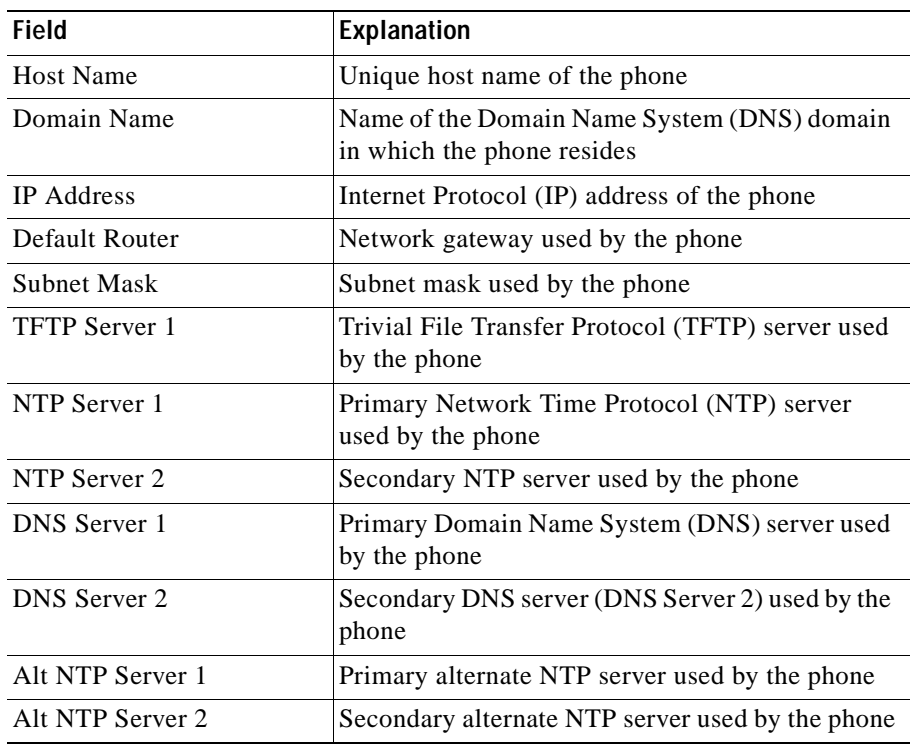

#### *Table 7-2*

### <span id="page-115-0"></span>**Network Statistics**

[Table 7-3](#page-116-0) describes the fields displayed on the Network Statistics area of the Cisco IP Phone web page.

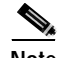

**Note** To access the Network Statistics area from a web browser, enter *ip\_address***/EthernetInformation**, where *ip\_address* is the IP address of your Cisco IP Phone.

a l

T

#### <span id="page-116-0"></span>*Table 7-3*

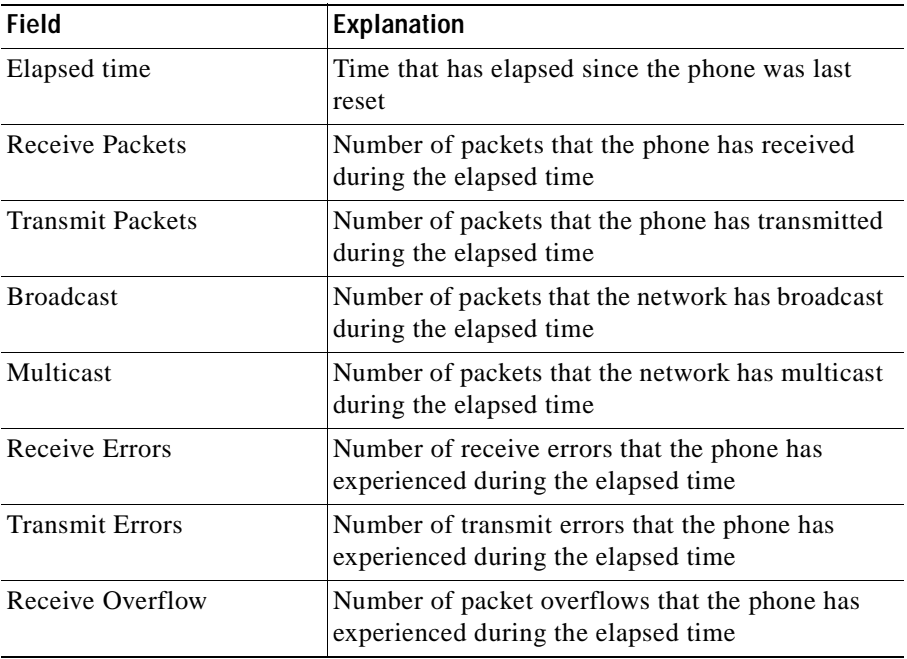

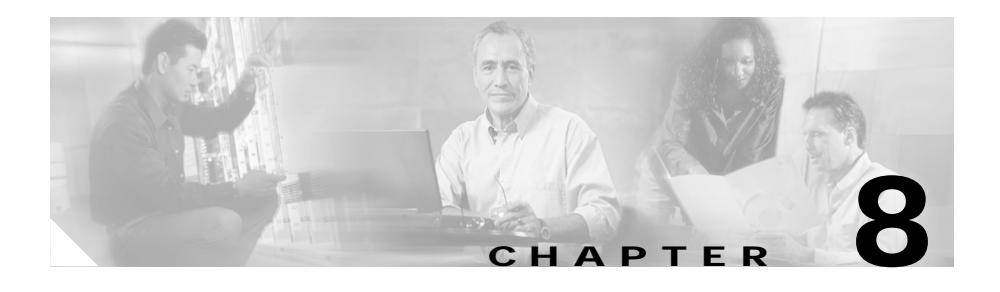

# <span id="page-118-0"></span>**Profile and Web Page Parameters and Defaults**

This chapter describes the parameters that you can use to configure the Cisco IP Phone models 7905G and 7912G through a profile or through a phone's web page. These parameters are organized as follows:

- **•** Network parameters—Controls various network-related activities of the phone.
- **•** SIP parameters—Specifies SIP parameters of the phone.
- **•** Call preferences—Controls various user features on the phone, and specifies which parameters appear and which options can be configured on a phone's Call Preference menu.
- **•** Tone Parameters—Controls how the phone handles the various tones that it plays, and related options.
- **•** Audio parameters—Controls how the phone handles various audio-related activities.
- Profile parameters—Parameters that are available only from the phone's profile.

You can also configure many parameters for a Cisco IP Phone using the configuration menus on the phone or using the phone's web page. For more information, see [Chapter 5, "Configuring the Cisco IP Phone Models 7905G and](#page-74-0)  [7912G Using the Phone Menus,"](#page-74-0) and [Chapter 7, "Configuring the](#page-110-0)  [Cisco IP Phone Models 7905G and 7912G Using Web Pages."](#page-110-0)

For an explanation of profiles and how to use them, see [Chapter 6, "Configuring](#page-92-0)  [the Cisco IP Phone Models 7905G and 7912G Using a TFTP Server."](#page-92-0)

For instructions about accessing a phone's web page, see [Chapter 7, "Configuring](#page-110-0)  [the Cisco IP Phone Models 7905G and 7912G Using Web Pages."](#page-110-0)

For a list of the configurable parameters on the phone menus and their equivalent profile and web page parameters, see [Appendix B, "Phone Menu, Web Page, and](#page-180-0)  [Profile Equivalent Parameters."](#page-180-0)

This chapter includes the following sections:

- **•** [Network Parameters, page 8-2](#page-119-1)
- **•** [SIP Parameters, page 8-9](#page-126-1)
- **•** [Call Preference Parameters, page 8-13](#page-130-1)
- **•** [Tone Parameters, page 8-21](#page-138-1)
- **•** [Audio Parameters, page 8-24](#page-141-1)
- **•** [Profile Parameters, page 8-26](#page-143-1)
- **•** [DialPlan Parameter Detail, page 8-38](#page-155-0)
- **•** [Parameter Details, page 8-27](#page-144-0)

## <span id="page-119-1"></span><span id="page-119-0"></span>**Network Parameters**

[Table 8-1](#page-120-0)describes the network parameters that you can configure through a phone's profile or through the Network Parameters area on the phone's web page.

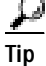

Tip To access the Network Parameters area directly from a web browser, enter *ip\_address***/NetCfg**, where *ip\_address* is the IP address of your Cisco IP Phone. This area appears by default when you enter *ip\_address***/dev**.

l.

#### <span id="page-120-0"></span>*Table 8-1 Network Parameters*

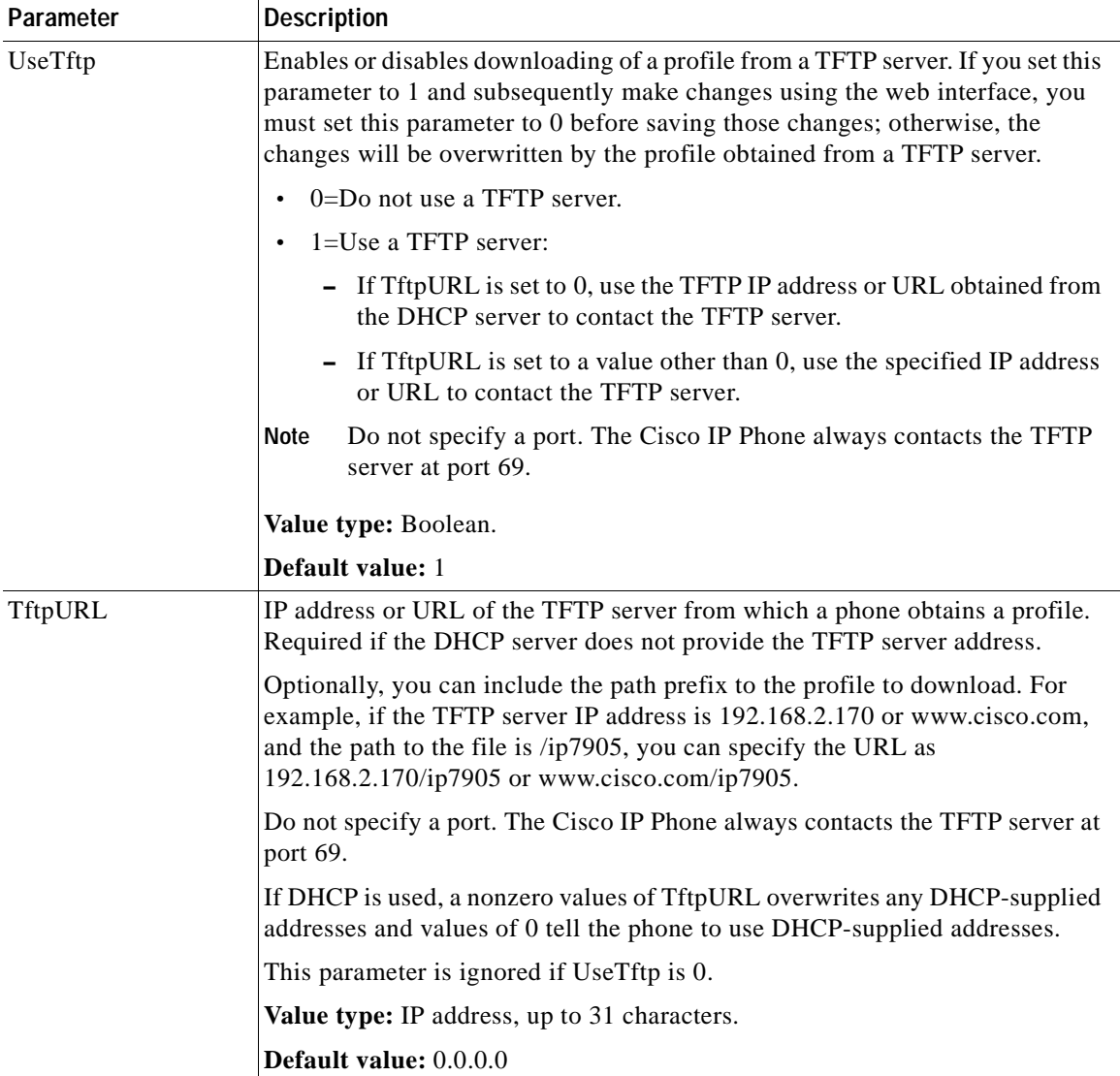

┓

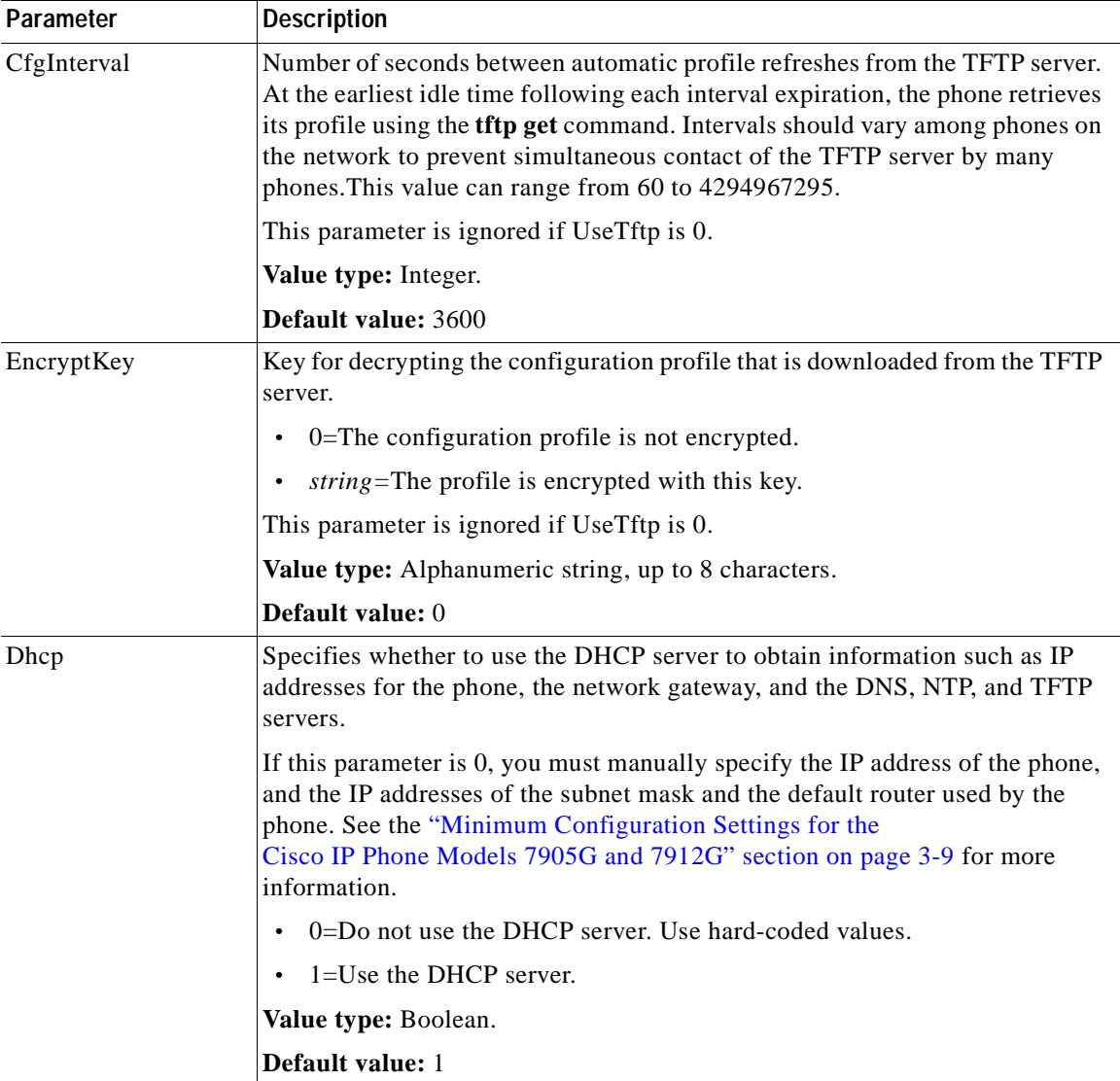

#### *Table 8-1 Network Parameters (continued)*

T

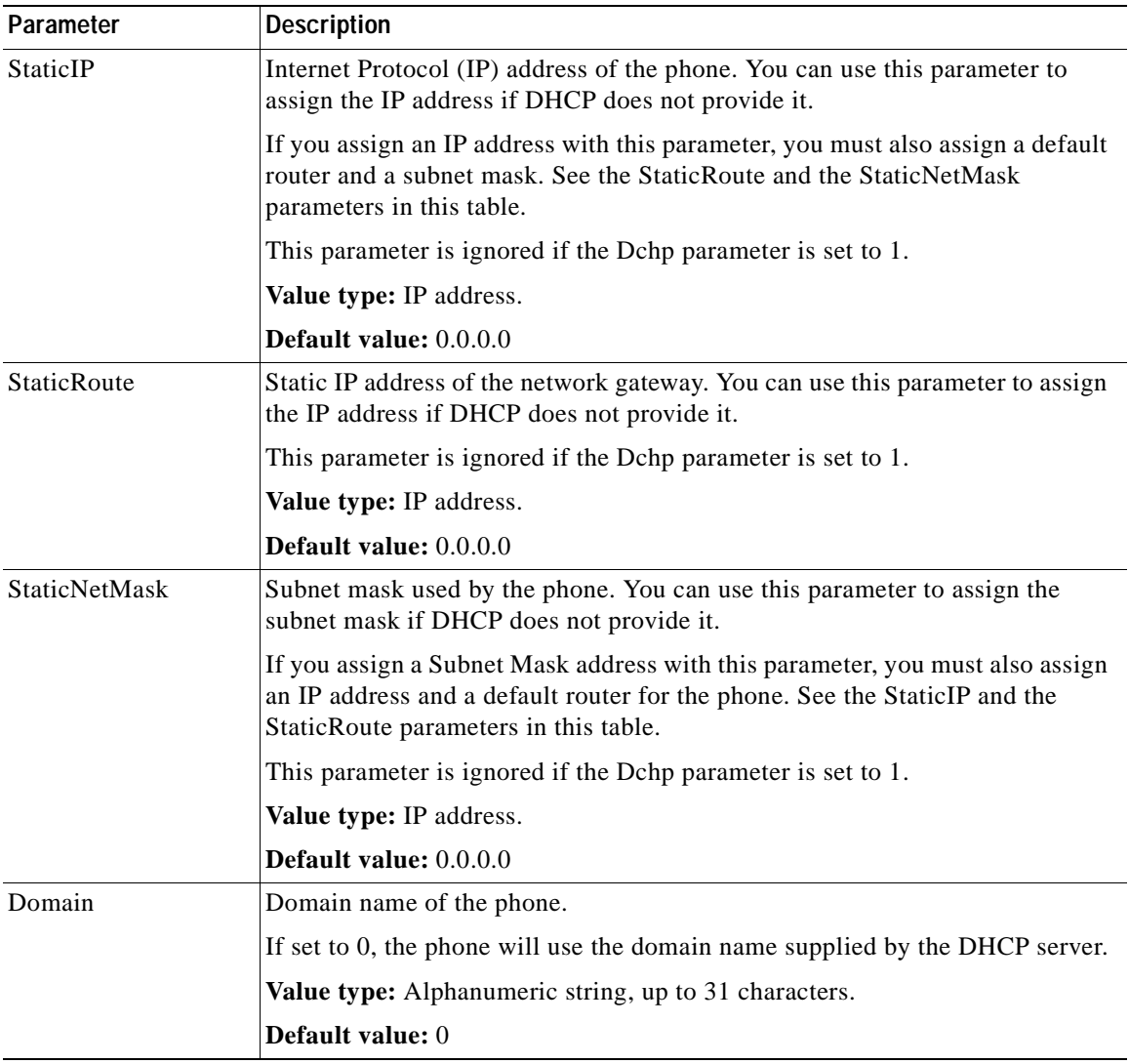

#### *Table 8-1 Network Parameters (continued)*

ш

a ka

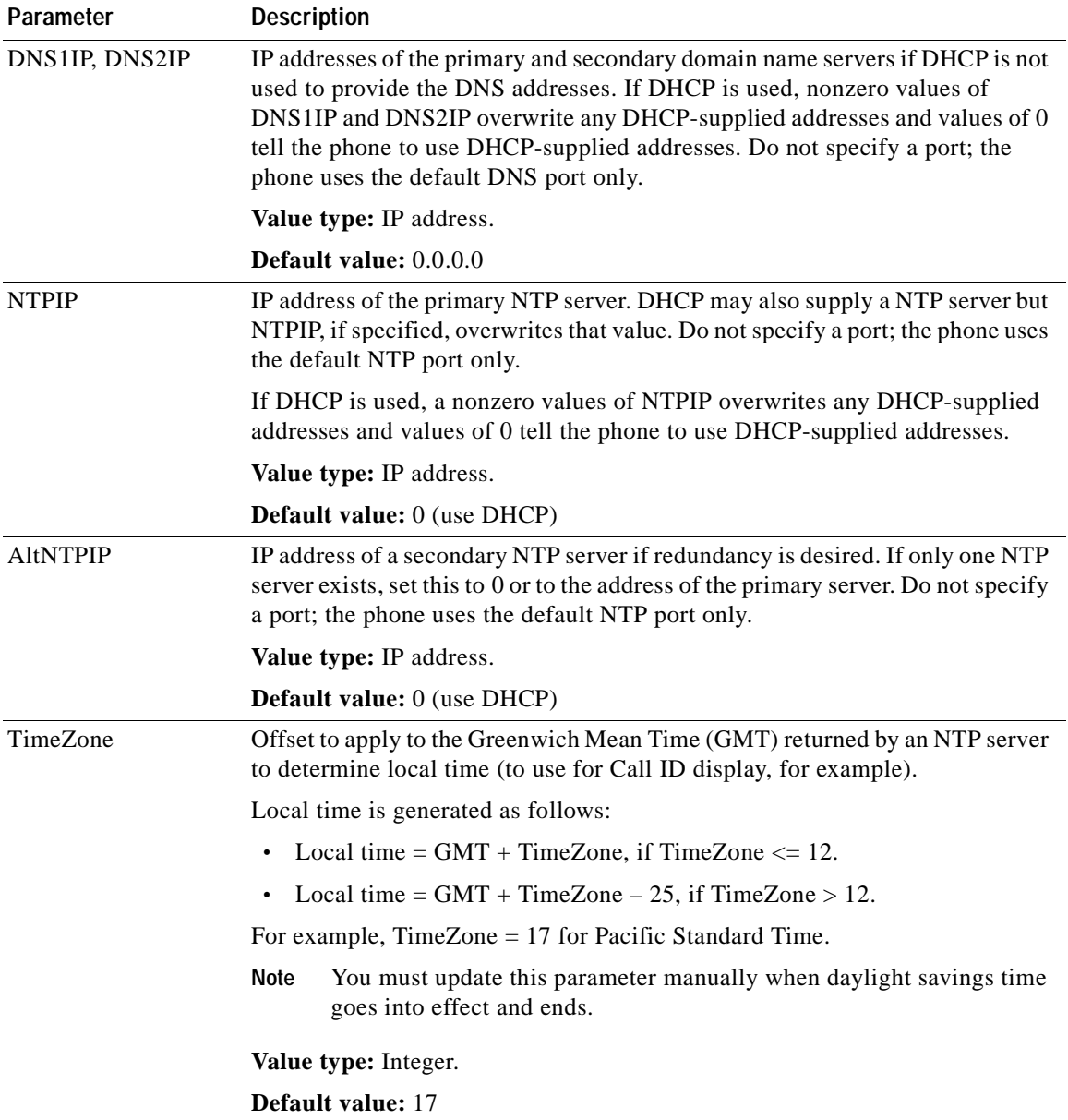

#### *Table 8-1 Network Parameters (continued)*

T

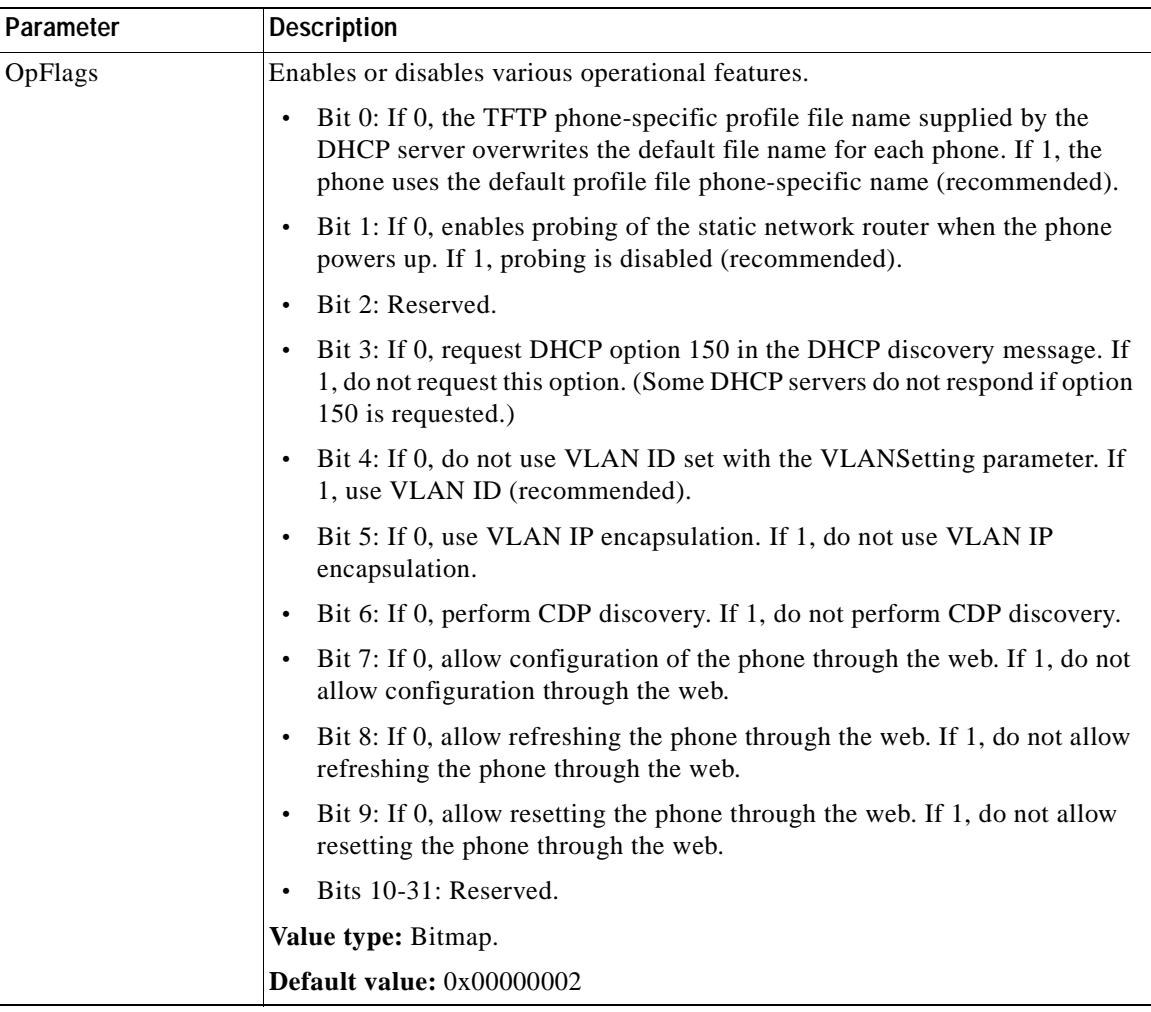

#### *Table 8-1 Network Parameters (continued)*

ш

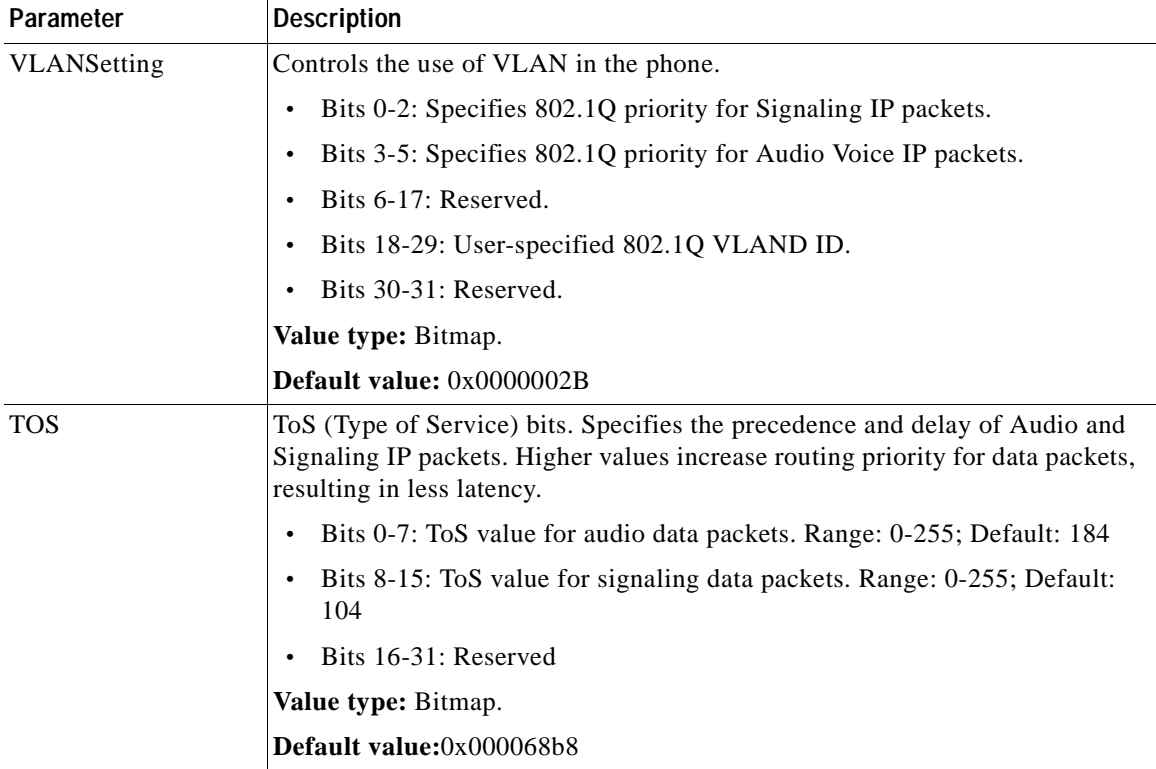

#### *Table 8-1 Network Parameters (continued)*

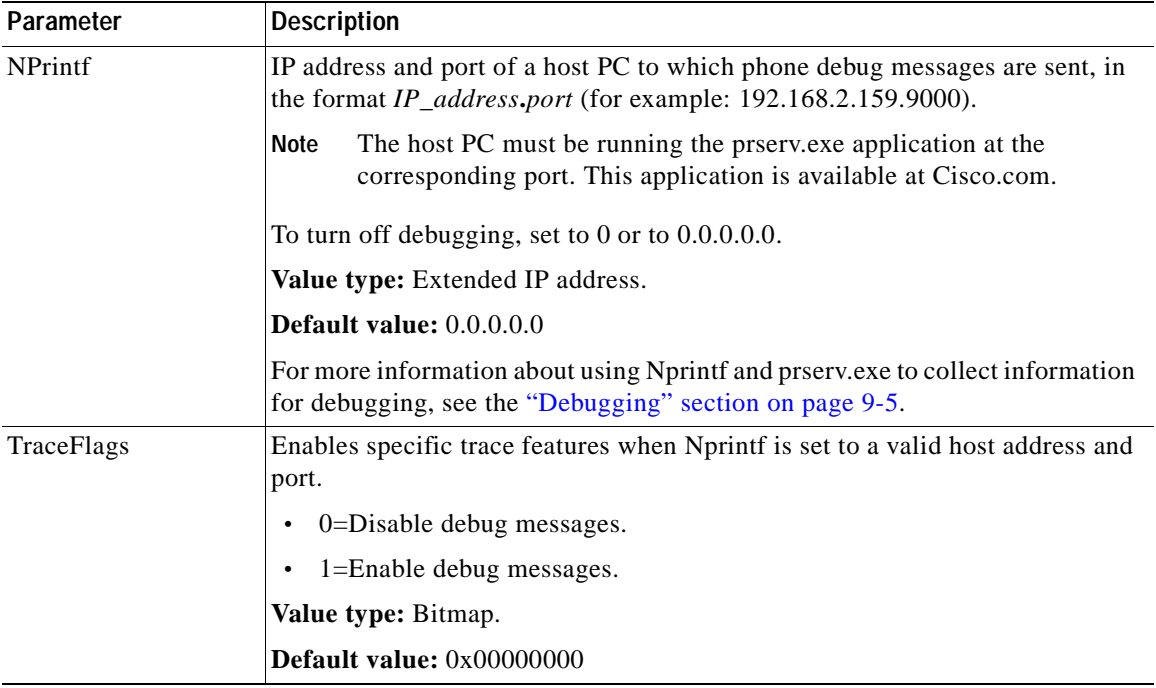

#### *Table 8-1 Network Parameters (continued)*

## <span id="page-126-1"></span><span id="page-126-0"></span>**SIP Parameters**

[Table 8-2](#page-127-0) describes the SIP parameters that you can configure through a phone's profile or through the SIP Parameters area on the phone's web page

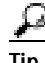

Tip To access the SIP Parameters area directly from a web browser, enter *IP\_address***/SIPConfiguration**, where *IP\_address* is the IP address of your Cisco IP Phone.

П

<span id="page-127-0"></span>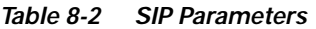

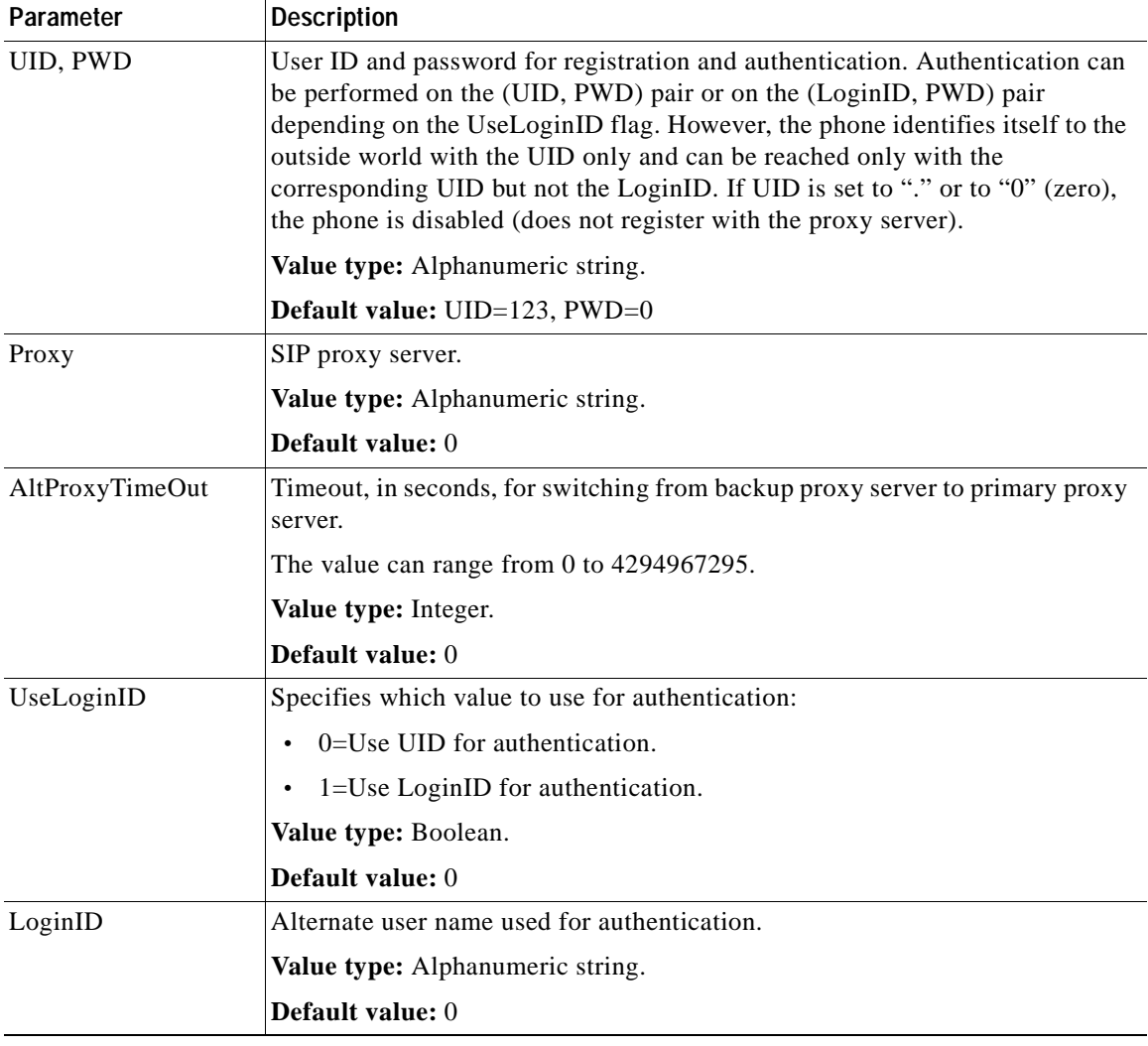

T

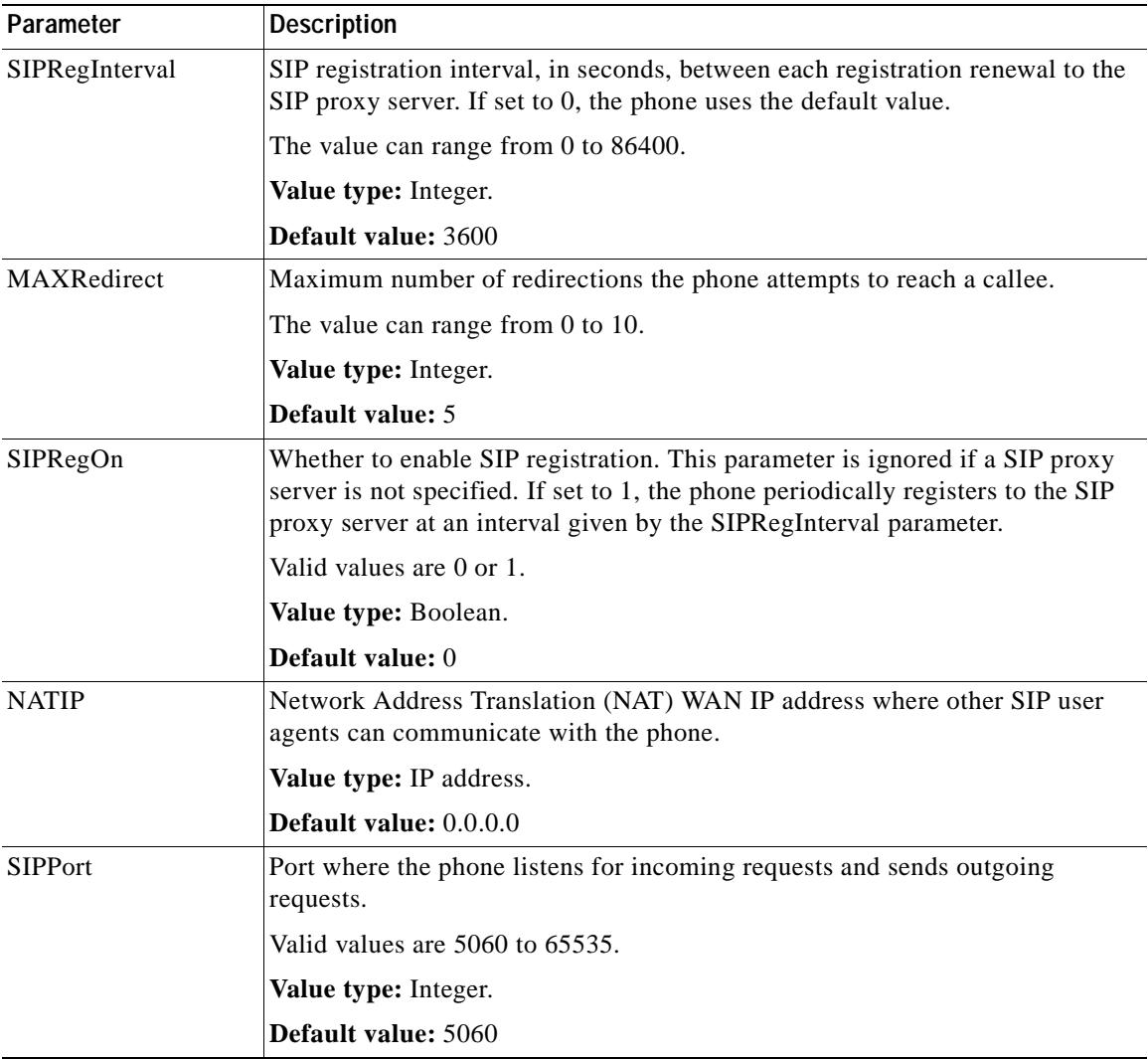

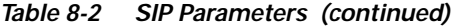

 $\blacksquare$ 

| Parameter     | <b>Description</b>                                                                                                    |
|---------------|----------------------------------------------------------------------------------------------------|
| MediaPort     | Port from which the phone transmits and receives media streams. This value<br>must be an even number; each connection uses the next available<br>even-numbered port for RTP. 0=Use the default value.                                                                   |
|               | This value can range from 0 to 65535.                                                                                                    |
|               | Value type: Even integer.                                                                                                    |
|               | Default value: 16384                                                                                                    |
| OutBoundProxy | IP address or URL of the outbound proxy server, with or without a port<br>parameter; for example, 209.165.201.30, 209.165.201.30.5060,<br>209.165.201.30:5061, sip.cisco.com, sip.xyz.cisco.com:5061.                                                                   |
|               | For IP address, the port, if included, can be preceded by a period (.) or a<br>$\bullet$<br>$\text{colon}$ $(:).$                                                                                                    |
|               | For URL, the port must be preceded by a colon (:).<br>$\bullet$                                                                                                    |
|               | If no port is specified, the default port 5060 is used.<br>$\bullet$                                                                                                    |
|               | Value type: Alphanumeric string, up to 31 characters.                                                                                                    |
|               | Default value: 0                                                                                                    |
| NatServer     | Specifies a server to which a dummy, single-byte UDP packed is sent to<br>maintain a Network Address Translation (NAT) during a session.                                                                                                    |
|               | This parameter can contain up to 47 characters in fully qualified domain name<br>(FQDN) or IP format with an optional port parameter (separated from the<br>address by a colon); for example, xyz.cisco.com;1234. If no port is specified,<br>the phone uses port 5060. |
|               | Value type: IP address, up to 47 characters.                                                                                                    |
|               | <b>Default value:</b> $0.0.0.0$ (port $5060$ will be used)                                                                                                    |
| NatTimer      | Retransmission interval (in seconds) for sending a dummy packet to the server<br>specified with the NatServer parameter, specified in bits 0-11 the parameter.<br>The upper 20 bits are reserved and should be set to 0.                                                |
|               | Value type: Bitmap.                                                                                                    |
|               | <b>Default value:</b> 0x00000000 (no dummy packets will be sent to NatServer)                                                                                                    |

*Table 8-2 SIP Parameters (continued)*

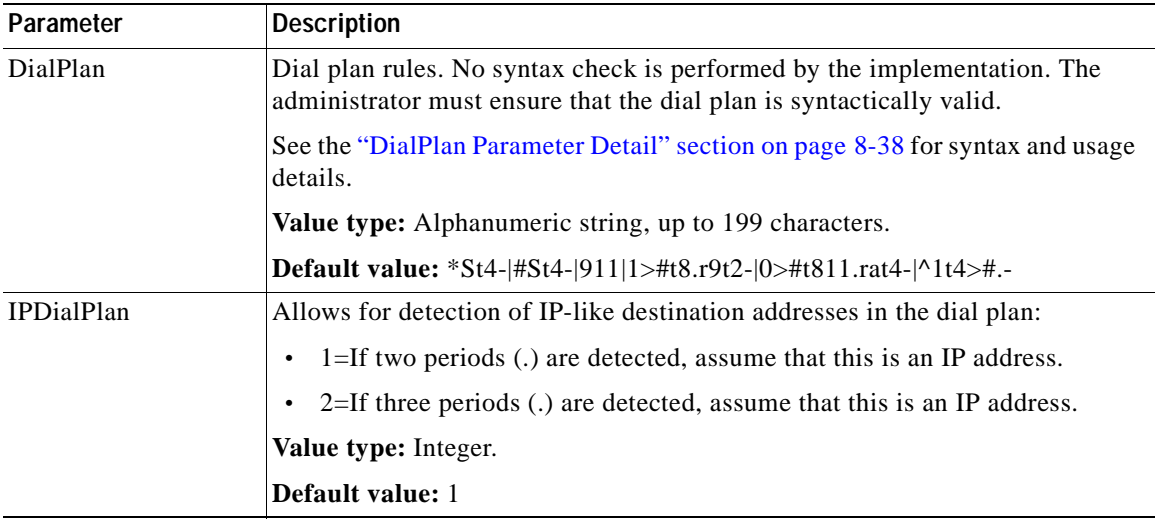

#### *Table 8-2 SIP Parameters (continued)*

## <span id="page-130-1"></span><span id="page-130-0"></span>**Call Preference Parameters**

[Table 8-4](#page-139-0) describes the call preference parameters that you can configure through a phone's profile or through the Call Preferences area on the phone's web page. These parameters specify various user features on the phone, and specifies which parameters appear and which options can be configured on a phone's Call Preference menu.

 $\varphi$ 

**Tip** To access the Call Preferences area directly from a web browser, enter *IP\_address***/CallPrefConfiguration**, where *IP\_address* is the IP address of your Cisco IP Phone.

П

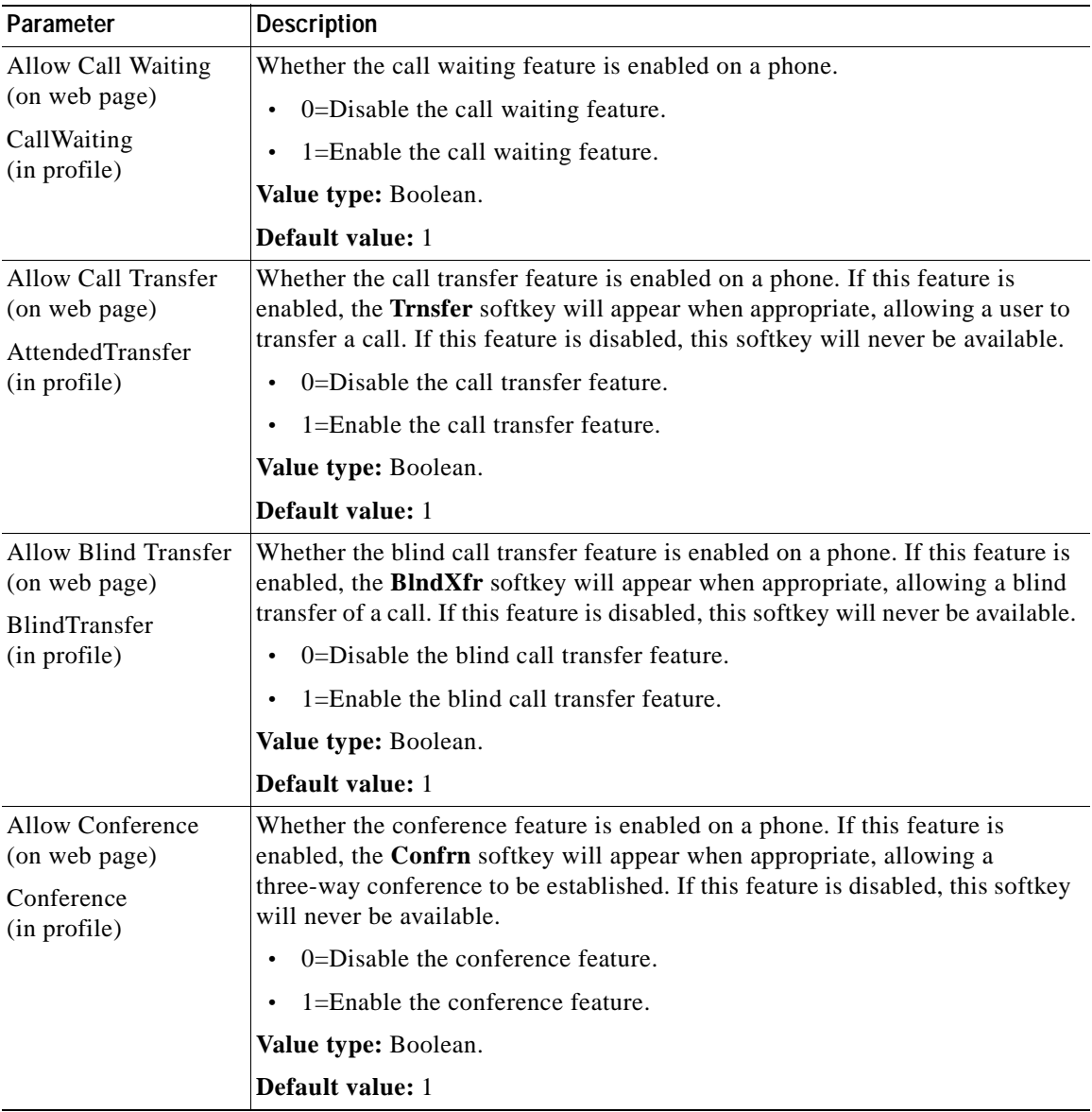

#### *Table 8-3 Call Preference Parameters*

T

| Parameter                                                                       | <b>Description</b>                                                                                                    |
|---------------------------------------------------------------------------------|----------------------------------------------------------------------------------------------------|
| <b>Block Caller ID</b><br>(on web page)<br><b>BlockCallerId</b><br>(in profile) | Whether a phone's caller ID information, which includes the value specified<br>by the Display Name parameter and the phone number, is sent with an outgoing<br>call. If this parameter is enabled, outgoing calls will use "Anonymous" as the<br>phone's caller ID. |
|                                                                                 | 0=Do not block outgoing caller ID information.                                                                                                    |
|                                                                                 | 1=Block outgoing caller ID information.                                                                                                    |
|                                                                                 | Value type: Boolean.                                                                                                    |
|                                                                                 | Default value: 0                                                                                                    |
| <b>Block Anonymous</b><br>Calls                                                 | Whether a phone rejects (blocks) an incoming call with "Anonymous" caller<br>ID will be rejected.                                                                                                    |
| (on web page)                                                                   | 0=Do not block anonymous incoming calls.<br>$\bullet$                                                                                                    |
| BlockAnonymous<br>(in profile)                                                  | 1=Block anonymous incoming calls.                                                                                                    |
|                                                                                 | Value type: Boolean.                                                                                                    |
|                                                                                 | Default value: 0                                                                                                    |
| Do Not Disturb<br>(on web page)                                                 | Whether the Do Not Disturb feature is enabled on a phone. If this feature is<br>enabled, calls to the phone will receive a busy signal.                                                                                                    |
| DoNotDisturb                                                                    | 0=Disable the do not disturb feature.                                                                                                    |
| (in profile)                                                                    | 1=Enable the do not disturb feature.                                                                                                    |
|                                                                                 | Value type: Boolean.                                                                                                    |
|                                                                                 | Default value: 0                                                                                                    |
| Voice Mail Number<br>(on web page)                                              | Specifies a telephone number where voice messages are stored and retrieved.<br>If a number (other than 0) is specified:                                                                                                    |
| VoiceMailNumber<br>(in profile)                                                 | The Message softkey will appear on the phone when appropriate.<br>$\bullet$                                                                                                    |
|                                                                                 | Incoming calls forward to this number if the phone is busy or if the calls<br>$\bullet$<br>are not answered within the number of seconds specified with the Forward<br>to VMail Delay(s) parameter.                                                                 |
|                                                                                 | Value type: Alphanumeric string, up to 31 characters.                                                                                                    |
|                                                                                 | Default value: 0 (disables this feature)                                                                                                    |

*Table 8-3 Call Preference Parameters (continued)*

 $\mathcal{L}$ 

| Parameter                            | <b>Description</b>                                                                                                    |
|--------------------------------------|----------------------------------------------------------------------------------------------------|
| Call Forward Number<br>(on web page) | Specifies a telephone number to which all calls to the phone are forwarded. If<br>a number (other than 0) is specified, the Call Forward All feature is activated.             |
| CallForwardNumber<br>(in profile)    | Value type: Alphanumeric string, up to 31 characters.                                                                                                    |
|                                      | <b>Default value:</b> 0 (disables call forwarding)                                                                                                    |
| Display Name<br>(on web page)        | Specifies a name to be used as part of the phone's caller ID and that will be<br>displayed on the phone's LCD screen. A $0$ (zero) or a blank value disables this              |
| DisplayName<br>(in profile)          | feature.<br>If the Block Caller ID parameter is set to Yes, outgoing calls will use<br>Note<br>"Anonymous" as the phone's caller ID regardless of the Display Name<br>setting. |
|                                      | Value type: Alphanumeric string, up to 31 characters.                                                                                                    |
|                                      | <b>Default value:</b> blank (no character string)                                                                                                    |
| <b>Short Name</b><br>(on web page)   | Specifies a name to be displayed on the phone's LCD screen in place of the<br>Display Name value. Short Name will not affect the Display Name value that                       |
| ShortName<br>(in profile)            | is used as part of the phone's caller ID.                                                                                                    |
|                                      | Value type: Alphanumeric string, up to 31 characters.                                                                                                    |
|                                      | <b>Default value:</b> 0 (causes the Display Name value to be displayed)                                                                                                    |

*Table 8-3 Call Preference Parameters (continued)*

T

| Parameter                         | <b>Description</b>                                                                                                    |
|-----------------------------------|----------------------------------------------------------------------------------------------------|
| Time Format<br>(on web page)      | Specifies the format for the time that appears on the phone's LCD screen. This<br>format is specified by one or more of the following characters: |
| <b>TimeFormat</b><br>(in profile) | h—designates the hour in 12-hour format.                                                                                                    |
|                                   | H—designates the hour in 24-hour format.                                                                                                    |
|                                   | i or I—designates minutes.                                                                                                    |
|                                   | a or A—for 12-hour format, include "p" with times from noon until one minute<br>before midnight.                                                  |
|                                   | : (colon)-displays a colon that blinks every second.                                                                                              |
|                                   | For example, when the current time is 1:30 P.M.,                                                                                                  |
|                                   | h: ia causes the time to appear as 1:30 p.<br>$\bullet$                                                                                           |
|                                   | H:I causes the time to appear as 13:30.                                                                                                    |
|                                   | Value type: Alphanumeric string, up to 15 characters.                                                                                             |
|                                   | Default value: h:ia                                                                                                    |
| Date Format<br>(on web page)      | Specifies the format for the date that appears on the phone's LCD screen. This<br>format is specified by one or more of the following characters: |
| DateFormat                        | m—designates the month as a number 1 through 12.                                                                                                  |
| (in profile)                      | M—designates the month as a three-letter abbreviation, Jan through Dec.                                                                           |
|                                   | d or D—designates the day of the month.                                                                                                    |
|                                   | y—designates a two-digit year (such as 03 for 2003).                                                                                              |
|                                   | Y—designates a four-digit year.                                                                                                    |
|                                   | Other characters—appear as entered.                                                                                                    |
|                                   | For example, when the current date is March 10, 2003:                                                                                             |
|                                   | m-d-y causes the date to appear as 3-10-03.<br>$\bullet$                                                                                          |
|                                   | M d, Y causes the date to appear as Mar 20, 2003.                                                                                                 |
|                                   | $Y/m/d$ causes the date to appear as $2003/3/10$ .<br>$\bullet$                                                                                   |
|                                   | Value type: Alphanumeric string, up to 15 characters.                                                                                             |
|                                   | Default value: m-d-y                                                                                                    |

*Table 8-3 Call Preference Parameters (continued)*

 $\overline{\phantom{a}}$ 

| Parameter        | <b>Description</b>                                                            |
|------------------|-------------------------------------------------------------------------------|
| Forward to VMail | Specifies number of seconds after which an incoming call ringing at the phone |
| Delay            | will be forwarded to the telephone number specified by the Voice Mail Number  |
| (on web page)    | parameter.                                                                    |
| ForwardToVMDelay | Valid values are from 0 to 2147483647.                                        |
| (in profile)     | Value type: Integer.                                                          |
|                  | <b>Default value:</b> 20 (seconds)                                            |

*Table 8-3 Call Preference Parameters (continued)*

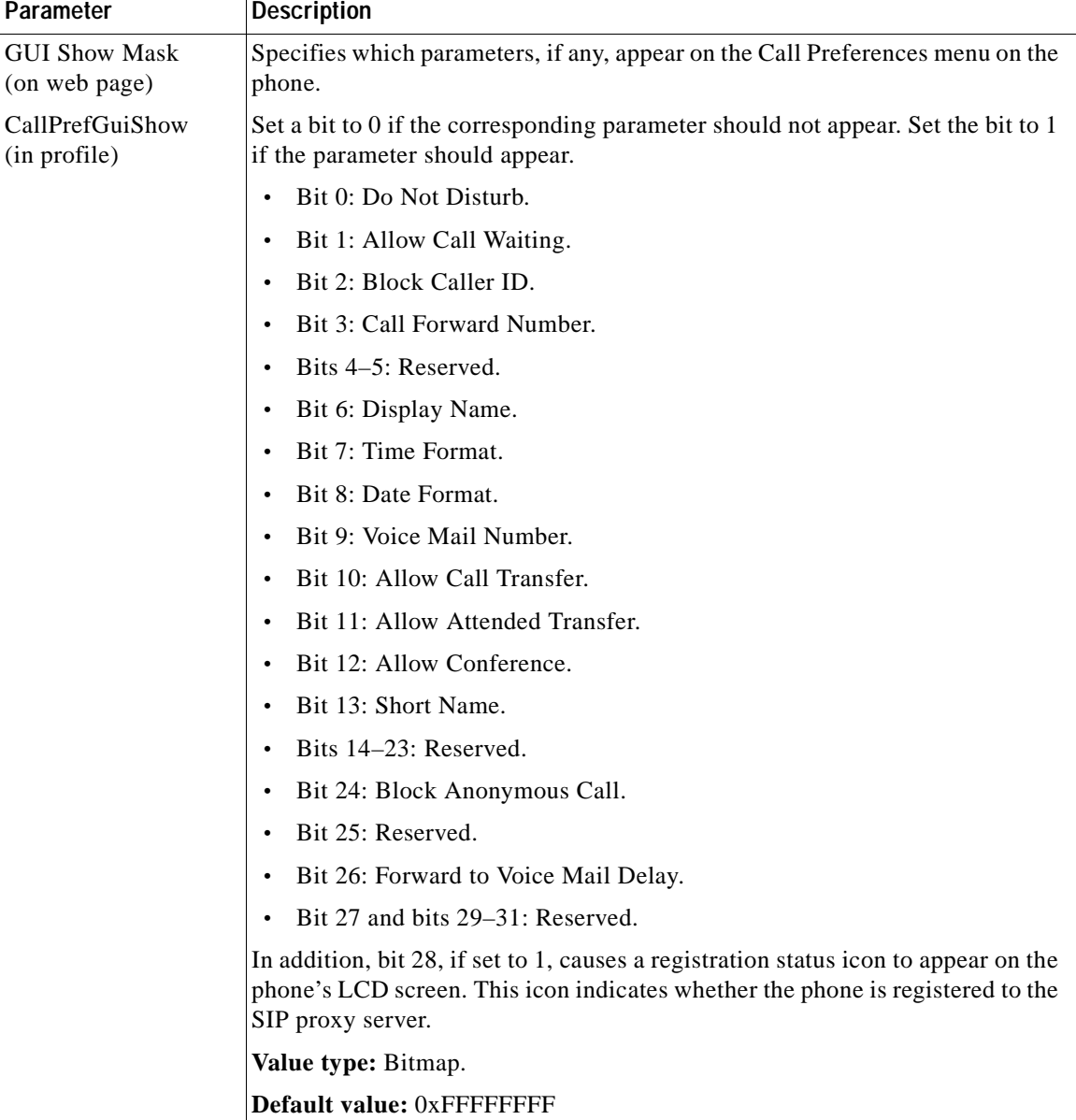

#### *Table 8-3 Call Preference Parameters (continued)*

П

| Parameter                            | <b>Description</b>                                                                                                    |
|--------------------------------------|----------------------------------------------------------------------------------------------------|
| <b>GUI Set Mask</b><br>(on web page) | Specifies which parameters on the Call Preferences menu on the phone can be<br>changed by an end user.                                                             |
| CallPrefGuiSet<br>(in profile)       | Set a bit to 0 if an end user should not be able to change the corresponding<br>parameter. Set the bit to 1 if an end user should be able to change the parameter. |
|                                      | Bit 0: Do Not Disturb.<br>$\bullet$                                                                                                    |
|                                      | Bit 1: Allow Call Waiting.<br>$\bullet$                                                                                                    |
|                                      | Bit 2: Block Caller ID.<br>$\bullet$                                                                                                    |
|                                      | Bit 3: Call Forward Number.<br>$\bullet$                                                                                                    |
|                                      | Bits 4–5: Reserved.<br>$\bullet$                                                                                                    |
|                                      | Bit 6: Display Name.<br>$\bullet$                                                                                                    |
|                                      | Bit 7: Time Format.<br>$\bullet$                                                                                                    |
|                                      | Bit 8: Date Format.<br>$\bullet$                                                                                                    |
|                                      | Bit 9: Voice Mail Number.<br>$\bullet$                                                                                                    |
|                                      | Bit 10: Allow Call Transfer.                                                                                                    |
|                                      | Bit 11: Allow Blind Transfer.<br>$\bullet$                                                                                                    |
|                                      | Bit 12: Allow Conference.<br>$\bullet$                                                                                                    |
|                                      | Bit 13: Short Name.<br>$\bullet$                                                                                                    |
|                                      | Bit 24: Block Anonymous Call.<br>$\bullet$                                                                                                    |
|                                      | Bit 25: Reserved.<br>$\bullet$                                                                                                    |
|                                      | Bit 26: Forward to Voice Mail Delay.<br>$\bullet$                                                                                                    |
|                                      | Value type: Bitmap.                                                                                                    |
|                                      | Default value: 0xFFFFFFFFparameters:network<\$startrange>                                                                                                    |

*Table 8-3 Call Preference Parameters (continued)*

# <span id="page-138-1"></span><span id="page-138-0"></span>**Tone Parameters**

[Table 8-4](#page-139-0) describes the tone parameters that you can configure through a phone's profile or through the Tone Parameters area on the phone's web page. These parameters specify various tone characteristics for the Cisco IP Phone.

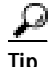

Tip To access the Tone Parameters area directly from a web browser, enter *IP\_address***/ToneConfiguration**, where *IP\_address* is the IP address of your Cisco IP Phone.

 $\mathcal{L}$ 

<span id="page-139-0"></span>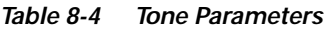

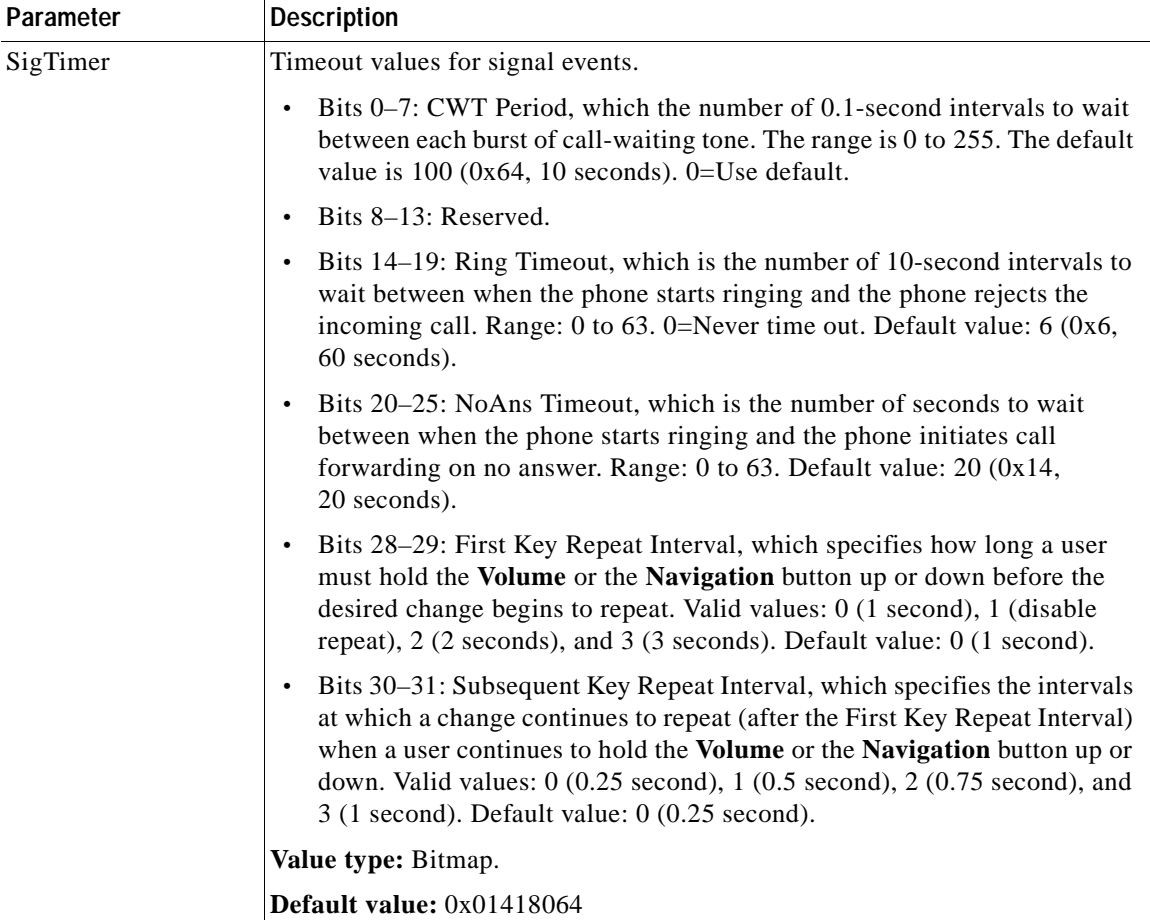

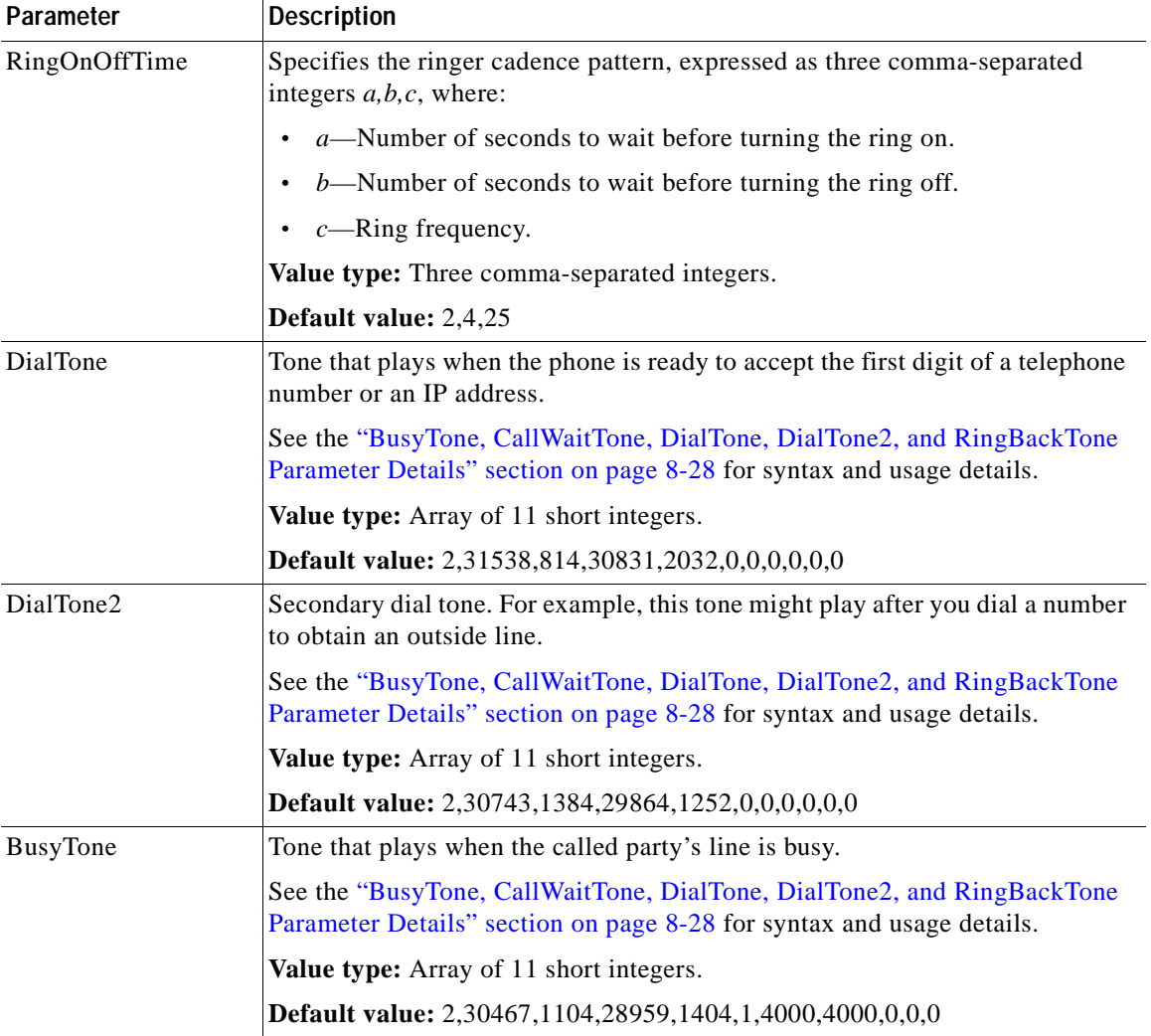

#### *Table 8-4 Tone Parameters (continued)*

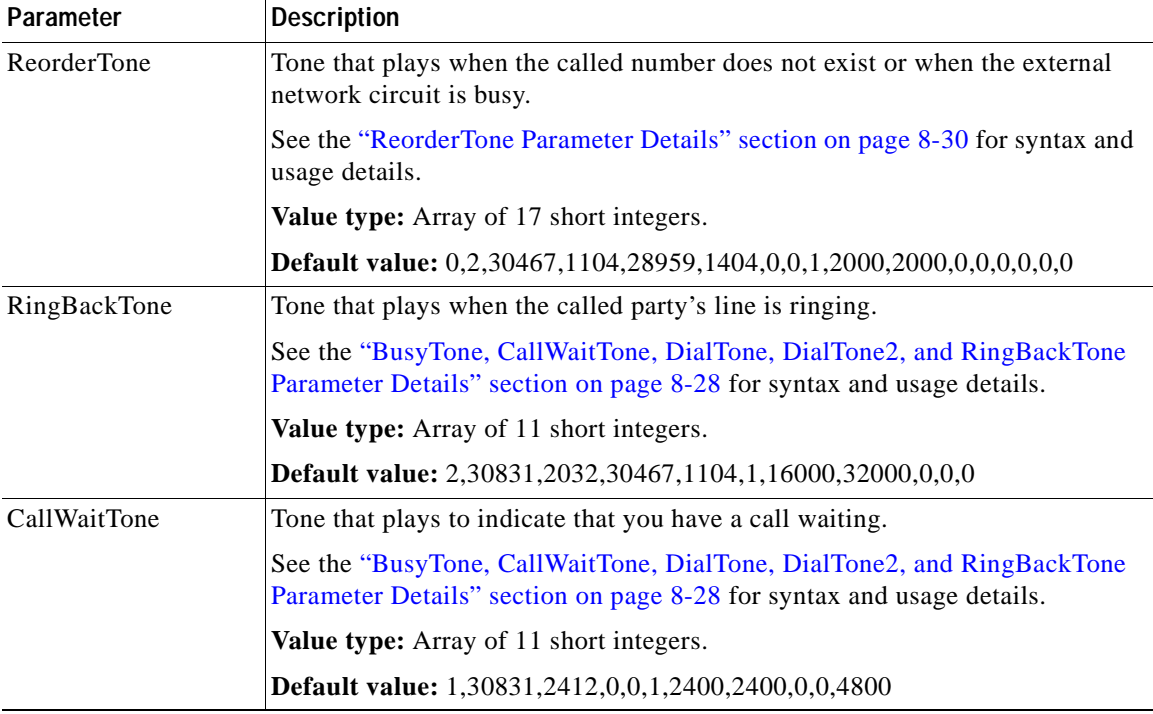

#### *Table 8-4 Tone Parameters (continued)*

## <span id="page-141-1"></span><span id="page-141-0"></span>**Audio Parameters**

[Table 8-5](#page-142-0) describes the audio parameters that you can configure through a phone's profile or through the Audio Parameters area on the phone's web page. These parameters that specify encoding and other audio characteristics for the Cisco IP Phone.

 $\boldsymbol{\mathcal{P}}$ 

**Tip** To access the Audio Parameters area directly from the a browser, enter *IP\_address***/AudioConfiguration**, where *IP\_address* is the IP address of your Cisco IP Phone.

TN

#### <span id="page-142-0"></span>*Table 8-5 Audio Parameters*

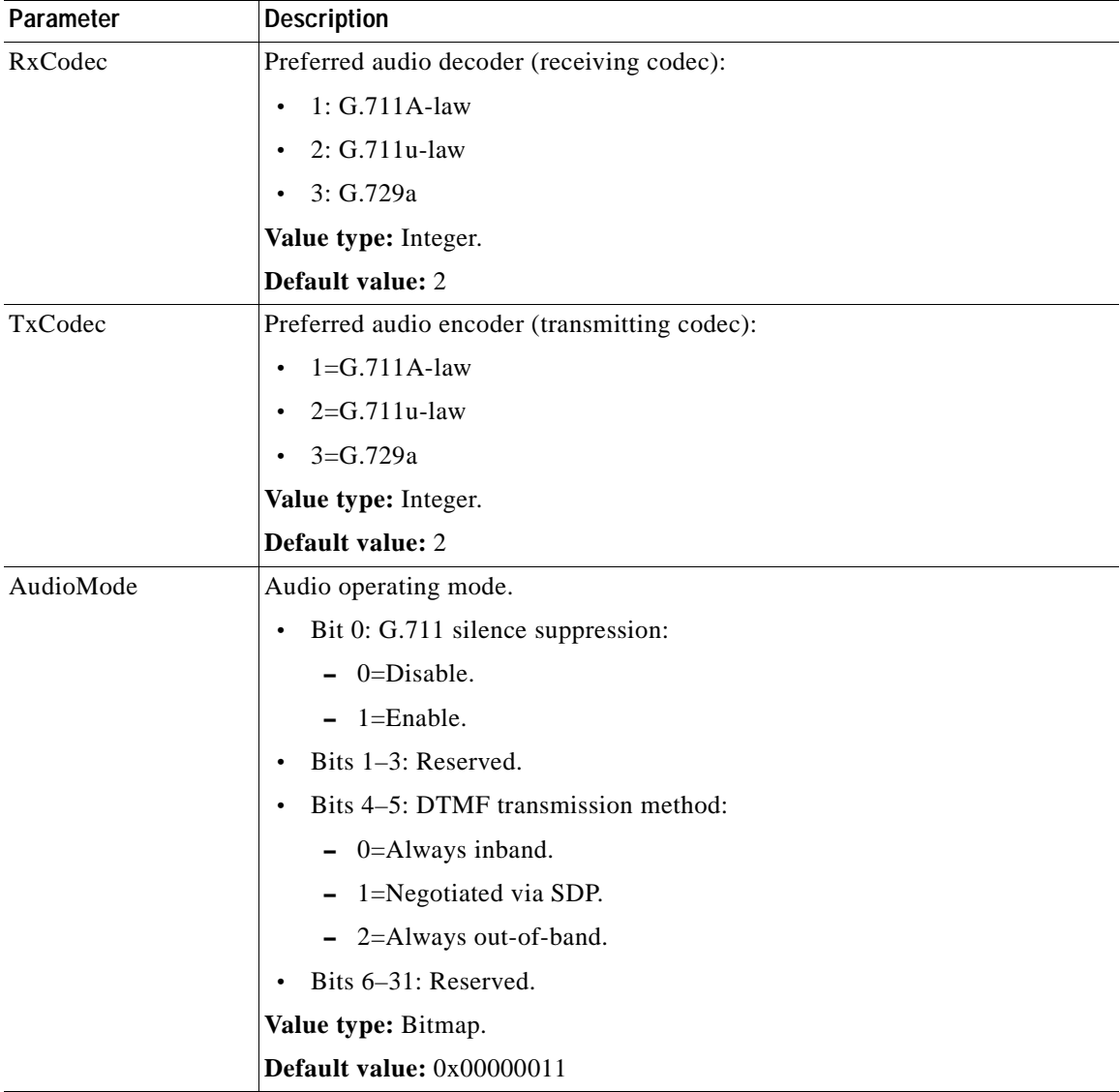

| Parameter          | <b>Description</b>                                                                                                    |
|--------------------|----------------------------------------------------------------------------------------------------|
| ConnectMode        | Connection mode for the selected call-signaling protocol.                                                                                         |
|                    | See the "ConnectMode Detail" section on page 8-36 for syntax and usage<br>details.                                                                |
|                    | <b>Value type: Bitmap.</b>                                                                                                    |
|                    | <b>Default value: 0x00000000</b>                                                                                                    |
| <b>NumTxFrames</b> | Number of frames per outbound audio RTP packet. For G.711 and G.729<br>codecs, a frame is 10 ms. Cisco recommends that you use the default value. |
|                    | Valid values are $1, 2, 3, 4, 5$ , or 6.                                                                                                    |
|                    | Value type: Integer.                                                                                                    |
|                    | <b>Default value: 2</b>                                                                                                    |

*Table 8-5 Audio Parameters (continued)*

# <span id="page-143-1"></span><span id="page-143-0"></span>**Profile Parameters**

[Table 8-6](#page-143-2) describes the parameters that you can configure through a phone's profile only.

For more information about profiles, see [Chapter 6, "Configuring the Cisco IP](#page-92-0)  [Phone Models 7905G and 7912G Using a TFTP Server."](#page-92-0)

<span id="page-143-2"></span>*Table 8-6 Profile Parameters*

| Parameter         | <b>Description</b>                                                                                                    |
|-------------------|----------------------------------------------------------------------------------------------------|
| <b>UIPassword</b> | Password to access the phone's configuration web page, and to unlock the<br>phone's Network Configuration and SIP Configuration menus for editing.                                                                |
|                   | If set to 0, configuration parameters cannot be modified from a phone's web<br>page. In addition, if set to 0, the phone will not prompt for a password when<br>you unlock configuration parameters on the phone. |
|                   | Value type: Alphanumeric string up to nine characters.                                                                                                    |
| upgradecode       | Provides information for upgrading the firmware image on the phone.                                                                                                    |
|                   | See the "Upgradecode Parameter Detail" section on page 8-41 for syntax and<br>usage details.                                                                                                    |

#### **Cisco IP Phone Models 7905G and 7912G Administrator Guide (SIP)**
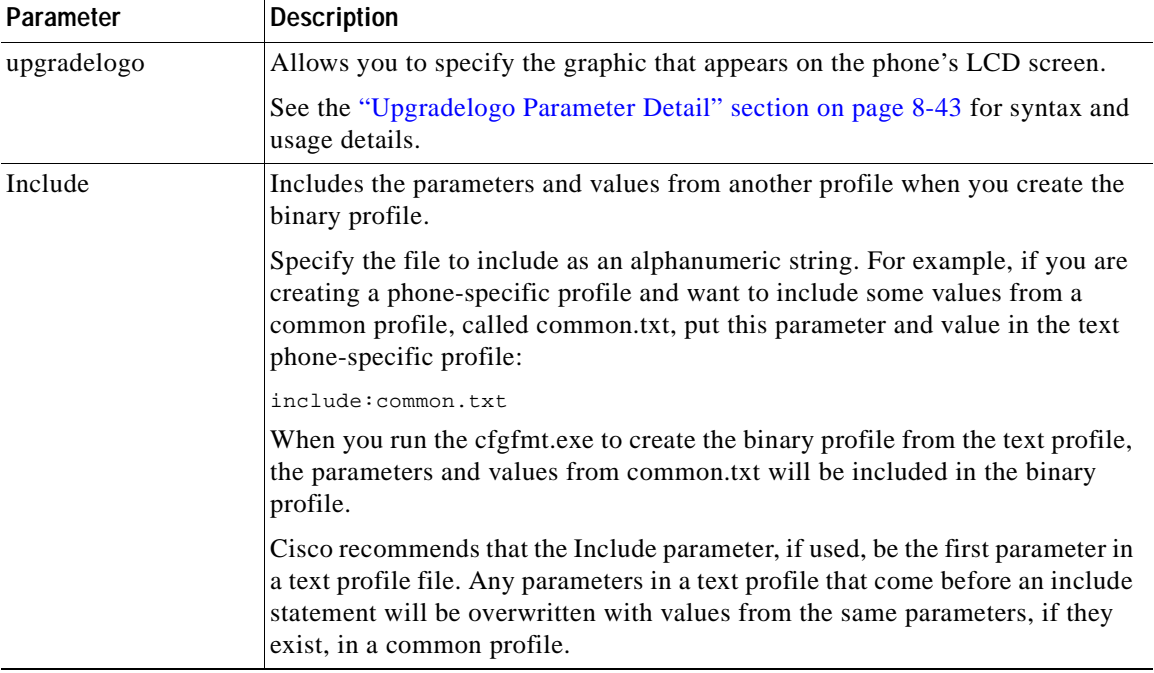

#### *Table 8-6 Profile Parameters (continued)*

# **Parameter Details**

This section includes details about using the following parameters:

- **•** [BusyTone, CallWaitTone, DialTone, DialTone2, and RingBackTone](#page-145-0)  [Parameter Details, page 8-28](#page-145-0)
- **•** [ReorderTone Parameter Details, page 8-30](#page-147-0)
- **•** [ConnectMode Detail, page 8-36](#page-153-0)
- **•** [DialPlan Parameter Detail, page 8-38](#page-155-0)
- **•** [Upgradecode Parameter Detail, page 8-41](#page-158-0)
- **•** [Upgradelogo Parameter Detail, page 8-43](#page-160-0)

# <span id="page-145-1"></span><span id="page-145-0"></span>**BusyTone, CallWaitTone, DialTone, DialTone2, and RingBackTone Parameter Details**

The following parameters specify tones that can consist of a single frequency or of two frequencies that play simultaneously, and of a cadence with up to two on-off pairs:

- **•** BusyTone—Tone that plays when the called party's line is busy
- **•** CallWaitTone—Tone that plays to indicate that you have a call waiting
- **•** DialTone—Tone that plays when the phone is ready to accept the first digit of a telephone number or an IP address
- **•** DialTone2—Secondary dial tone (for example, the dial tone that plays when you dial a number to obtain an outside line)
- **•** RingBackTone—Tone that plays to indicate that the called party's line is ringing

For the default values of these parameters, which are suitable for the United Sates, see [Table 8-4](#page-139-0).

The syntax of these parameters is:

```
parameter:NumOfFreqs,TFreq_1,TAmplitude_1,TFreq_2,TAmplitude_2,
NumOfOnOffPairs,OnTime_1,OffTime_1,OnTime_2,OffTime_2,TotalToneTime
```
where:

- **•** *parameter* is BusyTone, CallWaitTone, DialTone, DialTone2, or RingBackTone.
- *NumOfFreqs* is the number of frequencies in the tone (1 or 2).
- **•** *TFreq\_1* and *TFreq\_2* are the transformed frequencies of the first and second frequencies, respectively. Calculate each value as follows, where *Frequency* is the desired frequency in Hz:

32767 \* cos(2 \* pi \* *Frequency*/8000)

The range of each value is –32768 to 32767.

Set a value to 0 if the frequency does not exist.

For negative values, use the 16-bit 2's complement value. For example, enter  $-1$  as 65535 or as 0xffff.

**•** *TAmplitude\_1* and *TAmplitude\_2* are the transformed amplitudes (volumes) of the first and second frequencies, respectively. Calculate each value as follows:

*A* \* 32767 \* sin(2 \* pi \* *Frequency*/8000)

where:

**–** *A* is the amplitude factor, which controls the volume. This value is calculated as follows, where *k* is the desired volume in dBm and *n* is the number of frequencies (1 or 2):

 $A = 0.5 * 10^{((k + 9 - (n - 1) * 3) / 20)}$ 

For example, for a one-frequency tone with a volume of –19 dBm,

 $A = 0.5 * 10^{((-19 + 9)/20)} = 0.16$ 

- **–** *Frequency* is the desired frequency in Hz
- **•** *NumOfOnOffPairs* is the number of on-off pairs in the cadence of the tone (0, 1, or 2). For a steady tone, use 0.

If this value is 0, the *OnTime\_1*, *OnTime\_2*, *OffTime\_1*, and *OffTime\_2* values must also be 0.

**•** *OnTime\_1* and *OnTime\_2* are the lengths of time that the first and second on-off pairs of a cadence play a sound, respectively. (See [Figure 8-1](#page-147-1) for a graphical representation.)

Specify each value as a number of samples with the sampling rate of 8 kHz. The range of each value is 0 to 0xffff.

For example, for a length of 0.3 seconds, set a value to 2400.

**•** *OffTime\_1* and *OffTime\_2* are the lengths of silence after the sound of the first and second on-off pairs of a cadence, respectively. (See [Figure 8-1](#page-147-1) for a graphical representation.)

Specify each value as a number of samples with the sampling rate of 8 kHz. The range of each value is 0 to 0xffff.

For example, for a length of 0.3 seconds, set a value to 2400.

#### <span id="page-147-1"></span>*Figure 8-1 Cadence with Two On-Off Pairs*

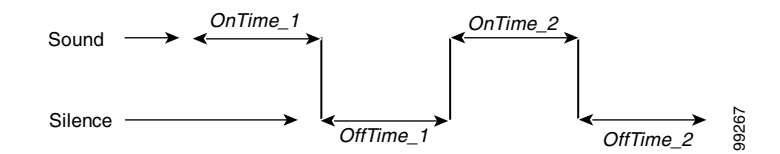

**•** *TotalToneTime* is the total length of time that the tone plays. If this value is 0, the tone will play until another call event stops the tone.

For the BusyTone, DialTone, DialTone 2, and RingBackTone parameters, specify this value in 10 ms units (100 ms  $=$  1 second). For the CallWaitTone parameter, specify this value as a number of samples with the sampling rate of 8 kHz.

# <span id="page-147-2"></span><span id="page-147-0"></span>**ReorderTone Parameter Details**

The ReorderTone parameter specifies the tone that plays when the called number is not available or the external circuit is busy. This tone can consist of either

**•** Up to three frequencies played simultaneously and a cadence of up to three on-off pairs. The first on-off pair can repeat multiple times before the second on-off pair plays.

For example, a 400 Hz frequency plays four times for 0.75 second followed by 0.1 second of silence after each play and then plays one time for 0.75 second followed by 0.4 second of silence. This pattern can be set to repeat until another call event stops it.

**•** Up to three frequencies played sequentially with a cadence of up to three on-off pairs

For example, the frequencies 900 Hz, 1400 Hz, and 1800 Hz play sequentially for 0.33 seconds each with no silence after the first and second frequencies but 1 second of silence after the third frequency.

For the default value of this parameter, which is suitable for the United States, see [Table 8-4](#page-139-0).

The syntax of the ReorderTone parameters is:

ReorderTone:Sequential,NumOfFreqs,TFreq\_1,TAmplitude\_1,TFreq\_2, TAmplitude\_2,TFreq\_3,TAmplitude\_3,NumOfOnOffPairs,OnTime\_1,OffTime\_1, OnTime\_2,OffTime\_2,OnTime\_3,OffTime\_3,NumOfRepeats,TotalToneTime

where:

- *Sequential* specifies whether multiple frequencies in a tone play simultaneously (0) or sequentially (1). Set to 0 for a tone with one frequency.
- **•** *NumOfFreqs* is the number of frequencies in the tone (1, 2, or 3). The frequencies can play simultaneously or sequentially, depending on the *Sequential* setting.
- **•** *TFreq\_1*, *TFreq\_2*, and *TFreq\_3* are the transformed frequencies of the first, second, and third frequencies, respectively. Calculate each value as follows, where *Frequency* is the desired frequency in Hz:

32767 \* cos(2 \* pi \* *Frequency*/8000)

The range of each value is –32768 to 32767.

Set a value to 0 if the frequency does not exist.

For negative values, use the 16-bit 2's complement value. For example, enter  $-1$  as 65535 or as 0xffff.

**•** *TAmplitude\_1*, *TAmplitude\_2*, and *TAmplitude\_3* are the transformed amplitudes (volumes) of the first, second, and third frequencies, respectively. Calculate each value as follows:

*A* \* 32767 \* sin(2 \* pi \* *Frequency*/8000)

where:

**–** *A* is the amplitude factor, which controls the volume. Calculate this value as follows, where *k* is the desired volume in dBm and *n* is the number of frequencies (1, 2, or 3):

 $A = 0.5 * 10^{((k + 9 - (n - 1) * 3) / 20)}$ 

For example, for a one-frequency tone with a volume of –19 dBm,

 $A = 0.5 * 10^{((-19 + 9)/20)} = 0.16$ 

**–** *Frequency* is the desired frequency in Hz

**•** *NumOfOnOffPairs* is the number of on-off pairs in the cadences of the tone (0, 1, 2, or 3). For a steady tone, use 0.

If this value is 0, the *OnTime\_1*, *OnTime\_2*, *OnTime\_ 3, OffTime\_1*, *OffTime\_2*, and *OffTime\_3* values must also be 0.

**•** *OnTime\_1*, *OnTime\_2*, and *OnTime\_3* are the lengths of time that the first, second, and third on-off pairs of a cadence play a sound, respectively. (See [Figure 8-2](#page-149-0) for a graphical representation.)

Specify each value as a number of samples with the sampling rate of 8 kHz. The range of each value is 0 to 0xffff.

For example, for a length of 0.3 seconds, set a value to 2400.

**•** *OffTime\_1*, *OffTime\_2*, and *OffTime\_3* are the lengths of silence after the sound of the first, second, and third on-off pairs of a cadence, respectively.

Specify each value as a number of samples with the sampling rate of 8 kHz. The range of each value is 0 to 0xffff.

For example, for a length of 0.3 seconds, set a value to 2400. (See [Figure 8-2](#page-149-0) for a graphical representation.)

## <span id="page-149-0"></span>*Figure 8-2 Cadence with Three On-Off Pairs*

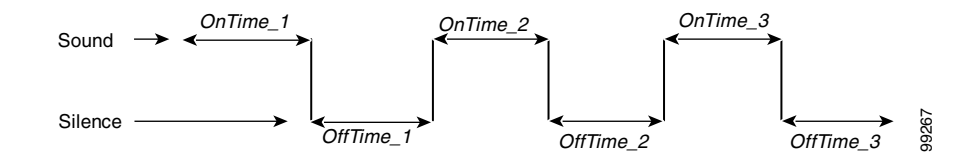

**•** *NumOfRepeats* is the number of times that the first on-off pair of the cadence (specified by *OnTime\_1*, *OffTime\_1*) repeats before the second on-off pair (specified by *OnTime\_2*, *OffTime\_2*) plays.

For example, if *NumOfRepeats* is 2, the first on-off pair will play three times (it will play once and then repeat two times), then the second on-off pair will play.

**•** *TotalToneTime* is the total length of time that the tone plays. If this value is 0, the tone will play until another call event stops the tone.

This value is in 10 ms units  $(100 \text{ ms} = 1 \text{ second})$ .

#### **ReorderTone Parameter Example1**

Assume that you want a reorder tone in which:

- **•** The frequencies 900 Hz, 1400 Hz, and 1800 Hz play sequentially.
- **•** Each frequency plays once for 0.33 seconds.
- **•** There is no silence after the first and the second frequencies.
- **•** There is 1 second of silence after the third frequency (before the first frequency starts again)
- **•** The volume of each frequency is –19 dBm.
- **•** The tone plays until another call event stops the tone.

For this reorder tone, make the following setting. See [Table 8-7](#page-150-0) for a detailed explanation.

```
ReorderTone:1,3,24917,3405,14876,4671,5126,5178,3,2640,0,2640,0,
2640,8000,0,0
```
<span id="page-150-0"></span>

| Component              | Setting  | Explanation                                                              |
|------------------------|----------|--------------------------------------------------------------------------|
| Sequential             | 1        | Frequencies play sequentially                                            |
| NumOfFreqs             | 3        | Three frequencies in the tone                                            |
| $TFreq_1$              | 24917    | First frequency is 900 Hz                                                |
| TAmplitude_1           | 3405     | First frequency volume is $-19$ dBm                                      |
| $TFreq_2$              | 14876    | Second frequency is 1400 Hz                                              |
| TAmplitude_2           | 4671     | Second frequency volume is $-19$ dBm                                     |
| $TFreq_3$              | 5126     | Third frequency is 1800 Hz                                               |
| TAmplitude_3           | 5178     | Third frequency volume is $-19$ dBm                                      |
| <b>NumOfOnOffPairs</b> | 3        | Three on-off pairs in the cadence of the tone                            |
| $OnTime_1$             | 2640     | Sound in first on-off pair plays for 0.33<br>seconds                     |
| OffTime 1              | $\theta$ | No silence after the first sound (the second<br>sound plays immediately) |
| OnTime 2               | 2640     | Sound in second on-off pair plays for 0.33<br>seconds                    |

*Table 8-7 Reorder Tone Parameter Example 1 Explanation*

L

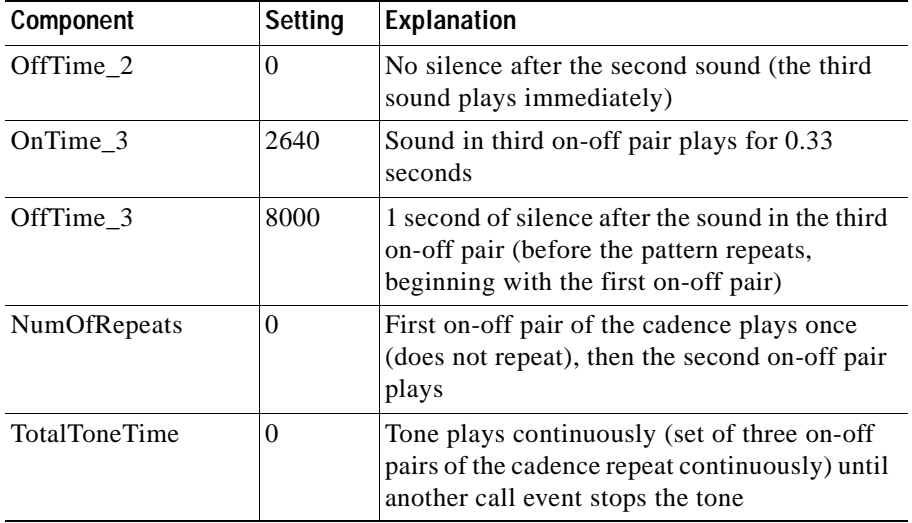

## *Table 8-7 Reorder Tone Parameter Example 1 Explanation (continued)*

## **ReorderTone Parameter Example 2**

Assume that you want a reorder tone in which:

- **•** The only frequency is 400 Hz.
- The frequency plays six times, each time for 0.1 second followed by 0.9 second of silence.
- **•** The frequency then plays once for 0.3 second followed by 0.7 second of silence.
- The volume of the frequency is  $-19$  dBm.
- **•** The tone plays until another call event stops the tone.

For this reorder tone, make the following setting. See [Table 8-8](#page-152-0) for a detailed explanation.

ReorderTone:0,1,31164,1620,0,0,0,0,2,800,7200,2400,5600,0,0,5,0

<span id="page-152-0"></span>

| Component              | Setting        | <b>Explanation</b>                                                                                                    |  |
|------------------------|----------------|----------------------------------------------------------------------------------------------------|--|
| Sequential             | $\Omega$       | Required setting for a tone with one frequency                                                                                     |  |
| NumOfFreqs             | 1              | One frequency in the tone                                                                                                    |  |
| $TFreq_1$              | 31164          | First frequency is 400 Hz                                                                                                    |  |
| TAmplitude_1           | 1620           | First frequency volume is $-19$ dBm                                                                                                |  |
| $TFreq_2$              | $\theta$       | No second frequency                                                                                                    |  |
| TAmplitude_2           | $\mathbf{0}$   | No second frequency                                                                                                    |  |
| TFreq_3                | $\mathbf{0}$   | No third frequency                                                                                                    |  |
| TAmplitude_3           | $\theta$       | No third frequency                                                                                                    |  |
| <b>NumOfOnOffPairs</b> | $\overline{2}$ | Two on-off pairs in the cadence of the tone                                                                                        |  |
| OnTime_1               | 800            | Sound in first on-off pair plays for 0.1 second                                                                                    |  |
| OffTime_1              | 7200           | Sound in first on-off pair is followed by 0.9<br>second of silence                                                                 |  |
| OnTime_2               | 2400           | Sound in second on-off pair plays for 0.3<br>seconds                                                                               |  |
| OffTime_2              | 5600           | Sound in second on-off pair is followed by 0.7<br>second of silence                                                                |  |
| OnTime 3               | $\overline{0}$ | No third on-off pair in the cadence                                                                                                |  |
| OffTime 3              | $\theta$       | No third on-off pair in the cadence                                                                                                |  |
| NumOfRepeats           | 5              | First on-off pair of the cadence plays six times<br>(plays once and then repeats five times), then<br>the second on-off pair plays |  |
| <b>TotalToneTime</b>   | $\Omega$       | Tone plays continuously (set of two on-off<br>pairs of the cadence repeat continuously) until<br>another call event stops the tone |  |

*Table 8-8 Reorder Tone Parameter Example 2 Explanation*

ш

# <span id="page-153-0"></span>**ConnectMode Detail**

The ConnectMode parameter specifies the connection mode for the selected call-signaling protocol, as described in [Table 8-9](#page-153-1).

<span id="page-153-1"></span>*Table 8-9 ConnectMode Parameter*

| Bit       | <b>Description</b>                                                                                                    |  |  |
|-----------|----------------------------------------------------------------------------------------------------|--|--|
| $0 - 15$  | Reserved. Must be set to 0.                                                                                                    |  |  |
| 16        | Registration removal prior to re-registration.                                                                                                    |  |  |
|           | $0 = Disable$ (default).                                                                                                    |  |  |
|           | 1=When the phone powers up, "Contact: $*$ " is used to remove all registrations. On<br>subsequent registration cycles, "Contact: <i>current_SIP_URL</i> ; expires=0" is used. |  |  |
| $17 - 18$ | Reserved. Must be set to 0.                                                                                                    |  |  |
| 19        | IP ringback and early media.                                                                                                    |  |  |
|           | $0 = Do$ not send a ringback tone to the caller (default).                                                                                                    |  |  |
|           | 1=Send a ring back tone to the caller.<br>$\bullet$                                                                                                    |  |  |
| 20        | Include "action=proxy" in REGISTER request. Do not enable if bit 21 is enabled.                                                                                               |  |  |
|           | $0 = Disable$ (default).                                                                                                    |  |  |
|           | $1 =$ Enable.                                                                                                    |  |  |
| 21        | Include "action=redirect" in REGISTER request.                                                                                                    |  |  |
|           | $0 = Disable$ (default).<br>٠                                                                                                    |  |  |
|           | $1 =$ Enable.                                                                                                    |  |  |

H

 $\blacksquare$ 

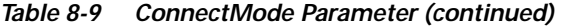

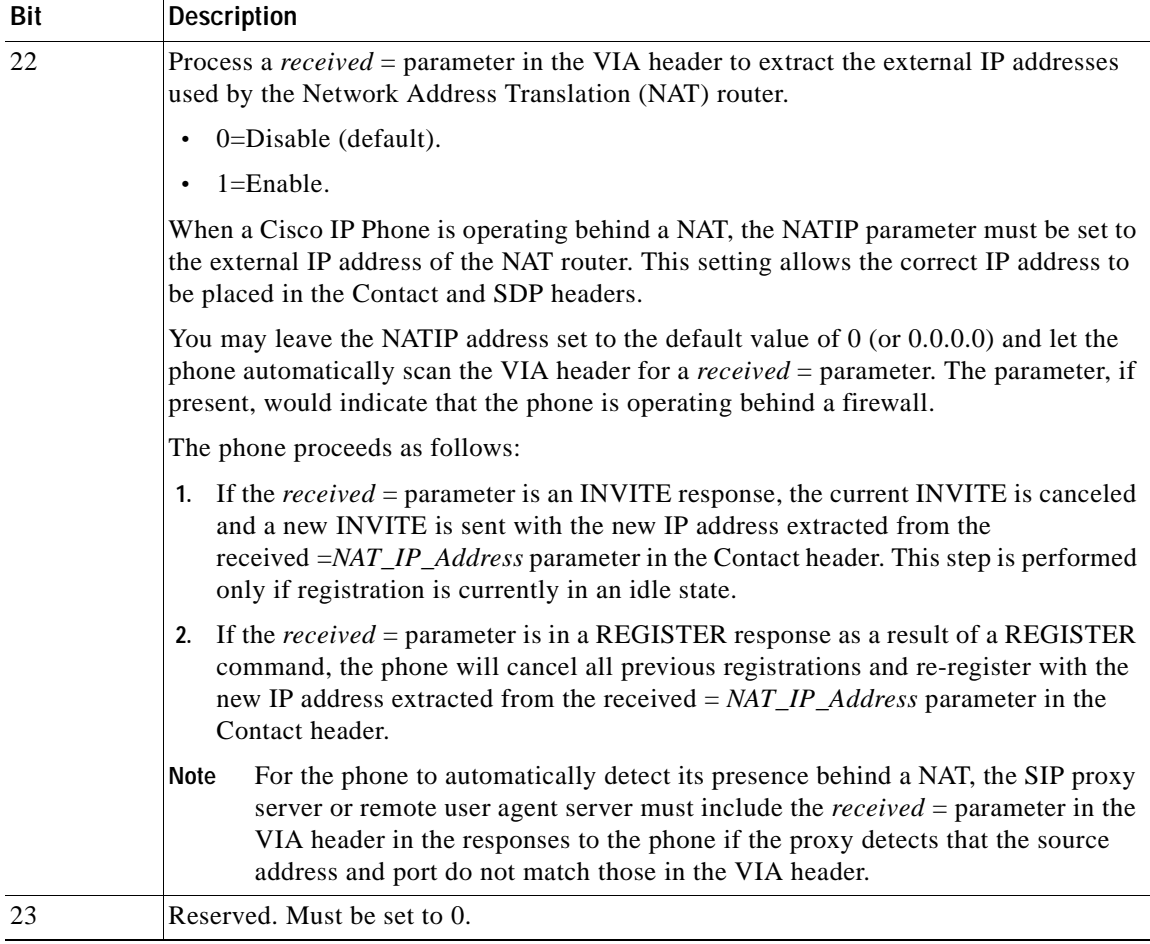

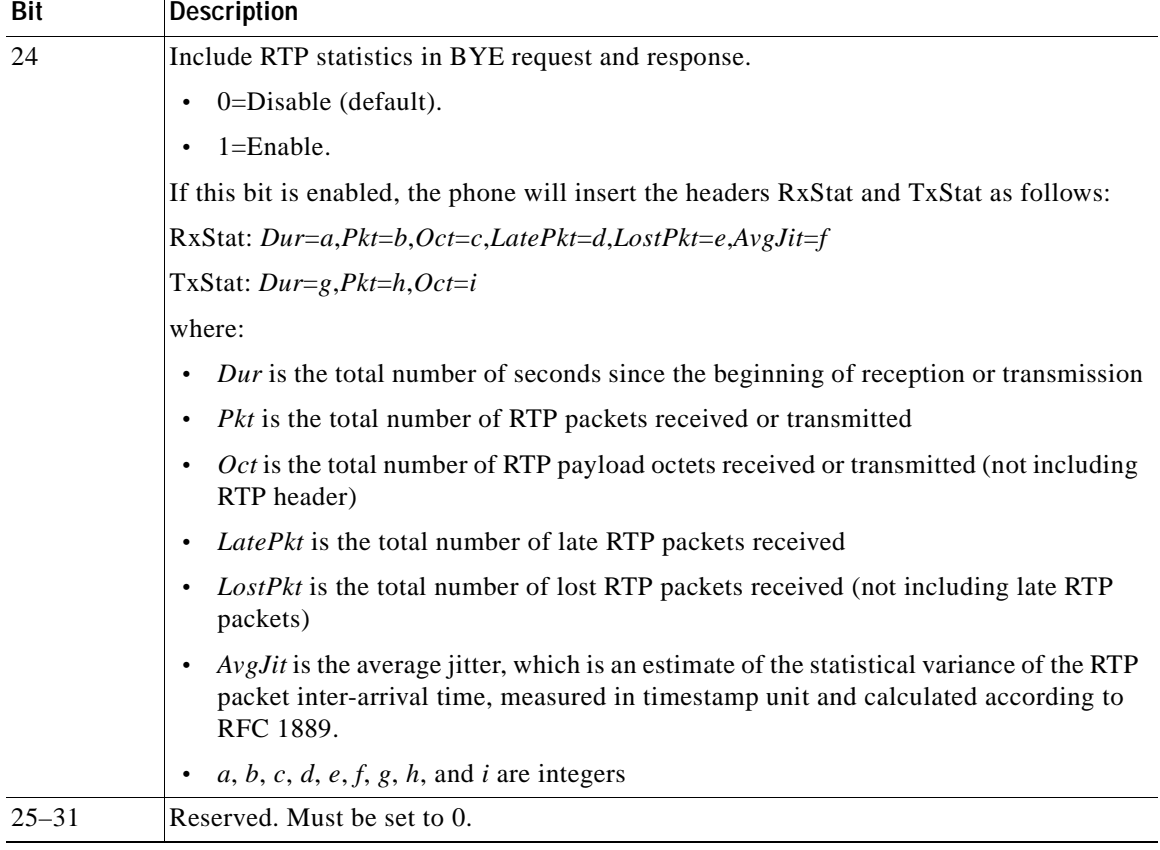

## *Table 8-9 ConnectMode Parameter (continued)*

# <span id="page-155-0"></span>**DialPlan Parameter Detail**

The DialPlan parameter specifies dial plan rules.

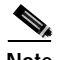

**Note** No syntax check is performed by the implementation of this parameter. It is the responsibility of the provisioner to make sure that the dial plan is syntactically valid.

H

The DialPlan field provides programmable strings of dial plan that allow you to specify:

- **•** Special rule—I*timeout* to control default interdigit timeout. Specifying this rule also has the side effect of preventing nonmatching dial strings from being sent out.
- **•** Optional send character to use. For example, the pound sign (#) or the asterisk (\*).
- **•** Number of digits before auto-send.
- **•** Send after timeout at any specified number of digits (timeout can be changed as digits are entered).

The DialPlan field uses the following conventions:

**•** Special characters translate as shown in [Table 8-10](#page-156-0).

<span id="page-156-0"></span>

| Character         | <b>Action</b>                                                                                                    |
|-------------------|----------------------------------------------------------------------------------------------------|
| Period (.)        | Match any digit.                                                                                                    |
| Comma(.)          | Play secondary dial tone as specified by DialTone2.                                                                                                    |
| Hyphen $(-)$      | More digits can be entered. If this character is needed, it<br>must appear at the end of an individual rule. For example,<br>1408t5- is legal, but 1408t5-3 is illegal.                                                                                   |
| Pound sign $(\#)$ | The terminating key to send is $#$ , and termination can be<br>applied only after matching hits $>$ #. So $>$ * means that the<br>terminating character is the asterisk $(*)$ ; that is, the<br>terminating key must follow the greater-than sign $(>)$ . |
| Characters "tn"   | Set the timeout to <i>n</i> seconds. Note: n is $0-9$ and $a-z$ , which<br>ranges from 0 to 26.                                                                                                    |
| Characters "rn"   | Repeat the last pattern <i>n</i> times. Note: The characters " $>\n#$ "<br>and "tn" are modifiers, not patterns. n is 0–9 and a–z, which<br>ranges from 0 to 26. Use the repeat modifier to specify<br>more rules in less space.                          |
| Modifier "S"      | Cause rule-matching to cease (that is, if a rule matches and<br>the modifier "S" is seen, all other rules after that matching<br>rule are not used for matching).                                                                                         |

*Table 8-10 DialPlan Parameter Special Characters*

L

- **•** Rules are applied in the listed order. The first rule that completely matches triggers the send.
- **•** Multiple rules are separated by a pipe (|).

## **Dial Plan Rules Example 1**

The following two sets of dial plan rules are translated as described in [Table 8-11:](#page-157-0)

```
"\cdot t7>#......t4-|911|1t7>#.........t1-|0t4>#.t7-"
```
".t7>#r6t4-|911|1t7>#.r9t1-|0t4>#.t7-"

*Table 8-11 Dial Plan Rules Example 1 Explanation*

<span id="page-157-0"></span>

| <b>String</b>   | <b>Effect</b>                                                                                                    |
|-----------------|----------------------------------------------------------------------------------------------------|
| $. t7 > # t4 -$ | At least one digit needs to be entered. After that, send<br>after 7 seconds. The terminating # character can also be<br>applied after the first digit is entered. After 7 digits are<br>entered, the timeout changes to 4 seconds. The<br>* character means that more digits can be entered, as<br>long as the string is not terminated by time out or $#$ . |
| 911             | Send immediately.                                                                                                    |
| $1t7>$ $\#$ t1- | At least one digit needs to be entered. After that, send<br>after 7 seconds. The terminating character # can also be<br>applied after the first digit is entered. After 10 digits are<br>entered, the timeout changes to 1 second. The<br>* character means that more digits can be entered, as<br>long as the string is not terminated by timeout or #.     |
| $0t4$ >#.t7-"   | After a 0, if no other digit is entered, send after<br>4 seconds. If another digit is entered, send after<br>7 seconds. Again, # is the terminating digit.                                                                                                    |

## **Dial Plan Rules Example 2**

The following set of dial plan rules is translated as described in [Table 8-12:](#page-158-1)

"911|1>#.r9t3.t5-|0t411t9-"

<span id="page-158-1"></span>

| <b>String</b>       | <b>Effect</b>                                                                                                    |
|---------------------|----------------------------------------------------------------------------------------------------|
| 911                 | Send immediately.                                                                                                    |
| $1 > 4 . r9t3.t5 -$ | If 14088713344 is entered, send after 3 seconds. If another<br>digit is entered (for example, 140887133445), send after<br>5 seconds. |
| $0t411t9-$          | If 0 is entered, send after 4 seconds. If 011 is entered, send<br>after 9 seconds.                                                    |

*Table 8-12 Dial Plan Rules Example 2 Explanation*

# <span id="page-158-2"></span><span id="page-158-0"></span>**Upgradecode Parameter Detail**

The upgradecode parameter provides the phone with instructions it uses to download the latest firmware image from the TFTP server. (For information about editing a profile, see [Chapter 6, "Configuring the Cisco IP Phone Models 7905G](#page-92-0)  [and 7912G Using a TFTP Server."\)](#page-92-0)

The syntax of the upgradecode parameter is:

```
upgradecode: 3, type, 0x0400, 0x0100, tftp_server_ip, 69, image_id,
image_file_name
```
where:

- **•** *type* is 0x501 for the Cisco IP Phone 7905G or 0x601 for the Cisco IP Phone 7912G.
- **•** *tftp\_server\_ip* is the IP address of the TFTP server on which the firmware upgrade image is stored. Enter 0 to use the TFTP server specified by the TFTPServer1 parameter or by DHCP.
- **•** *image\_id* is a unique 32-bit integer value. This value must be different for each upgrade. For this value, use 0x followed by the build date on the firmware image file name. (For example, if the image file name is CP79050101SIP030323A.ZUP, then the build date is 030323A, and *image\_id* would be 0x030323A.)

**•** *image\_file\_name* is the file name of the firmware image, in the following format. (This format includes spaces between elements for clarity. Do not include spaces between elements when you enter and image file name in the upgradecode parameter.)

CP model VV vv RR SIP yymmdd a-f ext

where:

- **–** *model* is 7905 for the Cisco IP Phone 7905G or 7912 for the Cisco IP Phone 7912G
- **–** *VV* is the major version number (always two digits)
- **–** *vv* is the minor version number (always two digits)
- **–** *RR* is build revision number (always two digits)
- **–** SIP is the protocol and should not be changed
- **–** yymmdd is a two-digit year, two-digit month, and two-digit day
- **–** a-f is the build letter (*yymmdd* and a-f together form the build date of the image
- **–** *ext* is the extension .zup or .sbin

When you enter the upgradecode parameter, you must enter the following values exactly as shown in the syntax:

- **• 3** (preceding *type*)
- **• 0x0400, 0x0100** (preceding *tftp\_server\_ip*)
- **• 69** (default TFTP server port number, preceding *image\_id*)

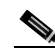

**Note** A firmware image can contain a signature that allows a phone to verify the authenticity of the image. A firmware image with such a signature has the extension .sbin. A firmware image without such a signature has the extension .zup. A Cisco IP Phone 7905G that cannot perform image authentication will request a .zup image, which will provide it with the ability to verify the authenticity of .sbin images in future upgrades. A phone that can perform image authentication will only request a .sbin file. If the profile of a phone that can perform image authentication specifies a .zup firmware image instead of a .sbin firmware image, the phone will automatically modify the request to obtain a .sbin firmware image. (A Cisco IP Phone 7912G will always request a .sbin image.)

The default value for the upgradecode parameter is:

3,0x501,0x0400,0x0100,0.0.0.0,69,0,none

Use this default value as a starting point when you enter a value. (This default value includes 0x501 for a Cisco IP Phone 7905G. If you are using a Cisco IP Phone 7912G, make sure to change 0x501 to 0x601.)

### **Process**

When you store a new firmware image on the TFTP server and you update *image id* in the upgradecode parameter, the Cisco IP Phone upgrades its firmware with the new image. The phone contacts the TFTP server that is specified by *tftp\_server\_ip* in the upgradecode parameter.

## **Example**

upgradecode:3,0x501,0x0400,0x0100,192.168.2.170,69,0x030609a,CP7905010 1SIP030609A.zup

This parameter setting instructs a Cisco IP Phone 7905G to upgrade its firmware to CP79050101SIP030609A.zup by downloading this file from the TFTP server IP address of 192.168.2.170. This download occurs after the phone downloads its configuration file that contains the upgradecode parameter and only if the phone's internally-cached image\_id is different than the value 0x030609a.

# <span id="page-160-0"></span>**Upgradelogo Parameter Detail**

When the Cisco IP Phone is not in use for a call, a figure appears on the LCD screen above the soft key labels and below the time and date. Using TFTP configuration, you can change this figure to one that you provide. For example, you might change the figure to your company logo.

Before you can change the figure on the phone, you must use a graphics program to create an image with the following attributes:

- **•** Width of 88 pixels.
- **•** Height of 27 pixels.
- **•** Monochrome (black-and-white).
- **•** Saved as bitmap file with the extension .bmp. For example, mylogo.bmp.

In addition, you will need the bmp2logo.exe tool, which converts your bitmap image file to a .logo file that can be downloaded to the phone. This tool is bundled with the Cisco IP Phone software.

To change the figure that appears on a Cisco IP Phone, perform the following steps. As part of this procedure, you will need to update the phone's profile. For information about editing a profile, see [Chapter 6, "Configuring the Cisco IP](#page-92-0)  [Phone Models 7905G and 7912G Using a TFTP Server."](#page-92-0)

### **Procedure**

<span id="page-161-0"></span>**Step 1** Open a command window and type the following command:

**bmp2logo** imageID image**.bmp** image**.logo**

where:

- **•** *imageID* is a unique identifier for the new figure. This identifier must be a number from 0 through 4294967295 and must be different than the identifier of the figure that is currently on the phone.
- **•** *image* is the base file name of the image that you previously created and saved with the graphics program.

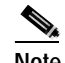

**Note** The imageID of the image that comes with the phone is 1.

For example, if the image identifier is 10 and the base name of your image file is mylogo, type this command:

**bmp2logo 10 mylogo.bmp mylogo.logo**

**Step 2** Copy the *image*.logo file to the root directory on the TFTP server.

# **Step 3** Add the following line to the Cisco IP Phone profile:

upgradelogo: imageID, TFTPServerIP, image.logo

where:

- *imageID* is the same unique identifier that you specified in [Step 1.](#page-161-0)
- **•** *TFTPServerIP* is the IP address of the TFTP server on which the *image*.logo file is stored. If the *image*.logo file is stored on the same TFTP server as the Cisco IP Phone configuration file, replace *TFTPServerIP* with the numeral 0.
- **•** *image* is the base file name of the image file.

For example, if the image identifier is 10, the converted file is stored on the same TFTP server as the Cisco IP Phone configuration file, and the base name of the converted image file is mylogo, add the following line to the configuration file:

upgradelogo:10,0,mylogo.logo

L

**Parameter Details**

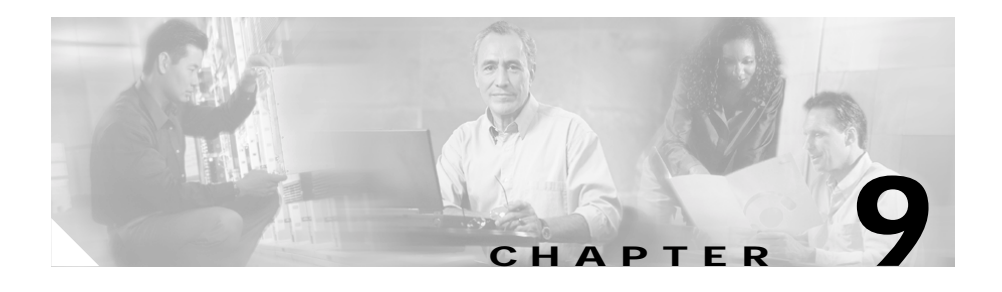

# **Troubleshooting the Cisco IP Phone Models 7905G and 7912G**

This chapter describes some basic testing and troubleshooting procedures for the Cisco IP Phone models 7905G and 7912G. It contains the following sections:

- **•** [General Troubleshooting Tips, page 9-1](#page-164-0)
- **•** [Resolving Problems, page 9-2](#page-165-0)
- **•** [Contacting TAC, page 9-5](#page-168-0)
- **•** [Debugging, page 9-5](#page-168-1)

# <span id="page-164-0"></span>**General Troubleshooting Tips**

The suggestions in this section are general troubleshooting tips.

- **•** If using a Dynamic Host Configuration Protocol (DHCP) server, make sure that it is operating correctly. The DHCP server should show an incoming request from the MAC address listed on the product label.
- **•** If you do not see the status screen after you connect the Ethernet cable, make sure the power cord and the Ethernet connection are secure.
- **•** If you do not hear a dial tone, make sure that the telephone-handset line cord is plugged into the Cisco IP Phone port. Also make sure that the appropriate Ethernet cable (crossover or straight-through) is used, and that all cable connections are secure.
- **•** A fast-busy tone indicates that the number you called is not valid or that external circuits are busy. Verify the number or try your call again later.
- **•** If you place a call to another IP telephone, hear ringback, and the called party answers but you cannot hear the speaker's voice, verify that the Cisco IP Phone and the other IP telephone support at least one common audio codec (G.711 A-law, G.711 u-law, or G.729a).
- **•** If you use a Cisco PIX firewall, make sure that it is version 5 or later.

## **Related Topics**

- **•** [Resolving Problems, page 9-2](#page-165-0)
- **•** [Contacting TAC, page 9-5](#page-168-0)
- **•** [Debugging, page 9-5](#page-168-1)

# <span id="page-165-0"></span>**Resolving Problems**

This section describes errors or unexpected results that you may encounter with the Cisco IP Phone models 7905G and 7912G. It includes possible causes and recommended actions, where appropriate.

**Symptom** Parameters with values set through a phone's web interface or LCD screen revert to their original settings.

**Possible Cause** You are using TFTP for configuring the phone (the UseTFTP parameter is set to 1). Parameter values in a profile will overwrite values that you set from a phone's Network Configuration menu, its SIP Configuration menu, or its web page.

**Recommended Action** If you are using TFTP to configure phones, do not use the web page or the phone menus to modify SIP or network parameter values. Use the phone's Network Configuration menu only to initially configure phone.

**Symptom** Time is not displayed or is displayed incorrectly on the phone.

#### **Possible Cause**

- **–** A Network Time Protocol (NTP) server is not specified for the phone or the NTP server is returning an incorrect time.
- **–** The TimeZone parameter (in the profile or a phone's web page) or the Time Zone parameter (in the Network Configuration menu) is not set correctly.

#### **Recommended Action**

- **–** Specify at least one NTP server for the phone and check the NTP server.
- **–** Verify the setting of the TimeZone or the Time Zone parameter. (You must update the TimeZone or the Time Zone parameter value manually when daylight savings time goes into effect and ends.)

**Symptom** The phone plays a fast busy tone.

**Possible Cause** User name or password is incorrect.

**Recommended Action** Verify that the user name and password are correct.

**Symptom** Ready screen does not appear on the phone.

#### **Possible Cause**

- **–** The Cisco IP Phone is trying to obtain the DHCP address or the firmware image is being upgraded.
- **–** The Ethernet cable is unplugged.

#### **Recommended Action**

- **–** Wait for a few moments.
- **–** Plug in the Ethernet cable.

**Symptom** There is no dial tone on the phone.

**Possible Cause** No user ID was entered, or the UID parameter is set to 0 or a period (.).

**Recommended Action** Verify the UID parameter value and enter the correct user ID.

**Symptom** The phone plays an incorrect busy tone, call waiting tone, dial tone, reorder tone, or ringback tone.

**Possible Cause** There is an incorrect setting for the BusyTone, CallWaitTone, DialTone, DialTone2, RingBackTone, or ReorderTone parameter.

**Recommended Action** Verify that these parameters are set correctly for your country. For more information, see the ["BusyTone, CallWaitTone, DialTone,](#page-145-1)  [DialTone2, and RingBackTone Parameter Details" section on page 8-28](#page-145-1) or the ["ReorderTone Parameter Details" section on page 8-30](#page-147-2).

**Symptom** Cisco IP Phone 7905G resets repeatedly after upgrading its firmware image.

**Possible Cause** The phone cannot perform image authentication, but it has upgraded to a .SBIN firmware image file instead of to a .ZUP image file. (A .SBIN firmware image file requires that the phone be able to perform image authentication.)

**Recommended Action** Upgrade the phone to a .ZUP image file. For more information, see the ["Upgradecode Parameter Detail" section on page 8-41.](#page-158-2)

**Symptom** The Cisco logo does not appear properly on the web page for a phone.

**Possible Cause** You are using Netscape version 4.78 or earlier.

**Recommended Action** When accessing a phones web page, use Netscape release 6.0 or later, or use Internet Explorer.

## **Related Topics**

- **•** [General Troubleshooting Tips, page 9-1](#page-164-0)
- **•** [Contacting TAC, page 9-5](#page-168-0)
- **•** [Debugging, page 9-5](#page-168-1)

# <span id="page-168-0"></span>**Contacting TAC**

If you need to contact the Cisco Technical Assistance Center (TAC) as explained in the ["Obtaining Technical Assistance" section on page xiv](#page-13-0), be prepared to provide the following information:

- **•** Product type.
- **•** Software version number, hardware version number, and serial number. To identify these numbers from a phone, choose **Menu > Settings > Status > Firmware Versions**. You can also identify the MAC address from the Device Information area of the Cisco IP Phone web page.
- **•** MAC address. To identify this information from a phone, choose **Menu > Settings > Network Configuration** and scroll to the MAC Address parameter. You can also identify the MAC address from the Device Information area of the Cisco IP Phone web page.

# <span id="page-168-1"></span>**Debugging**

You can collect information relating to the operations of a Cisco IP Phone and store this information in a log file on a server that you specify.This information can be useful for debugging and troubleshooting.

To collect information for debugging, you will need the prserv.exe tool. This tool is bundled with the Cisco IP Phone software.

To collect debugging information in a log file, perform the following steps. For information about editing the Cisco IP Phone profile, see [Chapter 6, "Configuring](#page-92-0)  [the Cisco IP Phone Models 7905G and 7912G Using a TFTP Server."](#page-92-0)

**Step 1** Add the following line to the Cisco IP Phone profile:

Nprintf:IPaddress.listen\_port

where:

- **•** *IPaddress* is the IP address of the server to which information will be sent.
- **•** *listen\_port* is the port to which information is sent on the server specified.

For example, if you want to send information to port 9001 on a server with an IP address of 192.168.2.170, set the Nprintf parameter to 192.168.2.170.9001.

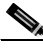

**Note** If you set this parameter to 0 or to 0.0.0.0.0, no information will be sent from the phone.

**Step 2** On the server that will receive information, open a command window and type the following command:

**prserv** [listen\_port]

where *listen\_port* is the same port that you specified with the Nprintf parameter.

If you do not specify a port, 9001 is used by default.

While prserv is running, information from the Cisco IP Phone is sent to a file named *listen\_port*.log, where *listen\_port* is the port you specified with the Nprintf parameter and the prserv command. This file is stored on the server you specified with the Nprintf parameter in the folder from which you ran the prserv command. If the file exists, new information is appended to it.

You can open a *listen\_port*.log file using a text editor.

**Step 3** To exit prserv.exe and stop collecting information, press **Ctrl-C** in the command window.

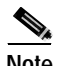

**Note** If you want to collect information from more than one Cisco IP Phone, Cisco recommends that you store information in a separate *listen\_port*.log file for each phone. If you store all information in a single file, it can be difficult to identify which messages belong to which phones. To generate separate *listen\_port*.log files, configure each phone using its own profile or web page. For each phone, use the Nprintf parameter in the profile or web page to specify a unique port number on the server to which information will be sent. Then, run prserv.exe multiple times, once for each phone from which you want to collect information. Run each instance of prserv.exe in its own command window. For each instance, make sure to specify a port number that corresponds to a port number in a Nprintf parameter.

## **Related Topics**

- **•** [General Troubleshooting Tips, page 9-1](#page-164-0)
- **•** [Resolving Problems, page 9-2](#page-165-0)
- **•** [Contacting TAC, page 9-5](#page-168-0)

 $\mathbf I$ 

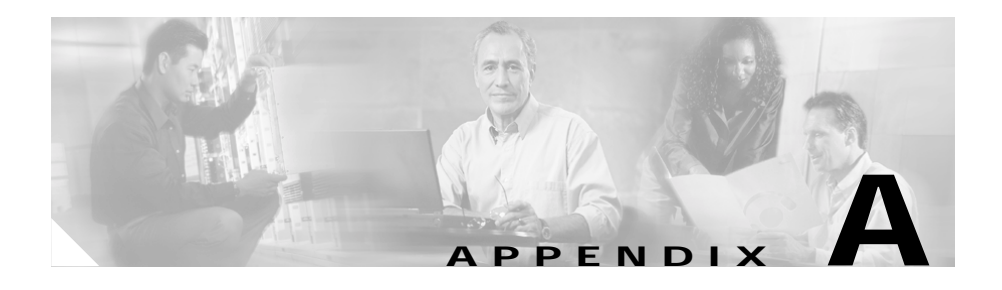

# **Additional End User Features on the Cisco IP Phone Models 7905G and 7912G**

This appendix describes Cisco IP Phone end user features that are not included in the current version of the Cisco IP Phone end user documentation. This information is provided here so that you can make it available to end users.

This appendix includes these topics:

- **•** [Call Preferences Menu, page A-1](#page-172-0)
- **•** [Softkeys, page A-6](#page-177-0)
- **•** [Other Features, page A-7](#page-178-0)

# <span id="page-172-0"></span>**Call Preferences Menu**

End users access the Call Preferences menu from the Settings menu on a Cisco IP Phone. What parameters appear on this menu and whether end users can change the value of a parameter depends on the Call Preference settings that you make for the phone in the profile or from the configuration web pages. For more information about configuring access to the Call Preferences menu and parameters, see the ["Call Preference Parameters" section on page 8-13](#page-130-0).

For information about editing parameter values, see the ["Editing Parameter](#page-78-0)  [Values" section on page 5-5.](#page-78-0)

To display the Call Preferences menu, follow these steps:

**Procedure**

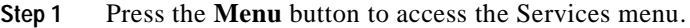

- **Step 2** In the Services menu, use the **Navigation** button to select **Settings**, and then press the **Select** softkey.
- **Step 3** In the Settings menu, use the **Navigation** button to select **Call Preferences**, and then press the **Select** softkey.

To exit the Call Preferences menu, press the **Back** softkey until the **Exit** softkey appears, and then press the **Exit** softkey.

[Table A-1](#page-173-0) describes the parameters that can appear in the Call Preferences menu and explains how to change them.

<span id="page-173-0"></span>*Table A-1 Call Preference Menu Parameters*

| Parameter   | <b>Description</b>                                                                                                    | To Change                                                                                                    |
|-------------|----------------------------------------------------------------------------------------------------|----------------------------------------------------------------------------------------------------|
| DisplayName | Specifies an alpha-numeric string that is<br>used as part of the phone's caller ID and that<br>appears on the phone's LCD screen.                                                                                                    | Scroll to the DisplayName<br>1.<br>parameter, press the <b>Edit</b> softkey,<br>and then enter a name.                                                                             |
|             | If the Block Caller ID parameter is<br>Note<br>set to Yes, outgoing calls will use<br>"Anonymous" as the phone's caller<br>ID regardless of the Display Name<br>value.                                                                                                    | Press the <b>Accept</b> softkey, and then<br>2.<br>press the Save softkey.                                                                                                    |
| ShortName   | Specifies a name to be displayed on the<br>phone's LCD screen in place of the Display<br>Name value. If the Short Name parameter is<br>blank or set to 0, the Display Name value<br>will be displayed. Short Name will not<br>affect the Display Name value that is used<br>as part of the phone's caller ID. | Scroll to the ShortName parameter,<br>1.<br>press the <b>Edit</b> softkey, and then<br>enter a name.<br>Press the <b>Accept</b> softkey, and then<br>2.<br>press the Save softkey. |

Т

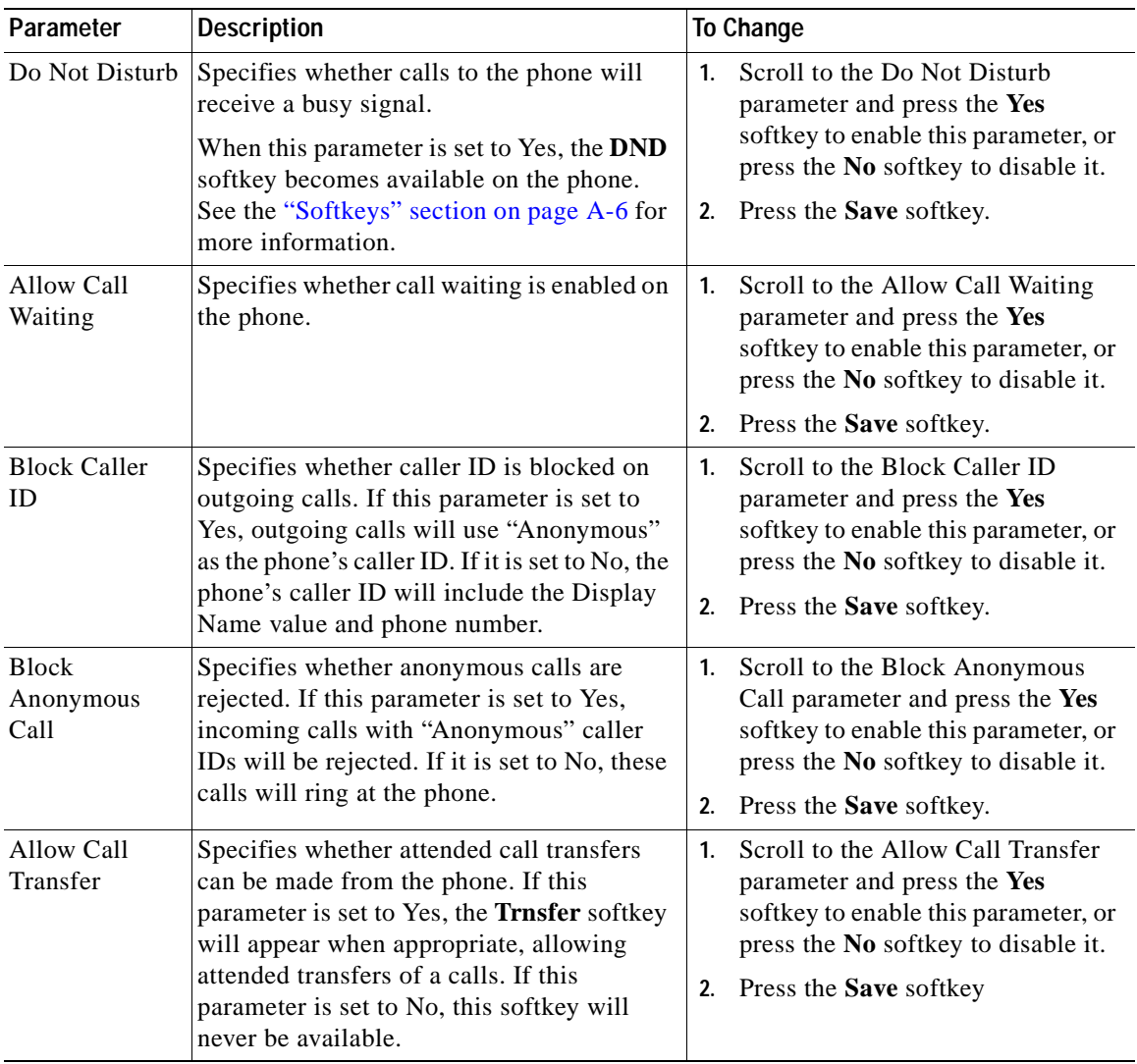

## *Table A-1 Call Preference Menu Parameters (continued)*

l a l

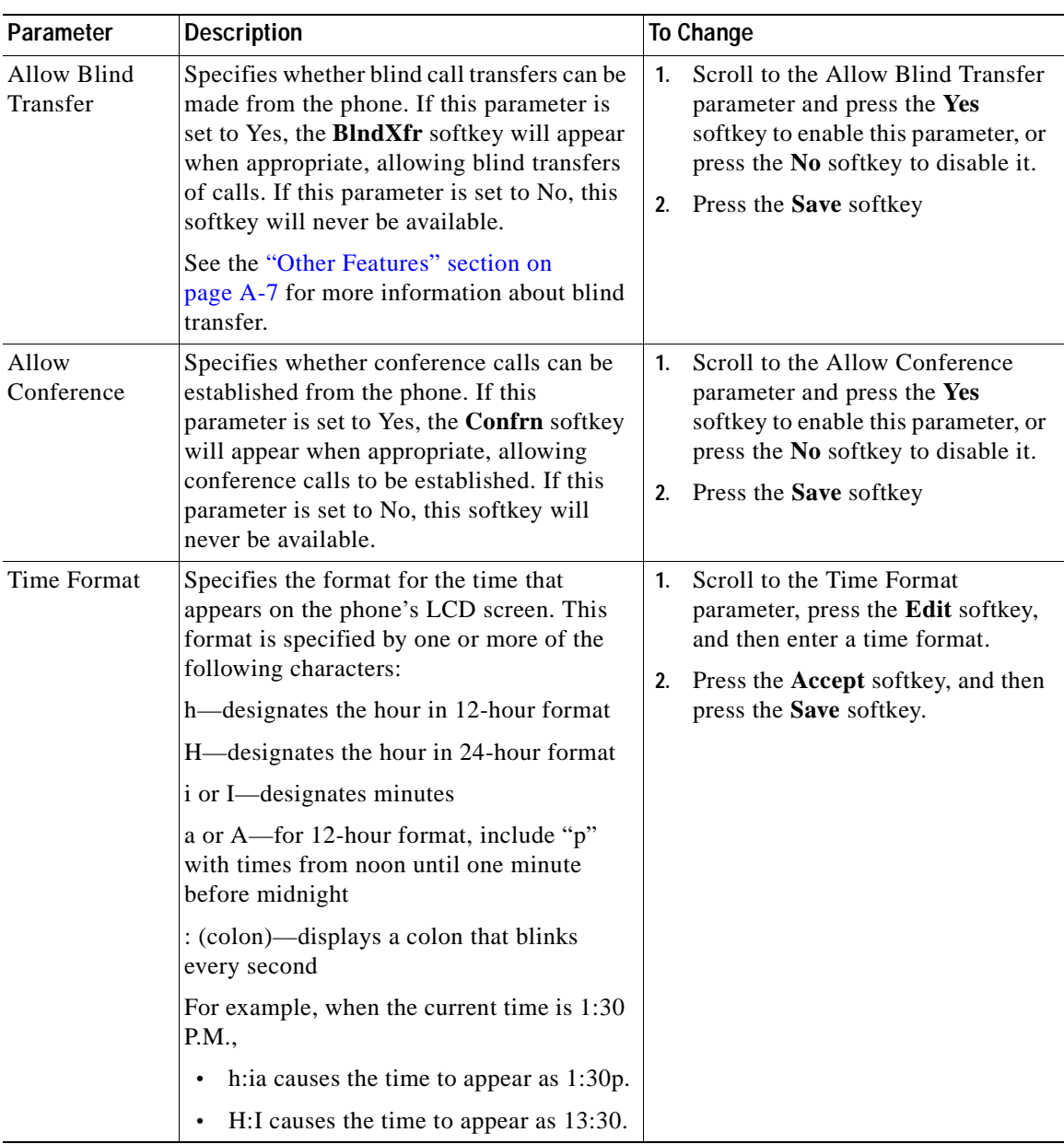

## *Table A-1 Call Preference Menu Parameters (continued)*

Т

| Parameter            | <b>Description</b>                                                                                                    |          | <b>To Change</b>                                                                                                    |
|----------------------|----------------------------------------------------------------------------------------------------|----------|----------------------------------------------------------------------------------------------------|
| Date Format          | Specifies the format for the date that<br>appears on the phone's LCD screen. This<br>format is specified by one or more of the<br>following characters:<br>m—designates the month as a number 1<br>through 12 | 1.<br>2. | Scroll to the Date Format<br>parameter, press the Edit softkey,<br>and then enter a date format.<br>Press the <b>Accept</b> softkey, and then<br>press the Save softkey. |
|                      | M—designates the month as a three-letter<br>abbreviation, Jan through Dec                                                                                                    |          |                                                                                                    |
|                      | d or D-designates the day of the month                                                                                                    |          |                                                                                                    |
|                      | y—designates a two-digit year (such as 03<br>for $2003$ )                                                                                                    |          |                                                                                                    |
|                      | Y-designates a four-digit year                                                                                                    |          |                                                                                                    |
|                      | Other characters—appear as entered                                                                                                    |          |                                                                                                    |
|                      | For example, when the current date is<br>March 10, 2003:                                                                                                    |          |                                                                                                    |
|                      | m-d-y causes the date to appear as<br>$3-10-03$ .                                                                                                    |          |                                                                                                    |
|                      | M d, Y causes the date to appear as Mar<br>20, 2003.                                                                                                    |          |                                                                                                    |
|                      | $Y/m/d$ causes the date to appear as<br>2003/3/10.                                                                                                    |          |                                                                                                    |
| Voice Mail<br>Number | Specifies a phone number where voice<br>messages are stored and retrieved. If a<br>number is specified:                                                                                                    | 1.       | Scroll to the Voice Mail Number<br>parameter, press the Edit softkey,<br>and then enter a phone number.                                                                  |
|                      | The Message softkey will appear when<br>appropriate.                                                                                                    | 2.       | Press the <b>Accept</b> softkey, and then<br>press the Save softkey.                                                                                                    |
|                      | Incoming calls forward to this number<br>if the phone is busy or if the calls are<br>not answered within the number of<br>seconds specified with the Forward to<br>VMail Delay(s) parameter.                  |          |                                                                                                    |

*Table A-1 Call Preference Menu Parameters (continued)*

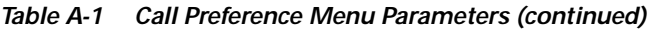

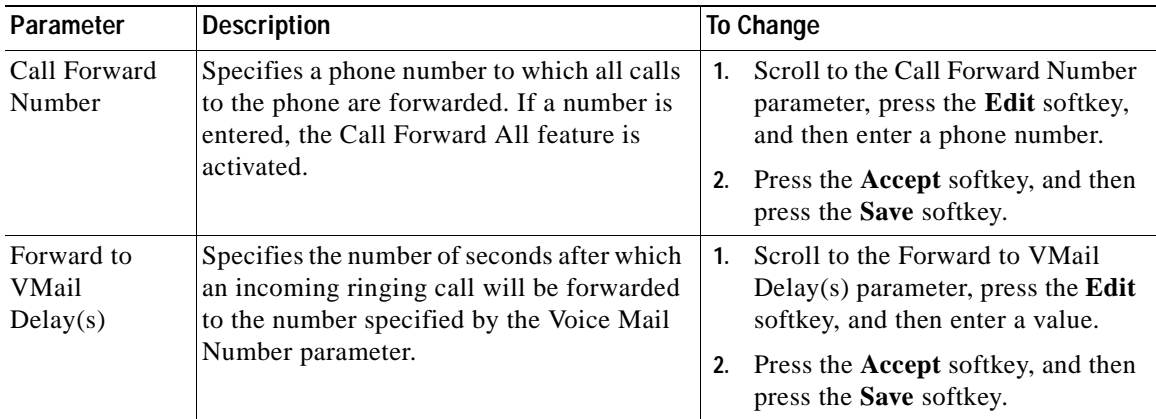

# <span id="page-177-1"></span><span id="page-177-0"></span>**Softkeys**

[Table A-2](#page-177-1) describes the softkeys that can appear on the

Cisco IP Phone models 7905G and 7912G and that are not described in the User Guide for the phone.

| <b>Softkey</b> | <b>Description</b>                                                                                                    |  |
|----------------|----------------------------------------------------------------------------------------------------|--|
| <b>Back</b>    | Displays the previous menu.                                                                                                    |  |
| <b>BlndXfr</b> | Allows the blind transfer of a call when Allow Blind<br>Transfer is enabled in the Call Preferences menu. In a<br>blind transfer, you transfer a caller to another number<br>without talking to the party who is to receive the call or<br>verifying that the new party is there. |  |
|                | To perform a blind transfer, follow these steps:                                                                                                    |  |
|                | During a call, press the <b>More</b> soft key, then press<br>1.<br>the <b>BlndXfr</b> soft key. The call goes on hold.                                                                                                    |  |
|                | Dial the number to which to transfer the call. The<br>2 <sub>1</sub><br>phone hangs up automatically.                                                                                                    |  |

*Table A-2 Sofkteys*

H

| <b>Softkey</b> | <b>Description</b>                                                                                                    |  |
|----------------|----------------------------------------------------------------------------------------------------|--|
| <b>Clear</b>   | In the Call Preferences menu, clears the contents of the<br>currently-displayed parameter.                                                                                                    |  |
| <b>Default</b> | In the Call Preferences menu, changes the value of the<br>currently-displayed parameter to its default value.                                                                                                    |  |
| <b>DND</b>     | Disables the Do Not Disturb feature and changes the<br>setting of the Do Not Disturb parameter in the Call<br>Preferences menu to No.                                                                                           |  |
| Drop           | Allows the initiator of a conference call to disconnect<br>the most recently connected active party in the call.                                                                                                    |  |
| <b>Factory</b> | Changes volume and contrast settings to their default<br>values. You access this softkey by pressing the Menu<br>button, selecting Settings, and then pressing the More<br>softkey.                                             |  |
| <b>Missed</b>  | Displays the Missed Calls directory.                                                                                                    |  |
| <b>Restore</b> | Restores volume and contrast settings to the values<br>currently stored in non-volatile memory on the phone.<br>You access this softkey by pressing the Menu button,<br>selecting Settings, and then pressing the More softkey. |  |

*Table A-2 Sofkteys (continued)*

# <span id="page-178-0"></span>**Other Features**

[Table A-3](#page-179-0) describes features on the Cisco IP Phone models 7905G and 7912G that are not described elsewhere in this appendix or in the User Guide for the phone.

<span id="page-179-0"></span>**Contract** 

| Feature                             | <b>Description</b>                                                                                                    |
|-------------------------------------|----------------------------------------------------------------------------------------------------|
| Ringer sound                        | The ringer sound cannot be changed on the phone.                                                                                                    |
| Stutter tone for<br>message waiting | In addition to lighting the red light on the handset, the<br>Cisco IP Phone plays a stutter tone to indicate one or<br>more new voice mail messages. A stutter tone is a series<br>of short dial tones that a user hears instead of a regular<br>dial tone when placing a call. |

*Table A-3 Other Features*
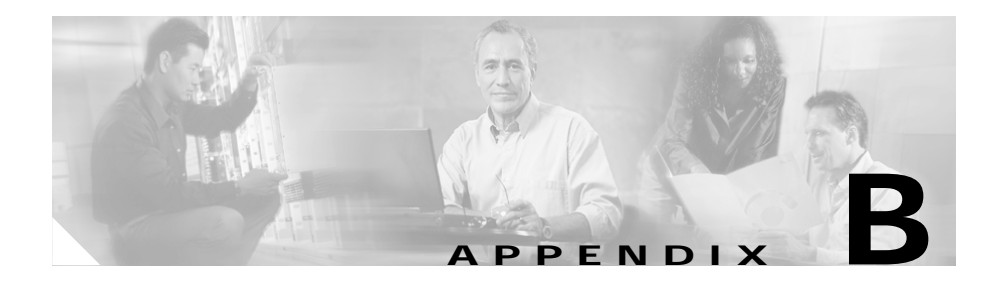

# **Phone Menu, Web Page, and Profile Equivalent Parameters**

[Table B-1](#page-180-0) shows the configurable parameters on the phone menus and their equivalent parameters in the phone configuration web pages and profile.

| <b>Phone Menu Parameter</b>                              | Phone Web Page and Profile Parameter |
|----------------------------------------------------------|--------------------------------------|
| Admin. VLAN Id                                           | <b>VLANS</b> etting                  |
| Alternate DNS                                            | DNS <sub>2IP</sub>                   |
| Alternate NTP                                            | <b>AltNTPIP</b>                      |
| <b>Alternate TFTP</b>                                    | TftpURL                              |
| <b>Backup Proxy Timeout</b>                              | AltProxyTimeOut                      |
| CDP Enabled                                              | OpFlags                              |
| Default Router                                           | <b>StaticRoute</b>                   |
| <b>DHCP</b> Enabled                                      | Dhcp                                 |
| <b>DNS</b> Server 1                                      | DNS <sub>1</sub> IP                  |
| <b>DNS</b> Server 2                                      | DNS <sub>2</sub> IP                  |
| Domain (if the Alternate Domain<br>option is set to yes) | Domain                               |
| <b>IP</b> Address                                        | StaticIP                             |
| <b>Local RTP Port</b>                                    | MediaPort                            |

<span id="page-180-0"></span>*Table B-1 Phone Menu, Web Page and Profile Parameters*

| <b>Phone Menu Parameter</b> | <b>Phone Web Page and Profile Parameter</b> |
|-----------------------------|---------------------------------------------|
| <b>Local SIP Port</b>       | <b>SIPPort</b>                              |
| Login ID                    | LoginID                                     |
| <b>NAT WAN IP Address</b>   | <b>NATIP</b>                                |
| NTP Server 1                | <b>NTPIP</b>                                |
| NTP Server 2                | <b>AltNTPIP</b>                             |
| Outbound Proxy              | OutboundProxy                               |
| Password                    | <b>PWD</b>                                  |
| Profile Encrypt Key         | EncryptKey                                  |
| <b>Register Expires</b>     | SipRegInterval                              |
| Register with Proxy         | SipRegOn                                    |
| <b>SIP Proxy</b>            | Proxy                                       |
| <b>Subnet Mask</b>          | <b>StaticNetMask</b>                        |
| <b>TFTP</b> Enabled         | UseTftp                                     |
| <b>TFTP Server</b>          | TftpURL                                     |
| Time Zone                   | TimeZone                                    |
| Use Login ID                | UseLoginID                                  |
| <b>User ID</b>              | <b>UID</b>                                  |
| <b>VLAN</b> Enabled         | OpFlags                                     |

*Table B-1 Phone Menu, Web Page and Profile Parameters (continued)*

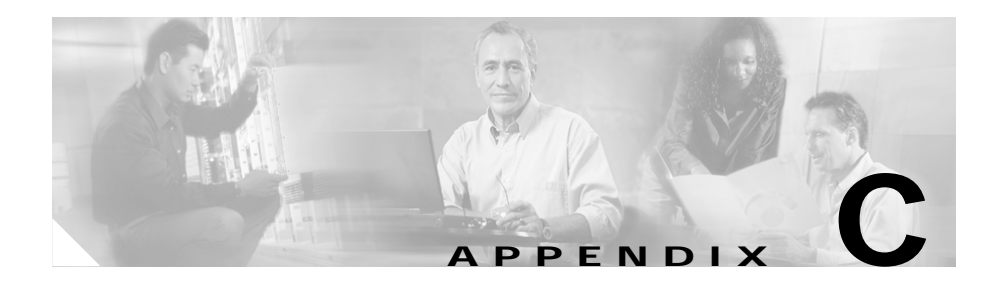

# **SIP Call Flows**

This appendix describes some basic call flows for the Cisco IP Phone models 7905G and 7912G. It includes the following sections:

- **•** [Supported SIP Request Methods, page C-1](#page-182-0)
- **•** [Call Flow Scenarios for Successful Calls, page C-2](#page-183-0)

# <span id="page-182-0"></span>**Supported SIP Request Methods**

The Cisco IP Phone supports the following SIP request methods:

- **•** INVITE—Indicates a user or service is being invited to participate in a call session.
- **•** ACK—Confirms that the client has received a final response to an INVITE request.
- **•** BYE—Terminates a call and can be sent by either the caller or the callee.
- **•** CANCEL—Cancels any pending searches but does not terminate a call that has already been accepted.
- **•** REGISTER—Registers the address listed in the To header field with a SIP proxy.
- **•** NOTIFY—Notifies the user of the status of a transfer using REFER. Also used for remote reset and for message waiting.
- **•** OPTIONS—Provides requestors with SIP methods and codecs supported by the phone.

The following types of responses are used by SIP and generated by the Cisco SIP gateway:

- **•** SIP 1*xx*—Informational responses
- **•** SIP 2*xx*—Successful responses
- **•** SIP 3*xx*—Redirection responses
- **•** SIP 4*xx*—Client Failure responses
- **•** SIP 5*xx*—Server Failure responses
- **•** SIP 6*xx*—Global Failure responses

## <span id="page-183-0"></span>**Call Flow Scenarios for Successful Calls**

This section describes call flows for the following scenarios:

- **•** [Cisco IP Phone-to-SIP Server—Registration without Authentication,](#page-183-1)  [page C-2](#page-183-1)
- **•** [Cisco IP Phone-to-SIP Server—Registration with Authentication, page C-4](#page-185-0)
- **•** [Cisco IP Phone-to-Cisco IP Phone—Basic SIP to SIP Call without](#page-188-0)  [Authentication, page C-7](#page-188-0)
- **•** [Cisco IP Phone-to-Cisco IP Phone—Basic SIP to SIP Call with](#page-196-0)  [Authentication, page C-15](#page-196-0)

Each of the call flows includes a call diagram, action descriptions table, and a sample log file.

### <span id="page-183-1"></span>**Cisco IP Phone-to-SIP Server—Registration without Authentication**

[Figure C-1](#page-184-0) illustrates the Cisco IP Phone registering with the SIP server where authentication is not required for registration. [Table C-1](#page-184-1) describes these actions in detail. [Table C-2](#page-185-1) shows the log of these actions.

The call flow is as follows:

- **1.** Cisco IP Phone requests registration.
- **2.** Registration is completed.

#### <span id="page-184-0"></span>*Figure C-1 Cisco IP Phone-to-SIP Server—Registration without Authentication*

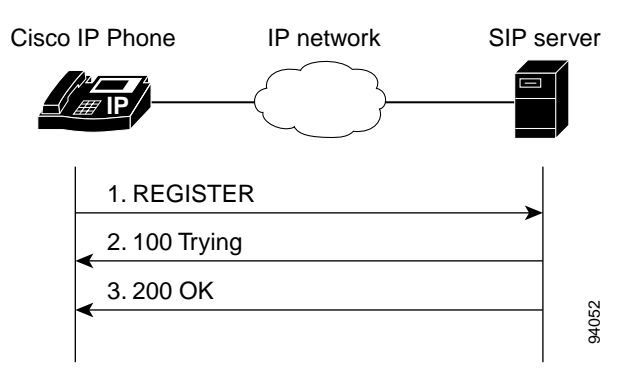

<span id="page-184-1"></span>*Table C-1 Action Descriptions*

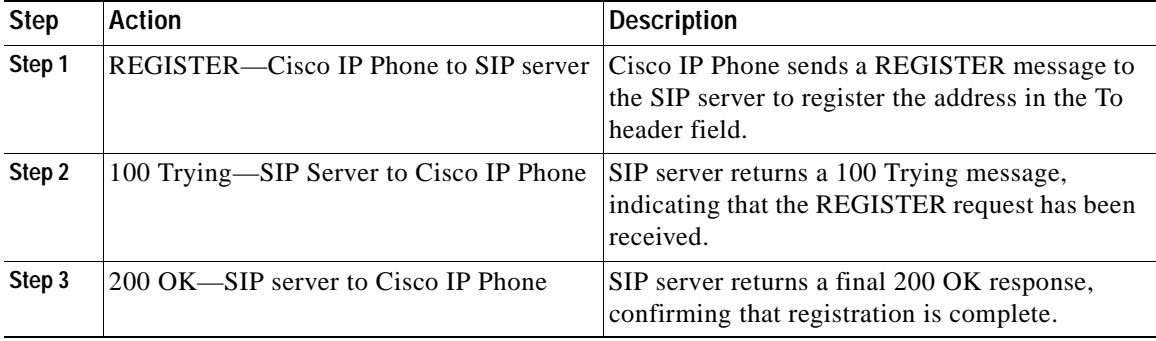

#### <span id="page-185-1"></span>*Table C-2 Log Listing*

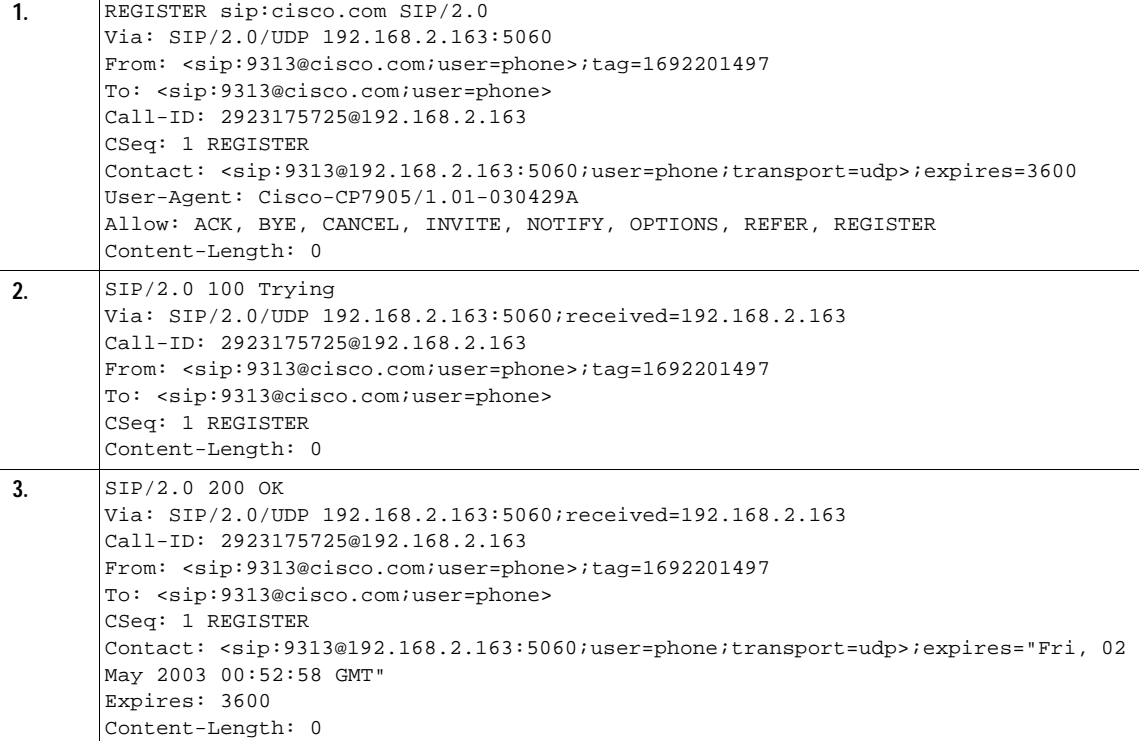

### <span id="page-185-0"></span>**Cisco IP Phone-to-SIP Server—Registration with Authentication**

[Figure C-2](#page-186-0) illustrates the Cisco IP Phone registering with the SIP server where authentication is required for registration. [Table C-3](#page-186-1) describes these actions in detail. [Table C-4](#page-187-0) shows the log of these actions.

The call flow is as follows:

- **1.** Cisco IP Phone requests registration.
- **2.** SIP server requests authentication credential.
- **3.** Authentication is received and registration is completed.

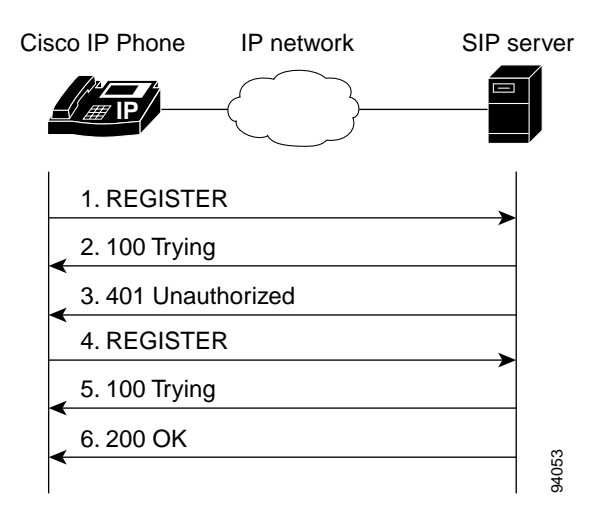

#### <span id="page-186-0"></span>*Figure C-2 Cisco IP Phone-to-SIP Server—Registration with Authentication*

<span id="page-186-1"></span>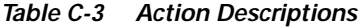

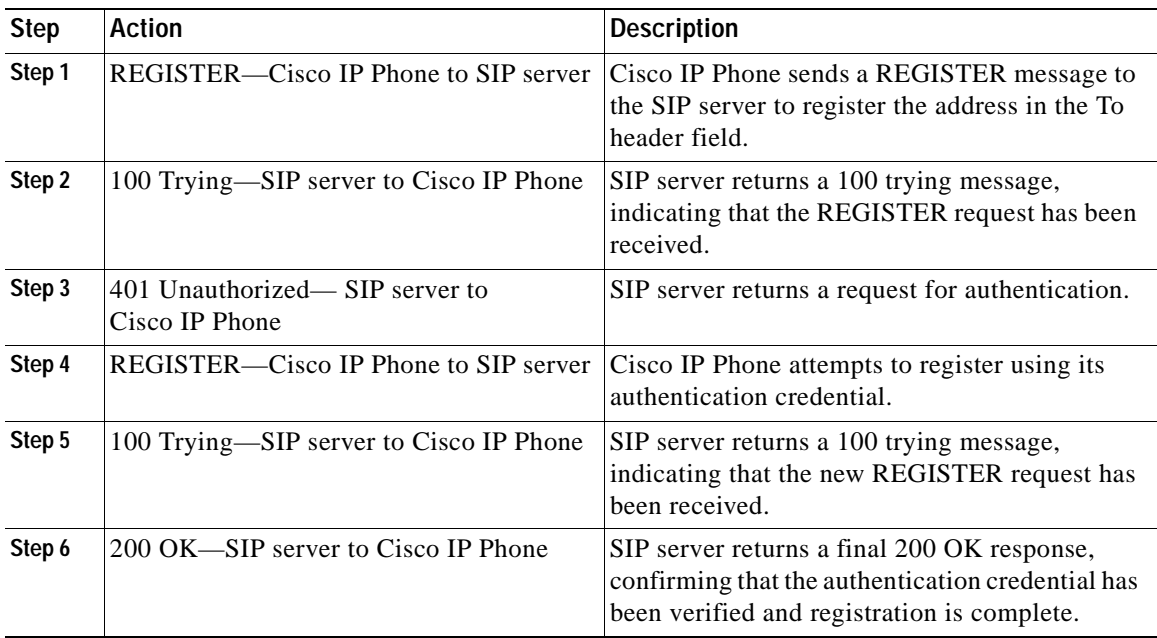

#### <span id="page-187-0"></span>*Table C-4 Log Listing*

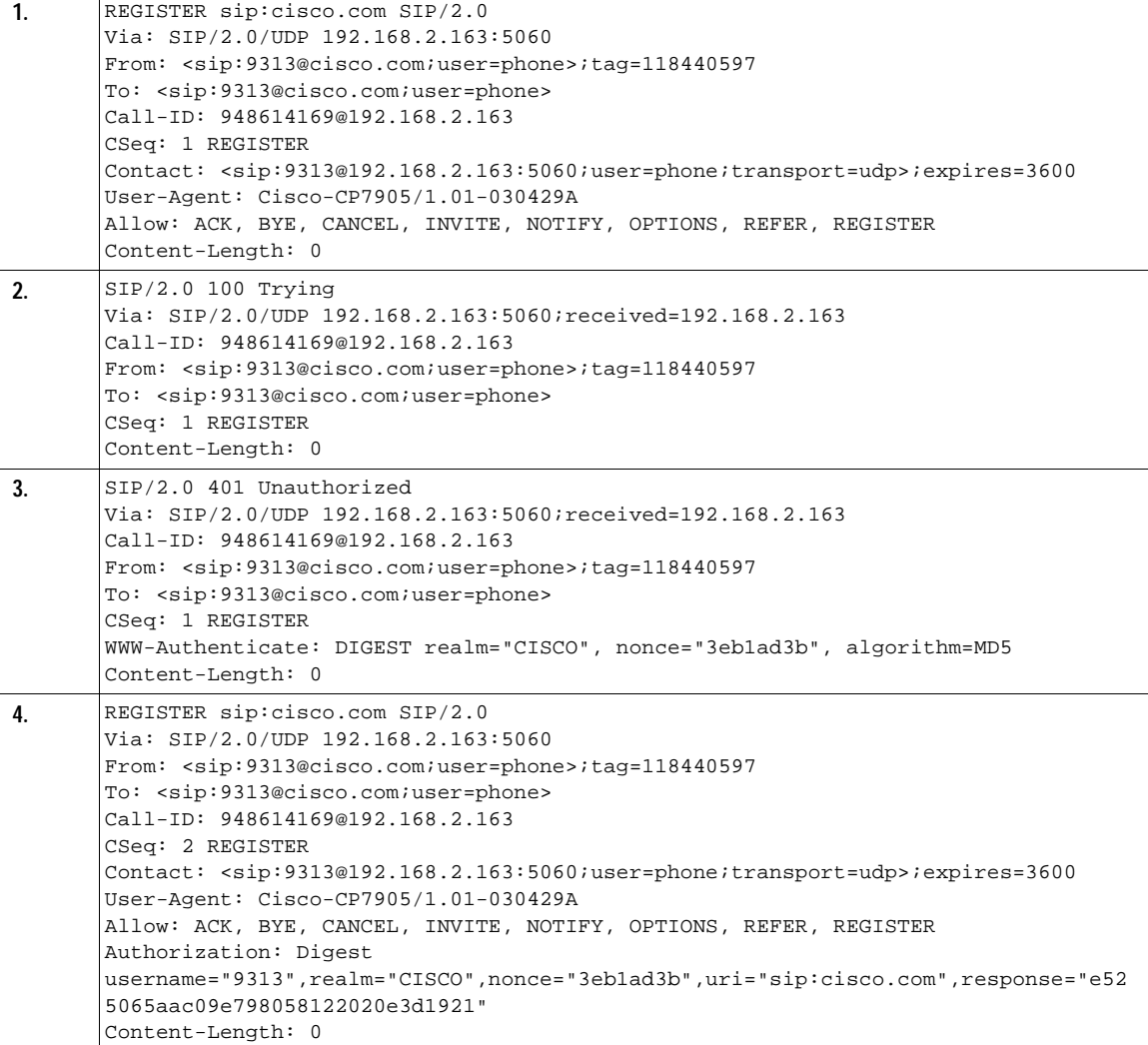

*Table C-4 Log Listing (continued)*

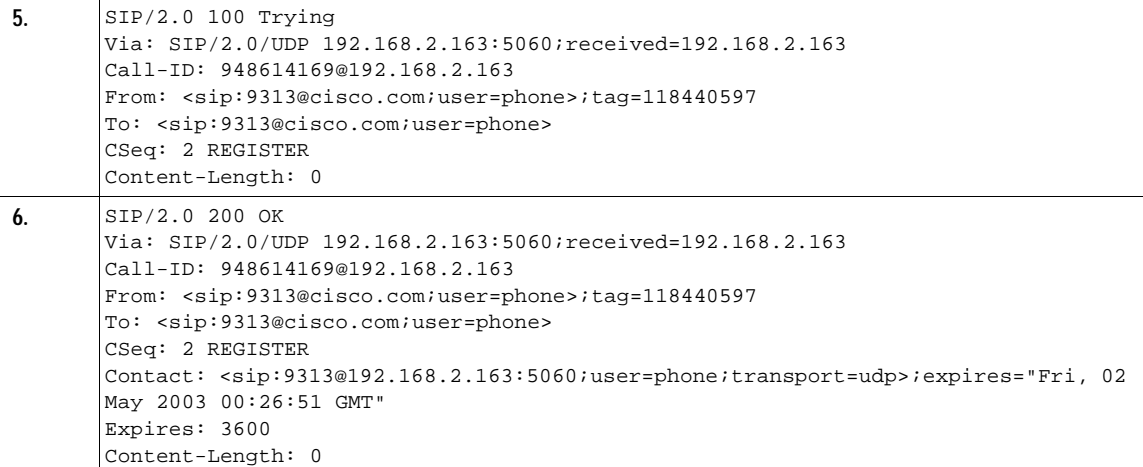

## <span id="page-188-0"></span>**Cisco IP Phone-to-Cisco IP Phone—Basic SIP to SIP Call without Authentication**

[Figure C-3](#page-189-0) illustrates a call from one Cisco IP Phone to another where authentication by the SIP server is not required. [Table C-5](#page-190-0) describes these actions in detail. [Table C-6](#page-191-0) shows the log of these actions.

The call flow is as follows:

- **1.** Call is established between Cisco IP Phone A and Cisco Cisco IP Phone B.
- **2.** Call is terminated.

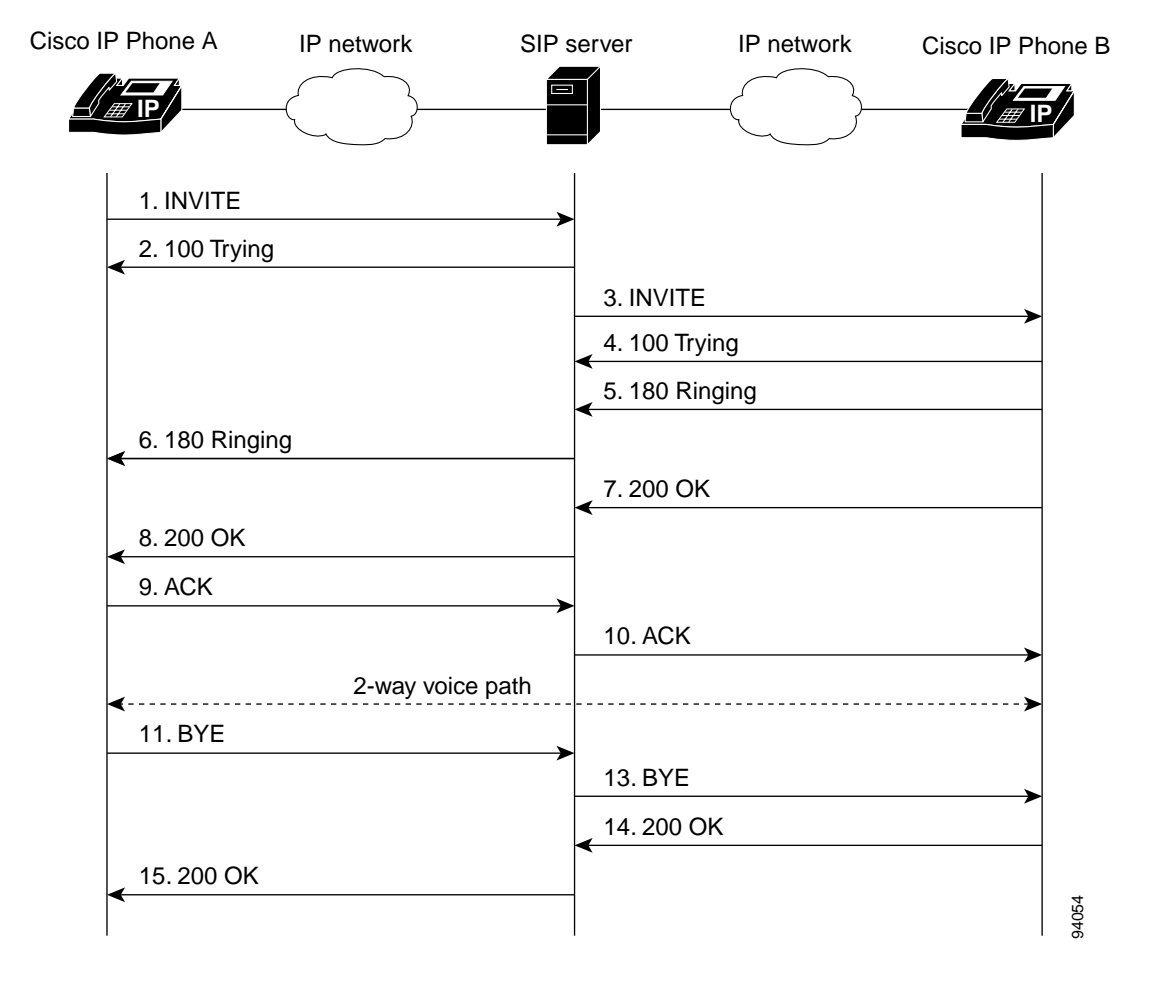

<span id="page-189-0"></span>*Figure C-3 Cisco IP Phone-to-Cisco IP Phone—Basic SIP to SIP Call without Authentication*

<span id="page-190-0"></span>*Table C-5 Action Descriptions*

| <b>Step</b>                                                                        | <b>Action</b>                                 | <b>Description</b>                                                                                                    |
|------------------------------------------------------------------------------------|-----------------------------------------------|----------------------------------------------------------------------------------------------------|
| Step 1                                                                             | <b>INVITE-Cisco IP Phone A to SIP server</b>  | Cisco IP Phone A sends a call session<br>INVITE request to the SIP server to pass on to<br>Cisco IP Phone B.                                                  |
| Step 2                                                                             | 100 Trying-SIP server to Cisco IP Phone A     | SIP server returns a 100 trying message,<br>indicating that the INVITE request has been<br>received.                                                          |
| Step 3                                                                             | <b>INVITE-SIP</b> server to Cisco IP Phone B  | SIP server sends the call session INVITE<br>request to Cisco IP Phone B.                                                                                      |
| Step 4                                                                             | 100 Trying—Cisco IP Phone B to SIP server     | Cisco IP Phone B returns a 100 trying<br>message indicating that the INVITE request<br>has been received.                                                     |
| Step 5                                                                             | 180 Ringing-Cisco IP Phone B to SIP<br>server | Cisco IP Phone B sends a 180 ringing<br>response to the SIP server to pass on to<br>Cisco IP Phone A.                                                         |
| Step 6                                                                             | 180 Ringing-SIP server to Cisco IP Phone<br>A | SIP server sends the 180 ringing response to<br>Cisco IP Phone A.                                                                                             |
| Step 7                                                                             | 200 OK-Cisco IP Phone B to SIP server         | Cisco IP Phone B sends a 200 OK message to<br>the SIP server indicating that a connection has<br>been established.                                            |
| Step 8                                                                             | 200 OK-SIP server to Cisco IP Phone A         | SIP server passes the 200 OK message to<br>Cisco IP Phone A.                                                                                                  |
| Step 9                                                                             | ACK—Cisco IP Phone A to SIP server            | Cisco IP Phone A sends acknowledgement of<br>the 200 OK response to the SIP server to pass<br>on to Cisco IP Phone B.                                         |
| Step 10                                                                            | ACK-SIP server to Cisco IP Phone B            | SIP server passes ACK response to<br>Cisco IP Phone B.                                                                                                    |
| A two-way voice path is established between Cisco IP Phone A and Cisco IP Phone B. |                                               |                                                                                                    |
| Step 11                                                                            | BYE-Cisco IP Phone A to SIP server            | Cisco IP Phone A terminates the call session<br>and sends a BYE request to the SIP server<br>indicating that Cisco IP Phone A wants to<br>terminate the call. |

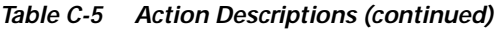

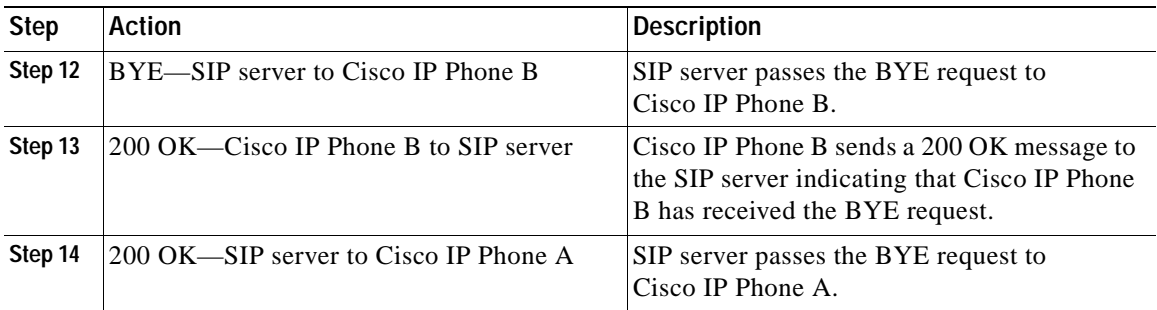

#### <span id="page-191-0"></span>*Table C-6 Log Listing*

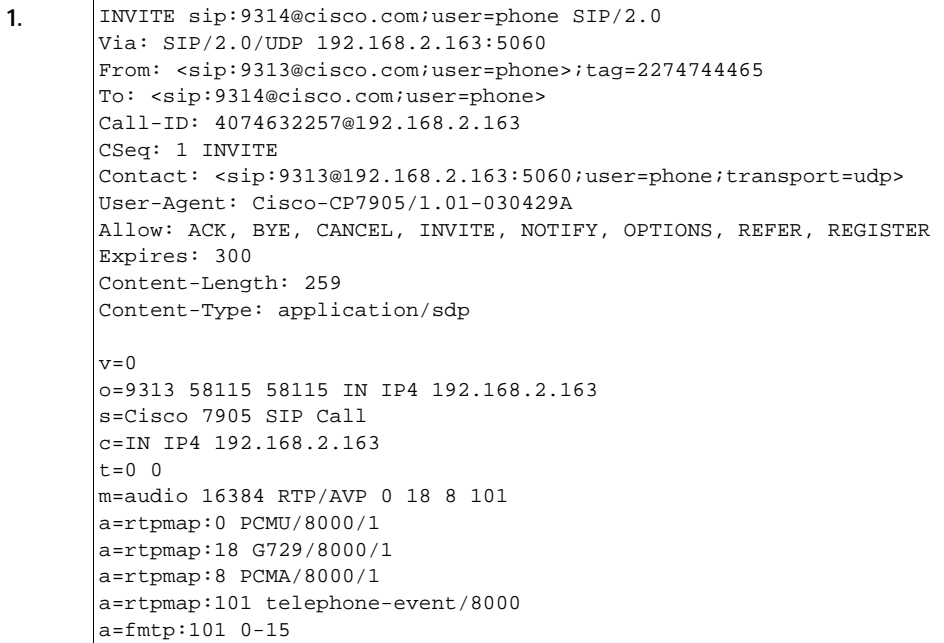

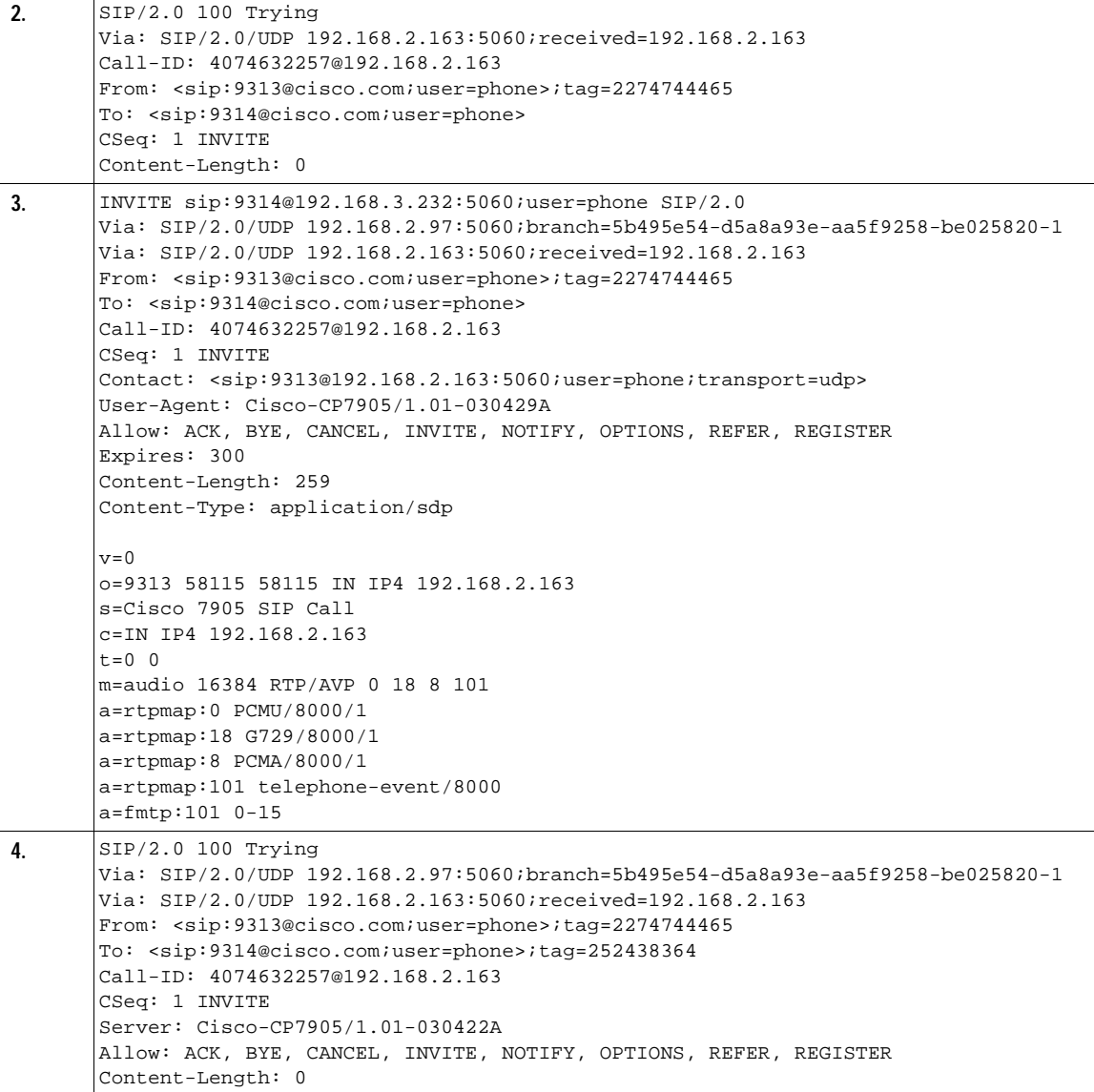

ш

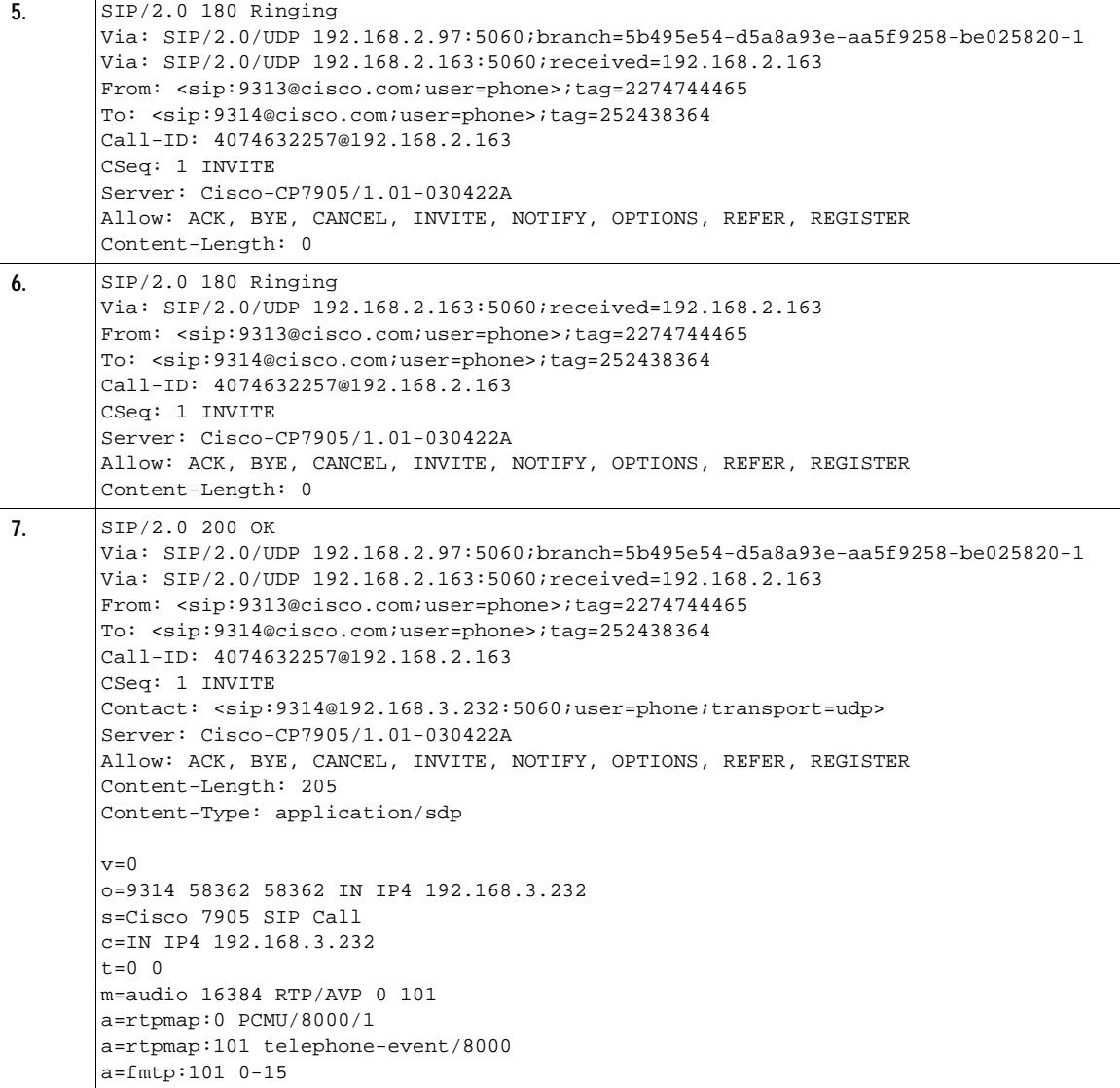

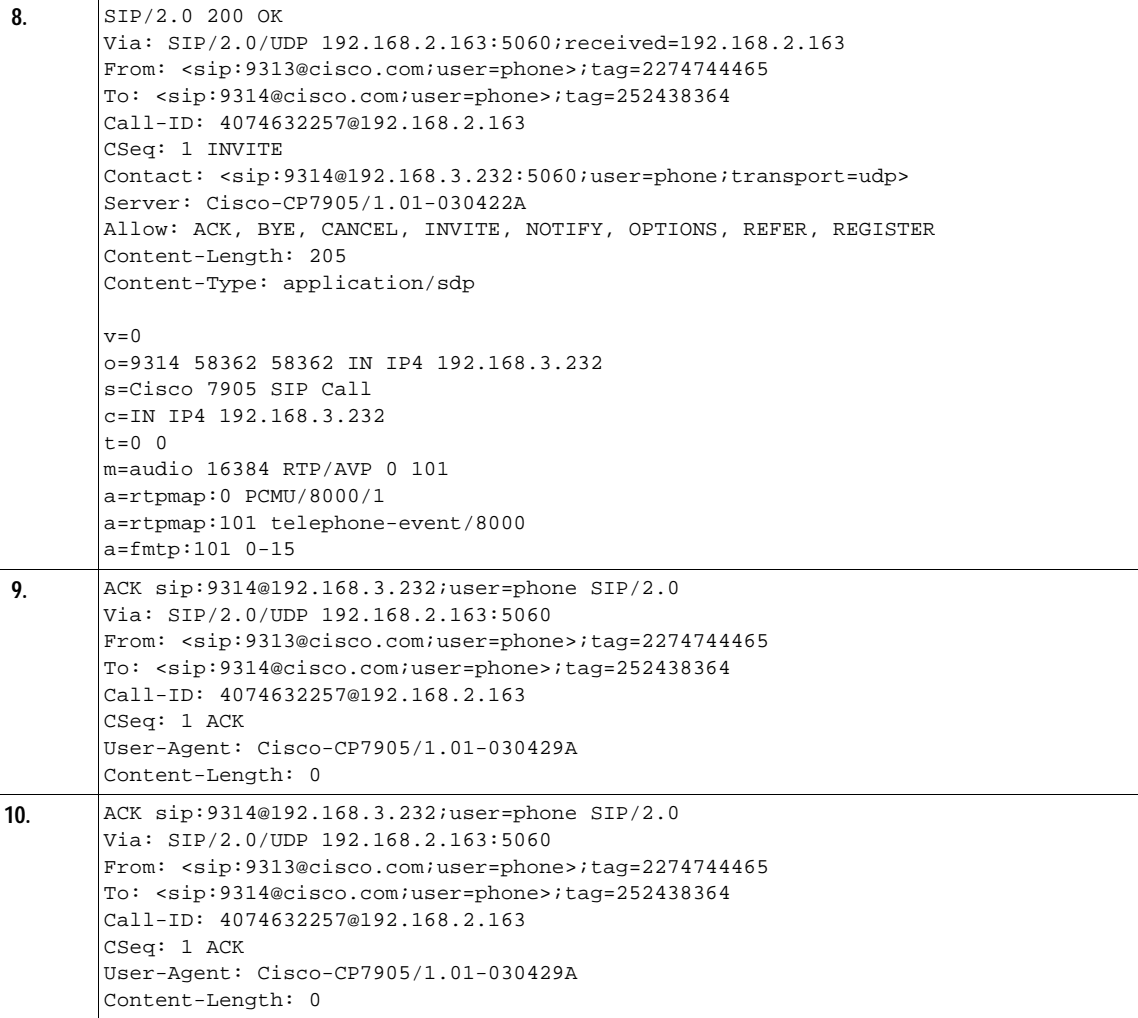

Ш

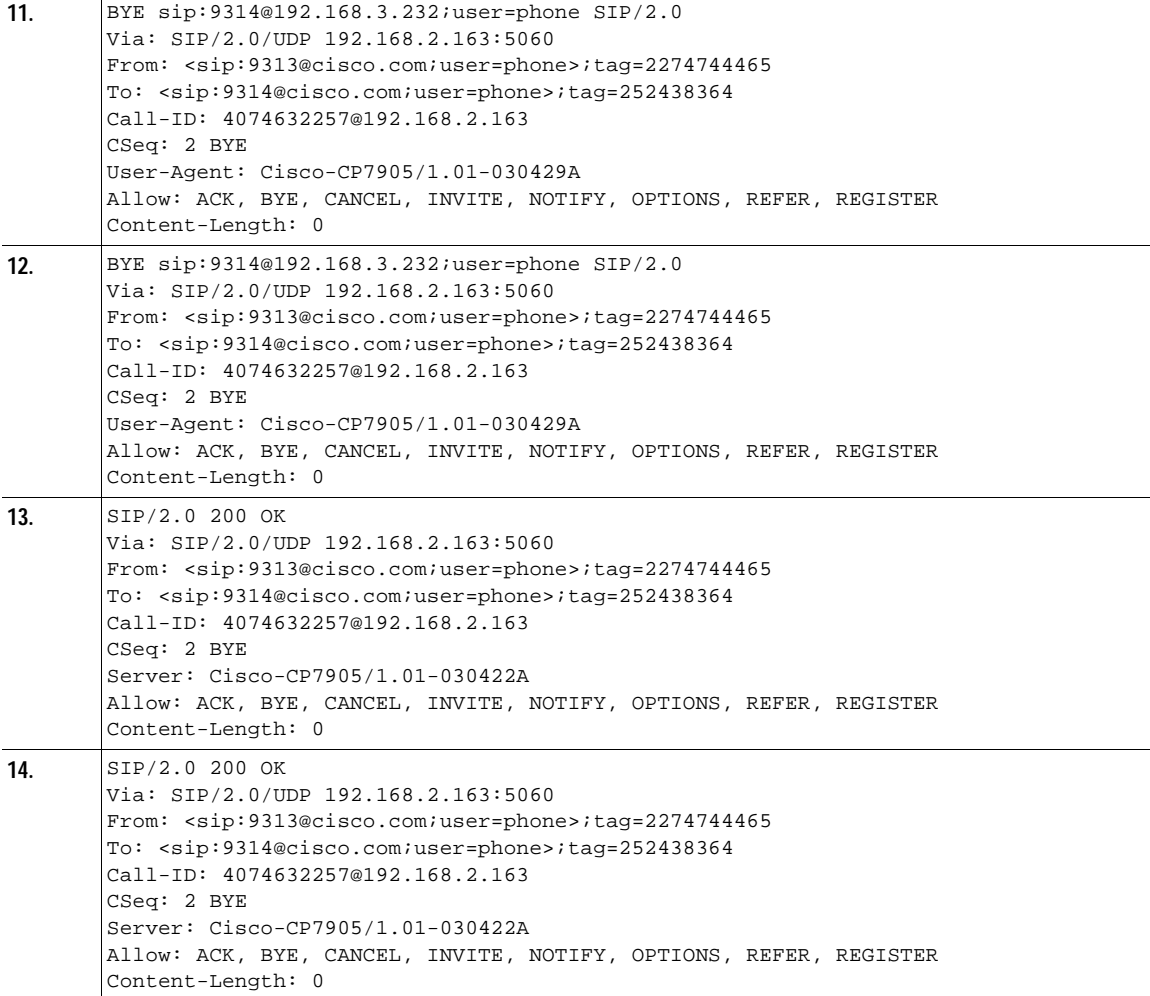

## <span id="page-196-0"></span>**Cisco IP Phone-to-Cisco IP Phone—Basic SIP to SIP Call with Authentication**

[Figure C-4](#page-197-0) illustrates a call from one Cisco IP Phone to another where authentication by the SIP server is required. [Table C-7](#page-198-0) describes these actions in detail. [Table C-8](#page-200-0) shows the log of these actions.

The call flow is as follows:

- **1.** Authentication is requested for call initiated by Cisco IP Phone A.
- **2.** Call is established between Cisco IP Phone A and Cisco IP Phone B.
- **3.** Call is terminated.

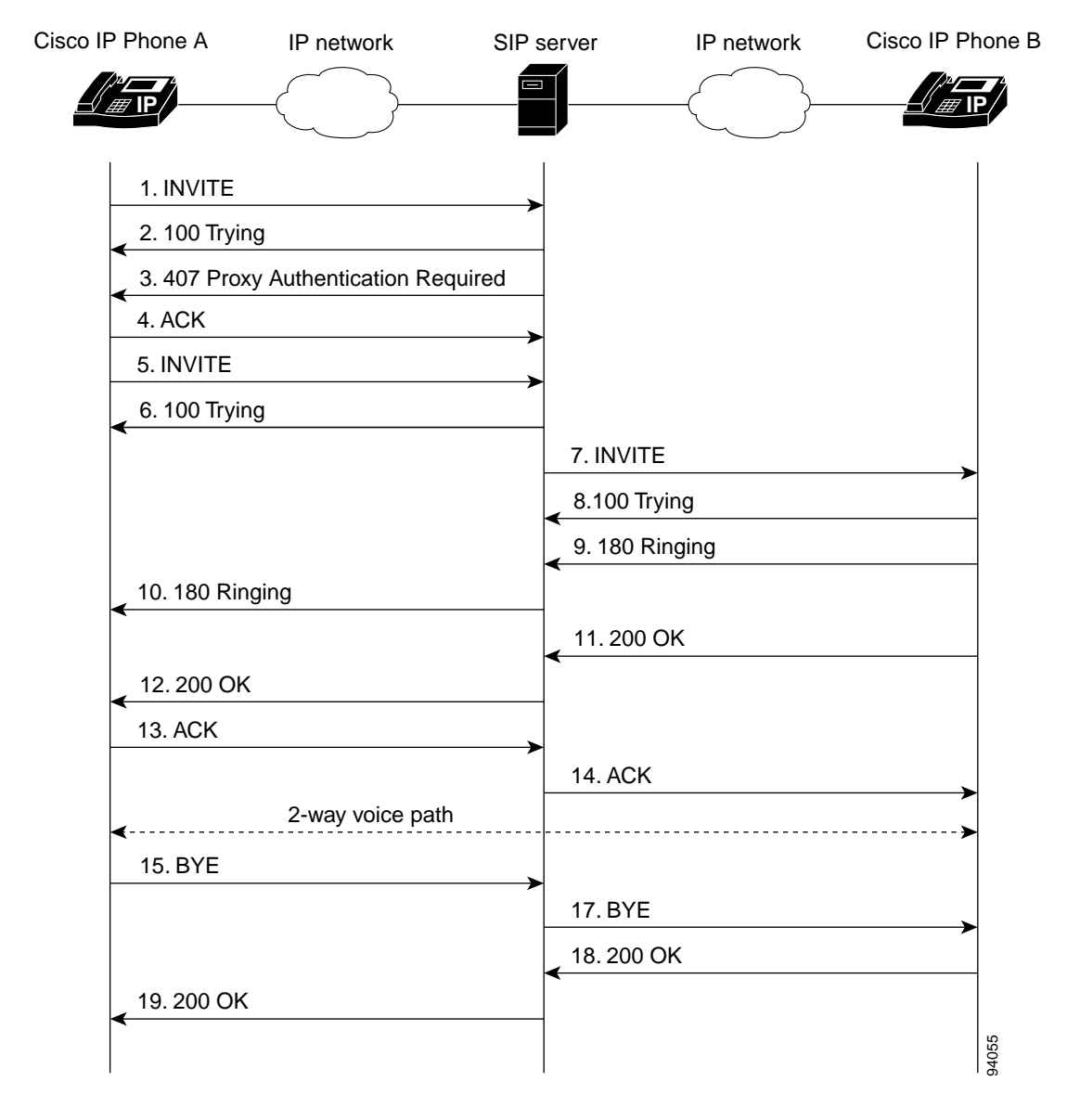

#### <span id="page-197-0"></span>*Figure C-4 Cisco IP Phone-to-Cisco IP Phone—Basic SIP to SIP Call with Authentication*

<span id="page-198-0"></span>*Table C-7 Action Descriptions*

| <b>Step</b> | <b>Action</b>                                                       | <b>Description</b>                                                                                                    |
|-------------|---------------------------------------------------------------------|----------------------------------------------------------------------------------------------------|
| Step 1      | <b>INVITE-Cisco IP Phone A to SIP server</b>                        | Cisco IP Phone A sends a call session<br>INVITE request to the SIP server to pass on to<br>Cisco IP Phone B.                                         |
| Step 2      | 100 Trying—SIP server to Cisco IP Phone A                           | SIP server returns a 100 Trying message,<br>indicating that the INVITE request has been<br>received.                                                 |
| Step 3      | 407 Proxy Authentication Required-SIP<br>server to Cisco IP Phone A | SIP server returns a request for authentication<br>to Cisco IP Phone A.                                                                              |
| Step 4      | ACK-Cisco IP Phone A to SIP server                                  | Cisco IP Phone A acknowledges the request<br>for authentication.                                                                                     |
| Step 5      | <b>INVITE-Cisco IP Phone A to SIP server</b>                        | Cisco IP Phone A sends a call session<br>INVITE request along with authentication<br>credential to the SIP server to pass on to<br>Cisco IP Phone B. |
| Step 6      | 100 Trying-SIP server to Cisco IP Phone A                           | SIP server returns a 100 Trying message,<br>indicating that the INVITE request has been<br>received.                                                 |
| Step 7      | <b>INVITE-SIP</b> server to Cisco IP Phone B                        | SIP server sends the call session INVITE<br>request to Cisco IP Phone B.                                                                             |
| Step 8      | 100 Trying-Cisco IP Phone B to SIP server                           | Cisco IP Phone B returns a 100 trying<br>message indicating that the INVITE request<br>has been received.                                            |
| Step 9      | 180 Ringing-Cisco IP Phone B to SIP server                          | Cisco IP Phone B sends a 180 ringing<br>response to the SIP server to pass on to<br>Cisco IP Phone A.                                                |
| Step 10     | 180 Ringing-SIP server to Cisco IP Phone A                          | SIP server sends the 180 ringing response to<br>Cisco IP Phone A.                                                                                    |
| Step 11     | 200 OK-Cisco IP Phone B to SIP server                               | Cisco IP Phone B sends a 200 OK message to<br>the SIP server indicating that a connection has<br>been established.                                   |
| Step 12     | 200 OK-SIP server to Cisco IP Phone A                               | SIP server passes the 200 OK message to<br>Cisco IP Phone A.                                                                                         |

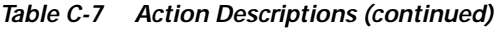

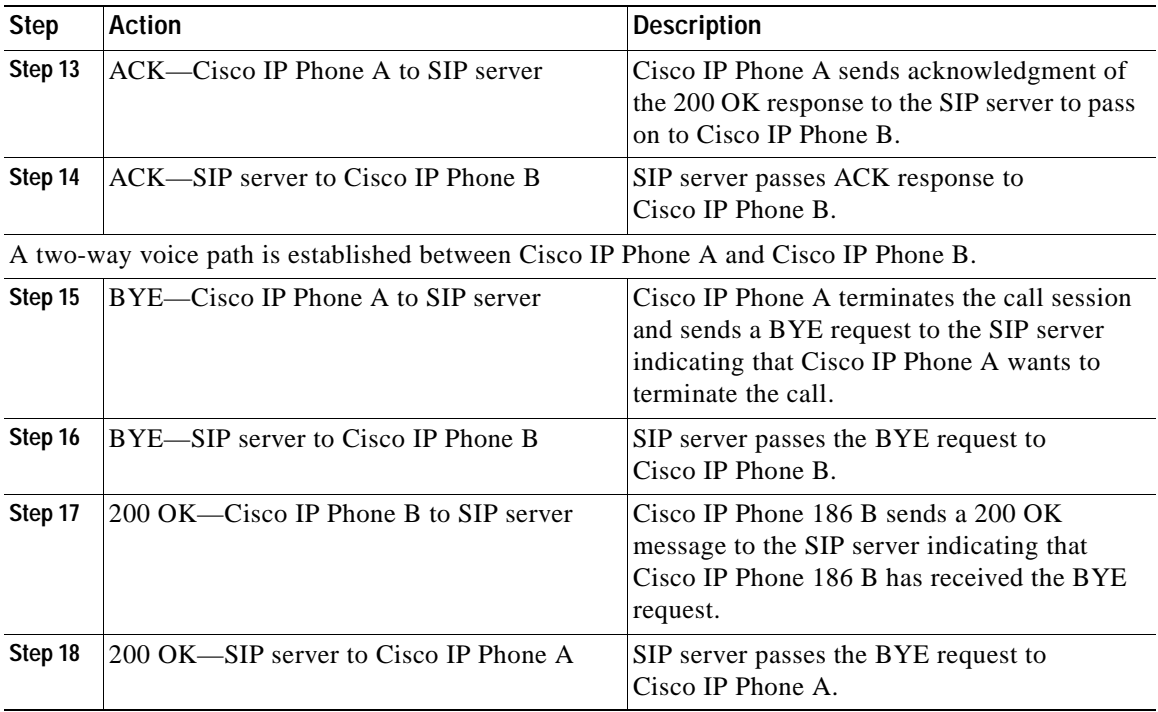

#### <span id="page-200-0"></span>*Table C-8 Log Listing*

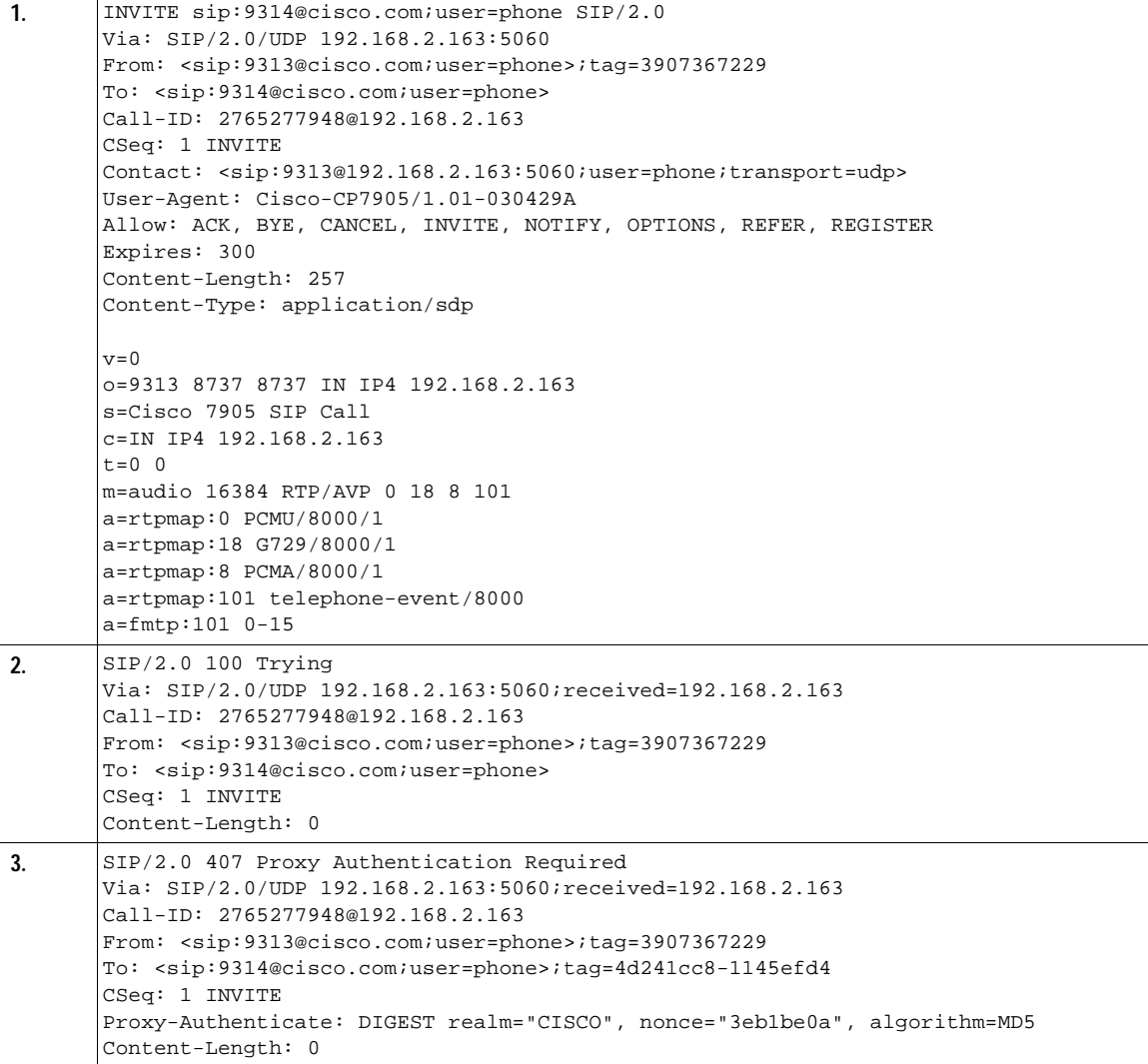

Ш

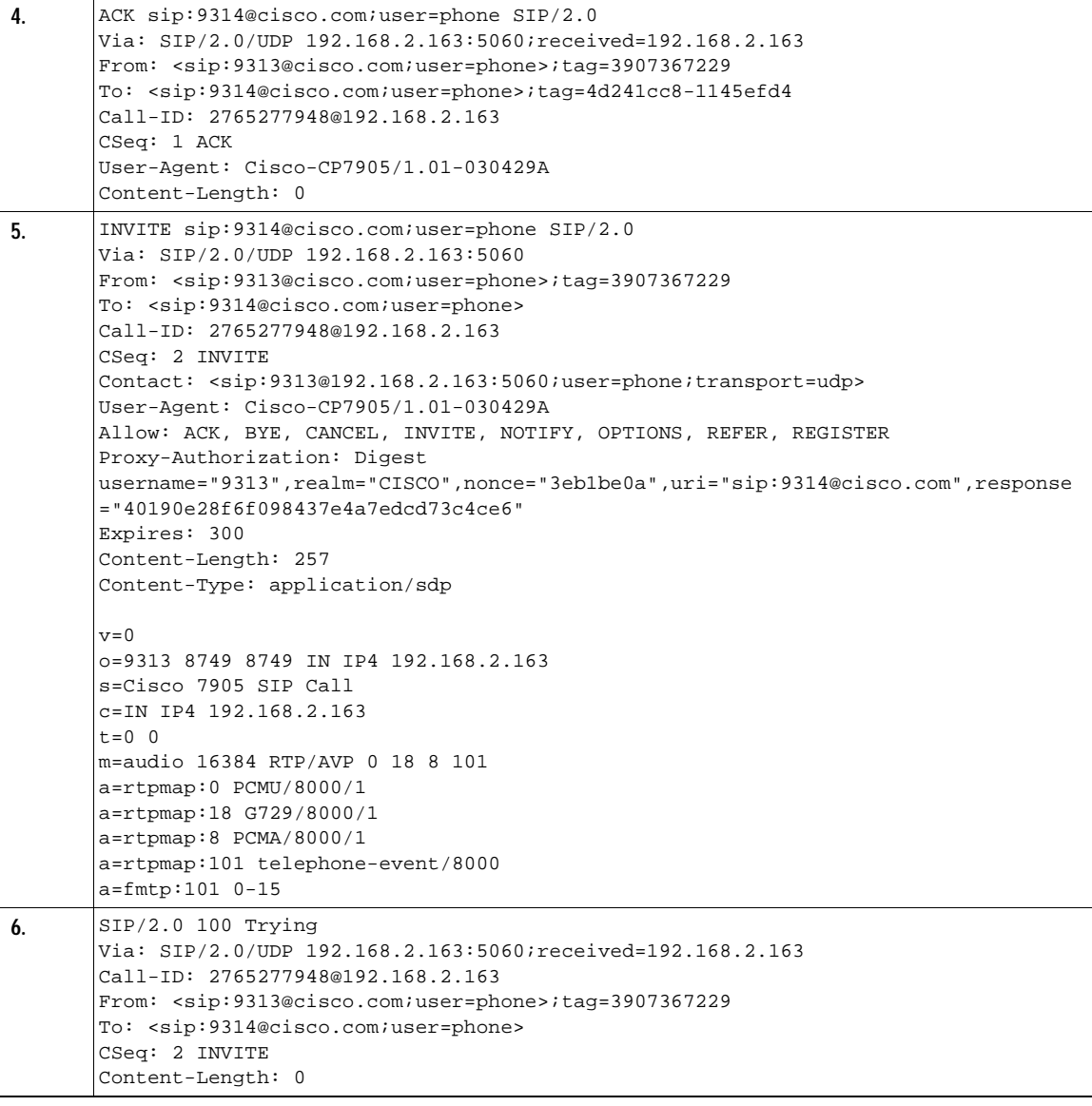

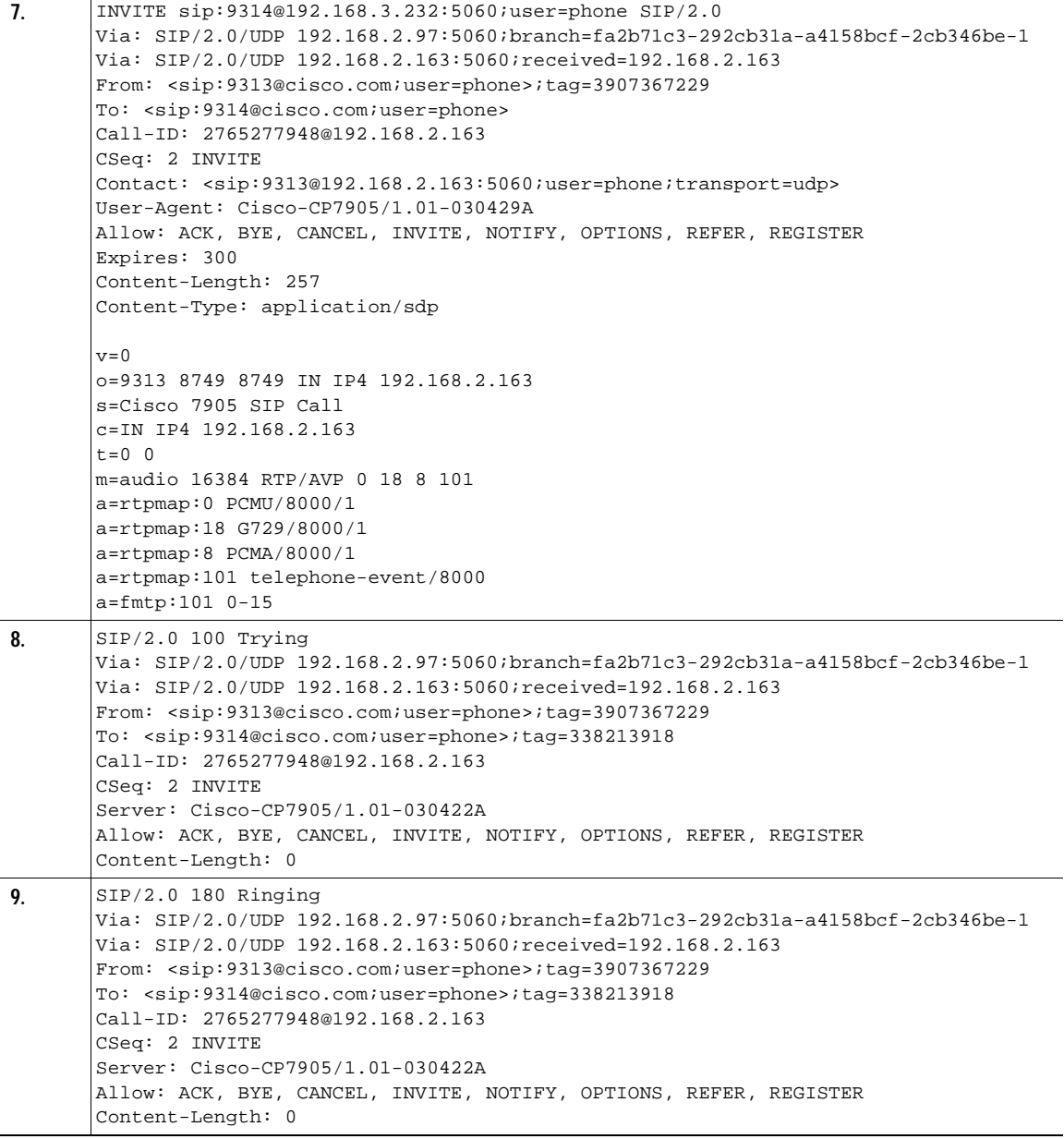

#### *Table C-8 Log Listing (continued)*

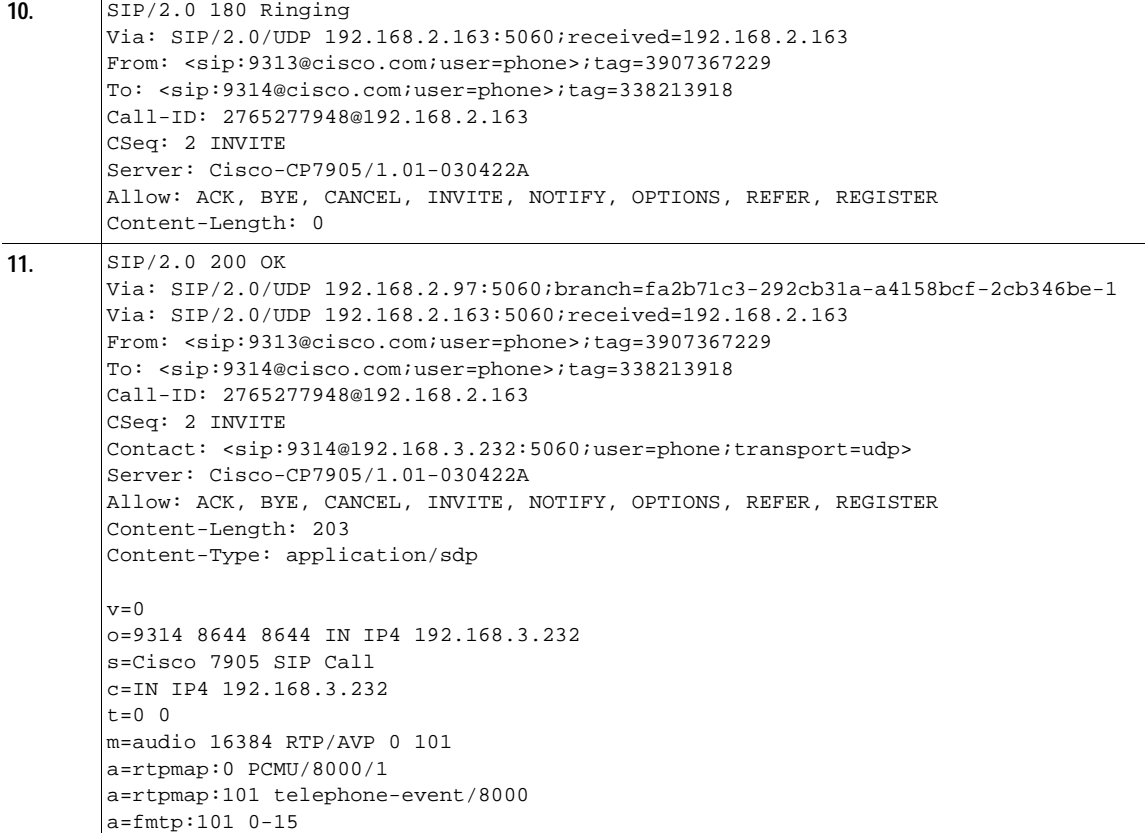

Π

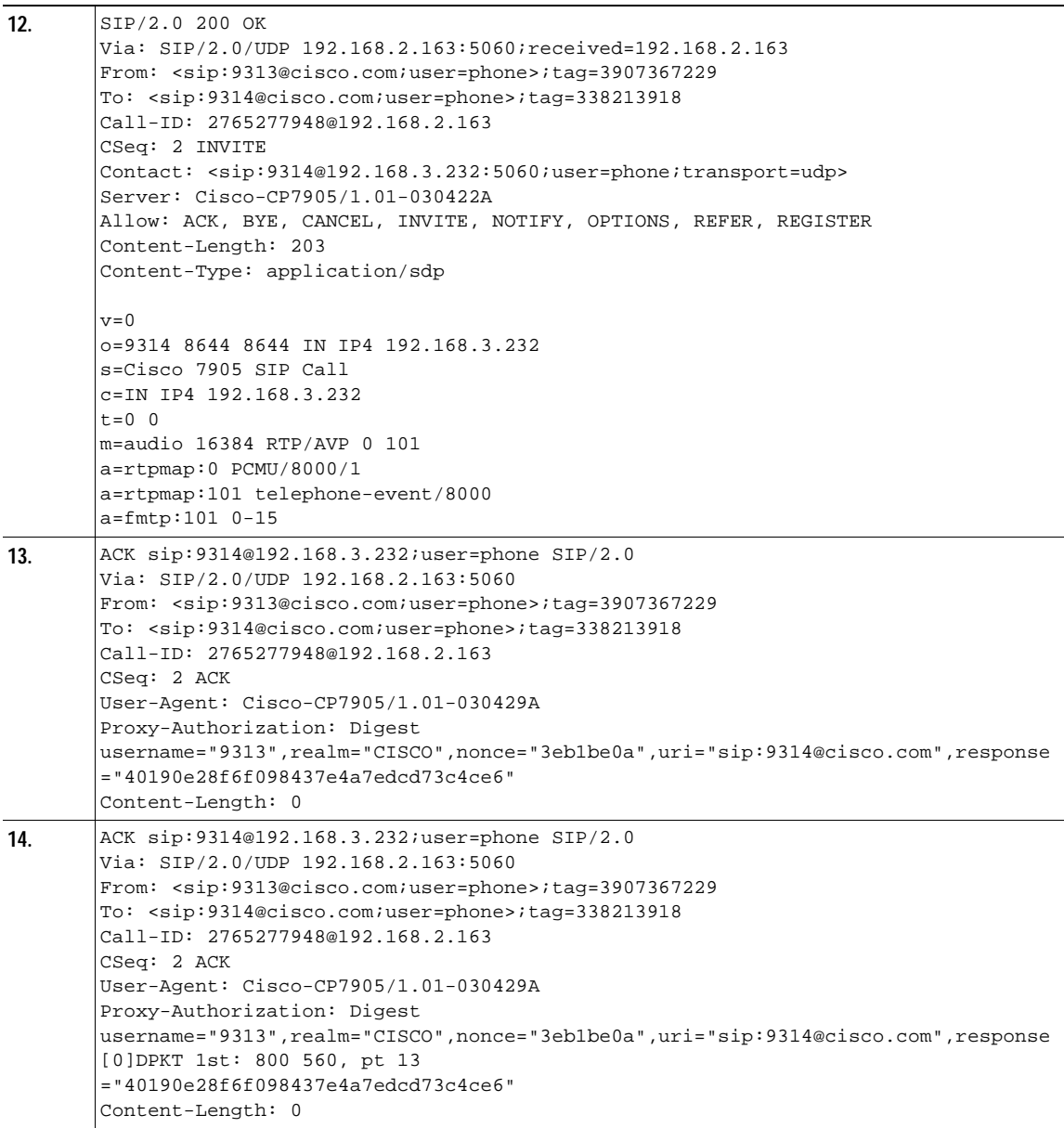

ш

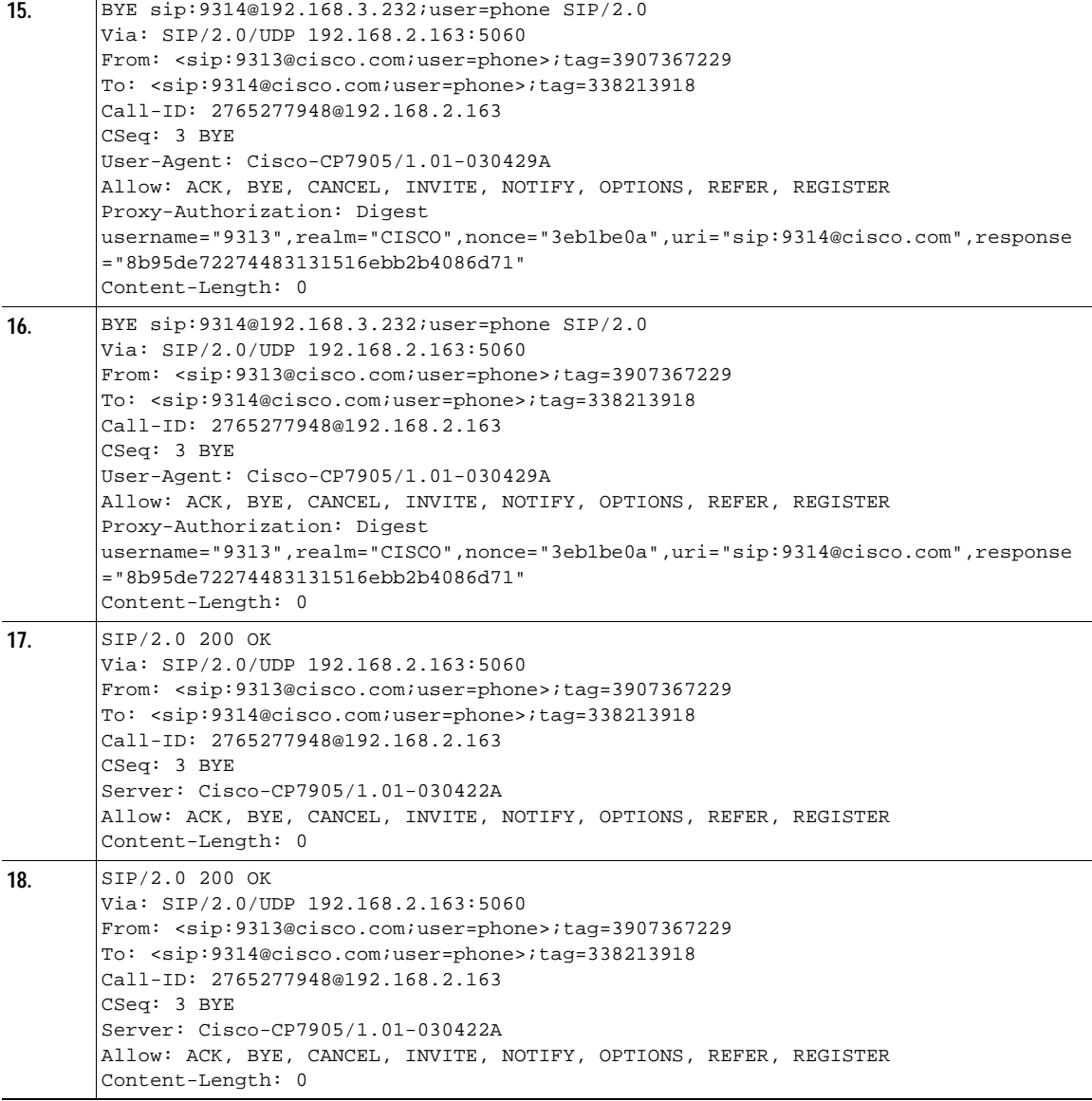

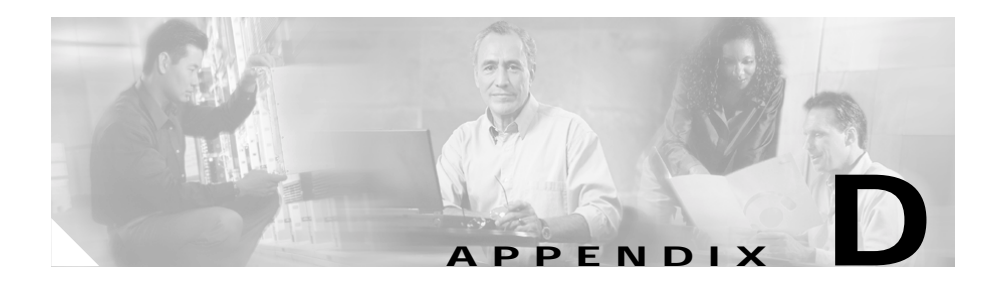

# **Specifications for the Cisco IP Phone Models 7905G and 7912G**

This appendix provides specifications for the Cisco IP Phone models 7905G and 7912G. It contains the following sections:

- **•** [Physical Specifications, page D-2](#page-207-0)
- **•** [Electrical Specifications, page D-2](#page-207-1)
- **•** [Environmental Specifications, page D-3](#page-208-0)
- **•** [Physical Interfaces, page D-3](#page-208-1)
- **•** [Software Specifications, page D-3](#page-208-2)

# <span id="page-207-0"></span>**Physical Specifications**

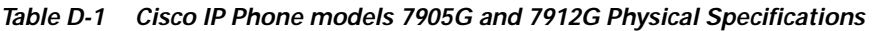

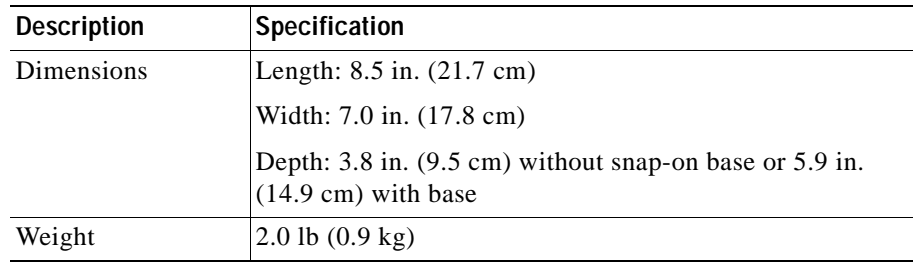

# <span id="page-207-1"></span>**Electrical Specifications**

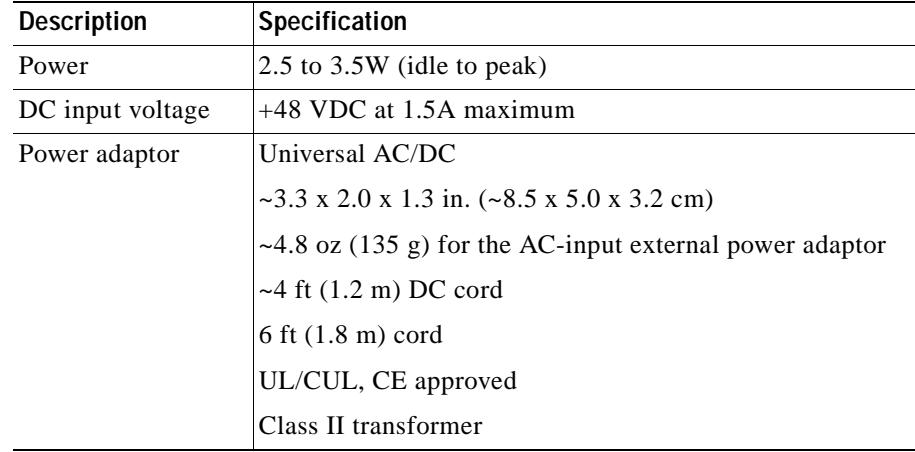

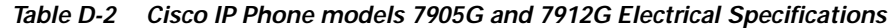

H

# <span id="page-208-0"></span>**Environmental Specifications**

#### *Table D-3 Cisco IP Phone models 7905G and 7912G Environmental Specifications*

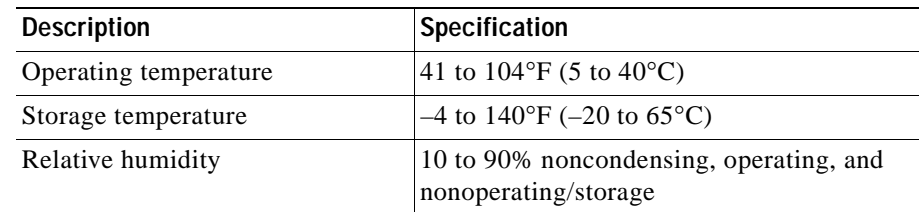

# <span id="page-208-1"></span>**Physical Interfaces**

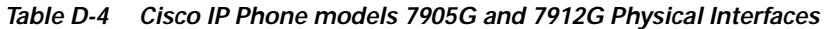

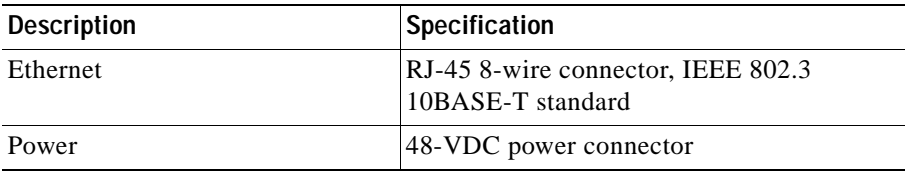

# <span id="page-208-2"></span>**Software Specifications**

#### *Table D-5 Cisco IP Phone models 7905G and 7912G Software Specifications*

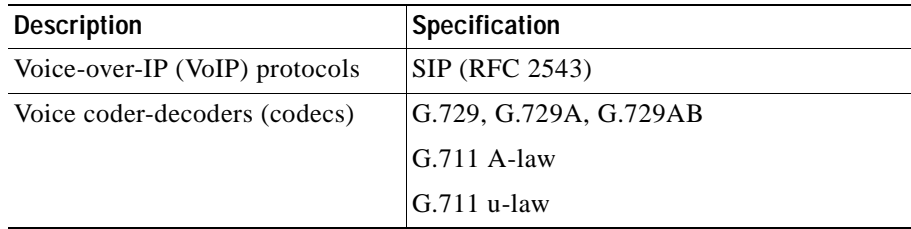

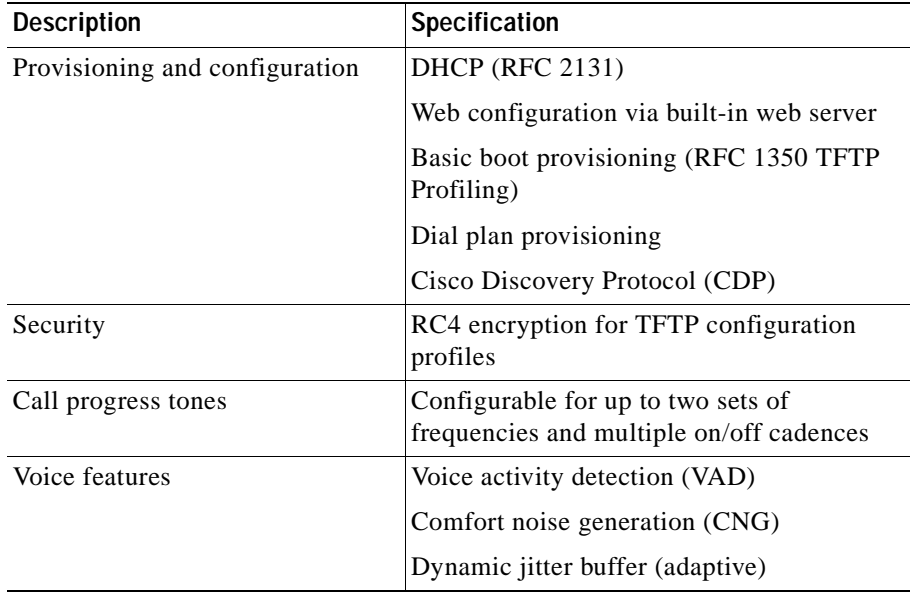

#### *Table D-5 Cisco IP Phone models 7905G and 7912G Software Specifications*

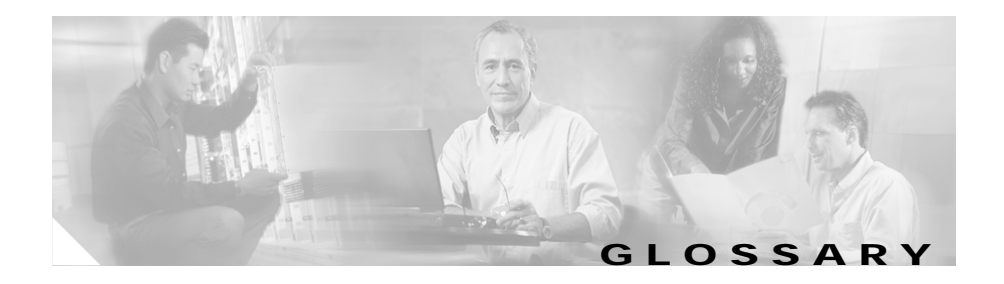

### **Numerics**

**10BASE-T** 110-Mbps baseband Ethernet specification using two pairs of twisted-pair cabling (Categories 3, 4, or 5): one pair for transmitting data and the other for receiving data. 10BASE-T, which is part of the IEEE 802.3 specification, has a distance limit of approximately 328 feet (100 meters) per segment.

### **A**

**A-law** ITU-T companding standard used in the conversion between analog and digital signals in PCM systems. A-law is used primarily in European telephone networks and is similar to the North American u-law standard. See also companding and u-law.

### **B**

**BTXML** Basic Telephony Extensible Markup Language. See XML.

#### **C**

**category x cable** One of five grades of UTP cabling described in the EIA/TIA-586 standard. Category 3 cabling is used in 10BASE-T networks and can transmit data at speeds up to 10 Mbps. Category 5 cabling can transmit data at speeds up to 100 Mbps.

Ш

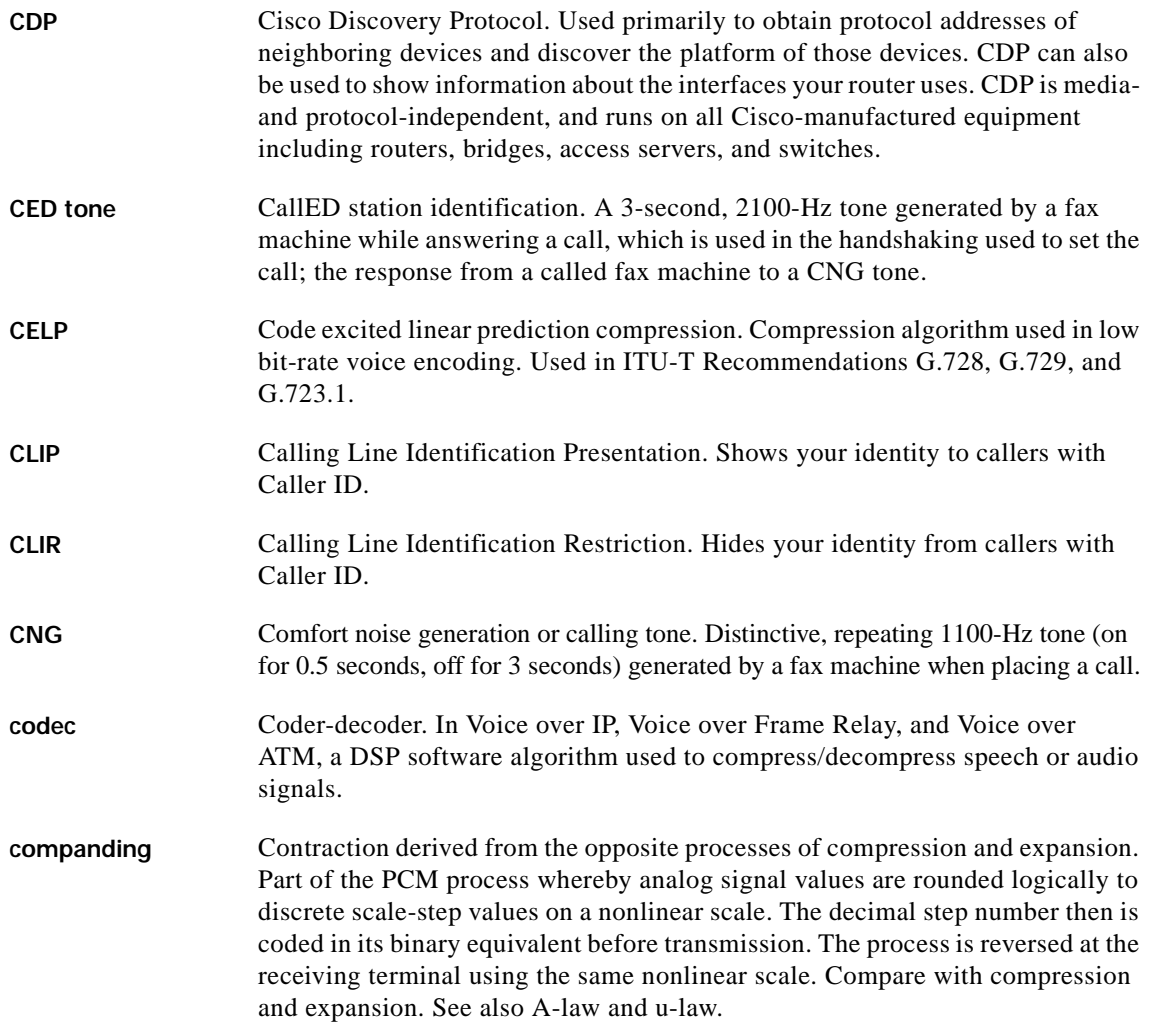

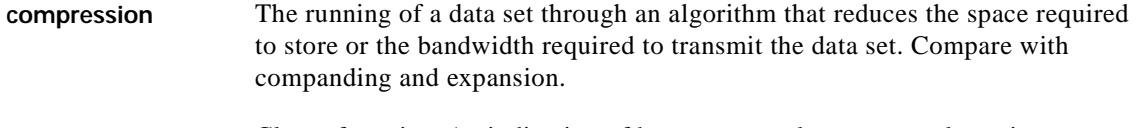

**CoS** Class of service. An indication of how an upper-layer protocol requires a lower-layer protocol to treat its messages. In SNA subarea routing, CoS definitions are used by subarea nodes to determine the optimal route to establish a given session. A CoS definition comprises a virtual route number and a transmission priority field. Also called ToS.

### **D**

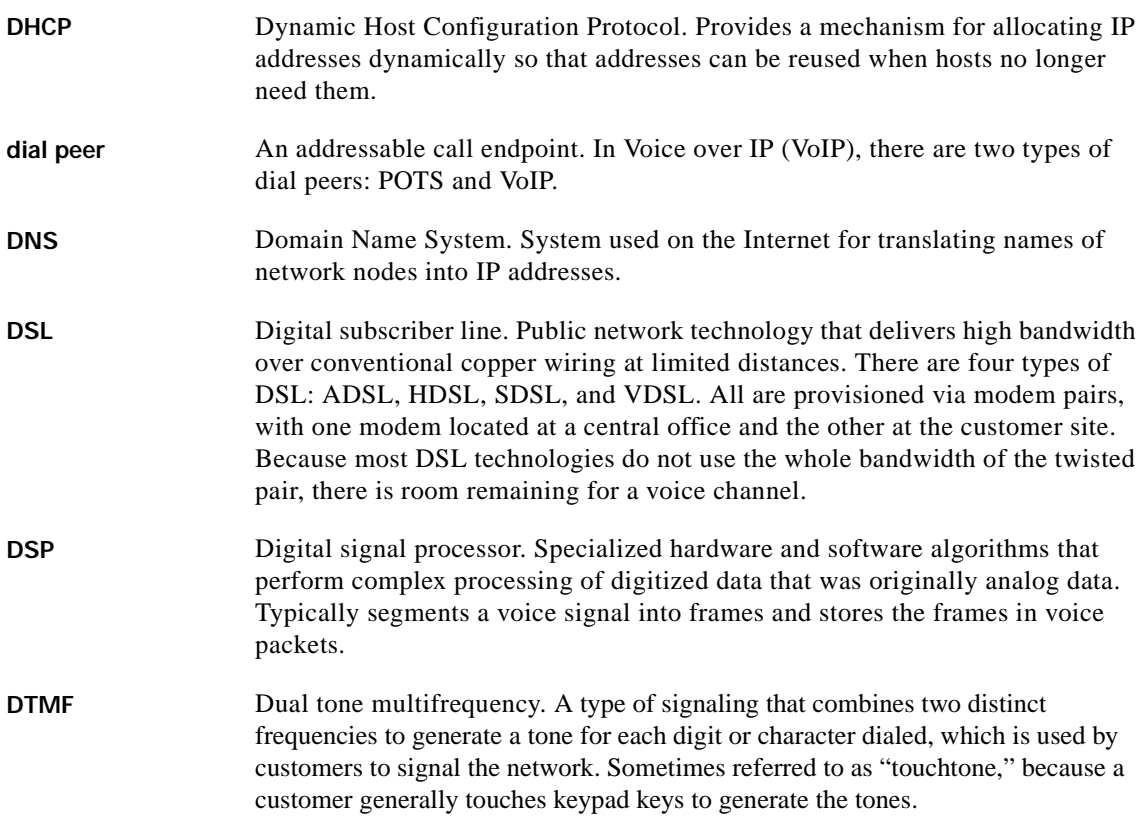

### **E**

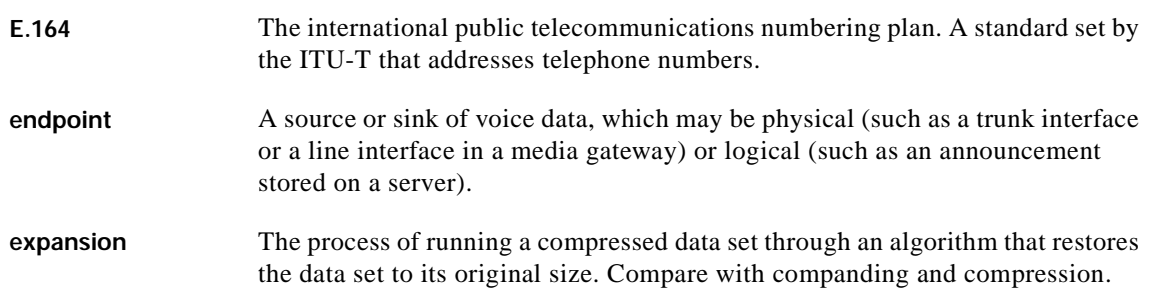

### **F**

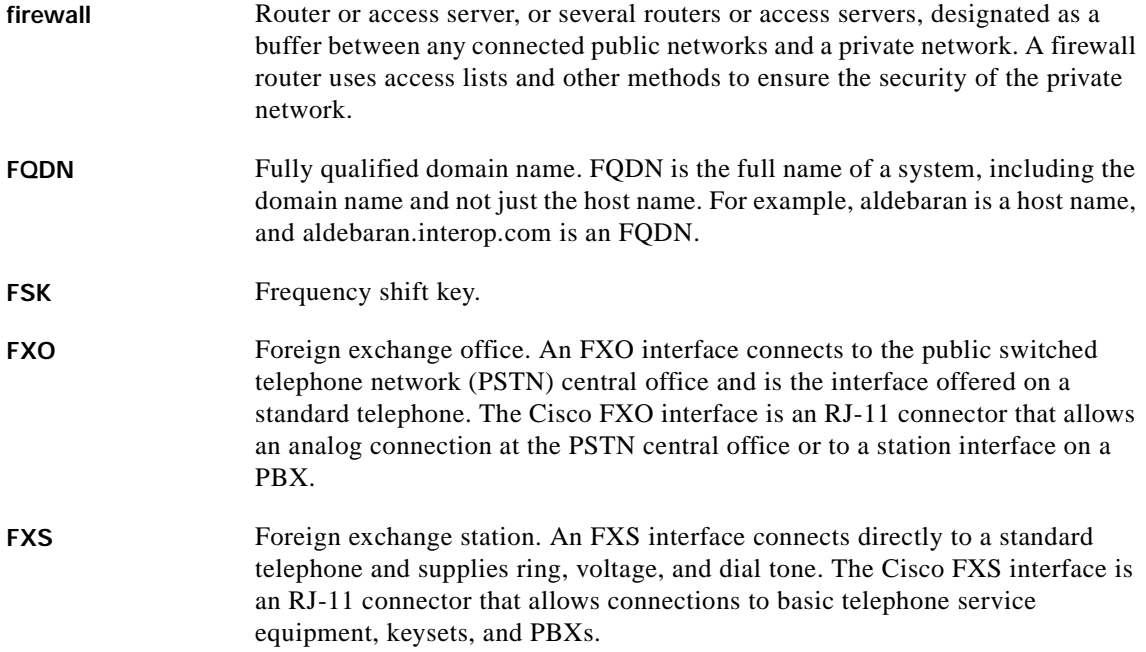

### **G**

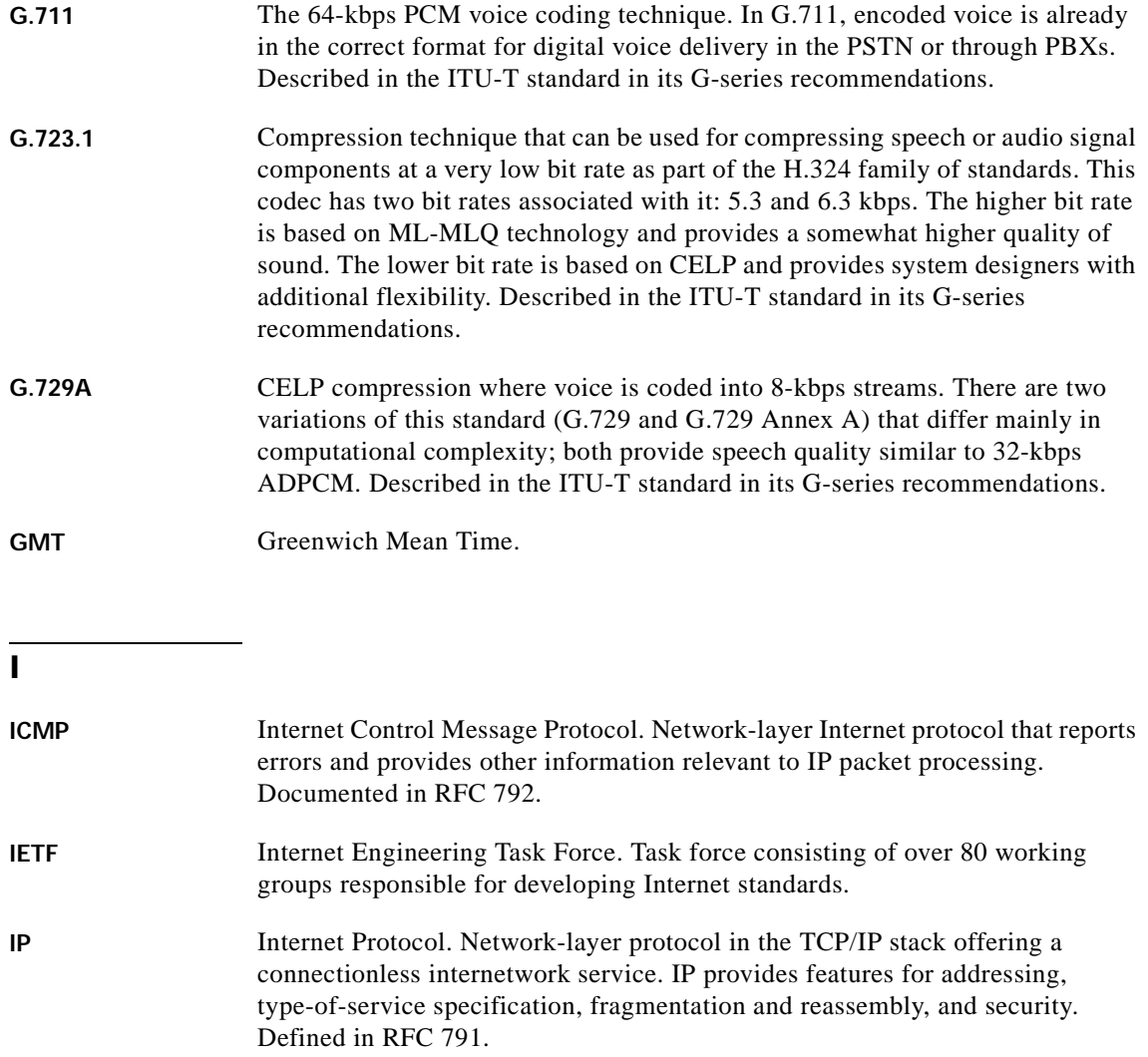

п

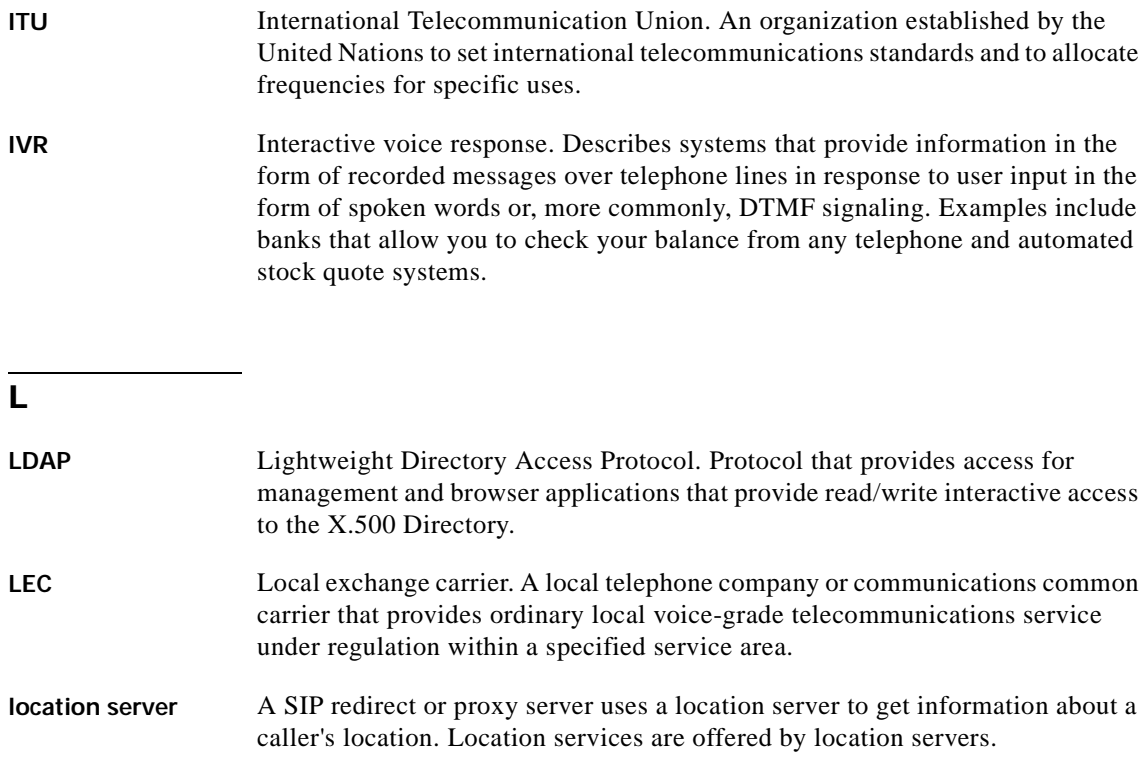

### **M**

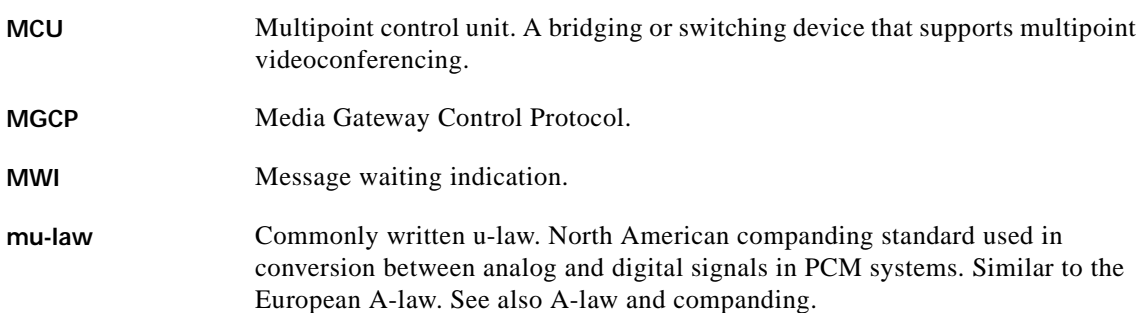
#### **N**

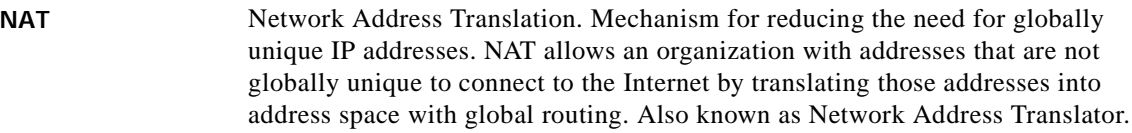

**NTP** Network Time Protocol. Protocol built on top of TCP that ensures accurate local time-keeping with reference to radio and atomic clocks located on the Internet. This protocol is capable of synchronizing distributed clocks within milliseconds over long time periods.

#### **P**

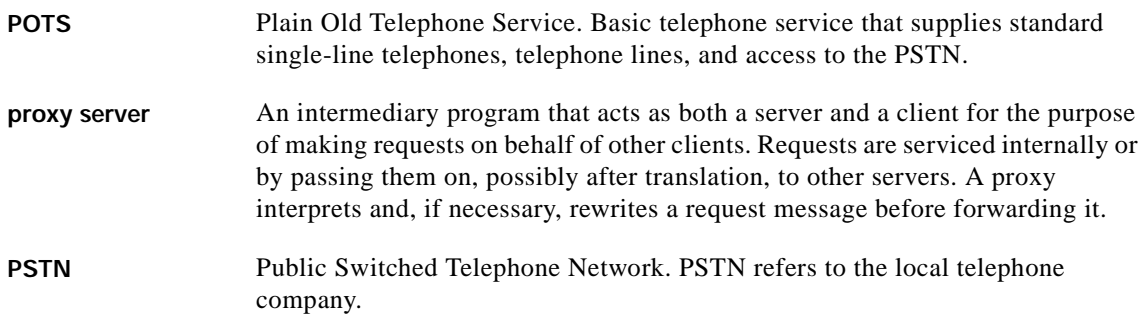

#### **Q**

**QoS** Quality of service. The ability of a network, whether the network is a complex network, small corporate network, Internet service provider (ISP), or enterprise network, to provide better service to selected network traffic over various technologies, including Frame Relay, ATM, Ethernet and 802.1 networks, and SONET, as well as IP-routed networks that may use any or all of these underlying technologies.

### **R**

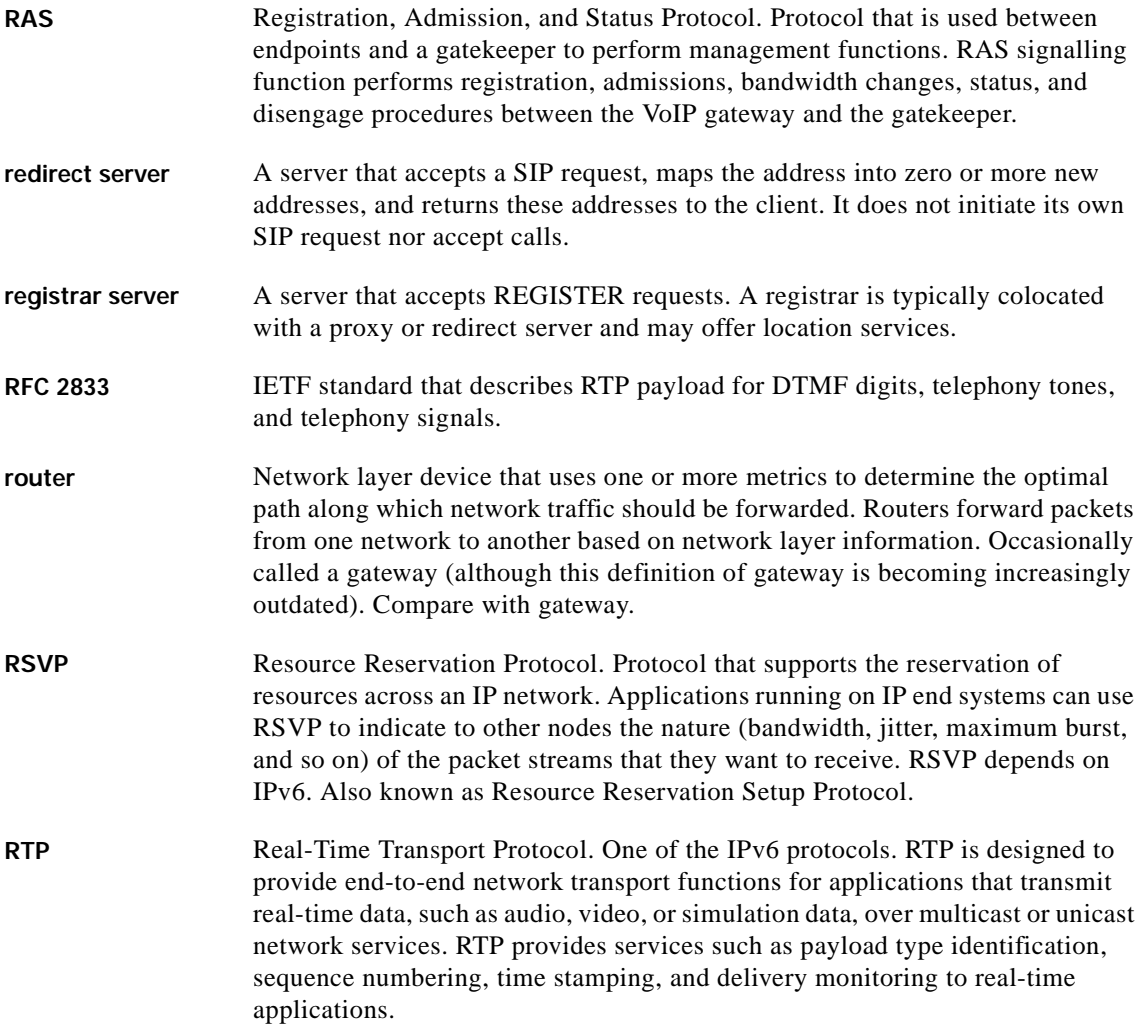

### **S**

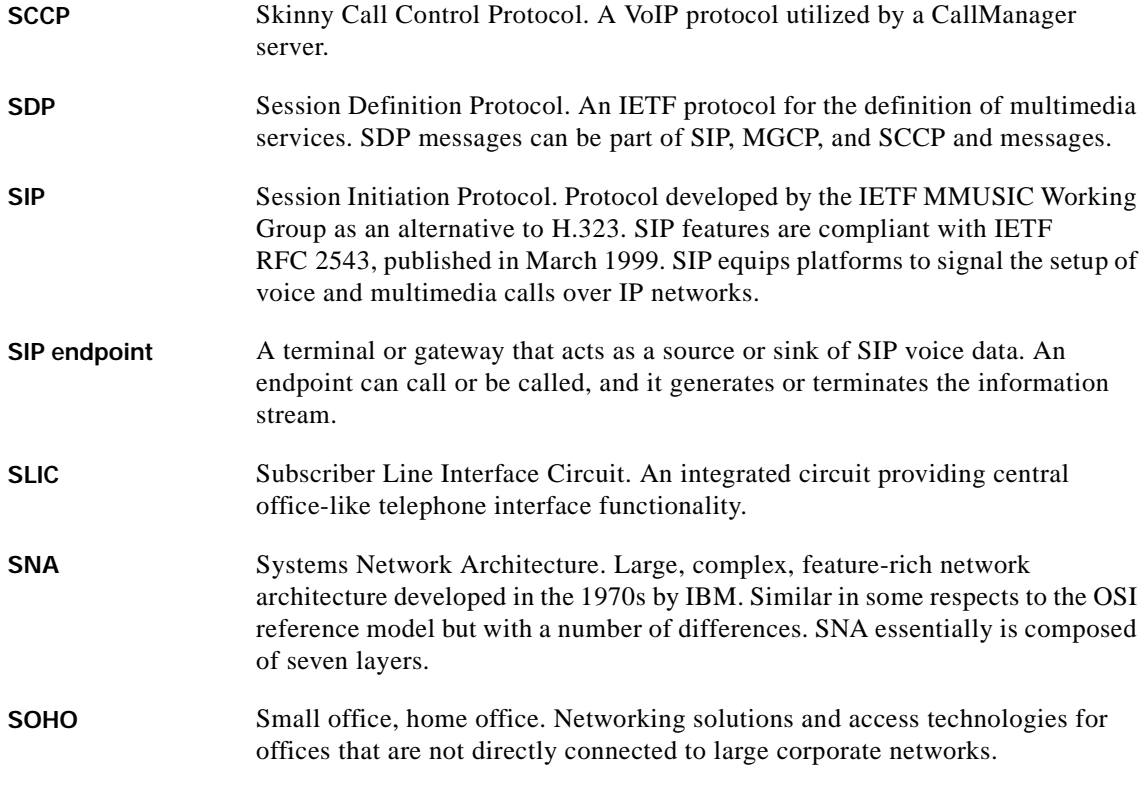

**T**

**TCP** Transmission Control Protocol. Connection-oriented transport layer protocol that provides reliable full-duplex data transmission. TCP is part of the TCP/IP protocol stack.

ш

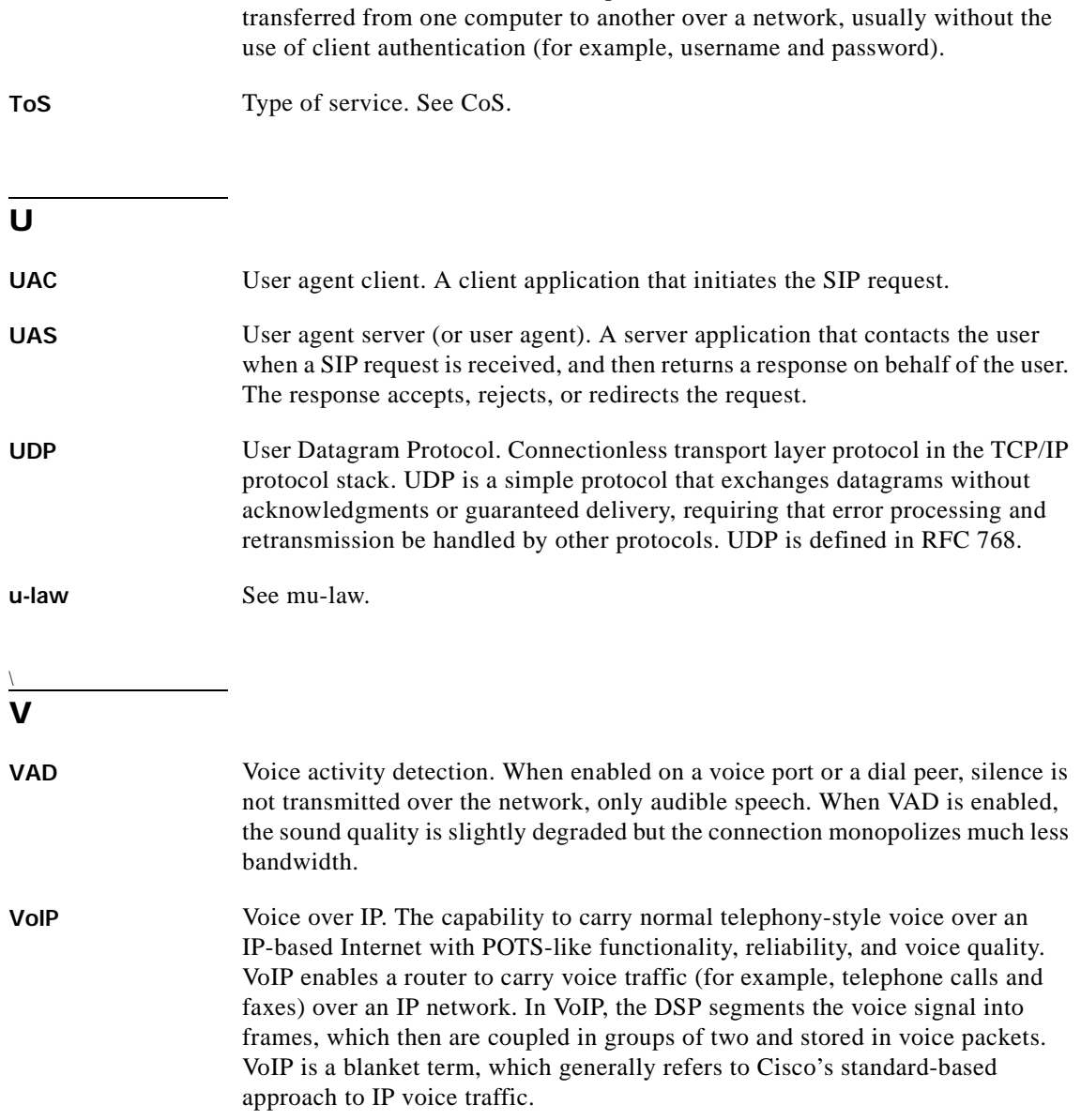

**TFTP** Trivial File Transfer Protocol. Simplified version of FTP that allows files to be

# **X**

**XML** eXtensible Markup Language. XML is an open standard for defining data elements on web pages and in business documents. See also BTXML.

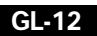

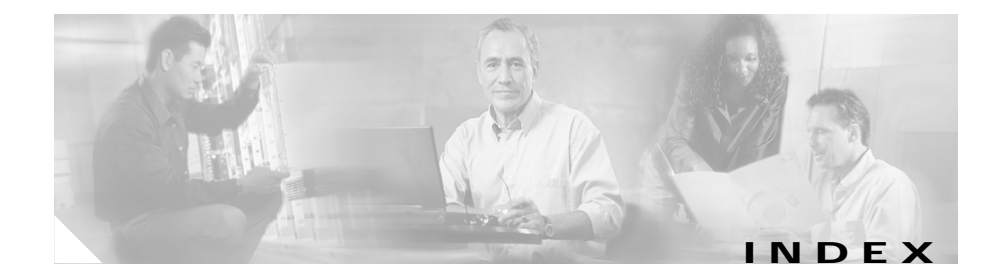

## **Numerics**

10/100 PC port **[2-4](#page-37-0)** 10/100 SW port **[2-4](#page-37-1)** 10 BASET port **[2-4](#page-37-2)** 802.1Q VLAN ID **[3-5](#page-54-0)**

## **A**

AC adapter **[2-5](#page-38-0)** ACK **[C-1](#page-182-0)** Admin. VLAN Id parameter **[5-10](#page-83-0)** Alert-Info header **[4-6](#page-65-0)** Allow Blind Transfer parameter **[8-14](#page-131-0)** Allow Call Transfer parameter **[8-14](#page-131-1)** Allow Call Waiting parameter **[8-14](#page-131-2)** Allow Conference parameter **[8-14](#page-131-3)** Alpha softkey **[5-5](#page-78-0)** Alternate DNS parameter **[5-13](#page-86-0)** Alternate Domain parameter **[5-13](#page-86-1)** Alternate NTP parameter **[5-13](#page-86-2)** Alternate TFTP parameter **[5-12](#page-85-0)** AltNTPIP parameter **[4-8,](#page-67-0) [8-6](#page-123-0)** AltProxyTimeOut parameter **[8-10](#page-127-0)** anonymous calls, blocking **[8-15,](#page-132-0) [A-3](#page-174-0)**

assistance, technical **[9-5](#page-168-0)** attended call transfer **[A-3](#page-174-1)** AttendedTransfer parameter **[8-14](#page-131-4)** AudioMode parameter **[4-5,](#page-64-0) [8-25](#page-142-0)** audio parameters AudioMode **[4-5,](#page-64-0) [8-25](#page-142-0)** ConnectMode **[4-8,](#page-67-1) [4-10,](#page-69-0) [8-26](#page-143-0)** MediaPort **[4-3,](#page-62-0) [4-7](#page-66-0)** NumTxFrames **[8-26](#page-143-1)** RxCodec **[8-25](#page-142-1)** TOS **[4-5](#page-64-1)** TxCodec **[8-25](#page-142-2)** Audio Parameters screen **[8-24](#page-141-0)** authentication **[4-4](#page-63-0)**

#### **B**

Back softkey **[A-6](#page-177-0)** Backup Proxy Timeout parameter **[5-16](#page-89-0)** basic services, list of supported **[1-5](#page-28-0)** blind call transfer **[A-4,](#page-175-0) [A-6](#page-177-1)** BlindTransfer parameter **[8-14](#page-131-5)** BlndXfr softkey **[8-14,](#page-131-6) [A-6](#page-177-2)** Block Anonymous Calls parameter **[8-15](#page-132-1)** BlockAnonymous parameter **[8-15](#page-132-2)**

Block Caller ID parameter **[8-15](#page-132-3)** BlockCallerId parameter **[8-15](#page-132-4)** bmp2logo.exe **[8-44](#page-161-0)** boot load firmware image **[2-9](#page-42-0)** boot load process **[3-2](#page-51-0)** busy tone **[8-23,](#page-140-0) [8-28,](#page-145-0) [9-3](#page-166-0)** BusyTone parameter **[8-23,](#page-140-1) [8-28](#page-145-0)** BYE **[C-1](#page-182-1)**

#### **C**

cable connections Cisco IP Phone 7905G **[2-10](#page-43-0)** Cisco IP Phone 7912G **[2-11](#page-44-0)** caller ID blocking **[A-2,](#page-173-0) [A-3](#page-174-2)** display name **[8-16,](#page-133-0) [A-2](#page-173-0)** call forwarding **[8-16,](#page-133-1) [A-6](#page-177-3)** Call Forward Number parameter **[8-16](#page-133-2)** CallForwardNumber parameter **[8-16](#page-133-3)** call preference parameters Allow Blind Transfer **[8-14](#page-131-0)** Allow Call Transfer **[8-14](#page-131-1)** Allow Call Waiting **[8-14](#page-131-2)** Allow Conference **[8-14](#page-131-3)** AttendedTransfer **[8-14](#page-131-4)** BlindTransfer **[8-14](#page-131-5)** BlockAnonymous **[8-15](#page-132-2)** Block Anonymous Calls **[8-15](#page-132-1)**

Block Caller ID **[8-15](#page-132-3)** BlockCallerId **[8-15](#page-132-4)** Call Forward Number **[8-16](#page-133-2)** CallForwardNumber **[8-16](#page-133-3)** CallPrefGuiSet **[4-5,](#page-64-2) [8-20](#page-137-0)** CallPrefGuiShow **[4-5,](#page-64-3) [8-19](#page-136-0)** CallWaiting **[8-14](#page-131-7)** Conference **[8-14](#page-131-8)** Date Format **[8-17](#page-134-0)** DateFormat **[8-17,](#page-134-1) [8-18](#page-135-0)** Display Name **[8-16](#page-133-4)** DisplayName **[8-16](#page-133-5)** Do Not Disturb **[8-15](#page-132-5)** DoNotDisturb **[8-15](#page-132-6)** Forward to VMail Delay **[8-18](#page-135-1)** GUI Set Mask **[4-5,](#page-64-4) [8-20](#page-137-1)** GUI Show Mask **[4-5,](#page-64-5) [8-19](#page-136-1)** Short Name **[8-16](#page-133-6)** ShortName **[8-16](#page-133-7)** Time Format **[8-17](#page-134-2)** TimeFormat **[8-17](#page-134-3)** Voice Mail Number **[8-15](#page-132-7)** VoiceMailNumber **[8-15](#page-132-8)** Call Preferences menu allowing users to change parameters on **[4-5,](#page-64-6)  [8-20](#page-137-2)** controlling parameters displayed on **[4-5,](#page-64-7) [8-19](#page-136-2)** customizing **[4-5,](#page-64-7) [8-19,](#page-136-2) [8-20](#page-137-2)** displaying **[A-2](#page-173-1)** overview **[5-2,](#page-75-0) [A-1](#page-172-0)**

parameters **[A-2 to](#page-173-2) [A-6](#page-177-4)** Call Preferences menu parameters Allow Blind Transfer **[A-4](#page-175-1)** Allow Call Transfer **[A-3](#page-174-3)** Allow Call Waiting **[A-3](#page-174-4)** Allow Conference **[A-4](#page-175-2)** Block Anonymous Call **[A-3](#page-174-5)** Block Caller ID **[A-3](#page-174-6)** Call Forward Number **[A-6](#page-177-5)** Date Format **[A-5](#page-176-0)** DisplayName **[A-2](#page-173-3)** Do Not Disturb **[A-3](#page-174-7)** Forward to VMail Delay(s) **[A-6](#page-177-6)** ShortName **[A-2](#page-173-4)** Time Format **[A-4](#page-175-3)** Voice Mail Number **[A-5](#page-176-1)** Call Preferences screen **[8-13](#page-130-0)** CallPrefGuiSet parameter **[4-5,](#page-64-2) [8-20](#page-137-0)** CallPrefGuiShow parameter **[4-5,](#page-64-3) [8-19](#page-136-0)** call transfer attended **[8-14,](#page-131-9) [A-3](#page-174-1)** blind **[8-14,](#page-131-10) [A-4,](#page-175-0) [A-6](#page-177-1)** call waiting **[8-14,](#page-131-11) [A-3](#page-174-8)** CallWaiting parameter **[8-14](#page-131-7)** call waiting tone **[8-24,](#page-141-1) [8-28](#page-145-1)** CallWaitTone parameter **[8-24,](#page-141-2) [8-28](#page-145-1)** CANCEL **[C-1](#page-182-2)** Cancel softkey **[5-5](#page-78-1)** CDP

[see Cisco Discovery Protocol](#page-53-0) CDP Enabled parameter **[5-11](#page-84-0)** cfgfmt.exe tool **[6-9,](#page-100-0) [6-16](#page-107-0)** CfgInterval parameter **[8-4](#page-121-0)** Cisco Discovery Protocol (CDP) **[3-3,](#page-52-0) [3-4,](#page-53-1) [5-11,](#page-84-1)  [8-7](#page-124-0)** Cisco IP Phone 7905G electrical specifications **[D-2](#page-207-0)** environmental specifications **[D-3](#page-208-0)** graphic on LCD screen **[8-27,](#page-144-0) [8-43](#page-160-0)** mounting to wall **[2-12](#page-45-0)** physical interface specifications **[D-3](#page-208-1)** physical specifications **[D-2](#page-207-1)** port **[2-4](#page-37-3)** resets repeatedly **[9-4](#page-167-0)** software specifications **[D-3](#page-208-2)** Cisco IP Phone 7912G electrical specifications **[D-2](#page-207-0)** environmental specifications **[D-3](#page-208-0)** graphic on LCD screen **[8-27,](#page-144-0) [8-43](#page-160-0)** mounting to wall **[2-12](#page-45-0)** physical interface specifications **[D-3](#page-208-1)** physical specifications **[D-2](#page-207-1)** ports **[2-4](#page-37-4)** software specifications **[D-3](#page-208-2)** Clear softkey **[A-7](#page-178-0)** codec number of text frames for **[8-26](#page-143-2)** receiving **[8-25](#page-142-3)**

specification **[D-3](#page-208-3)** supported **[1-5](#page-28-1)** transmitting **[8-25](#page-142-4)** comfort noise **[4-5](#page-64-8)** conference call **[8-14,](#page-131-12) [A-4](#page-175-4)** Conference parameter **[8-14](#page-131-8)** configuration alphabetical listing of features with related parameters **[4-12](#page-71-0)** authentication **[4-4](#page-63-0)** basic **[2-13](#page-46-0)** cfgfmt.exe tool **[6-16](#page-107-0)** dial plan **[4-5](#page-64-9)** effecting changes **[3-8](#page-57-0)** features and related parameters **[4-12](#page-71-0)** from a Cisco IP Phone **[5-4](#page-77-0)** individual phone **[6-3](#page-94-0)** in TFTP server environment, basic steps **[3-6 to](#page-55-0) [3-8](#page-57-1)** menus on phone **[5-2](#page-75-1)** minimum settings for network connectivity **[3-9](#page-58-0)** multiple phones **[6-3](#page-94-0)** overview of methods **[3-1](#page-50-0)** refresh interval **[4-4,](#page-63-1) [8-4](#page-121-1)** required parameters **[4-2](#page-61-0)** required SIP parameters **[4-2 to](#page-61-1) [4-3](#page-62-1)** services and related parameters **[4-12](#page-71-0)** silence suppression **[4-5](#page-64-10)** SIP proxy server redundancy **[4-10](#page-69-1)**

TFTP server **[3-1](#page-50-1)** through phone menus **[3-2](#page-51-1)** through TFTP **[6-2](#page-93-0)** tone **[8-28](#page-145-2)** configuration file [see profile](#page-92-0) configuration menu displaying **[5-3](#page-76-0)** entering parameter values **[5-5](#page-78-2)** locking parameters **[5-4](#page-77-1)** unlocking parameters **[5-4](#page-77-1)** Confrn softkey **[8-14,](#page-131-13) [A-4](#page-175-5)** connecting, phone to network **[2-4](#page-37-5)** ConnectMode parameter **[4-8,](#page-67-1) [4-10,](#page-69-0) [8-26,](#page-143-0) [8-36](#page-153-0)**

#### **D**

date format, on LCD screen **[8-17,](#page-134-4) [A-5](#page-176-2)** Date Format parameter **[8-17](#page-134-0)** DateFormat parameter **[8-17,](#page-134-1) [8-18](#page-135-0)** daylight savings time **[5-9,](#page-82-0) [8-6,](#page-123-1) [9-3](#page-166-1)** debugging **[4-5,](#page-64-11) [8-9,](#page-126-0) [9-5](#page-168-1)** default profile **[6-13](#page-104-0)** default router IP address **[5-8,](#page-81-0) [8-5](#page-122-0)** Default Router parameter **[3-10,](#page-59-0) [5-8](#page-81-1)** Default softkey **[A-7](#page-178-1)** default values, setting parameters to **[5-14](#page-87-0)** Device Inf[ormation screen](#page-142-3) **[7-4](#page-113-0)**

#### DHCP

disabling **[5-11,](#page-84-2) [8-4](#page-121-2)** enabling **[5-11,](#page-84-2) [8-4](#page-121-2)** option 1 **[6-8](#page-99-0)** option 150 **[6-6,](#page-97-0) [8-7](#page-124-1)** option 3 **[6-8](#page-99-1)** option 42 **[6-8](#page-99-2)** option 6 **[6-8](#page-99-3)** option 60 **[6-7](#page-98-0)** option 66 **[6-6,](#page-97-1) [6-8](#page-99-4)** DHCP Enabled parameter **[5-11](#page-84-3)** Dhcp parameter **[8-4](#page-121-3)** DHCP server configuration overview **[3-2](#page-51-2)** configuration using **[6-5,](#page-96-0) [6-8](#page-99-5)** configuration without using **[3-3,](#page-52-1) [3-10,](#page-59-1) [6-8](#page-99-6)** IP address **[5-6](#page-79-0)** DHCP Server parameter **[5-6](#page-79-1)** diagnostics **[4-5](#page-64-12)** dial plan configuration **[4-5](#page-64-9)** rules **[8-13,](#page-130-1) [8-38](#page-155-0)** DialPlan parameter **[4-5,](#page-64-13) [8-13,](#page-130-2) [8-38](#page-155-0)** dial tone **[8-23,](#page-140-2) [8-28,](#page-145-3) [9-4](#page-167-1)** DialTone2 parameter **[8-23,](#page-140-3) [8-28,](#page-145-4) [8-39](#page-156-0)** DialTone parameter **[8-23,](#page-140-4) [8-28](#page-145-3)** direct IP-to-IP calls **[4-10](#page-69-2)** display name, for caller ID **[8-16,](#page-133-0) [A-2](#page-173-0)** Display Name parameter **[8-16](#page-133-4)**

DisplayName parameter **[8-16](#page-133-5)** distinctive ringing **[4-6](#page-65-1)** DND softkey **[A-3,](#page-174-9) [A-7](#page-178-2)** DNS disabling alternate **[5-13](#page-86-3)** enabling alternate **[5-13](#page-86-3)** DNS1IP parameter **[8-6](#page-123-2)** DNS2IP parameter **[8-6](#page-123-3)** DNS server IP address of primary **[5-8,](#page-81-2) [8-6](#page-123-4)** IP address of secondary **[5-8,](#page-81-2) [8-6](#page-123-4)** DNS Server 1 parameter **[5-8](#page-81-3)** DNS Server 2 parameter **[5-8](#page-81-4)** DNS SRV lookup **[4-6](#page-65-2)** documentation, related **[xiii](#page-12-0)** domain name disabling alternate **[5-13](#page-86-4)** enabling alternate **[5-13](#page-86-4)** of phone **[8-5](#page-122-1)** Domain Name parameter **[5-7](#page-80-0)** Domain parameter **[8-5](#page-122-2)** Do Not Disturb **[8-15,](#page-132-9) [A-3,](#page-174-9) [A-7](#page-178-3)** Do Not Disturb parameter **[8-15](#page-132-5)** DoNotDisturb parameter **[8-15](#page-132-6)** downloading, Cisco IP Phone software from CCO **[6-4](#page-95-0)** Drop softkey **[A-7](#page-178-4)** DTMF transmission method **[8-25](#page-142-5)**

#### **E**

Edit softkey **[5-6,](#page-79-2) [5-14](#page-87-1)** electrical specifications **[D-2](#page-207-0)** enabling SIP registration **[4-2](#page-61-2)** encryption, of profile **[6-15](#page-106-0)** encryption key **[5-14,](#page-87-2) [8-4](#page-121-4)** EncryptKey parameter **[6-15,](#page-106-1) [6-16,](#page-107-1) [8-4](#page-121-5)** environmental specifications **[D-3](#page-208-0)** Erase Configuration parameter **[5-14](#page-87-3)**

#### **F**

Factory softkey **[A-7](#page-178-5)** fast-busy tone **[9-2](#page-165-0)** features, software **[1-4](#page-27-0)** features and related parameters **[4-12](#page-71-0)** firewall **[9-2](#page-165-1)** firmware image .sbin extension **[6-4,](#page-95-1) [8-42](#page-159-0)** .zup extension **[6-4,](#page-95-1) [8-42](#page-159-0)** boot load **[2-9](#page-42-0)** installing on TFTP server **[6-4](#page-95-2)** signature for authentication **[6-4,](#page-95-3) [8-42](#page-159-1)** upgrading **[3-6,](#page-55-1) [8-26,](#page-143-3) [8-41](#page-158-0)** Firmware Versions screen **[5-18](#page-91-0)** Forward to VMail Delay parameter **[8-18](#page-135-1)**

## **G**

gkdefault.cfg profile **[3-7,](#page-56-0) [6-3,](#page-94-1) [6-13](#page-104-0)** graphic, on LCD screen **[8-27,](#page-144-0) [8-43](#page-160-0)** GUI Set Mask parameter **[4-5,](#page-64-4) [8-20](#page-137-1)** GUI Show Mask parameter **[4-5,](#page-64-5) [8-19](#page-136-1)**

#### **H**

handset **[1-3](#page-26-0)** hardware overview **[1-1](#page-24-0)** Hold button **[1-3](#page-26-1)** Host Name parameter **[5-6](#page-79-3)**

#### **I**

Include parameter **[3-7,](#page-56-1) [8-27](#page-144-1)** inline power **[2-4,](#page-37-6) [2-5](#page-38-1)** installation configuration **[2-13](#page-46-1)** prerequisites **[2-1](#page-34-0)** procedure **[2-6](#page-39-0)** safety **[2-2](#page-35-0)** verifying **[2-15](#page-48-0)** INVITE **[C-1](#page-182-3)** IP address default router **[5-8,](#page-81-0) [8-5](#page-122-0)** DHCP server **[5-6](#page-79-0)** network gateway **[5-8](#page-81-0)**

phone **[5-7,](#page-80-1) [8-5](#page-122-3)** specifying manually **[3-10](#page-59-2)** IP Address parameter **[3-10,](#page-59-3) [5-7](#page-80-2)** IPDialPlan parameter **[8-13](#page-130-3)**

### **L**

lddefault.cfg profile **[3-4,](#page-53-2) [3-7,](#page-56-2) [6-3,](#page-94-2) [6-13](#page-104-0)** light strip, on handset **[1-3](#page-26-2)** Local RTP Port parameter **[4-3,](#page-62-2) [5-16](#page-89-1)** Local SIP Port parameter **[4-3,](#page-62-3) [5-16](#page-89-2)** locking configuration parameters **[5-4](#page-77-1)** log file **[9-6](#page-169-0)** Login ID parameter **[5-15](#page-88-0)** LoginID parameter **[8-10](#page-127-1)** logo, on LCD screen **[8-27,](#page-144-0) [8-43](#page-160-0)**

#### **M**

MAC Address parameter **[5-6](#page-79-4)** MAXRedirect parameter **[4-2,](#page-61-3) [8-11](#page-128-0)** Media Access Control (MAC) address **[5-6](#page-79-5)** media port **[4-7](#page-66-1)** MediaPort parameter **[4-3,](#page-62-0) [4-7,](#page-66-0) [8-12](#page-129-0)** menu Call Preferences **[5-2,](#page-75-0) [A-1](#page-172-1)** Model Information **[5-2,](#page-75-2) [5-17](#page-90-0)** Network Configuration **[5-2,](#page-75-3) [5-6](#page-79-6)** SIP Configuration **[5-2,](#page-75-4) [5-14](#page-87-4)**

Status **[5-2,](#page-75-5) [5-18](#page-91-1)** menu, displaying on phone **[5-3](#page-76-0)** Menu button **[1-3](#page-26-3)** message waiting **[A-8](#page-179-0)** Missed softkey **[A-7](#page-178-6)** Model Information menu **[5-2,](#page-75-2) [5-17](#page-90-1)**

#### **N**

name displayed on LCD screen **[8-16,](#page-133-8) [A-2](#page-173-5)** for caller ID **[8-16,](#page-133-8) [A-2](#page-173-5)** NATIP parameter **[4-3,](#page-62-4) [4-7,](#page-66-2) [8-11](#page-128-1)** NatServer parameter **[4-8,](#page-67-2) [8-12](#page-129-1)** NatTimer parameter **[4-8,](#page-67-3) [8-12](#page-129-2)** NAT WAN IP Address parameter **[4-3,](#page-62-5) [5-17](#page-90-2)** Navigation button **[1-3](#page-26-4)** network connecting phone to **[2-4](#page-37-5)** requirements for installation **[2-1](#page-34-1)** Network Address Translation (NAT), overview **[4-7](#page-66-3)** Network Address Translation (NAT) WAN, IP address **[5-17,](#page-90-3) [8-11](#page-128-2)** Network Address Translation/Port Address Translation (NAT/PAT) **[4-8](#page-67-4)** Network Configuration menu overview **[5-2](#page-75-3)** parameters **[5-6 to](#page-79-7) [5-14](#page-87-5)** resetting parame[ters to default values](#page-81-0) **[5-14](#page-87-6)**

Network Configuration menu parameters Admin. VLAN Id **[5-10](#page-83-0)** Alternate DNS **[5-13](#page-86-0)** Alternate Domain **[5-13](#page-86-1)** Alternate NTP **[5-13](#page-86-2)** Alternate TFTP **[5-12](#page-85-0)** CDP Enabled **[5-11](#page-84-0)** Default Router **[3-10,](#page-59-0) [5-8](#page-81-1)** DHCP Enabled **[5-11](#page-84-3)** DHCP Server **[5-6](#page-79-1)** DNS Server 1 **[5-8](#page-81-3)** DNS Server 2 **[5-8](#page-81-4)** Domain Name **[5-7](#page-80-0)** Erase Configuration **[5-14](#page-87-3)** Host Name **[5-6](#page-79-3)** IP Address **[3-10,](#page-59-3) [5-7](#page-80-2)** MAC Address **[5-6](#page-79-4)** NTP Server 1 **[5-9](#page-82-1)** NTP Server 2 **[5-9](#page-82-2)** Operational VLAN Id **[5-10](#page-83-1)** Profile Encrypt Key **[5-14](#page-87-7)** Subnet Mask **[3-10,](#page-59-4) [5-7](#page-80-3)** TFTP Enabled **[5-12](#page-85-1)** TFTP Server **[5-8](#page-81-5)** Time Zone **[5-9](#page-82-3)** VLAN Enabled **[5-10](#page-83-2)** network connectivity, minimum settings **[3-9](#page-58-1)** network gateway IP address **[5-8](#page-81-0)** network parameters AltNTPIP **[4-8,](#page-67-0) [8-6](#page-123-0)** Dhcp **[8-4](#page-121-3)** DNS1IP **[8-6](#page-123-2)** DNS2IP **[8-6](#page-123-3)** Domain **[8-5](#page-122-2)** TftpURL **[8-3](#page-120-0)** TOS **[8-8](#page-125-0)** UseTftp **[8-3](#page-120-1)** NOTIFY **[C-1](#page-182-4)** NTP server address of secondary **[5-9](#page-82-4)**

CfgInterval **[8-4](#page-121-0)** EncryptKey **[8-4](#page-121-5)** NPrintf **[4-5,](#page-64-14) [8-9](#page-126-1)** NTPIP **[4-8,](#page-67-5) [8-6](#page-123-5)** OpFlags **[3-4,](#page-53-3) [6-17,](#page-108-0) [8-7](#page-124-2)** StaticIP **[3-10,](#page-59-5) [8-5](#page-122-4)** StaticNetMask **[3-10,](#page-59-6) [8-5](#page-122-5)** StaticRoute **[3-10,](#page-59-7) [4-7,](#page-66-4) [8-5](#page-122-6)** TimeZone **[4-8,](#page-67-6) [8-6](#page-123-6)** TraceFlags **[4-5,](#page-64-11) [8-9](#page-126-2)** VLANSetting **[3-5,](#page-54-1) [8-8](#page-125-1)** Network Parameters screen **[8-2](#page-119-0)** Network Statistics screen **[5-18](#page-91-2)** next hop server redundancy **[4-9](#page-68-0)** No softkey **[5-6,](#page-79-2) [5-14](#page-87-1)** NPrintf parameter **[4-5,](#page-64-14) [8-9,](#page-126-1) [9-6](#page-169-1)** NTPIP parameter **[4-8,](#page-67-5) [8-6](#page-123-5)** address of primary **[5-9](#page-82-4)**

disabling alternate **[5-13](#page-86-5)** enabling alternate **[5-13](#page-86-5)** IP address of primary **[8-6](#page-123-7)** IP address of secondary **[8-6](#page-123-8)** NTP Server 1 parameter **[5-9](#page-82-1)** NTP Server 2 parameter **[5-9](#page-82-2)** Number softkey **[5-5](#page-78-0)** NumTxFrames parameter **[8-26](#page-143-1)**

### **O**

Operational VLAN Id parameter **[5-10](#page-83-1)** OpFlags parameter **[3-4,](#page-53-3) [6-17,](#page-108-0) [8-7](#page-124-2)** OPTIONS **[C-1](#page-182-5)** OutBoundProxy parameter **[4-3,](#page-62-6) [8-12](#page-129-3)** Outbound Proxy parameter **[4-3,](#page-62-7) [4-9,](#page-68-1) [5-16](#page-89-3)** outbound proxy server, address **[4-3](#page-62-8)**

#### **P**

padlock icon **[5-4](#page-77-2)** parameters audio **[8-24 to](#page-141-3) [8-26](#page-143-4)** call preference **[8-13 to](#page-130-4) [8-20](#page-137-3)** Call Preference menu **[A-2 to](#page-173-6) [A-6](#page-177-7)** format in profile **[6-10](#page-101-0)** in profile only **[8-26 to](#page-143-5) [8-27](#page-144-2)** menu, web page, and profile equivalents **[B-1](#page-180-0)** network **[8-2 to](#page-119-1) [8-9](#page-126-3)**

Network Configuration menu **[5-6 to](#page-79-8) [5-14](#page-87-8)** settings revert **[9-2](#page-165-2)** SIP **[8-9 to](#page-126-4) [8-13](#page-130-5)** SIP Configuration menu **[5-15 to](#page-88-1) [5-17](#page-90-4)** tone **[8-21 to](#page-138-0) [8-24](#page-141-4)** value types **[6-11](#page-102-0)** parameter tag file **[6-9,](#page-100-1) [6-13,](#page-104-1) [6-14](#page-105-0)** password **[5-15,](#page-88-2) [8-10,](#page-127-2) [8-26](#page-143-6)** Password parameter **[5-15](#page-88-3)** phone menu configuration **[3-2](#page-51-1)** physical interface specifications **[D-3](#page-208-1)** physical specifications **[D-2](#page-207-1)** placing call without using SIP proxy **[4-10](#page-69-2)** port 10/100 PC **[2-4](#page-37-0)** 10/100 SW **[2-4](#page-37-1)** 10 BASET **[2-4](#page-37-2)** cable type for **[2-4](#page-37-7)** for incoming SIP requests **[4-3](#page-62-9)** media **[4-7](#page-66-1)** power patch panel, providing power using **[2-5](#page-38-2)** power source description **[2-5](#page-38-3)** design **[2-5](#page-38-4)** external **[2-5](#page-38-0)** inline power **[2-5](#page-38-1)** power patch panel **[2-5](#page-38-2)** redundancy **[2-6](#page-39-1)** probing, of static netw[ork router](#page-82-4) **[8-7](#page-124-3)**

profile

about **[2-7,](#page-40-0) [6-2](#page-93-1)** binary **[6-9](#page-100-2)** common **[6-13](#page-104-2)** conventions **[6-10](#page-101-1)** creating **[6-9](#page-100-3)** default **[6-13](#page-104-2)** default values **[6-11](#page-102-1)** defined **[6-1](#page-92-1)** disabling downloading from TFTP server **[5-12,](#page-85-2) [8-3](#page-120-2)** enabling downloading from TFTP server **[5-12,](#page-85-2) [8-3](#page-120-2)** encrypting **[6-15](#page-106-0)** example file **[6-11](#page-102-1)** for individual phone **[6-3](#page-94-3)** for multiple phones **[6-3](#page-94-3)** gkdefault.cfg **[3-7,](#page-56-0) [6-3](#page-94-1)** including parameters from another profile **[8-27](#page-144-3)** IP address of TFTP server containing **[8-3](#page-120-3)** lddefault.cfg **[3-4,](#page-53-2) [3-7,](#page-56-2) [6-3](#page-94-2)** overwriting default name **[8-7](#page-124-4)** phone-specific **[6-11](#page-102-2)** SEPDefault.cnf **[3-4](#page-53-4)** text **[6-10](#page-101-2)** updating **[6-9](#page-100-3)** XMLDefault.cnf.xml **[3-4](#page-53-5)** Profile Encrypt Key parameter **[5-14](#page-87-7)** protocols

list of supported **[1-4](#page-27-1)** SIP overview **[1-7](#page-30-0)** specification **[D-3](#page-208-4)** Proxy parameter **[4-3,](#page-62-10) [4-9,](#page-68-2) [8-10](#page-127-3)** proxy redundancy **[4-9](#page-68-3)** proxy server **[1-10](#page-33-0)** prserv.exe **[9-5,](#page-168-2) [9-6](#page-169-2)** ptag.dat **[6-9](#page-100-4)** PWD parameter **[8-10](#page-127-4)**

### **R**

ready screen, on phone **[2-9,](#page-42-1) [9-3](#page-166-2)** redirection, maximum number of times to try **[4-2](#page-61-4)** redirect server **[1-10](#page-33-1)** redundancy, for power **[2-6](#page-39-1)** refreshing Cisco IP Phone **[6-17](#page-108-1)** disabling **[8-7](#page-124-5)** enabling **[8-7](#page-124-5)** refresh interval, configuration **[3-8,](#page-57-2) [4-4,](#page-63-1) [8-4](#page-121-1)** REGISTER **[C-1](#page-182-6)** Register Expires parameter **[4-2,](#page-61-5) [5-17](#page-90-5)** Register with Proxy parameter **[4-2,](#page-61-6) [5-17](#page-90-6)** registrar server **[1-10](#page-33-2)** registration with authentication **[C-4](#page-185-0)** without authentication **[C-2](#page-183-0)**

registration renewal, configuring seconds between **[4-2,](#page-61-7) [5-17,](#page-90-7) [8-11](#page-128-3)** registration status icon **[8-19](#page-136-3)** related documentation **[xiii](#page-12-0)** reorder tone **[8-24,](#page-141-5) [8-30](#page-147-0)** ReorderTone parameter **[8-24,](#page-141-6) [8-30](#page-147-0)** required parameters, description of **[4-2](#page-61-0)** resetting Cisco IP Phone **[6-17](#page-108-1)** disabling **[8-7](#page-124-6)** enabling **[8-7](#page-124-6)** Restore softkey **[A-7](#page-178-7)** ring back tone **[8-24,](#page-141-7) [8-28](#page-145-5)** RingBackTone parameter **[8-24,](#page-141-8) [8-28](#page-145-5)** ringer cadence pattern **[8-23](#page-140-5)** ringer sound **[A-8](#page-179-1)** ringing, distinctive **[4-6](#page-65-1)** RingOnOffTime parameter **[8-23](#page-140-6)** router IP address, specifying manually **[3-10](#page-59-8)** RTP media port **[4-3](#page-62-11)** RxCodec parameter **[8-25](#page-142-1)**

### **S**

sample configuration text file **[6-11](#page-102-1)** Save softkey **[5-5](#page-78-3)** screens Audio Parameters **[8-24](#page-141-0)** Call Preferences **[8-13](#page-130-0)**

Device Information **[7-4](#page-113-0)** Network Parameters **[8-2](#page-119-0)** SIP Parameters **[8-9](#page-126-5)** secondary dial tone **[8-28](#page-145-4)** SEPDefault.cnf profile **[3-4](#page-53-4)** services basic **[1-5](#page-28-0)** related parameters **[4-12](#page-71-0)** SIP, list of supported **[1-6](#page-29-0)** supplemental, list of supported **[1-5](#page-28-2)** Short Name parameter **[8-16](#page-133-6)** ShortName parameter **[8-16](#page-133-7)** signal events, timeout values **[8-22](#page-139-0)** SigTimer parameter **[8-22](#page-139-1)** silence suppression **[4-5,](#page-64-10) [8-25](#page-142-6)** SIP call flow scenarios **[C-2](#page-183-1)** clients **[1-9](#page-32-0)** components **[1-8](#page-31-0)** functions **[1-7](#page-30-1)** overview **[1-7](#page-30-0)** request methods **[C-1](#page-182-7)** responses **[C-2](#page-183-2)** servers **[1-10](#page-33-3)** sip\_ptag.dat **[6-10](#page-101-3)** SIP Configuration menu overview **[5-2](#page-75-4)** parameters **[5-14 to](#page-87-9) [5-17](#page-90-8)** resetting parameters t[o default values](#page-183-0) **[5-14](#page-87-10)** SIP Configuration menu parameters Backup Proxy Timeout **[5-16](#page-89-0)** Local RTP Port **[4-3,](#page-62-2) [5-16](#page-89-1)** Local SIP Port **[4-3,](#page-62-3) [5-16](#page-89-2)** Login ID **[5-15](#page-88-0)** NAT WAN IP Address **[4-3,](#page-62-5) [5-17](#page-90-2)** Outbound Proxy **[4-3,](#page-62-7) [4-9,](#page-68-1) [5-16](#page-89-3)** Password **[5-15](#page-88-3)** Register Expires **[4-2,](#page-61-5) [5-17](#page-90-5)** Register with Proxy **[4-2,](#page-61-6) [5-17](#page-90-6)** SIP Proxy **[4-3,](#page-62-12) [5-15](#page-88-4)** Use Login ID **[5-15](#page-88-5)** User ID **[5-15](#page-88-6)** sipexample.txt sample configuration file **[6-11](#page-102-1)** SIP outbound proxy server, IP address **[5-16,](#page-89-4)  [8-12](#page-129-4)** SIP parameters AltProxyTimeOut **[8-10](#page-127-0)** DialPlan **[8-13](#page-130-2)** IPDialPlan **[8-13](#page-130-3)** LoginID **[8-10](#page-127-1)** MAXRedirect **[4-2,](#page-61-3) [8-11](#page-128-0)** MediaPort **[8-12](#page-129-0)** NATIP **[4-7,](#page-66-2) [8-11](#page-128-1)** NatServer **[4-8,](#page-67-2) [8-12](#page-129-1)** NatTimer **[4-8,](#page-67-3) [8-12](#page-129-2)** OutBoundProxy **[4-3,](#page-62-6) [8-12](#page-129-3)** Proxy **[4-3,](#page-62-10) [4-9,](#page-68-2) [8-10](#page-127-3)** PWD **[8-10](#page-127-4)** SIPPort **[4-3,](#page-62-13) [4-7,](#page-66-5) [8-11](#page-128-4)**

SIPRegInterval **[4-2,](#page-61-8) [8-11](#page-128-5)** SIPRegOn **[8-11](#page-128-6)** UID **[8-10](#page-127-5)** UseLoginID **[4-4,](#page-63-2) [8-10](#page-127-6)** SIP Parameters screen **[8-9](#page-126-5)** SIPPort parameter **[4-3,](#page-62-13) [4-7,](#page-66-5) [8-11](#page-128-4)** SIP proxy not used for call **[4-10](#page-69-2)** SIP Proxy parameter **[4-3,](#page-62-12) [5-15](#page-88-4)** SIP proxy server IP address **[4-3,](#page-62-14) [5-15,](#page-88-7) [8-10](#page-127-7)** redundancy **[4-10](#page-69-1)** SIPRegInterval parameter **[4-2,](#page-61-8) [8-11](#page-128-5)** SIP registration disabling **[5-17,](#page-90-9) [8-11](#page-128-7)** enabling **[4-2,](#page-61-2) [5-17,](#page-90-9) [8-11](#page-128-7)** SIPRegOn parameter **[4-2,](#page-61-9) [8-11](#page-128-6)** SIP services advanced **[4-4](#page-63-3)** basic **[4-2](#page-61-10)** list of supported **[1-6](#page-29-0)** SIP to SIP call with authentication **[C-15](#page-196-0)** without authentication **[C-7](#page-188-0)** softkey Back **[A-6](#page-177-0)** back **[5-3](#page-76-1)** BlndXfr **[A-6](#page-177-2)** Cancel **[5-5](#page-78-1)** Clear **[A-7](#page-178-0)**

stutter tone **[A-8](#page-179-2)** subnet mask specifying manually **[3-10](#page-59-9)** used by phone **[5-7,](#page-80-4) [8-5](#page-122-7)** Subnet Mask parameter **[3-10,](#page-59-4) [5-7](#page-80-3)** subscription features **[4-5](#page-64-15)** supplemental services, list of supported **[1-5](#page-28-2) T** TAC, contacting **[9-5](#page-168-0)** tag, length, and value triplets **[6-2](#page-93-2)** technical assistance **[9-5](#page-168-0) TFTP** 

configuration, about **[6-2](#page-93-3)** disabling **[5-12](#page-85-3)** disabling alternate server **[5-12](#page-85-4)** enabling **[5-12](#page-85-3)** enabling alternate server **[5-12](#page-85-4)** server configuration overview **[3-1](#page-50-1)** TFTP Enabled parameter **[5-12](#page-85-1)** TFTP server configuration overview **[3-1](#page-50-1)** disabling downloading of profile from **[5-12,](#page-85-2)  [8-3](#page-120-2)** enabling downloading of profile from **[5-12,](#page-85-2)  [8-3](#page-120-2)** IP address **[5-8,](#page-81-6) [6-6,](#page-97-2) [8-3](#page-120-3)**

name **[6-6](#page-97-3)**

**Cisco IP Phone Models 7905G and 7912G Administrator Guide (SIP)**

Default **[A-7](#page-178-1)** DND **[A-7](#page-178-2)** Drop **[A-7](#page-178-4)** Edit **[5-6,](#page-79-2) [5-14](#page-87-1)** Exit **[5-3](#page-76-2)** Factory **[A-7](#page-178-5)** Missed **[A-7](#page-178-6)** No **[5-6,](#page-79-2) [5-14](#page-87-1)** Restore **[A-7](#page-178-7)** Save **[5-5](#page-78-3)** Validate **[5-5](#page-78-4)** Yes **[5-6,](#page-79-2) [5-14](#page-87-1)**

software

overview **[1-4](#page-27-0)**

specifications electrical **[D-2](#page-207-0)** environmental **[D-3](#page-208-0)**

physical **[D-2](#page-207-1)**

software **[D-3](#page-208-2)**

Status menu **[5-2,](#page-75-5) [5-18](#page-91-3)**

downloading from CCO **[6-4](#page-95-0)**

protocols, list of supported **[1-4](#page-27-1)**

software specifications **[D-3](#page-208-2)**

physical interface **[D-3](#page-208-1)**

startup process, of phone **[2-9](#page-42-2)** StaticIP parameter **[3-10,](#page-59-5) [8-5](#page-122-4)**

Status Messages screen **[5-18](#page-91-4)**

StaticNetMask parameter **[3-10,](#page-59-6) [8-5](#page-122-5)** StaticRoute parameter **[3-10,](#page-59-7) [4-7,](#page-66-4) [8-5](#page-122-6)**

URL **[5-8](#page-81-6)** TFTP Server parameter **[5-8](#page-81-5)** TftpURL parameter **[8-3](#page-120-0)** time, display **[9-3](#page-166-3)** time format, on LCD screen **[8-17,](#page-134-5) [A-4](#page-175-6)** Time Format parameter **[8-17](#page-134-2)** TimeFormat parameter **[8-17](#page-134-3)** time zone, of time on phone **[5-9,](#page-82-5) [8-6](#page-123-9)** Time Zone parameter **[5-9](#page-82-3)** TimeZone parameter **[4-8,](#page-67-6) [8-6](#page-123-6)** tone busy tone **[8-23,](#page-140-0) [8-28](#page-145-0)** cadences in **[8-28](#page-145-6)** call waiting tone **[8-24,](#page-141-1) [8-28](#page-145-1)** configuration **[8-28](#page-145-2)** dial tone **[8-23,](#page-140-2) [8-28,](#page-145-3) [9-4](#page-167-1)** fast busy tone **[9-2,](#page-165-0) [9-3](#page-166-0)** frequencies in **[8-28](#page-145-6)** reorder **[8-24,](#page-141-5) [8-30](#page-147-0)** ring back tone **[8-24,](#page-141-7) [8-28](#page-145-5)** secondary dial tone **[8-23,](#page-140-7) [8-28](#page-145-4)** tone parameters BusyTone **[8-23](#page-140-1)** CallWaitTone **[8-24](#page-141-2)** DialPlan **[4-5](#page-64-13)** DialTone **[8-23](#page-140-4)** DialTone2 **[8-23](#page-140-3)** ReorderTone **[8-24](#page-141-6)** RingBackTone **[8-24](#page-141-8)**

RingOnOffTime **[8-23](#page-140-6)** SigTimer **[8-22](#page-139-1)** ToS (Type of Service) **[8-8](#page-125-2)** TOS parameter **[4-5,](#page-64-1) [8-8](#page-125-0)** TraceFlags parameter **[4-5,](#page-64-11) [8-9](#page-126-2)** Trnsfer softkey **[8-14](#page-131-14)** troubleshooting contacting TAC **[9-5](#page-168-0)** general tips **[9-1](#page-164-0)** resolving problems **[9-2](#page-165-3)** TxCodec parameter **[8-25](#page-142-2)**

#### **U**

UID parameter **[8-10](#page-127-5)** UIPassword parameter **[8-26](#page-143-7)** unlocking configuration parameters **[5-4](#page-77-1)** upgradecode parameter **[3-7,](#page-56-3) [8-26,](#page-143-8) [8-41](#page-158-1)** upgradelogo parameter **[8-27,](#page-144-4) [8-45](#page-162-0)** Use Login ID parameter **[5-15](#page-88-5)** UseLoginID parameter **[4-4,](#page-63-2) [8-10](#page-127-6)** user-agent client (UAC) **[1-8](#page-31-1)** user-agent server (UAS) **[1-8](#page-31-2)** user ID **[5-15,](#page-88-8) [8-10](#page-127-8)** User ID parameter **[5-15](#page-88-6)** UseTftp parameter **[8-3](#page-120-1)**

## **V**

Validate softkey **[5-5](#page-78-4)** VLAN auxiliary **[5-10](#page-83-3)** disabling **[5-10](#page-83-4)** enabling **[5-10](#page-83-4)** IP encapsulation, disabling **[8-7](#page-124-7)** IP encapsulation, enabling **[8-7](#page-124-7)** related parameters **[3-4](#page-53-6)** tagging **[3-3](#page-52-2)** use of **[8-8](#page-125-3)** VLAN CoS bit value specifying for TCP packets **[3-5](#page-54-2)** specifying for UDP packets **[3-5](#page-54-3)** VLAN Enabled parameter **[5-10](#page-83-2)** VLAN ID enabling user-specified voice **[3-4](#page-53-7)** example **[3-5](#page-54-4)** specifying a preconfigured **[3-4](#page-53-8)** VLAN IP encapsulation disabling **[3-4](#page-53-9)** VLAN IP encapsulation, disabling **[3-4](#page-53-10)** VLANSetting parameter **[3-5,](#page-54-1) [8-8](#page-125-1)** Voice Mail Number parameter **[8-15](#page-132-7)** VoiceMailNumber parameter **[8-15](#page-132-8)** voice messages **[8-15,](#page-132-10) [A-5](#page-176-3)** voice message system delay before call is forwarded to **[8-18,](#page-135-2) [A-6](#page-177-8)**

phone number for **[8-15,](#page-132-10) [A-5](#page-176-4)** Volume button **[1-3](#page-26-5)**

#### **W**

wall mounting, Cisco IP Phone **[2-12](#page-45-0)** WAN, address of attached router/NAT **[4-3](#page-62-15)** warnings connecting SELV circuits to TNV circuits **[2-8](#page-41-0)** connecting to power source **[2-3](#page-36-0)** disposal **[2-2](#page-35-1)** installation by service personnel only **[2-3](#page-36-1)** lightning **[2-3](#page-36-2)** plug-socket combination **[2-3](#page-36-3)** short-circuit (overcurrent) protection **[2-3](#page-36-4)** TN power systems **[2-3](#page-36-5)** web page accessing for a phone **[7-2](#page-111-0)** Audio Parameters **[8-24](#page-141-0)** Call Preferences **[8-13](#page-130-0)** configuration options **[7-3](#page-112-0)** configuring **[7-2](#page-111-1)** Device Information **[7-4](#page-113-0)** disabling access to **[4-5](#page-64-16)** for Cisco IP Pho[ne 7905G](#page-120-1) **[7-1,](#page-110-0) [7-2](#page-111-2)** for Cisco IP Phone 7912G **[7-1,](#page-110-0) [7-2](#page-111-2)** Network Parameters **[8-2](#page-119-0)** password **[7-4](#page-113-1)** SIP Parameters **[8-9](#page-126-5)**

# **X**

П

XMLDefault.cnf.xml profile **[3-4](#page-53-5)**

# **Y**

Yes softkey **[5-6,](#page-79-2) [5-14](#page-87-1)**

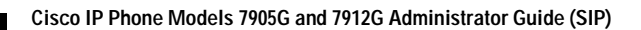